## تم تحميل وعرض المادة من

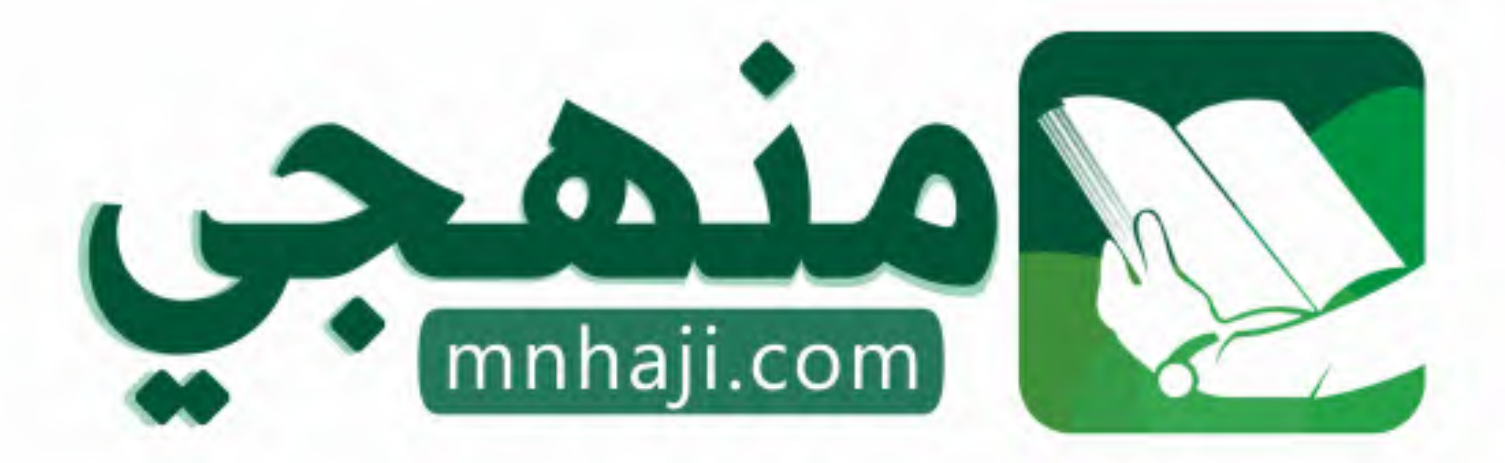

موقع منمجى منصة تعليمية توفر كل ما يحتاجه المعلم والطالب من حلول الكتب الدراسية وشرح للدروس بأسلوب مبسط لكافة المراحل التعليمية وتوازيع المناهج وتحاضير وملخصات ونماذج اختبارات وأوراق عمل جاهزة للطباعة والتحميل بشكل مجاني

حمل تطبيق منهجى ليصلك كل جديد

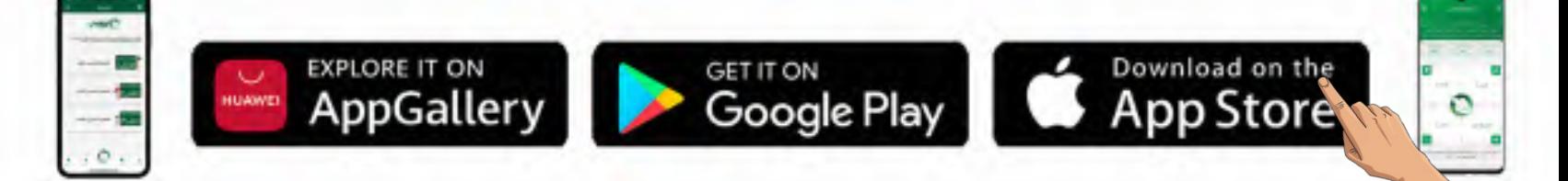

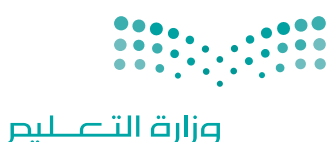

Ministry of Education

قـــــررت وزارة الـــتــعلـيــــم تــدريـــ�سهـــذا الــكــتــاب وطـبـعـه عـلـى نفقـتـها

المملكة العربية السعودية

[املهارات الرقمية](https://www.mnhaji.com)

الصف الثاني المتوسط

الف�سول الدرا�سية الثالثة

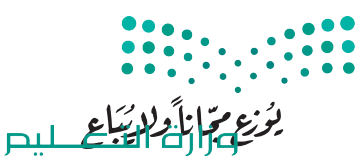

Ministry of Education  $2023 - 1445$ 

طبعة **1445 - 2023**

ح وزارة التعليم، 1444 هـ

**فهرسة مكتبـة امللـك فهد الوطنيـة أثنـاء النـشـر وزارة التعلـيـم** املهارات الرقمية - الصف الثاين املتوسط - الفصول الدراسية الثالثة. / وزارة التعليم. - الرياض، 1444 هـ 407 ص ؛ 21 x 25.5 سم **ردمـك : 2 - 42٠ - 511 - ٦٠٣ - 978** 1 ـ احلواسيب - تعليم 2 ـ التعليم املتوسط ـ السعوديـة - كتب دراسية أ. العنوان **7 ديـوي ٠٠4,٠7 8٦21 / 1444** .

رقم الإيداع: ١٤٤١ / ١٤٤٤ (ردمك : ٢- ٢٠٢-١١٥-٢٠٣-٩٧٨

**www.moe.gov.sa**

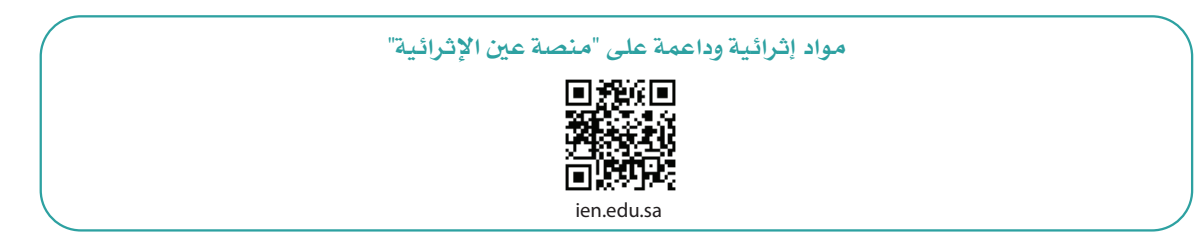

**أعزاءنا المعلمين والمعلمات، والطلاب والطالبات، وأولياء الأمور، وكل مهتم بالتربية والتعليم: يسعدنا تواصلكم؛ لتطوير الكتاب المدرسي، ومقترحاتكم محل اهتمامنا.**

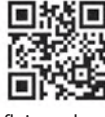

fb.ien.edu.sa

**أخي المعلم/أختي المعلمة، أخي المشرف التربوي/أختي المشرفة التربوية: نقدر لك مشاركتك التي ستسهم في تطوير الكتب المدرسية الجديدة، وسيكون لها الأثر الملموس في دعم العملية التعليمية، وتجويد ما يقدم لأبنائنا وبناتنا الطلبة.**

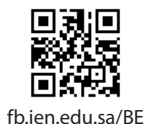

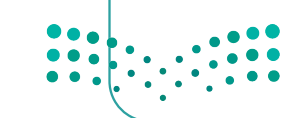

شالناشر: شركة تطوير للخدمات التعليمية

شتم النشر بموجب اتفاقية خاصة بين شركة Binary Logic SA وشركة تطوير للخدمات التعليمية (عقد رقم 2021/0010) للاستخدام في المملكة العربية السعودية ي ف

> شحقوق الن� © 2023 SA Logic Binary

جميع الحقوق محفوظة. لا يجوز نسخ أي جزء من هذا المنشور أو تخزينه في أنظمة استرجاع البيانات أو نقله ي ف بأي شكل أو بأي وسيلة إلكترونية أو ميكانيكية أو بالنسخ الضوئي أو التسجيل أو غير ذلك دون إذن كتابي من ي شالناشرين.

ش.<br>يُرجى ملاحظة ما يلي: يحتوي هذا الكتاب على روابط إلى مواقع إلكترونية لا تُدار من قبل شركة Binary Logic. ُ ي ُ ين عبدل السين .<br>ورغم أنَّ شركة Binary Logic تبذل قصارى جهدها لضمان دقة هذه الروابط وحداثتها وملاءمتها، إلا أنها لا تتحمل المسؤولية عن محتوى أي مواقع إلكترونية خارجية.

شإشعار بالعلامات التجارية: أسماء المنتجات أو الشركات المذكورة هنا قد تكون علامات تجارية أو علامات تجارية ،<br>مُسجَّلة وتُستخدم فقط بغرض التعريف والتوضيح وليس هناك أي نية لانتهاك الحقوق. تنفي شركة Binary Logic ي و<br>م مستجد ريست عدم سعة بترين معربي رسول موسيق رئيس مدعدي عيد رسمي صد عنون . في الرابع من سمية المعني .<br>وجود أي ارتباط أو رعاية أو تأييد من جانب مالكي العلامات التجارية المعنيين. تُعد Microsoft و Windows و Bing و OneDrive و Skype و OneNote و PowerPoint و Excel و Access و Outlook و Windows Live عالمات Office 365 و MakeCode و Visual Studio Code و Teams و Internet Explorer و Edge و ر Google و Geogle و Gmail و Google و Gmail و Chrome المقصر و Gmail و Chrome و Gmail و Chrome<br>تجارية أو علامات تجارية مُسجَّلة لشركة Microsoft Corporation. وتُعد Google و Gmail و Gmail شو<br>م و Docs Google و Drive Google و Maps Google و Android و YouTube عالمات تجارية أو عالمات ر دود د دودر دست دودر دست و مسابق دو دوم استفاده و Pages و Numbers و Numbers و Keynote و Keynote و<br>تجارية مُسجَّلة لشركة Google Inc. وتُعد Apple و iPad و iPhone و Pages و Numbers و Keynote شٍ<br>مُ ش. . . . .<br>Gafari و Safari علامات تجارية مُسجَّلة لشركة Apple Inc. وتُعد LibreOffice علامة تجارية مُسجَّلة لشركة ٍّ شو<br>م ُDocument Foundation. وتُعد Facebook و Messenger و WhatsApp و WhatsApp شتجارية تمتلكها شركة Facebook والشركات التابعة لها. وتُعد Twitter علامة تجارية لشركة Twitter، Inc. ُ شيعـد اســم Scratch وشـعـار Scratch و Scratch عـــلامـات تـجـاريـة لـفـريق Scratch. شتـعـد "Python" وشــعــارات Python عــلامـات تـجـاريـة أو عــلامـات تـجـاريـة مـسـجـلـة لـشركـة .Python Software Foundation

micro: bit وشعار micro: bit هما علامتان تجاريتان لمؤسسة Micro: bit التعليمية. Open Roberta هي علامة تجارية مسجلة لـ Fraunhofer IAIS. تُعد VEX Robotics و VEX Robotics علامتين تجاريتين أو علامتي خدمة ُ .Innova�on First, Inc. كة�شل

> شولا ترعي الشركات أو المنظمات المذكورة أعلاه هذا الكتاب أو تصرح به أو تصادق عليه.

حاول الناشر جاهدا تتبع ملاك الحقوق الفكرية كافة، وإذا كان قد سقط اسم أيٍّ منهم سهوًا فسيكون من دواعي ي شسرور الناشر اتخاذ التدابير اللازمة في أقرب فرصة. ي ف ش

### **2** binarylogic

كتاب المهارات الرقمية هو كتاب معد لتعليم المهارات الرقمية للصف الثاني متوسط <u>ي</u>ة العام الدراسي 1445 هـ، ويتوافق الكتاب مع المايير والأطر الدولية والسياق المحلي، سيزود الطلاب بالمرفة والمهارات الرقمية اللازمة ية القرن الحادي والعشرين. يتضمن الكتاب أنشطة نظرية وعملية مختلفة تقدم باأ�ساليب مبتكرة إلإثراء التجربة التعليمية ومو�سوعات متنوعة وحديثة مثل: مهارات التواصل والعمل الجماعي، حل المشكلات واتخاذ القرار، المواطنة الرقمية. والمسؤولية الشخصية والاجتماعية، أمن الملومات، التفكير الحاسوبي، البرمجة والتحكم بالروبوتات.

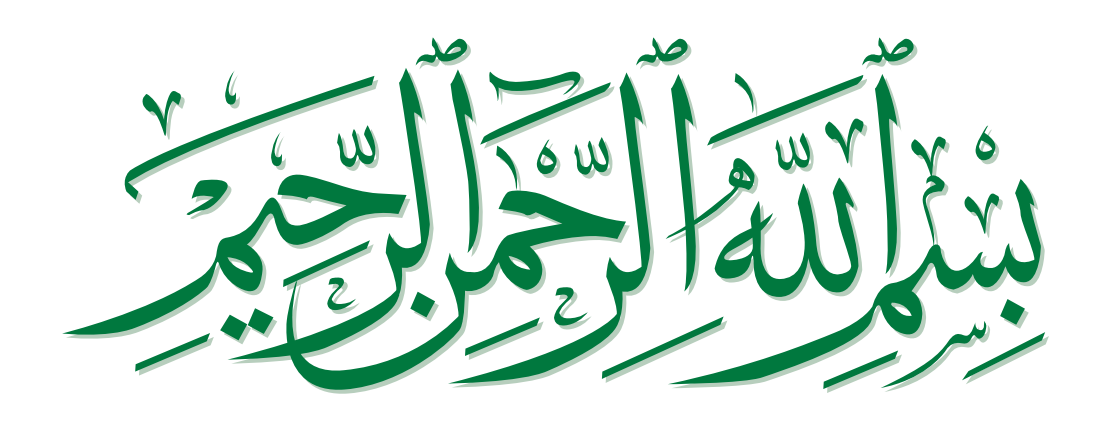

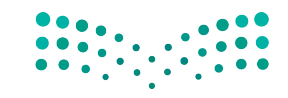

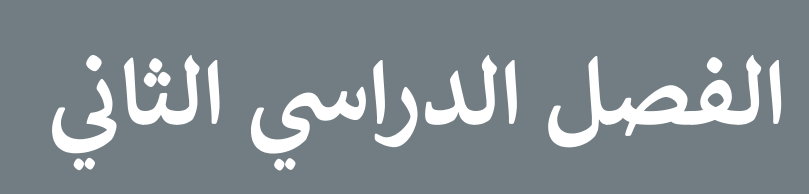

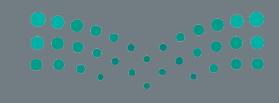

### **الفهرس**

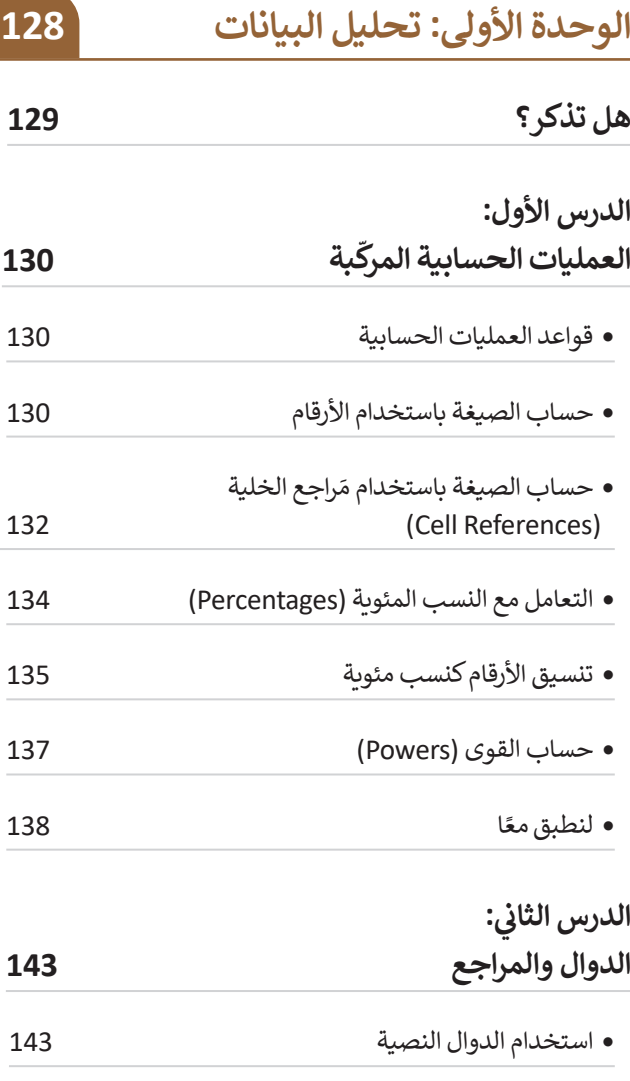

َ راجع النس�ية )References ve�Rela) استخدام الم والمَراجع المُطلقة (Absolute References) ֚֝<u>֓</u>

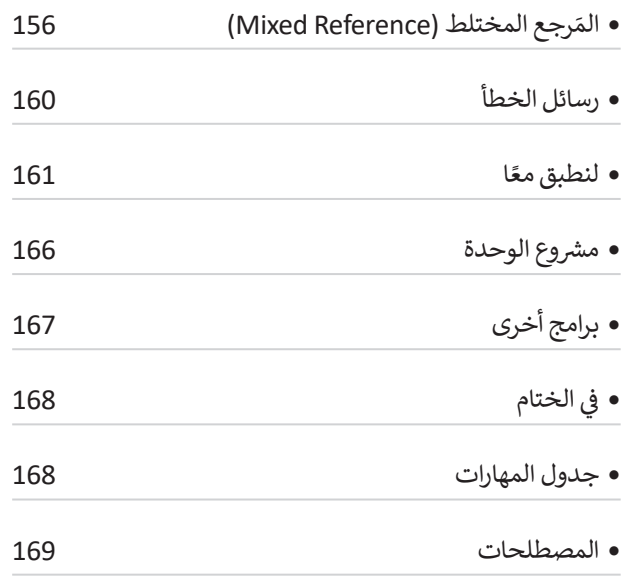

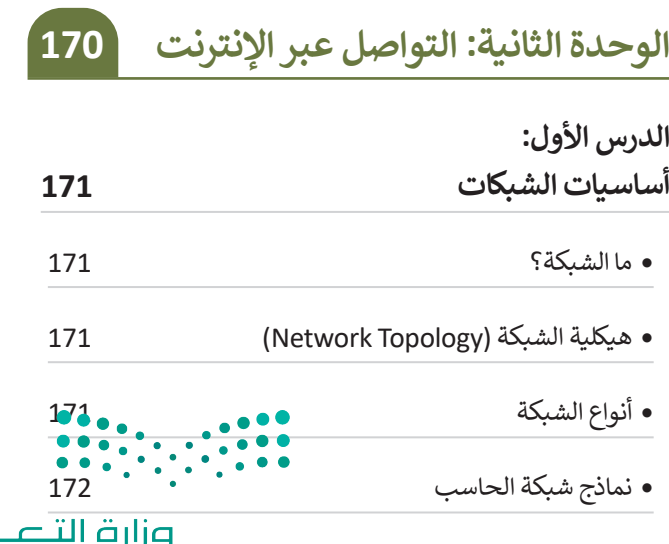

125لليص

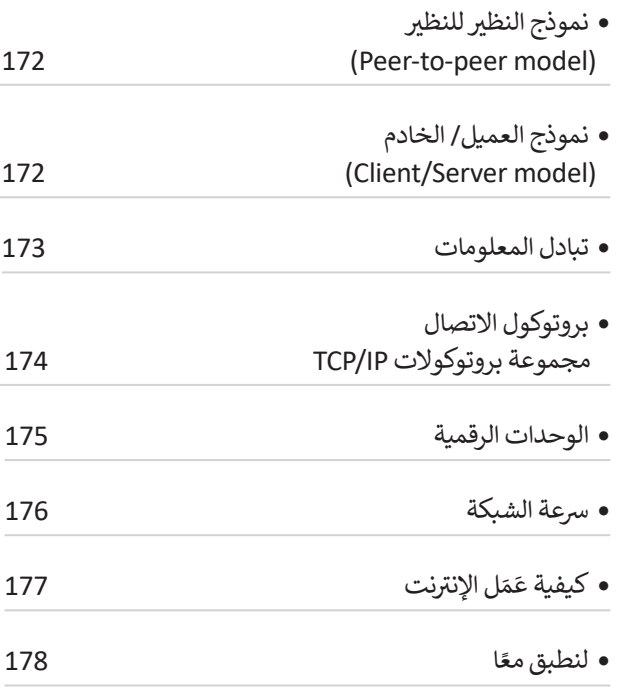

#### الدرس الثاني: **ي ن**

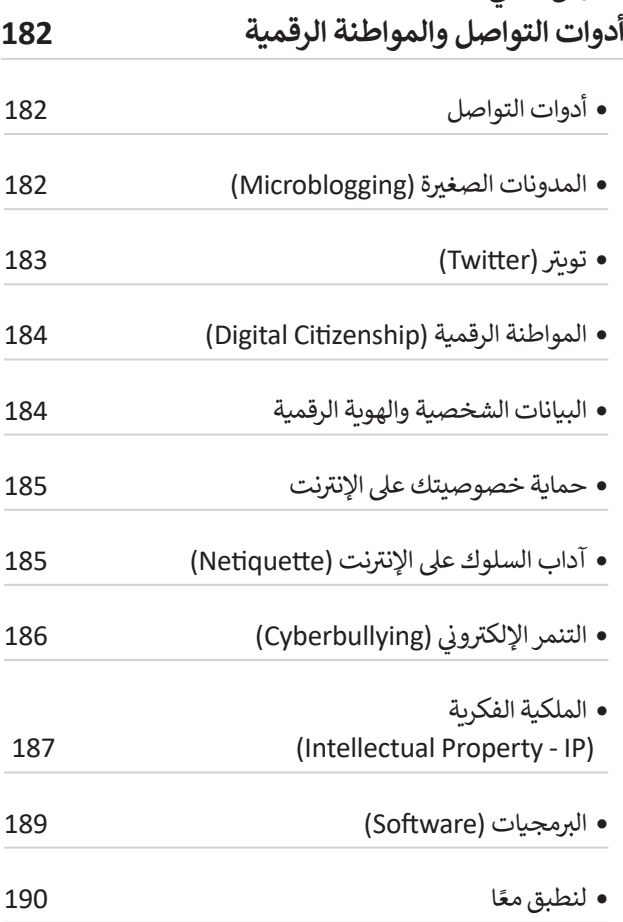

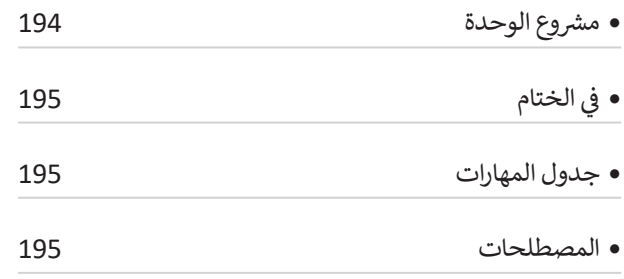

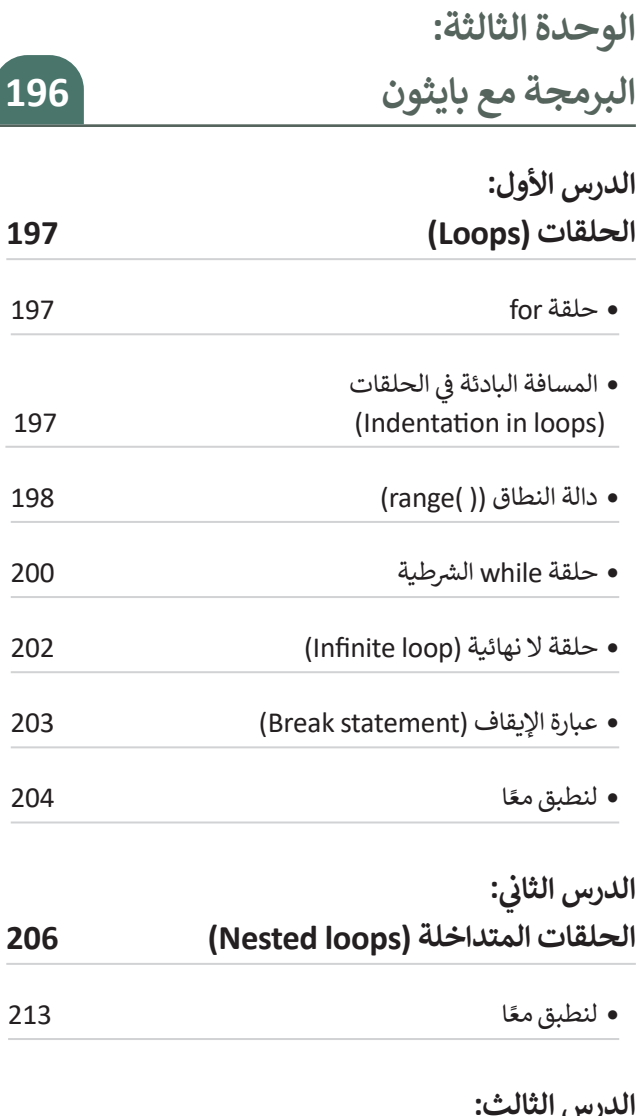

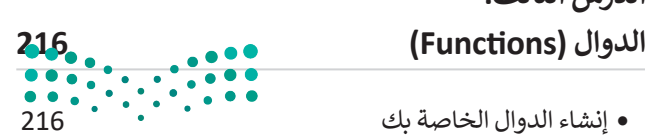

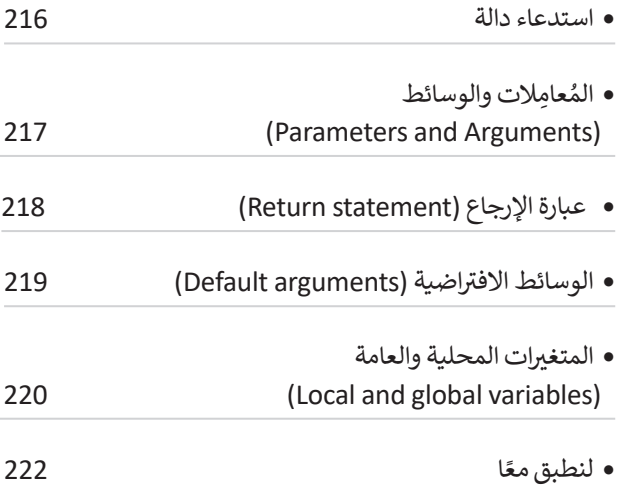

### **الدرس الرابع:**

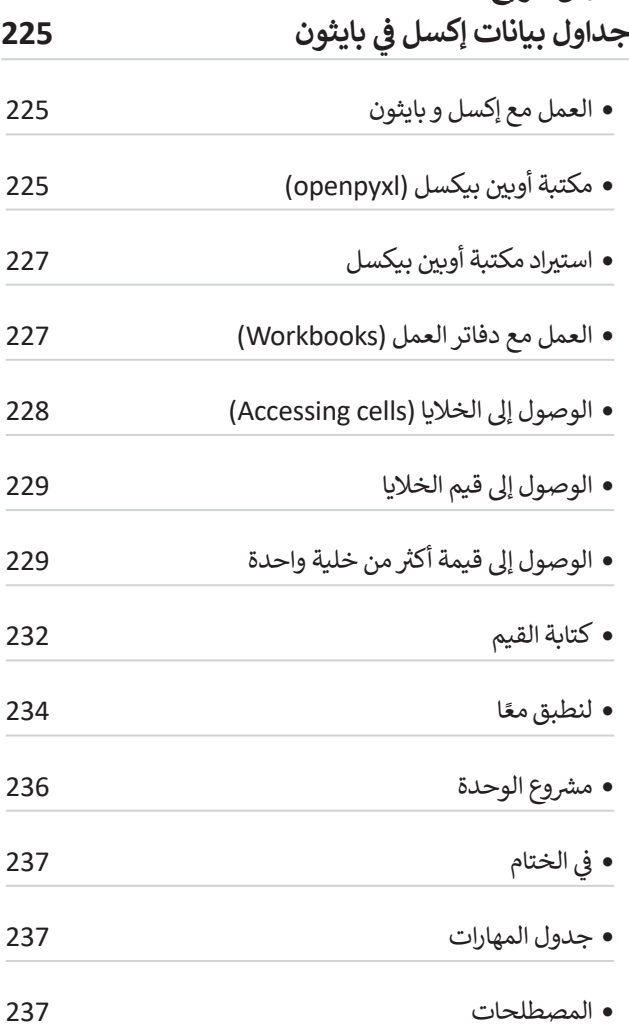

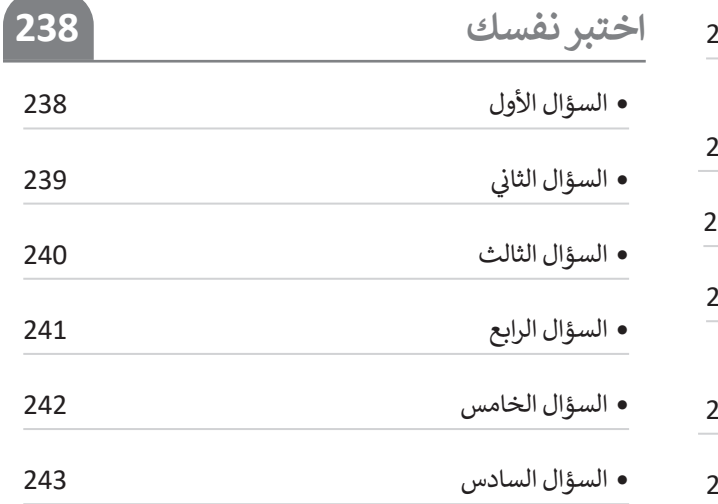

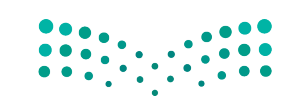

**صزارت التــــــــــــليص**<br>Ministry of Education<br>12023 - 1445

# **الوحدة الأولى: تحليل البيانات**

**في هذه الوحدة ستستخدم برنامج مايكروسوفت إ�سل (Excel Microsoft (إلجراء العمليات الحسابية المعقدة دون أخطاء. وستتعلم استخدام المراجع ال�سبية والمطلقة والمختلطة، ثم استخدام الدوال النصية إلجراء العمليات الحسابية �سرعة.**

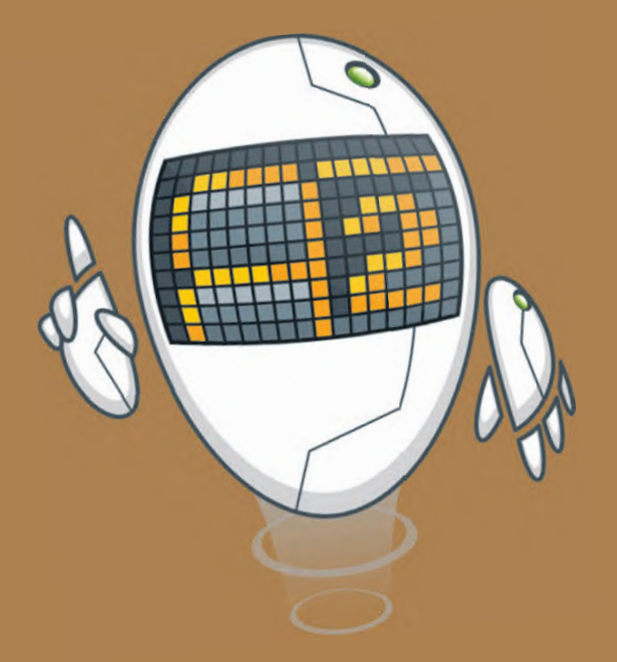

**أهداف التعلم ستتعلم في هذه الوحدة:**

- **< إجراء العمليات الحسابية المعقدة.**
- **< استخدام الصيغ في مايكروسوفت إ�سل إلجراء العمليات الحسابية �سرعة.**
	- **< التعامل مع الدوال النصية.**
	- **< كيفية تجنب الأخطاء في العمليات الحسابية.**

### **الأدوات**

- **< برنامج مايكروسوفت إ�سل (Microsoft Excel)**
- **< تطبيق أرقام أبل (Numbers Apple(**
	- **< دوكس تو جو لنظام أندرويد**
- **(Docs to Go for Google Android)**
- **< ليبر أوف�س كالك (Calc LibreOffice(**

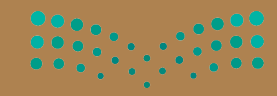

وزارة التصليم

# **هل تذكر؟**

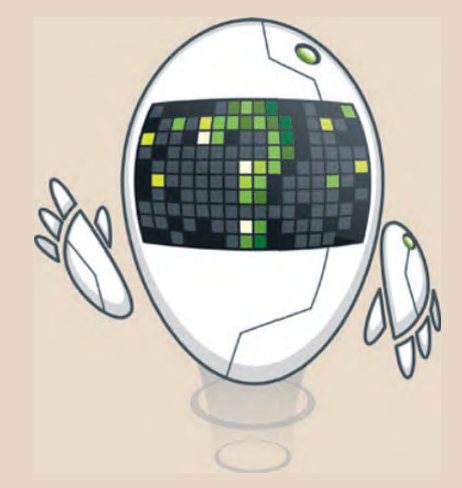

### **لرؤية وتح�ير الصيغة**

ُفي الخلية التي تحتوي على الصيغة تُعرضُ نتيجة الصيغة فقط. ولرؤية الصيغة تحتاج إلى تحديد الخلية التي تحتوي على **ہ** النتيجـة والتحـقق من **شـريط الصيغـة (**Formula Bar) بجـوار مربـع العنـوان. يمكنك الضغط على "شـريط الصيغـة" لتحرير استيجـة والتحـعـق من **سـريـــة الصيغـة ( 10H1101a ) ب**جـوار مربـع التحوان. يمكنت الصيغـة الـ<br>الصيغـة، أو اضغط على **12** لتحرير الصيغـة في الخليـة النشـطة بـدلًا من "شـريط الصيغـة".

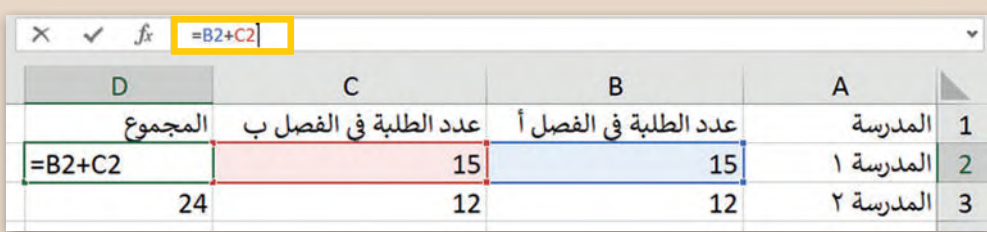

### **أداة التعبئة التلقائية**

إذا أردت إيجـاد مجمـوع بيانـات أخـرى (على سـبيل المثـال لائحـة أسـعار التسـوق) فـلا يلزمك تكـرار نفس العملية. يمكنـك بـكل سـهولة اسـتخدام أداة التعبئـة التلقائيـة.

يمكنك تحديد الخلية التي تحتوي على الصيغة التي تريد تعبئتهـا فى الخلايـا المجـاورة، ووضع المؤشـر فى الزاوية ال�سـرى السـفلية لتحويلـه إلـى عالمـة زائـد. بعـد ذلـك يمكنـك سحب مقبض التعبئة لأسـفل أو لأعلى أو عبر الخلايا التي ا. ً ت�يد تعب�تها، وعنـد تركه، تملأ الصيغـة الخاليا األخـرى تلقائي

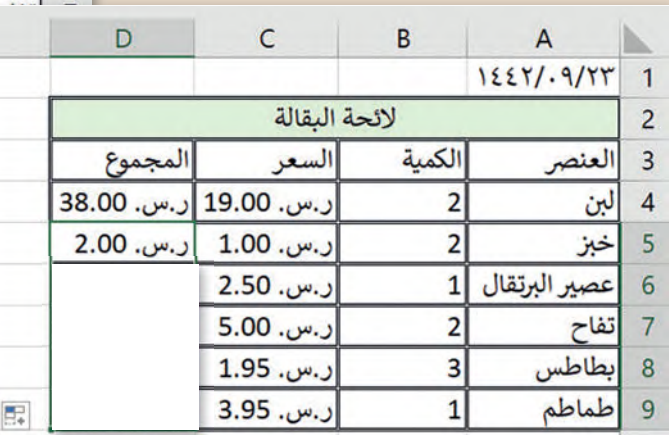

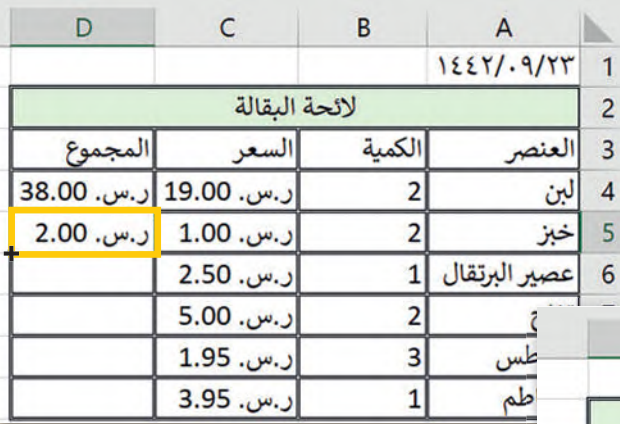

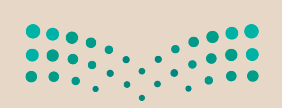

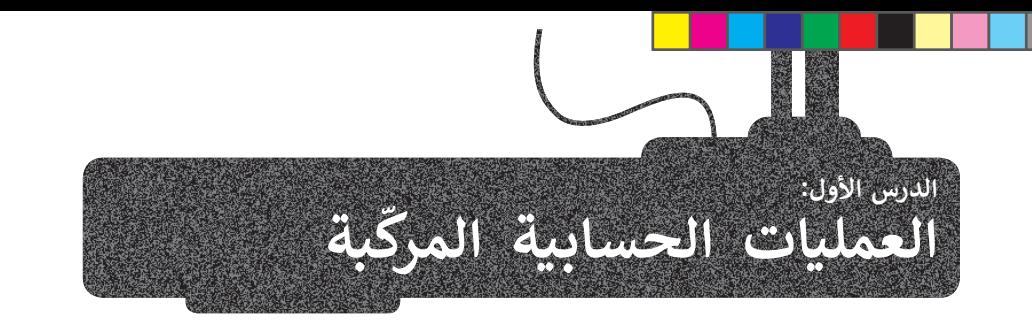

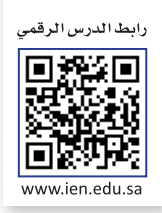

وزها ف*ي* 

**\*** الضرب

الأُس ُ

**�** القسمة

**+** الجمع

**-** الط�ح

**%** النسبة المئوية

.<br>لقد تعرفت على كيفية إجراء العمليات الحسابية البسيطة باستخدام برنامج مايكروسوفت إكسل سابقًا. في هذا الدرس ستتعلم كيفية إجراء العمليات الحسابية المعقدة بشكل سهل وسريــع.

### **قواعد العمليات الحسابية**

e<br>P عند إجراء العمليات الحسابية المعقدة ووجود أكثر من جزء في الصيغة، يكون ترتيب العمليات من اليسار إلى اليمين، ولكن يُبدأُ سر<br>أِلا. بحساب الجزء الموجود بين قوسين من الصيغة أو�

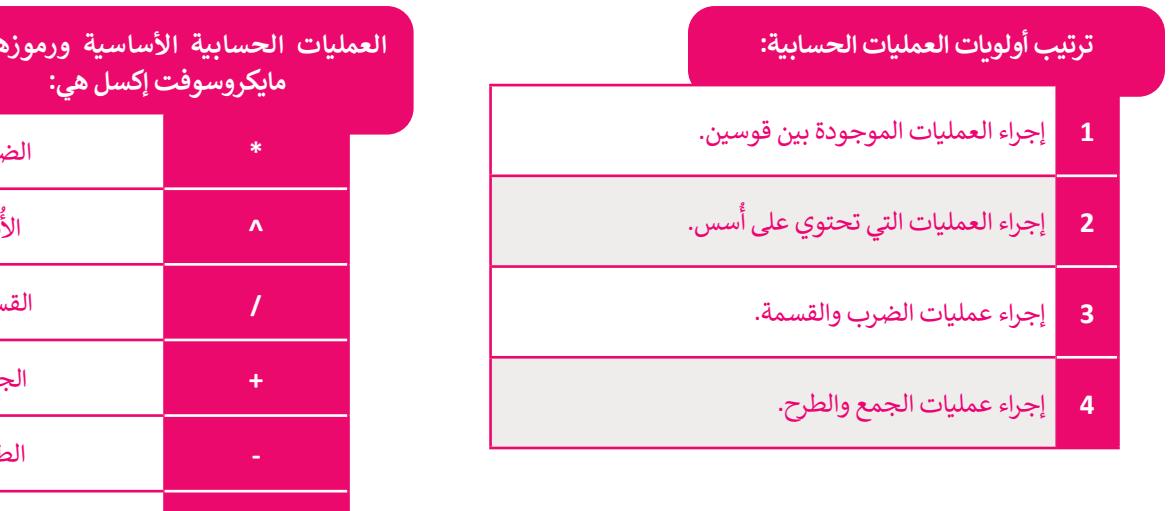

### **حساب الصيغة باستخدام الأرقام**

لتجد ناتج الصيغة التالية: **2000^(-1999(2000�2^2000))=**.

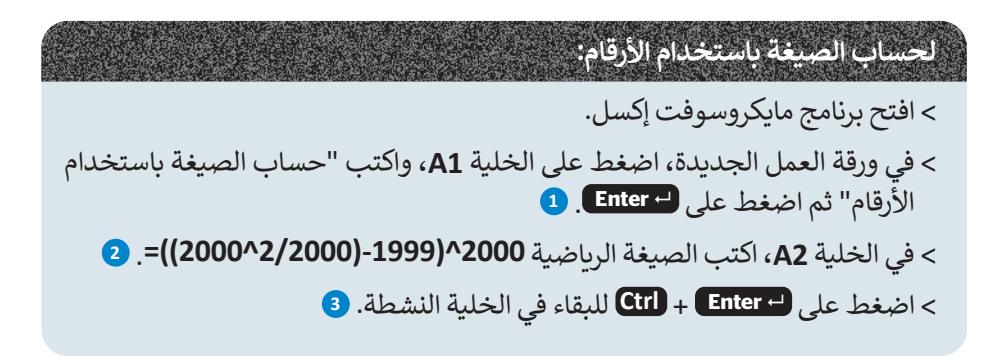

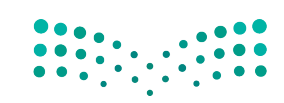

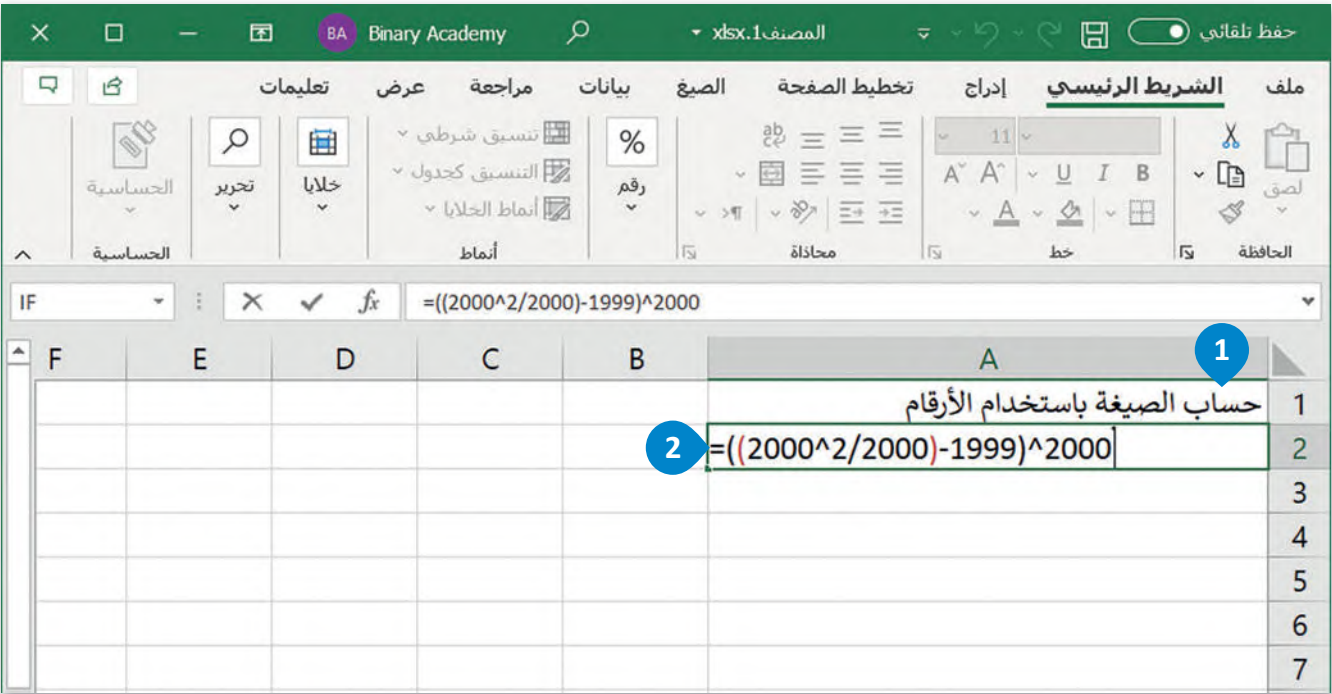

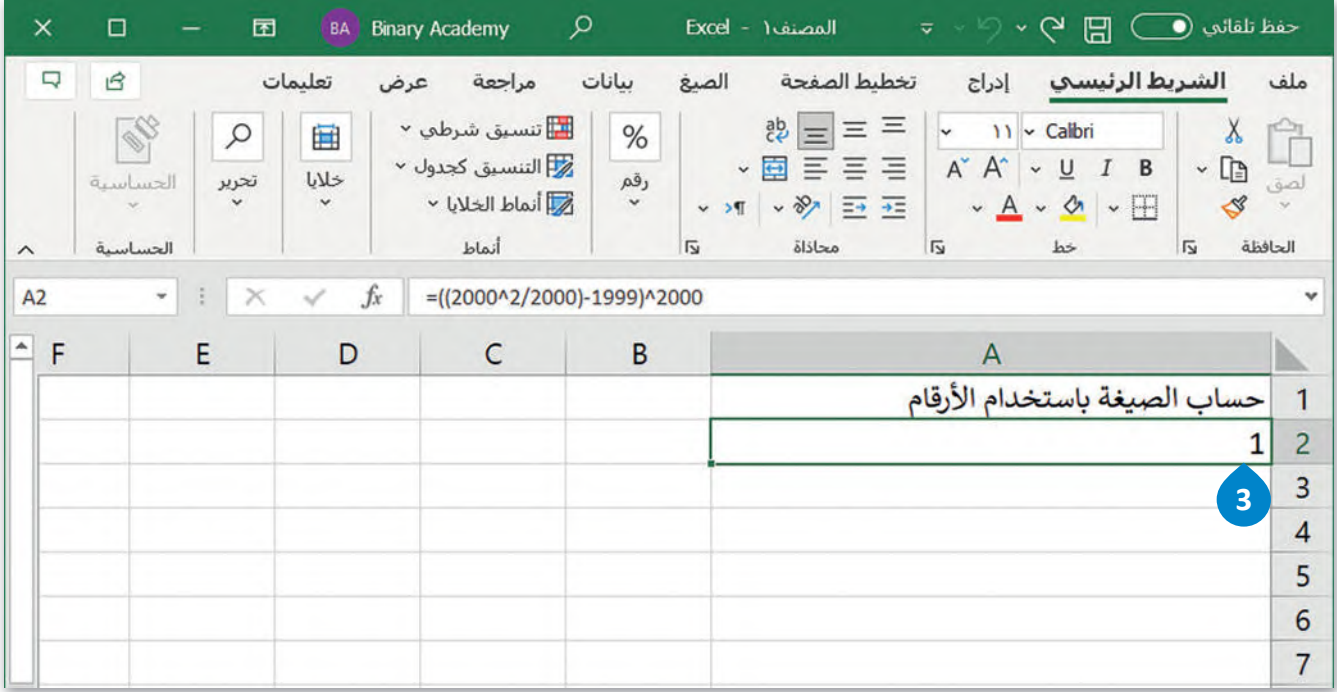

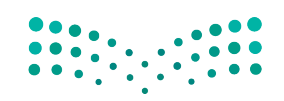

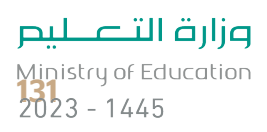

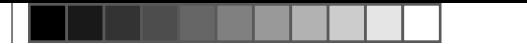

### **َراجع الخلية (References Cell( حساب الصيغة باستخدام م**

ستكتب هذه المرة الصيغة باستخدام مراجع خلية، وبهذه الطريقة ستتغير النتيجة تلقائيًا إذا تغيرت البيانات الموجودة في الخلايا َالمشار إليها كمَراجع.

اكتب الأرقام أدناه:

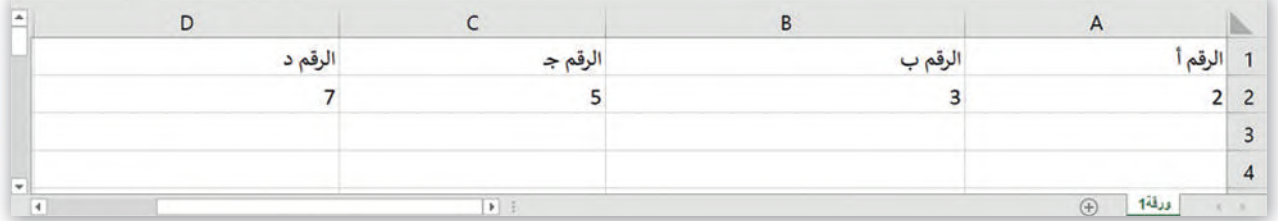

**َراجع الخلية: لحساب الصيغة باستخدام م**

َ> اضغط على الخلية **A6،** واكتب "حساب الصيغة باستخدام مَراجع الخلية" واضغط **<sup>1</sup>** . **Ctrl** + **Enter**  على

**<sup>2</sup>** .**=((C2^A2)-(D2^B2))+((B2/A2)\*A2)^2** واكتب **B6** الخلية على اضغط>

> اضغط على  **Enter** + **Ctrl** لحساب الصيغة. **<sup>3</sup>**

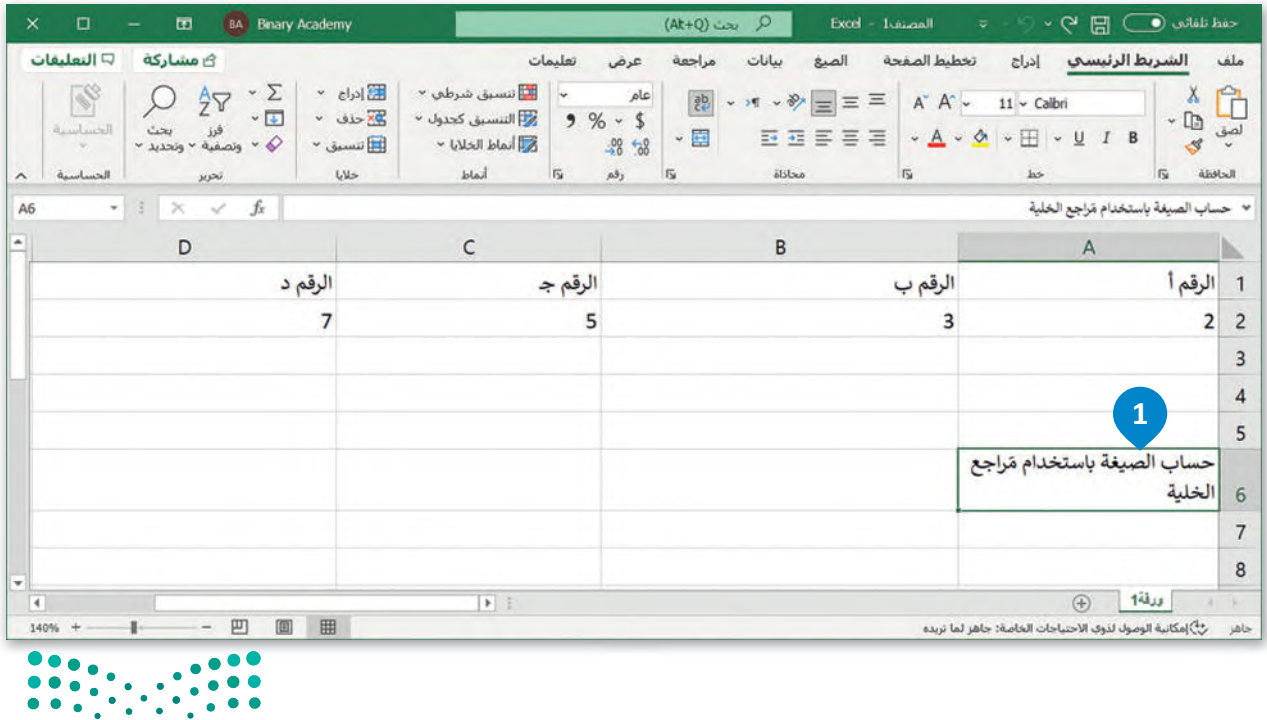

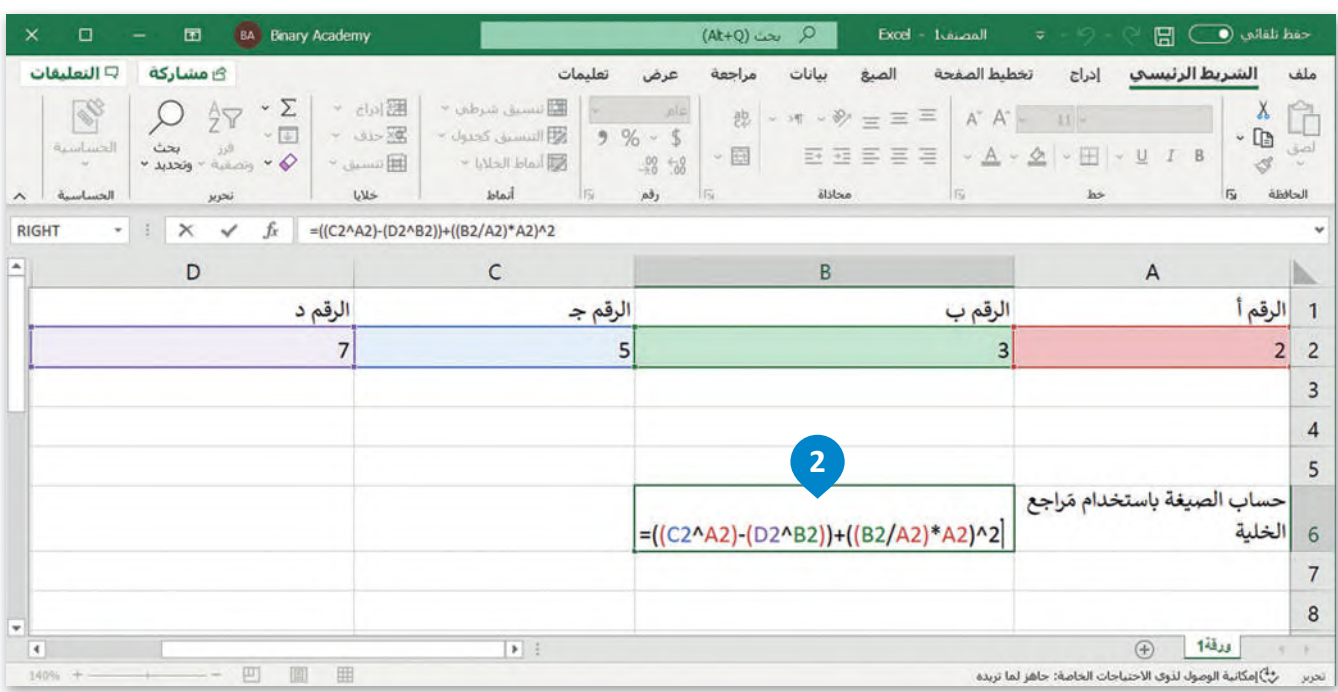

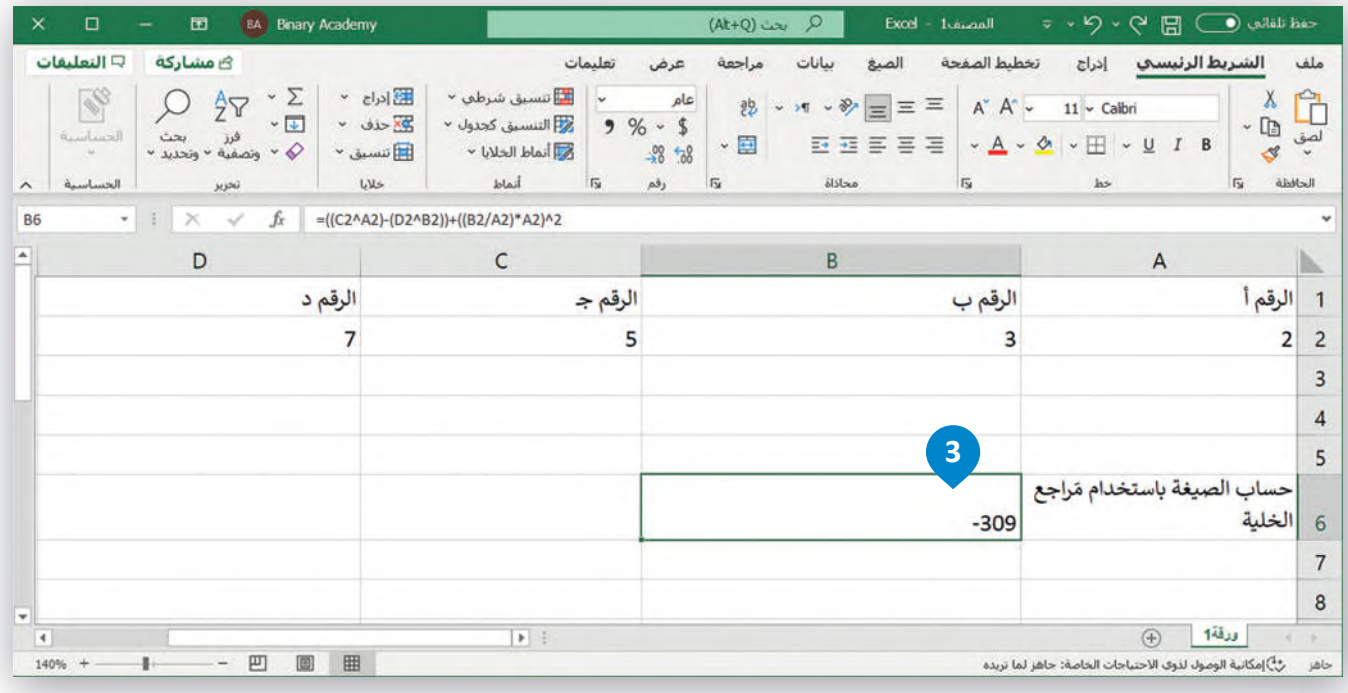

**نصيحة ذكية**

.<br>بدلًا من كتابة مراجع الخلية في صيغة، يمكنك تحديد الخاليا التي س�ستخدم مراجعها في الصيغة عن طريق الضغط على زر الفأرة الأيسر.

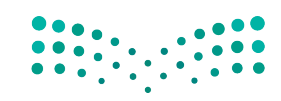

وزارة التصليم 7<br>Ministry of Education<br>**133**<br>2023 - 1445

**التعامل مع ال�سب المئ�ية (Percentages(** قد يكون التعامل مع النسب المئوية غير واضح بعض الشيء، ولكن مع التدريب سيكون كل شيء واضحًا.

اكتب الجدول التالي ونسِّ قه كما هو موضح:

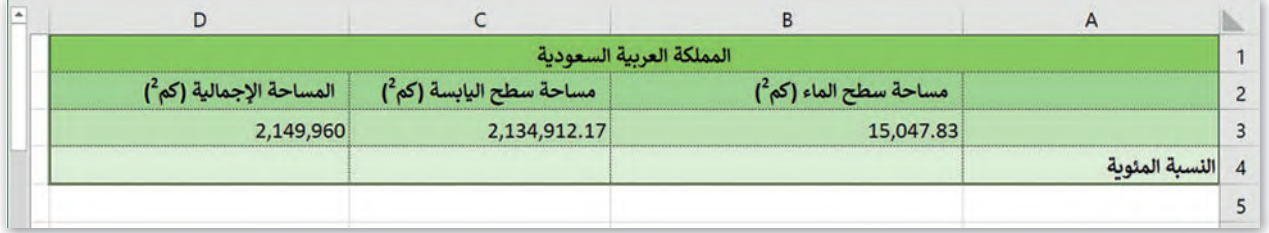

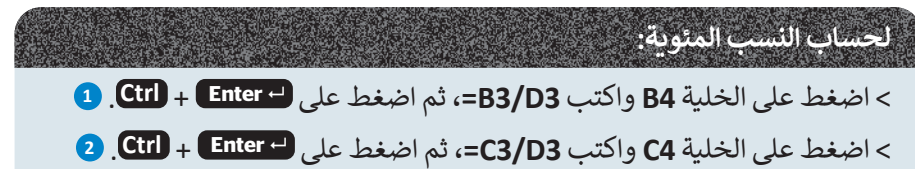

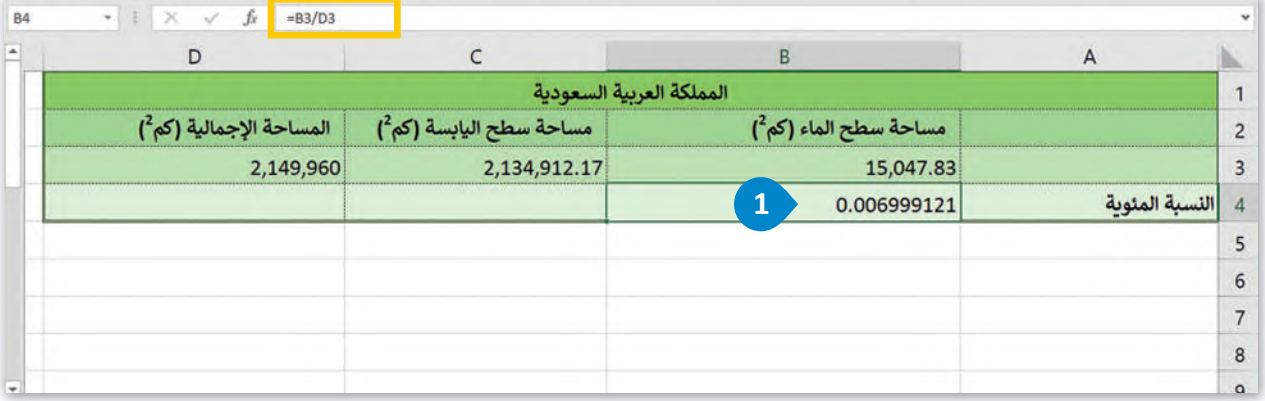

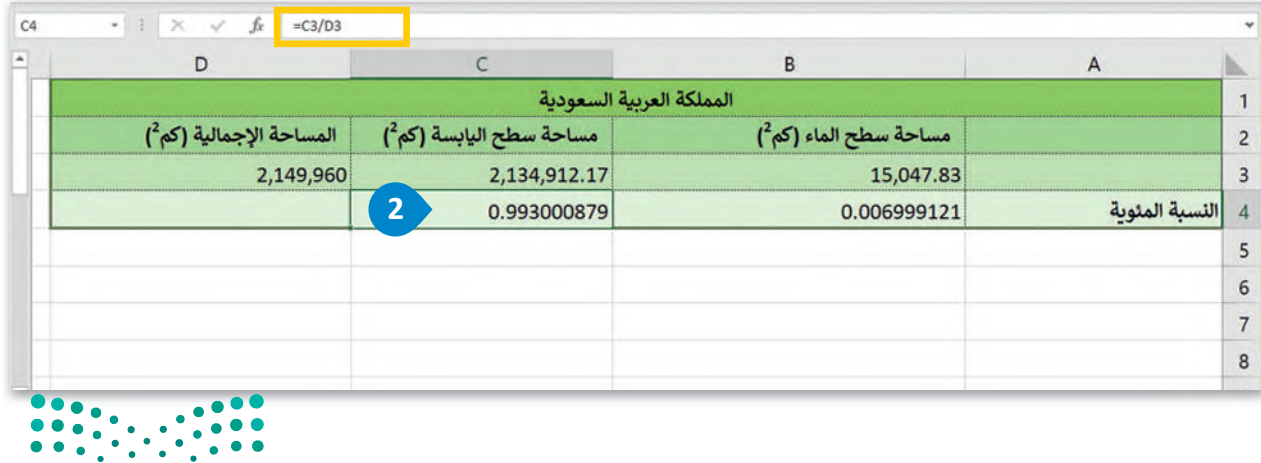

### **ت�سيق الأرقام ك�سب مئ�ية**

يمكنك تغيير القيمة المعروضة برقم عشري إلى نسبة مئوية عن طريق تطبيق تنسيق النسبة المئوية، حيث يضرب مايكروسوفت إكسل الخلية في 100 ويعرض الن�يجة بعالمة النسبة المئوية.

### **لت�سيق الأرقام ك�سب مئ�ية:**

ِّ> حدِّد الخلايا المحتوية على الأرقام التي تريد تنسيقها، في هذه الحالة تكون الخليتين **B4** و **C4**. لـ > من عالمة التبويب **الشريط الرئ�سي** )Home)، وفي المجموعة **رقم** )Number)، اضغط على زر التوسيع. **<sup>2</sup>** > من نافذة **ت�سيق خاليا** )Cells Format)، اضغط على عالمة التبويب **رقم** )Number). **<sup>3</sup>** > من قائمة **الفئة** )Category)، اضغط على **نسبة مئ�ية** )Percentage). **<sup>4</sup>** ֧<u>֓</u> > اكتب رقمًا في مرب**ع** نص **منازل العشرية (**Decimal places)، على سبيل المثال **2** . <mark>5</mark> > اضغط على **موافق** )OK). **<sup>6</sup>**

> تظهر األرقام الآن كنسب مئوية. **<sup>7</sup>**

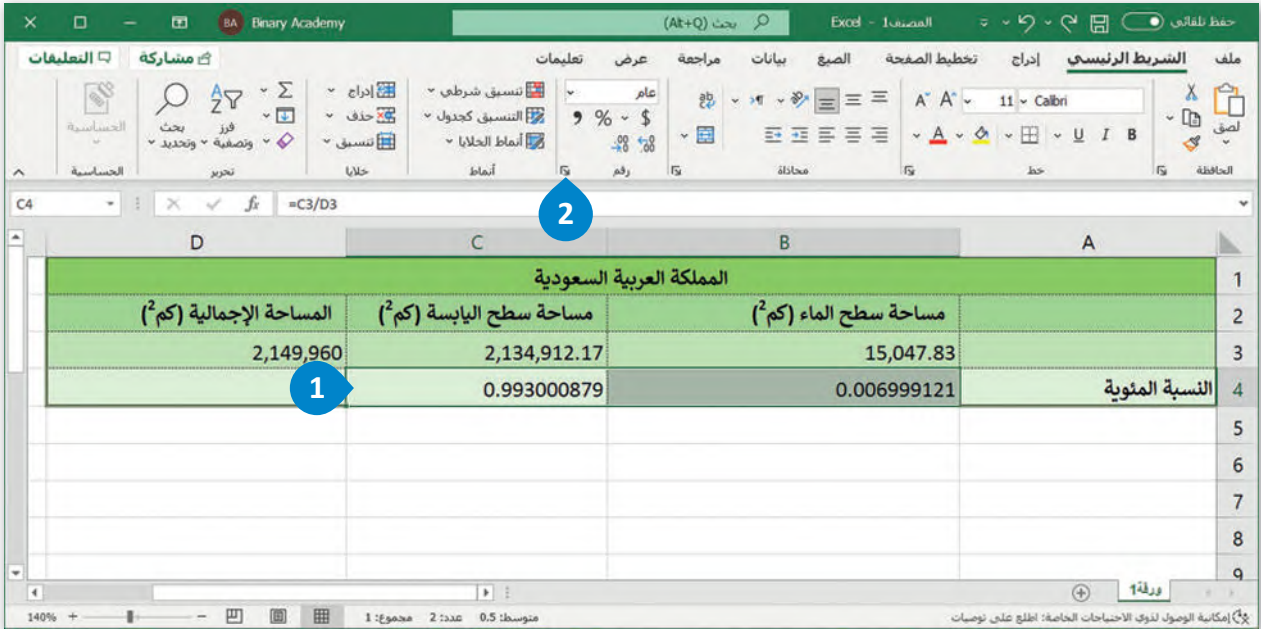

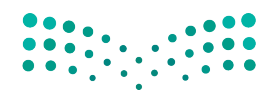

وزارة التصليم Ministry of Education<br>135<br>2023 - 1445

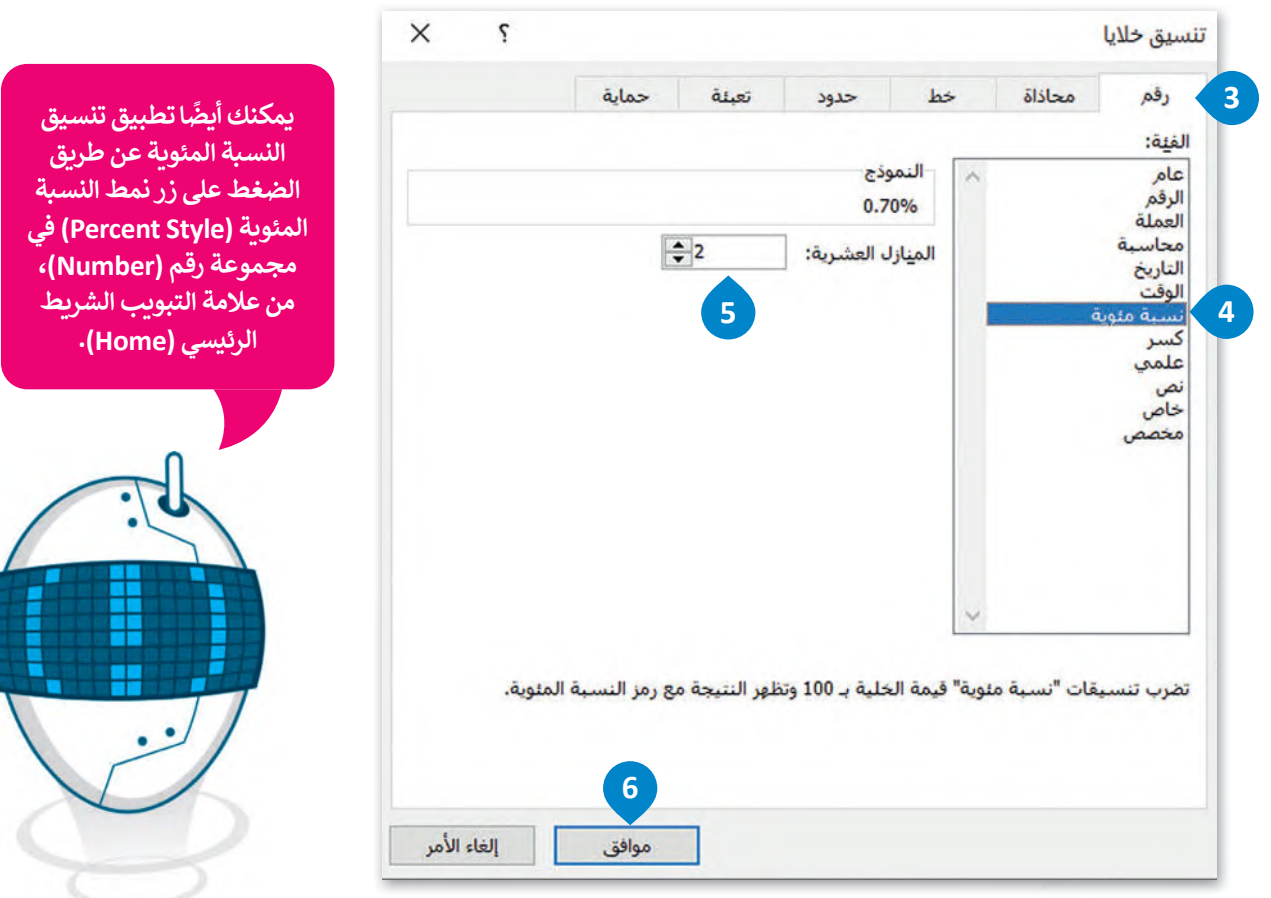

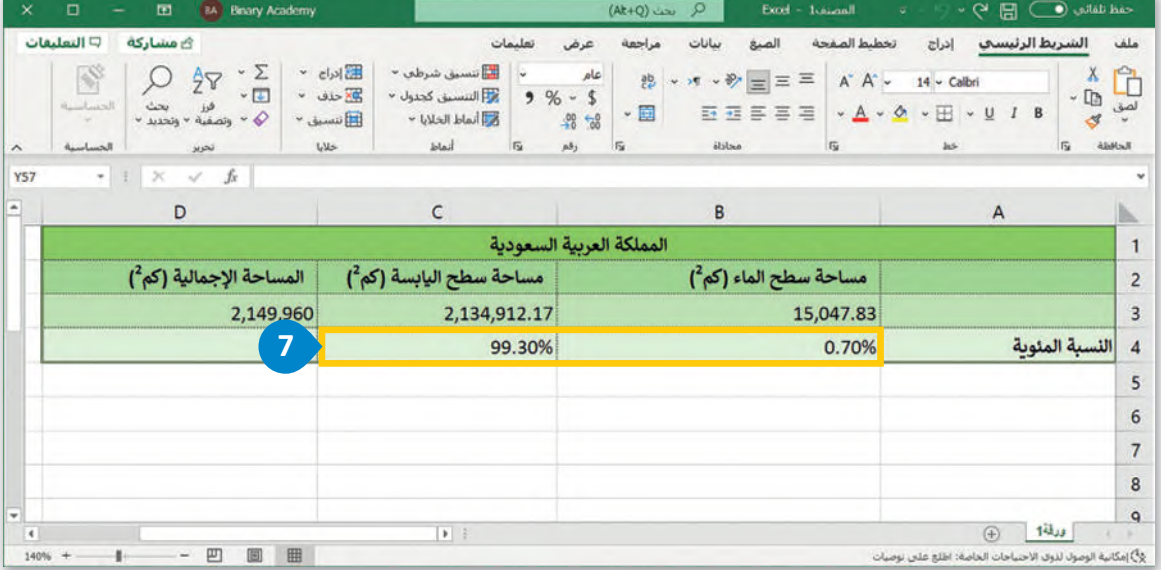

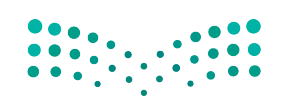

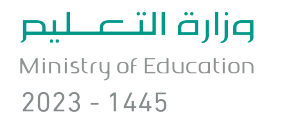

### **حساب القوى (Powers(**

تُرجِع دالة ا**لقوى (**Power) نتيجة رقم مرفوع إلى أس معين. ُ اكتب الجدول التالي ونسِّ قه كما هو موضح أدناە:

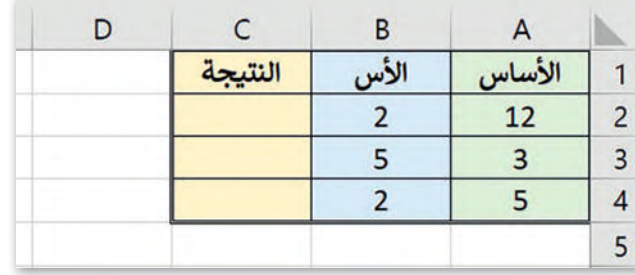

### **لحساب القوى:**

> اضغط على الخلية **2C**.

**<sup>1</sup>** .**=A2^B2** اكتب>

**<sup>2</sup>** . > اضغط على  **Enter**

> كرِّ ر نفس الخطوات مع الخاليا **3C** و **4C**. **<sup>3</sup>**

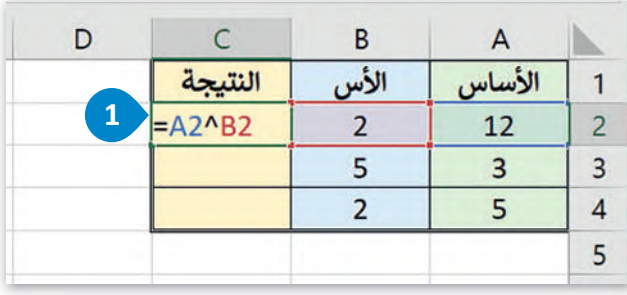

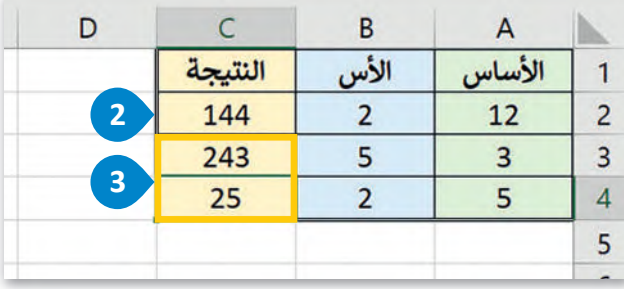

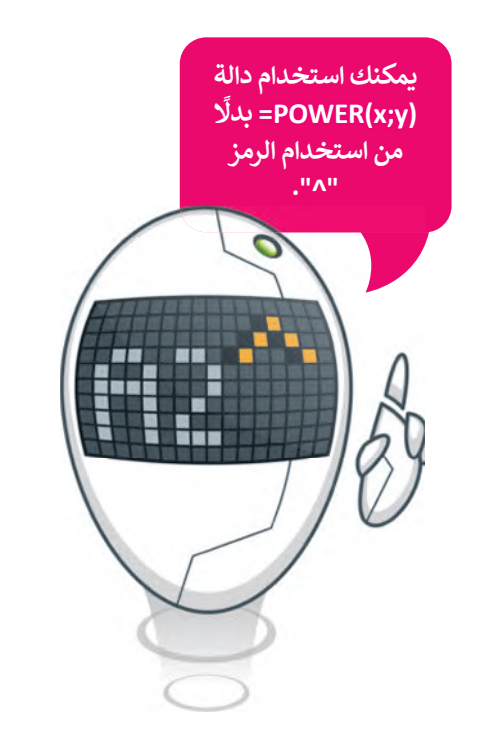

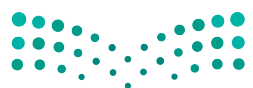

وزارة التصليم Ministry of Education<br>137<br>2023 - 1445

### **ا ً لنطبق مع**

### **تدريب 1**

### **أجرت المدرسة بعض الأبحاث لمعرفة المادة المفضلة لدى الطلبة، في الاستبيان أدناه يمكنك رؤية عدد الأصوات ل�ل مادة.**

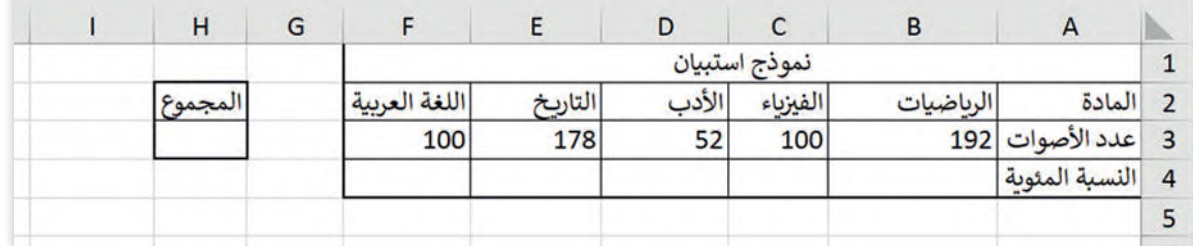

**<** الآن باستخدام مايكروسوفت إكسل، اكتب النص واألرقام كما هو موضح في ورقة العمل.

**<** احسب مجموع األصوات والنسبة المئوية الممنوحة لكل مادة.

**<** املأ الخاليا الفارغة بالصيغ المناسبة ونسِّ ق الخاليا 4F4:B كنسب مئوية.

**تدريب 2**

**ُّ الس�ب الرئ�س وراء استخدام الأشخاص لأوراق العمل هو تنظيم المعلومات وتحليلها. ُعد ي** يعة السبب الرئيس وراء السعيدام الرسعي على لروزان العلم لقو تنطيم المعنوسي وتحتيلها.<br>تخيل أن أمانة مدينتك كلّفت فريقك بإجراء بعض الأبحاث حول بناء حديقة دائرية الشكل في **ً ، عليك �ل البيانات التالية باستخدام ورقة عمل للحصول على أفضل النتائج. أو� منطقتك. حل معرفة ما يلي:**

**<** الميزانية 57000 ر.س.

**<** يمكنك االختيار من بين خمسة عناصر مختلفة ستحتويـها الحديقة.

**<** يوجد أدناە جدول بتكاليف البناء، والذي س�ساعدك على حساب التكلفة اإلجمالية إلنشاء الحديقة.

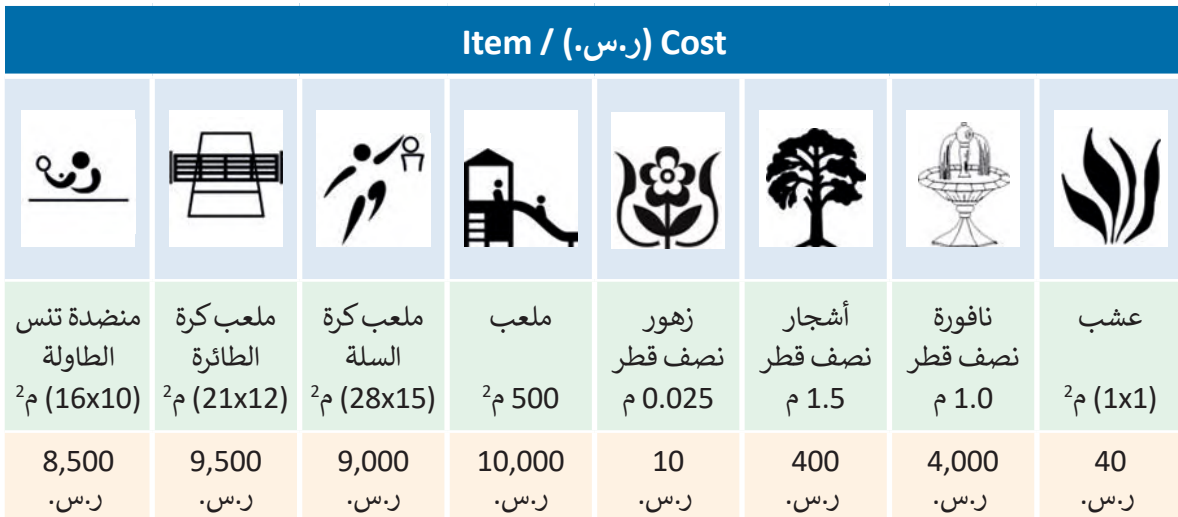

- **<** أنت بحاجة إلى إنشاء جدول لتحليل البيانات وإجراء العمليات الحسابية باستخدام دوال وصيغ مايكروسوفت إكسل، .<br>بشكل أكثر تحديدًا:
- افتح مايكروسوفت إكسل وأنشئ جدول ًبيانات مشابهًا للجدول الموجود في الصورة ونسقه كما هو موضح بها:

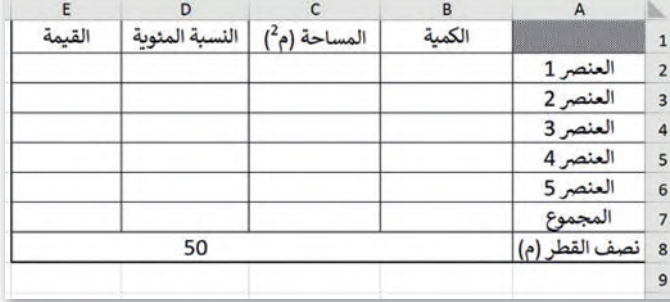

- عمود "المساحة" يمثل مساحة السطح التي ت�يد تغطيته بكل عنصر حددته من الجدول أعالە للحديقة.
- عمود "النسبة المئوية" يمثل كل جزء من المساحة اإلجمالية سيتم تغطيته من خالل كل عنصر حددته للحديقة.
	- عمود "القيمة" يمثل تكاليف اإلنشاء لكل عنصر في الحديقة.

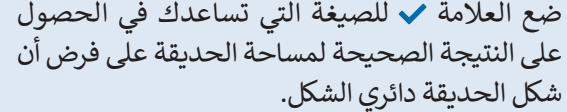

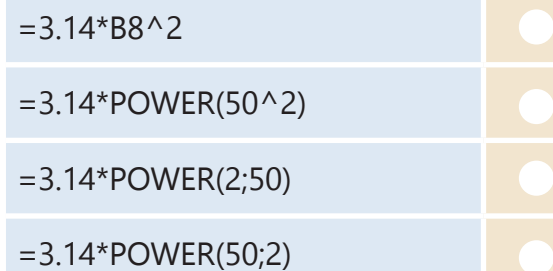

• في هذا الجدول، يجب أن تحتوي الخلية 7C على المساحة اإلجمالية للحديقة.

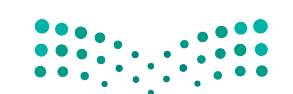

وزارة التصليم Ministry of Education<br>139<br>2023 - 1445

### **تدريب 3**

**ّكر: عليك إدخال البيانات المناسبة في الجدول الذي أنشأته في مايكروسوفت إ�سل، ولكن تذ**

**< يجب ألا تتجاوز الت�لفة اإلجمالية للإنشاء 57000 ر.س.**

**ًا لمساحة الحديقة. < يجب أن يكون مجم�ع مساحات العناصر مساوي**

• هل تعرف ما الصيغ والدوال التي يجب عليك استخدامها إليجاد النتائج المطلوبة؟

• استخدم صورة جدول البيانات في ورقة العمل أدناە كمثال لإلجابة على األسئلة التالية:

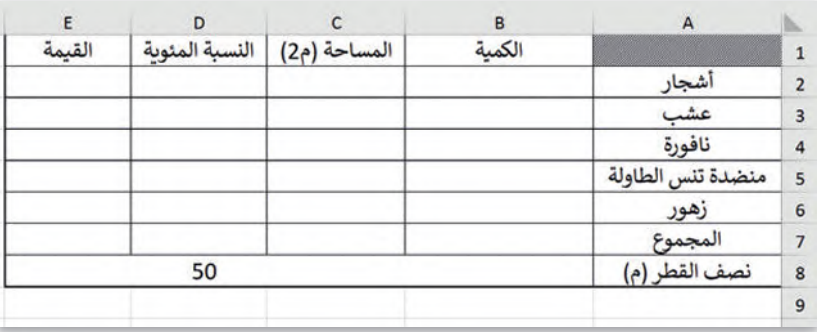

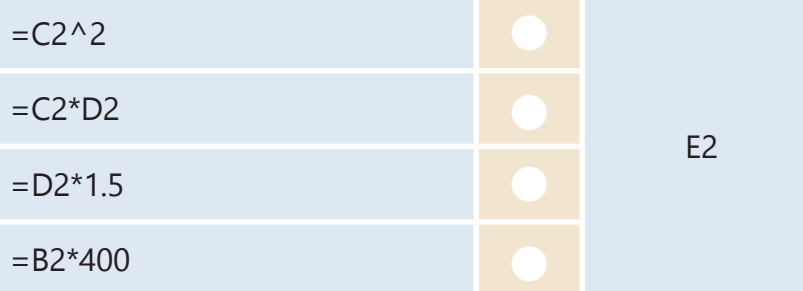

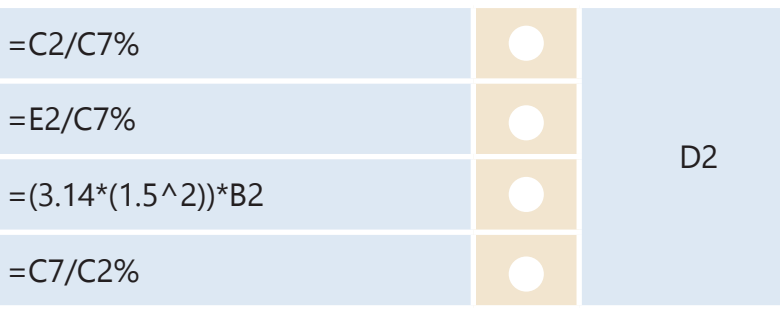

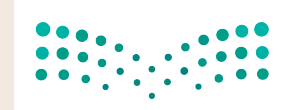

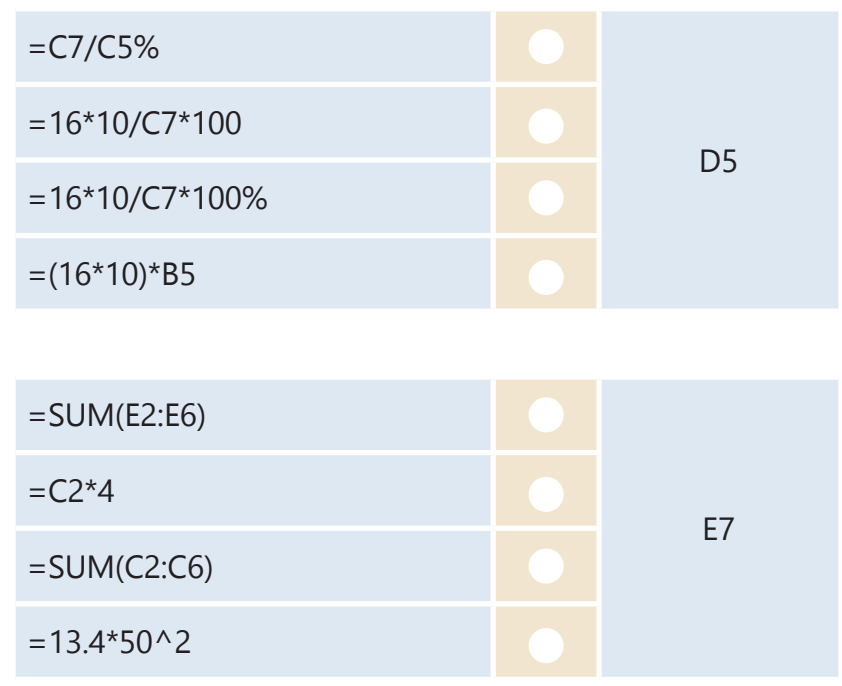

• بعد ذلك، اختر ما يجب كتابته في خاليا الجدول الخاص بك بحيث يحتوي الجدول على المحتوى الصحيح.

 **الآن عليك إدخال البيانات في جدول مايكروسوفت إ�سل عن ط�يق إجراء العمليات الحسابية المطل�بة، ثم أ�مل الجدول أدناه:**

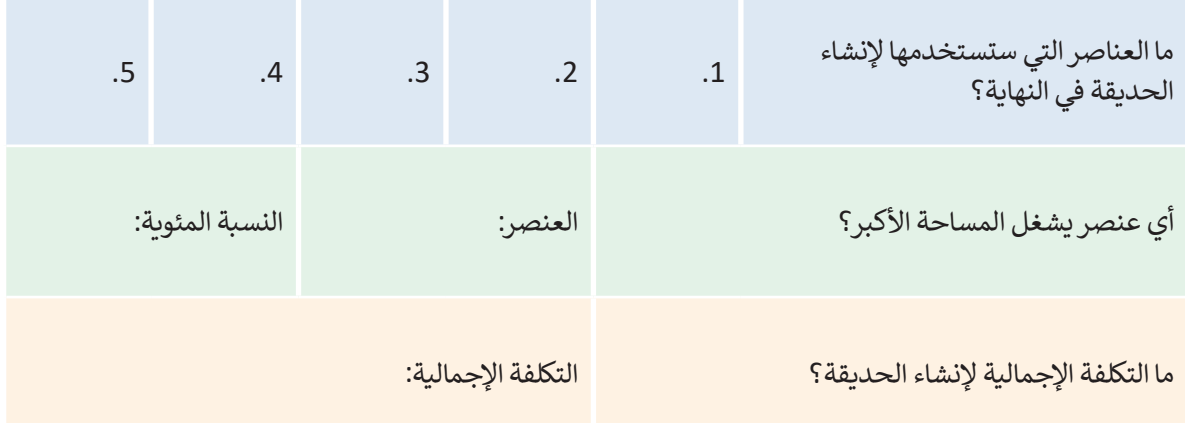

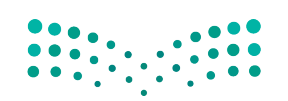

### **تدريب 4**

**ِّب أول�يات العمليات الحسابية في الجدول التالي: رت**

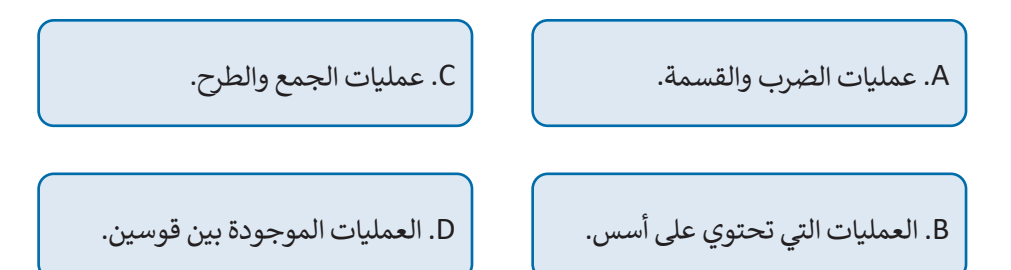

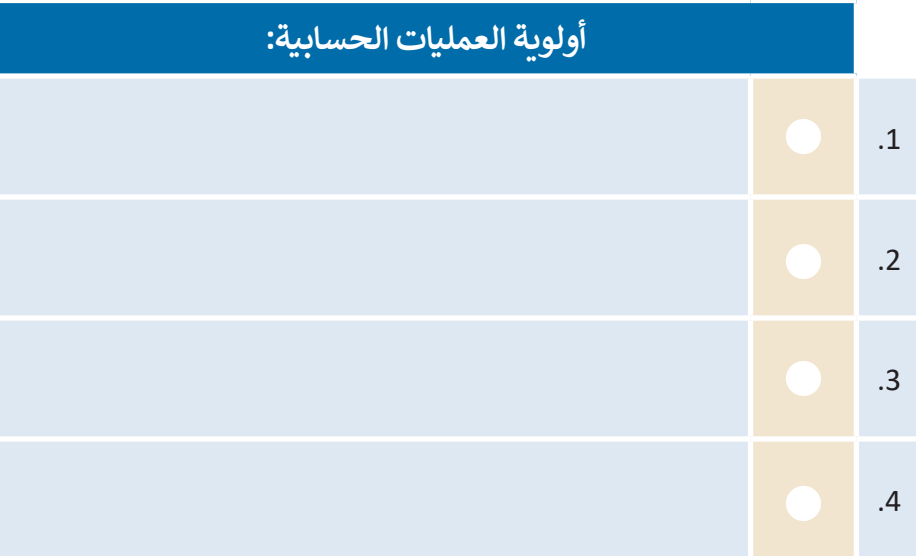

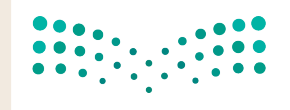

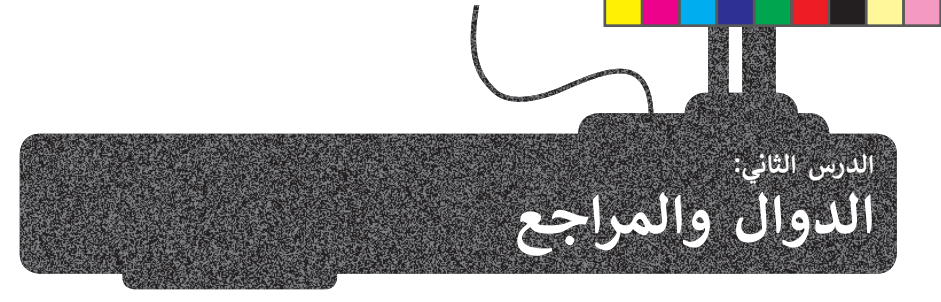

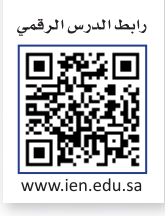

### **استخدام الدوال النصية**

يختص مايكروسوفت إكسل بالبيانات الرقمية بشكل أساسي، ولكن في بعض الأحيان قد تصادف بيانات تحتوي على الكثير من النصوص، وفي هذه الحالة تساعدك الدوال النصية في مايكروسوفت إكسل على تسهيل الأمور.

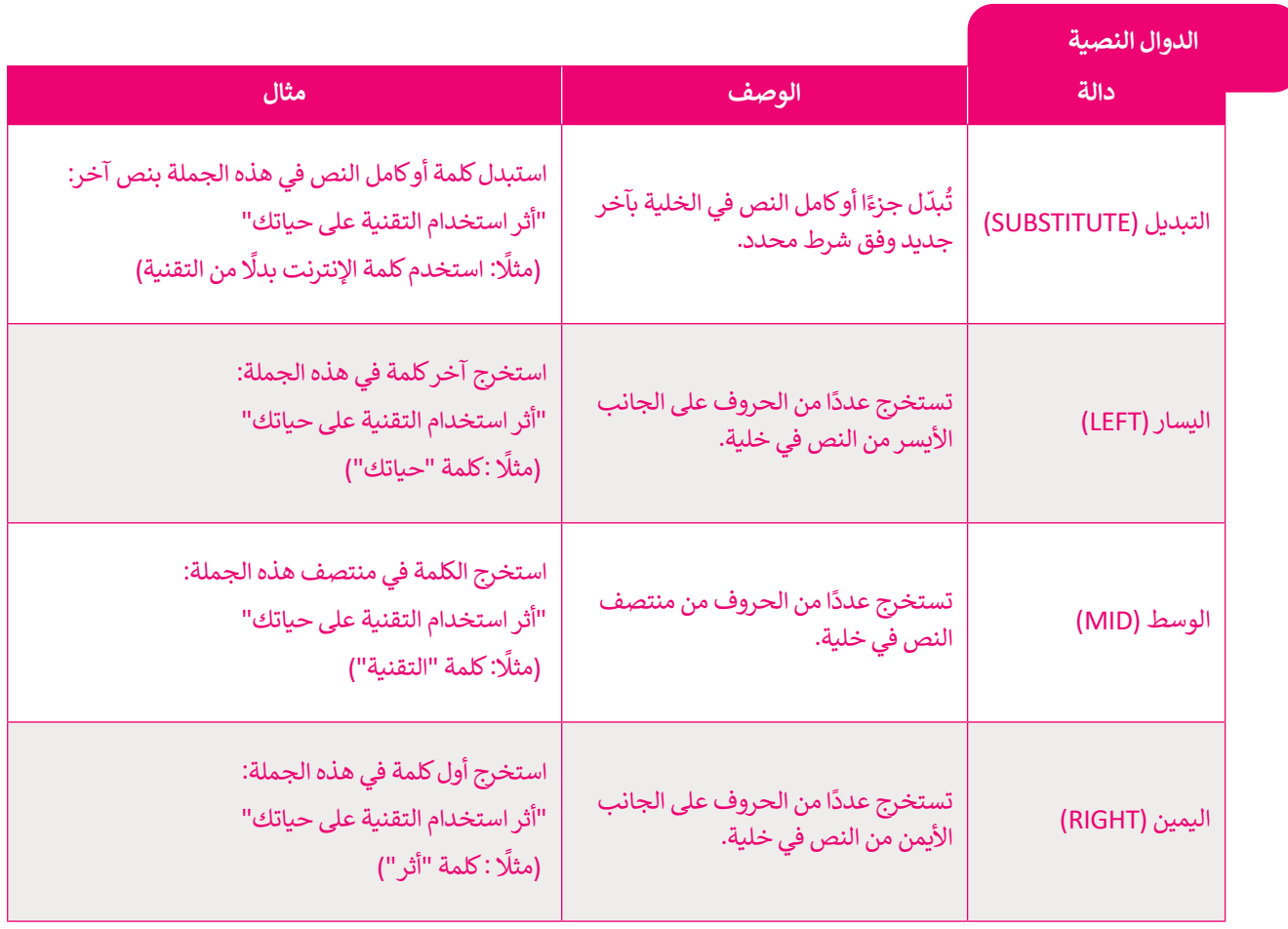

**معلومة**

هل تعلم أن الدالة في ال�ياضيات هي عالقة بين مجموعة ُمن المُدخلات ومجموعة من المُخرجات المسموح بها مع ُُخاصية أن كل مُدخل يرتبط بمُخرج واحد بالضبط. ِّ

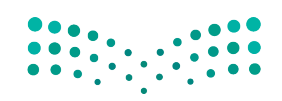

وزارة التصليم Ministry of Education<br>143<br>2023 - 1445

### **دالة التبديل (SUBSTITUTE(**

<sub>.</sub><br>إذا كنت تريد استبدال جزء من نص في الخلية، يُمكنك استخدم دالة **التبديل (**SUBSTITUTE). في المثال التالي ستبدل الأحرف الأولى من الاسم واسم العائلة للطلبة بالاسم الأول واسم العائلة. اكتب الجدول التالي ونسِّ قه كما هو موضح:

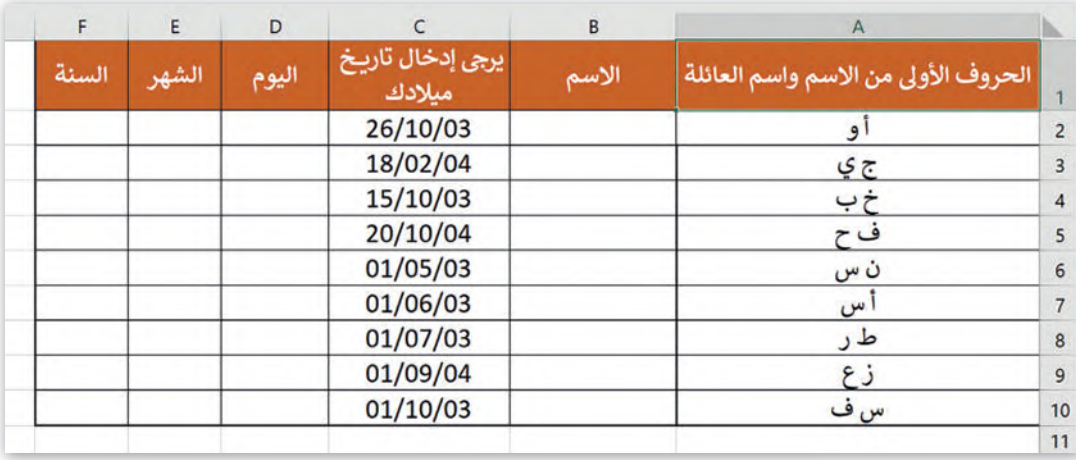

### **لاستخدام دالة التبديل (SUBSTITUTE(:**

> اضغط على الخلية **2B**. **<sup>1</sup>**

- > من عالمة التبويب **الصيغ** )Formulas)، وفي المجموعة **مكتبة الدالات** )Library Function)، اضغط على **نص** )Text). **<sup>2</sup>**
	- > من القائمة، اضغط على دالة **SUBSTITUTE**( التبديل(. **<sup>3</sup>**
- > من نافذة **وسيطات الدالة** )Arguments Function)، وفي م�بـع **Text**( النص( اكتب **2A**، **4** وهي الخلية التي تحتوي على جزء النص الذي ستقوم ب�بديله.
- > في م�بـع **text\_Old**( النص القديم( اكتب **2A**، **5** وهي الكلمة التي تربد تغييرها.
- > في م�بـع **text\_New**( النص الجديد( اكتب "**أحمد وليد**"، **6** وهي الكلمة الجديدة.
	- > اضغط على **موافق** )OK). **<sup>7</sup>**
	- > تم اس�بدال النص الخاص بك. **<sup>8</sup>**
- > كرِّ ر نفس الخطوات مع الخاليا **3B** وحتى **10B**، مع ملء كتابة االسم واسم العائلة كما هو موضح في الصورة. **<sup>9</sup>**

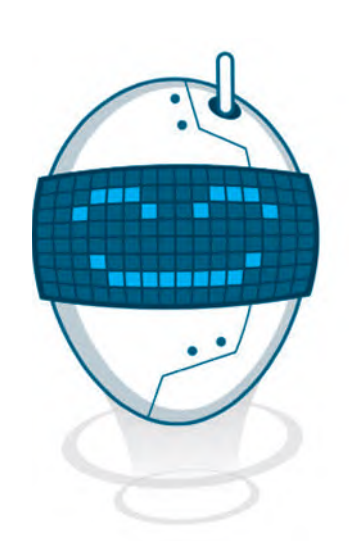

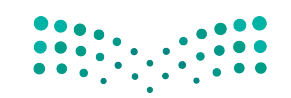

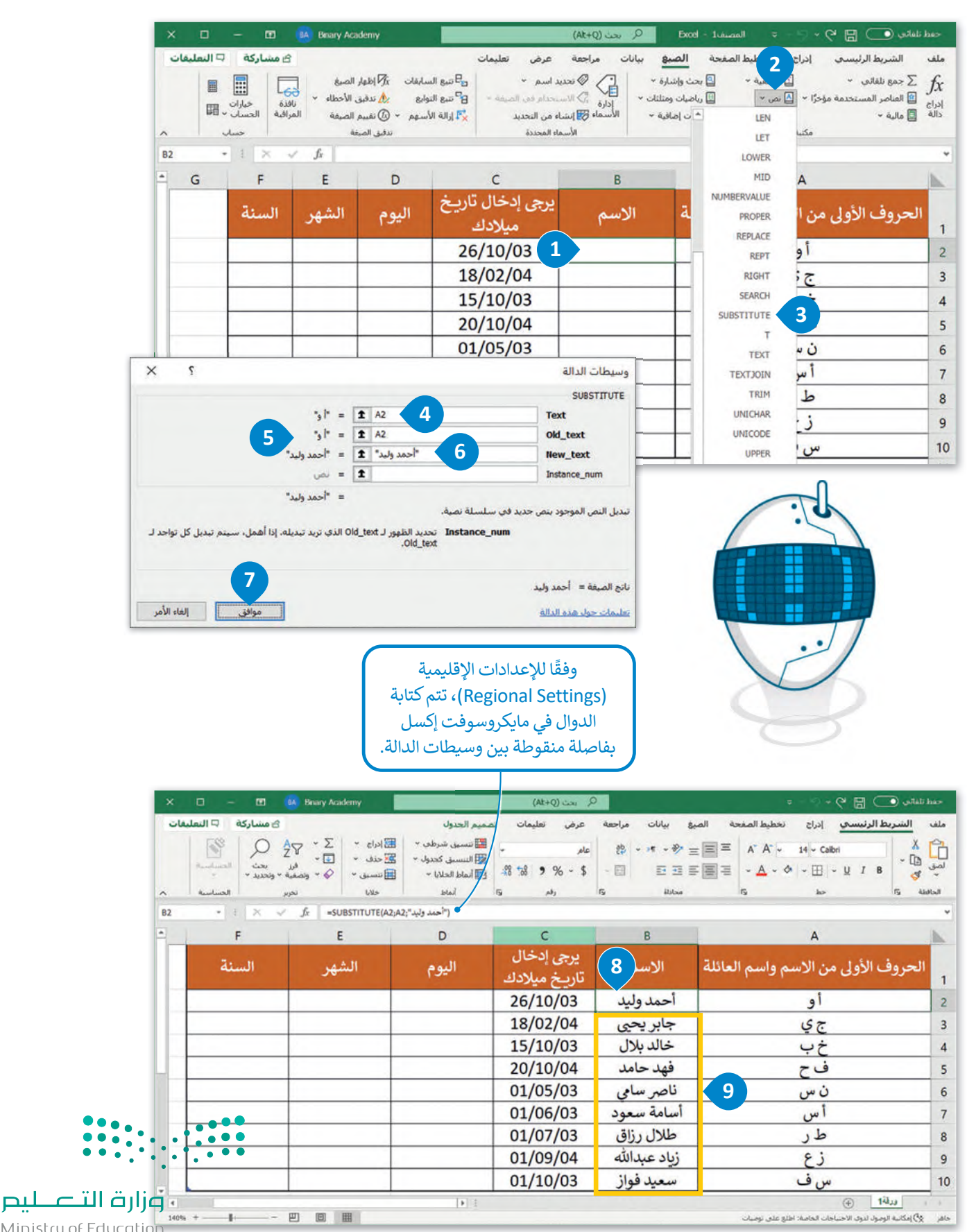

Ministry of Education

### **دوال ال�سار (LEFT (والوسط (MID (واليمين (RIGHT(**

�ستخدم الدوال: **ال�سار** )LEFT )و**الوسط** )MID )و**اليمين** )RIGHT )الستخراج قيم اليوم والشهر والسنة من تاريــخ الميالد في أعمدة منفصلة. هذا سيسمح لك بمزيد من ترتيب نتائج النموذج، ليس فقط من خلال تاريخ الميلاد المحدد، ولكن أيضًا بحسب السنة أو الشهر أو يوم الميالد. وللقيام بذلك، ستضيف ثالثة أعمدة جديدة بعد العمود C بعناوين: "اليوم"، "الشهر"، "السنة".

### **لاستخدام دالة ال�سار (LEFT(:**

- > اضغط على الخلية **2D**. **<sup>1</sup>**
- > من عالمة التبويب **الصيغ** )Formulas)، وفي المجموعة **مكتبة الدالات** )Library Function)، اضغط على **نص** )Text)، **2** ثم اضغط دالة **LEFT**( ال�سار(. **<sup>3</sup>**
- > من نافذة **وسيطات الدالة** )Arguments Function)، وفي م�بـع **Text** )النص( اكتب الخلية التي تحتوي على تاريــخ الميالد، والستخراج يوم الميالد اكتب **(2C(DAY**. **<sup>4</sup>**
- > في م�بـع **Chars\_Num**( تحديد عدد الحروف المطلوب استخراجها(، اكتب .**2 <sup>5</sup>**
	- > اضغط على **موافق** )OK)، وستظهر الن�يجة في الخلية **2D**. **<sup>6</sup>**

**لت�سيق التواريــخ في نطاق الخاليا 10C2:C، حدد نطاق الخاليا، ومن عالمة تب�يب الشريط الرئ�سي (Home ( ومجموعة رقم (Number(، اضغط على زر التوسيع. من عالمة التب�يب رقم (Number(، حدد التاريــخ (Date (من قائمة الفئة (Category(. ومن قائمة الن�ع (Type(، اختر ت�سيق التاريــخ، وس�تم معاينة الت�سيق الخاص بك في م�بـع النموذج .(Sample)**

> استخدم أداة **التعبئة التلقائية** )Fill Auto )إل�مال الجدول. **<sup>7</sup>**

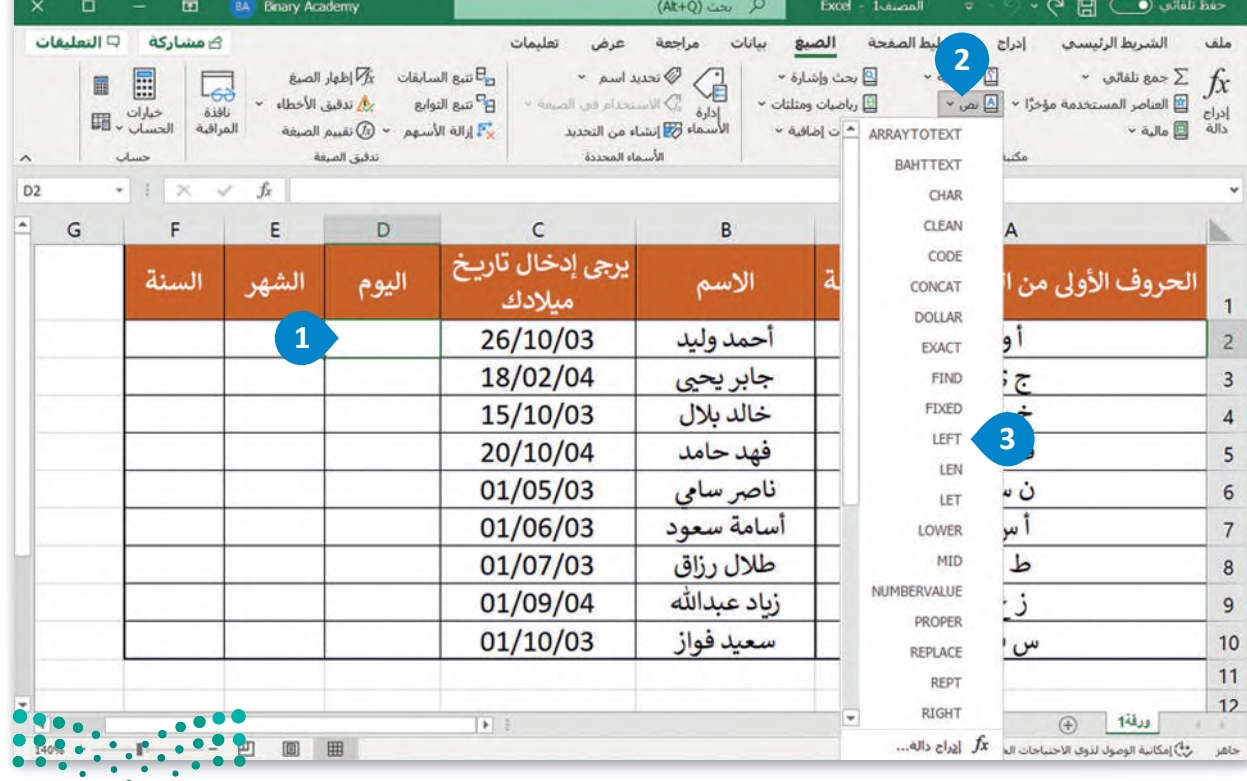

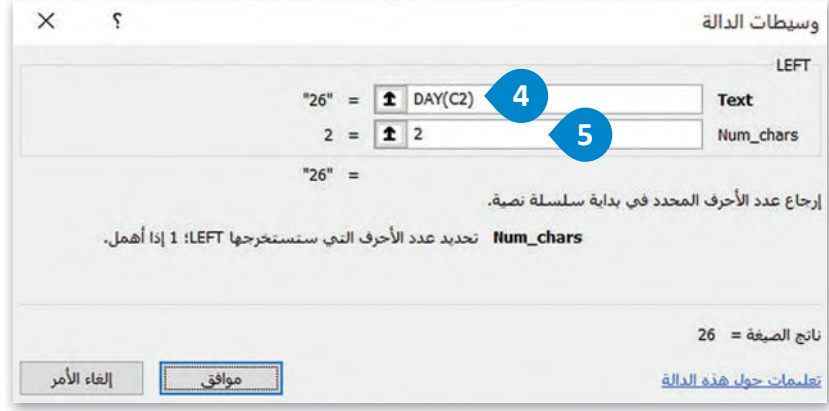

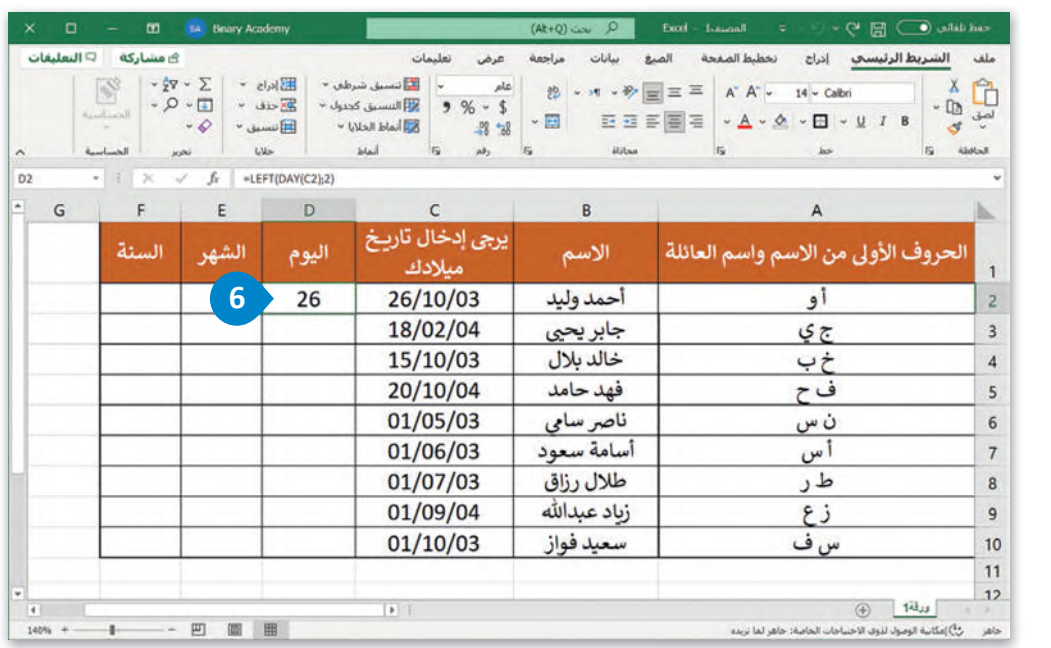

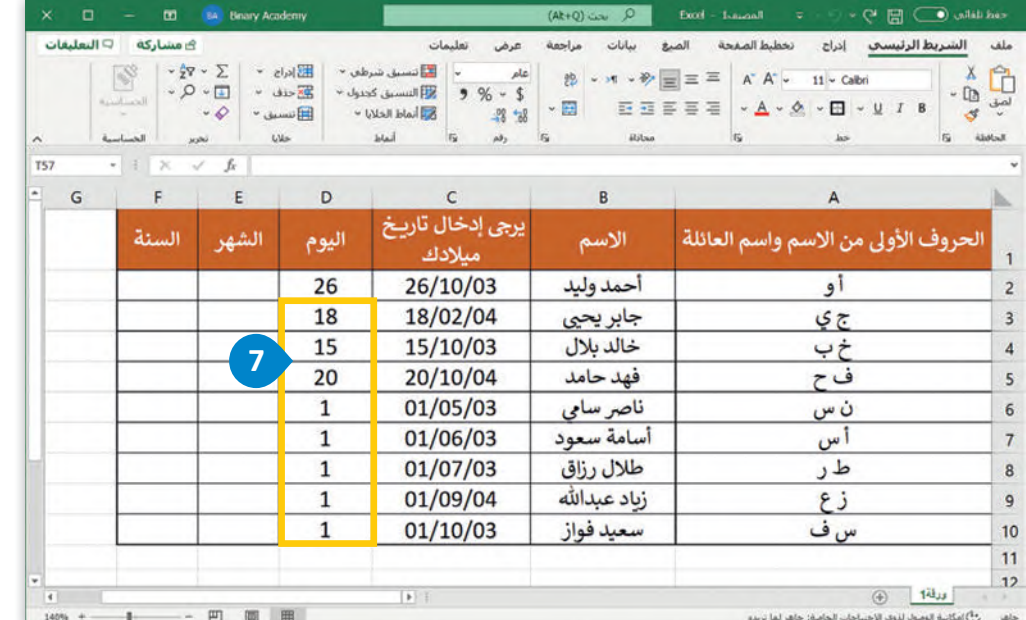

**صزارت التـــــــــليص**<br>Ministry of Education<br>1445 - 2023 - 1445

 $\mathbf{C}$ 

### **لاستخدام دالة الوسط (MID(:**

> اضغط على الخلية **2E**.

- > من عالمة التبويب **الصيغ** )Formulas)، وفي المجموعة **مكتبة الدالات** )Library Function)، اضغط على **نص** )Text)، **2** ثم اضغط دالة **MID**( الوسط(.
- > من نافذة **وسيطات الدالة** )Arguments Function)، وفي م�بـع **Text**( النص( اكتب الخلية التي تحتوي على تاريــخ الميالد، والستخراج الشهر اكتب **(2C(MONTH**.
	- > من صندوق **num\_Start**( بدء العد( اكتب .**1** )هذا هو موقع الحرف األول الخاص بالشهر(.
		- > في صندوق **chars\_Num**( تحديد عدد الحروف المطلوب استخراجها(، اكتب .**2**
			- > اضغط على **موافق** )OK)، وستظهر الن�يجة في الخلية **2E**.

> استخدم أداة **التعبئة التلقائية** )Fill Auto )إل�مال الجدول.

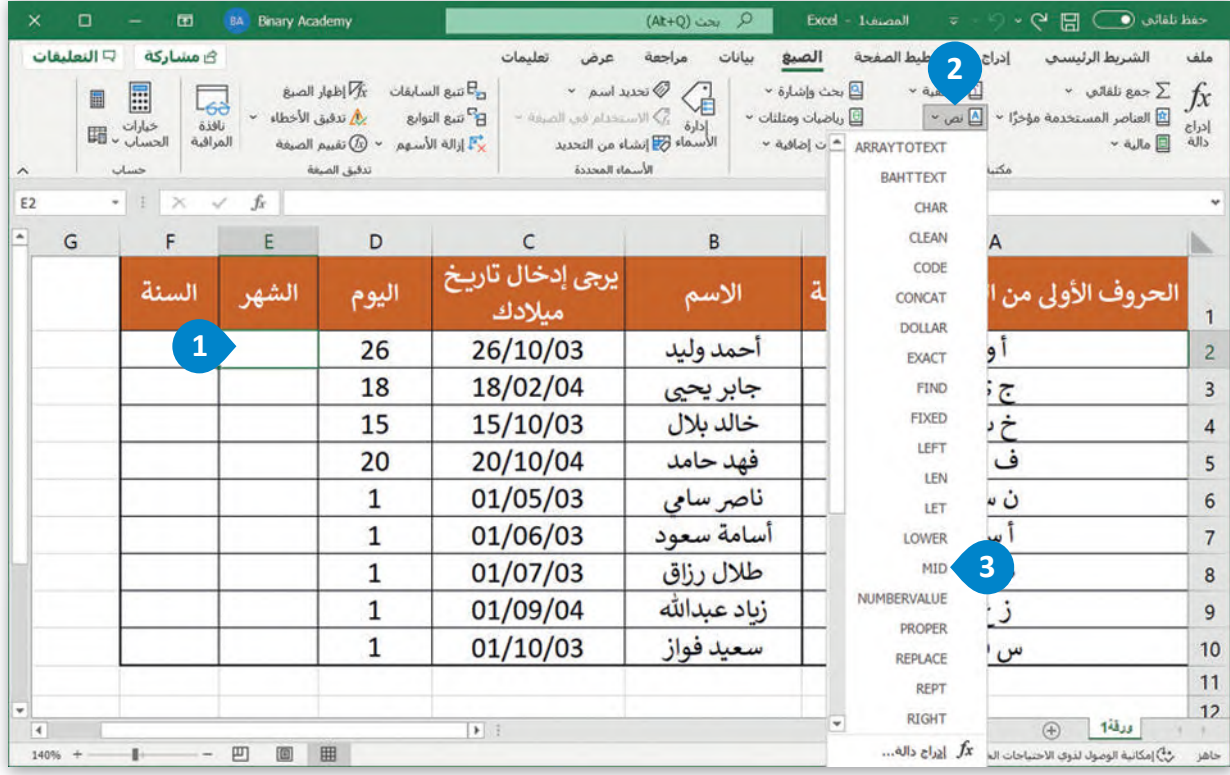

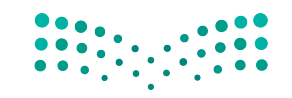

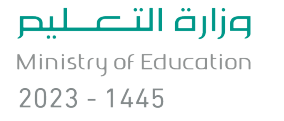

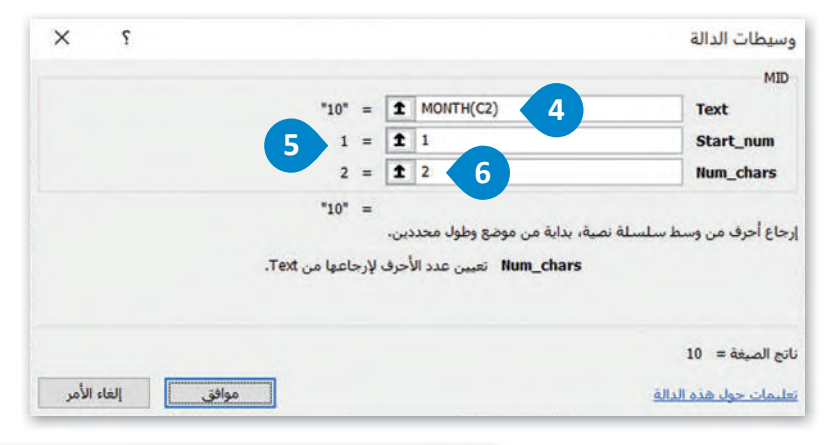

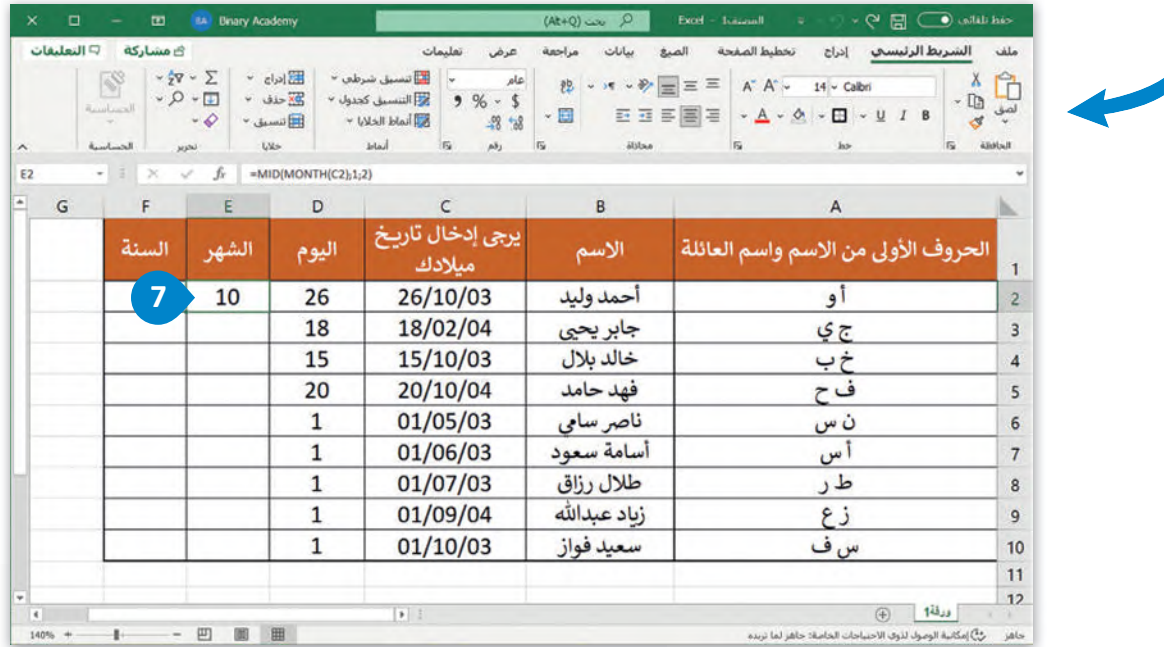

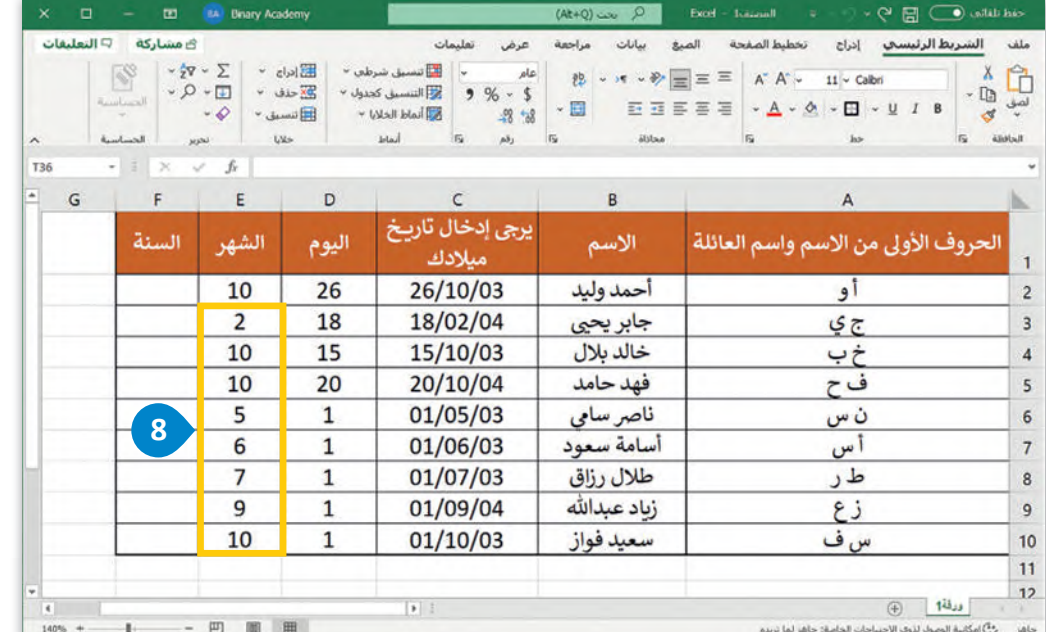

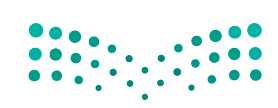

وزارة التصليم Ministry of Education<br>149<br>2023 - 1445

### **لاستخدام دالة اليمين (RIGHT(:**

> اضغط على الخلية **2F**. **<sup>1</sup>**

- > من عالمة التبويب **الصيغ** )Formulas)، وفي المجموعة **مكتبة الدالات** )Library Function)، اضغط على **نص** )Text)، **2** ثم اضغط دالة RIGHT( اليمين(. **<sup>3</sup>**
- > من نافذة **وسيطات الدالة** )Arguments Function)، وفي م�بـع **Text**( النص( اكتب **(2C(YEAR** الستخراج قيمة السنة من الحقل المحتوي على تاريــخ الميالد. **<sup>4</sup>**
	- > من صندوق **Chars\_Num**( تحديد عدد الحروف المطلوب استخراجها(، اكتب .**4 <sup>5</sup>**
		- > اضغط على **موافق** )OK)، وستظهر الن�يجة في الخلية **2F**. **<sup>6</sup>**
		- > استخدم أداة **التعبئة التلقائية** )Fill Auto )إل�مال الجدول. **<sup>7</sup>**

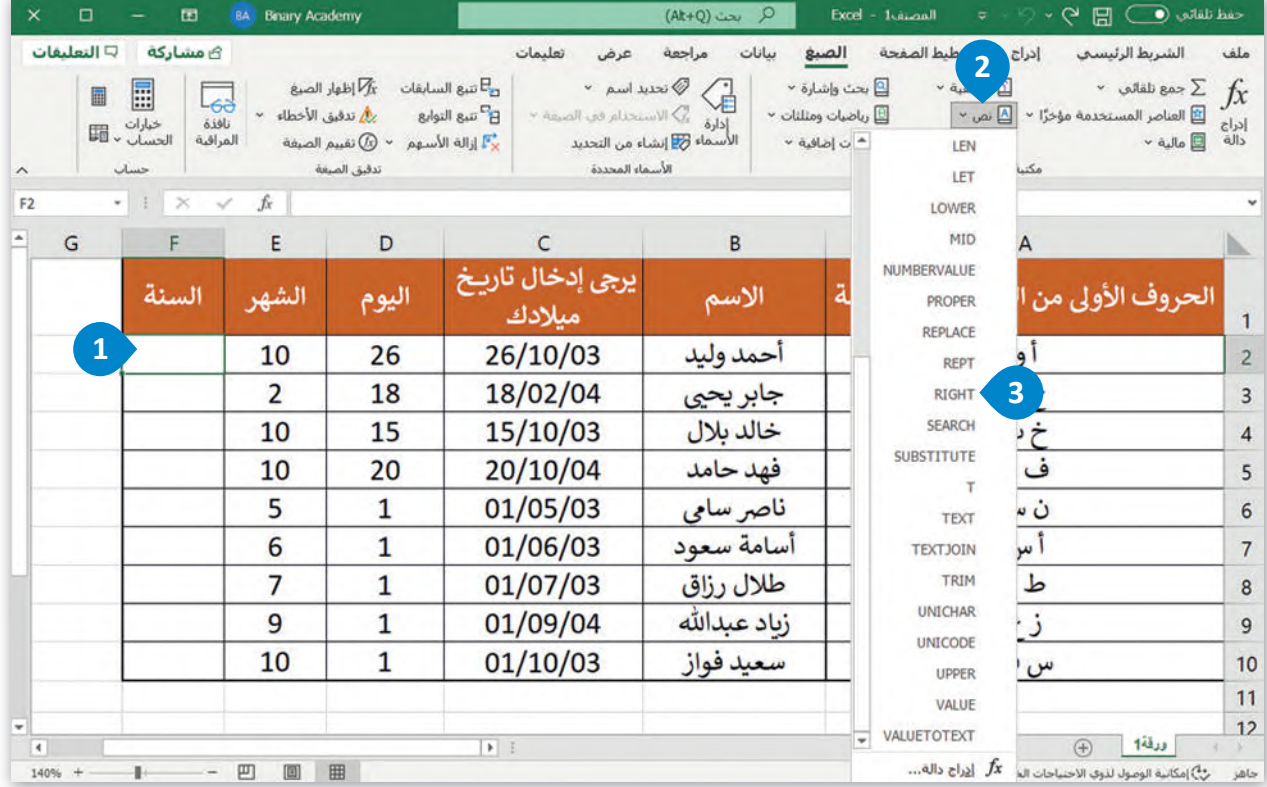

**نصيحة ذكية**

ًإذا لم تكن معتادًا على وسيطات الدالة، يمكنك استخدام تلميح الشاشة الخاص بالدالة والذي يظهر بعد كتابة اسمها داخل شريط الصيغة بين قوسين.

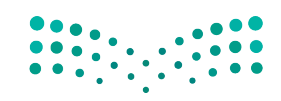

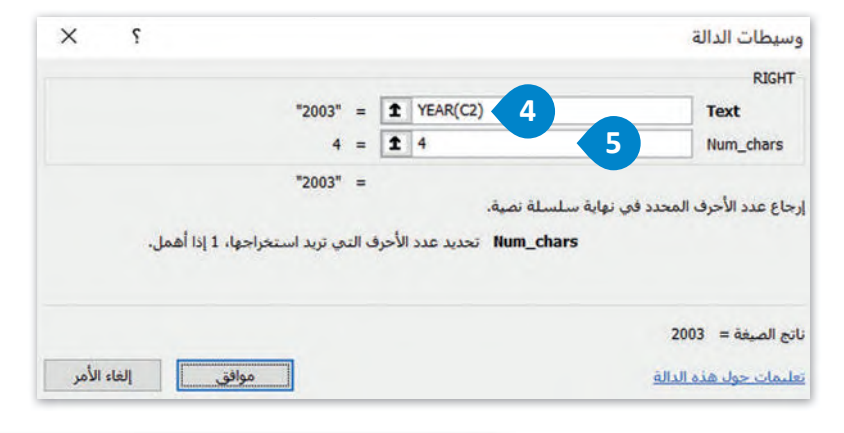

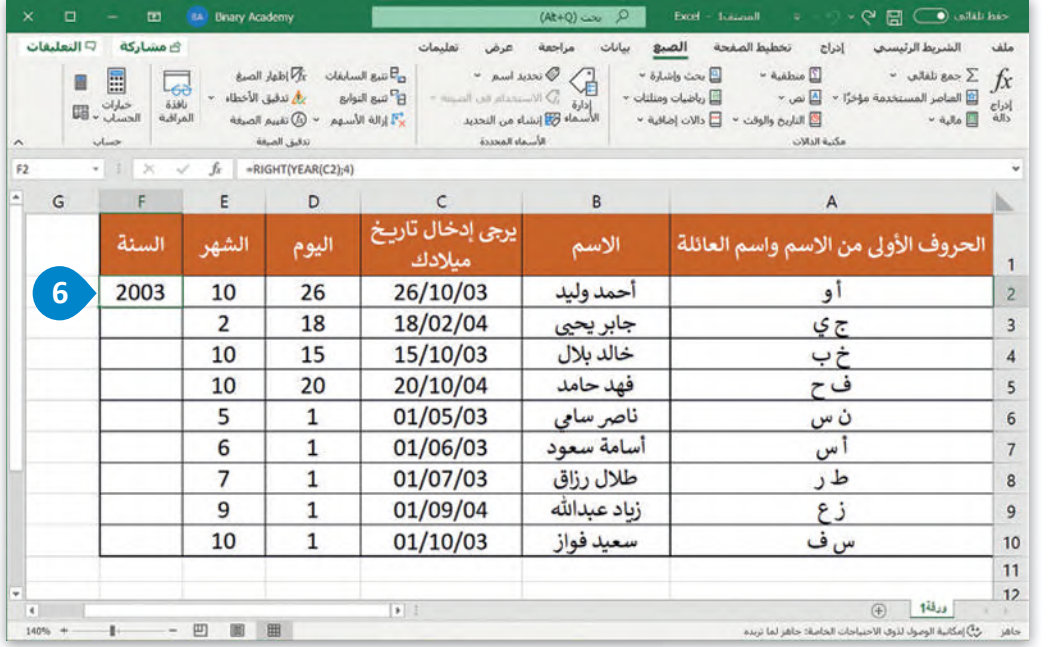

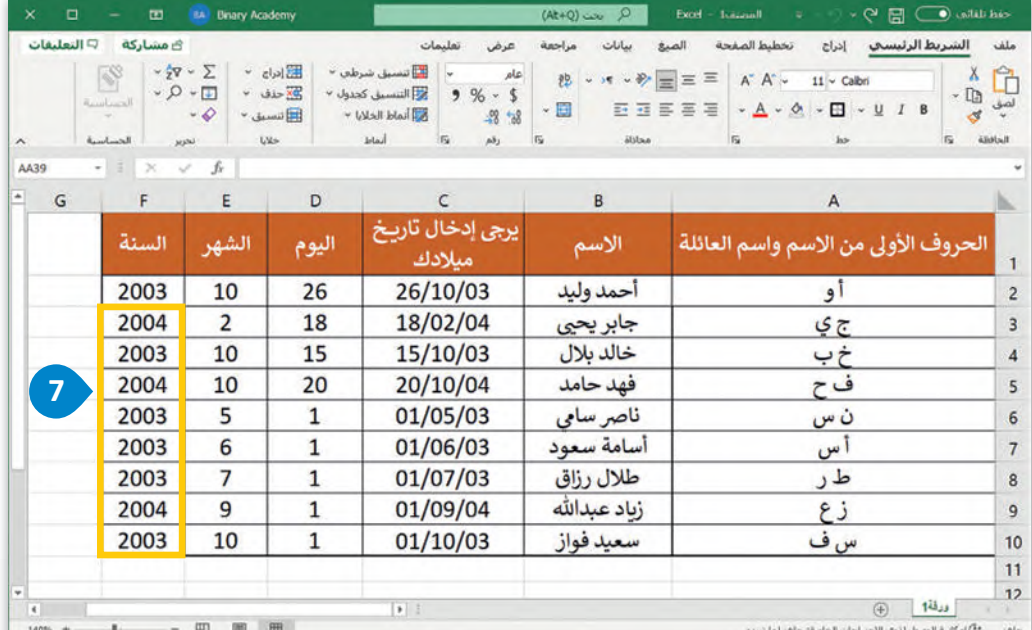

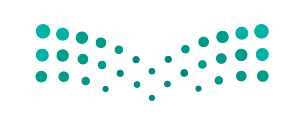

وزارة التصليم Ministry of Education<br>151<br>2023 - 1445

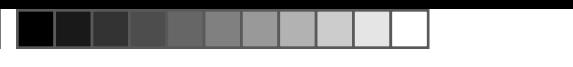

#### **(Absolute References) طلقة ُ راجع الم راجع ال�سبية (References Relative (والم استخدام الم ََ**

ِّ د موقعها. ًا للخلية ويحد رجع الخلية عنوان م ُّ ُعد كما تعلمت أن الخلية تأخذ اسمها من حرف العمود ورقم الصف الذي تنتمي إليه، وي َ֖֖֖֚֚֚֚֚֚֚֚֚֚֚֚֚֝֝֝֝֝֝֝֬֝֝**֚** سبب سبب سبب<br>وعندما تريد نسخ الصيغة نفسها إلى خلايا جديدة، يُمكنك استخدام المَراجع النسبية والمطلقة.

#### **َرجع ال�سبي (Reference Relative( الم**

َالمَرجع النسبي هو مَرجع لخلية. عند نسخ خلية َتحتى<br>تحتوي على صيغة، فإن الصيغة تتغير تلقائيًا، ويعتمد التغيير على الموضع النسبي للصفوف والأعمدة.

اكتب الجدول التالي ونسِّ قه كما هو موضح:

لحساب السعر اإلجمالي للمنتجات، عليك ضرب سعر كل منتج في الكمية التي س�شتريـها.

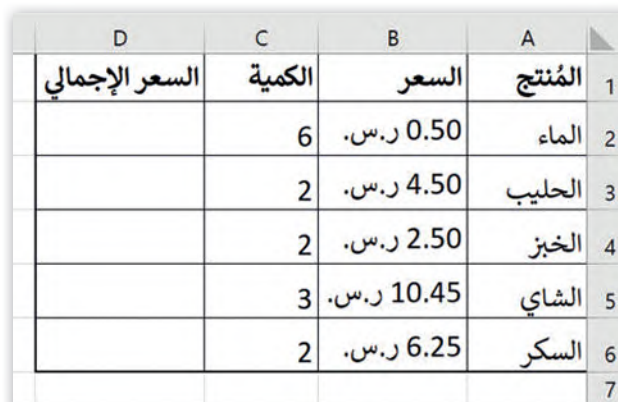

المستورد المستورد المستورد المستورد المستورد المستورد المستورد المستورد المستورد المستورد المستورد المستورد المستورد المستورد المستورد المستورد المستورد المستورد المستورد المستورد المستورد المستورد المستورد المستورد المست **راجع ال�سبية: لاستخدام الم**

> اضغط على الخلية **2D** واكتب **2C\*2B=**. **<sup>1</sup>**

> اضغط على  **Enter** + **Ctrl** للبقاء في الخلية النشطة. **<sup>2</sup>**

> استخدم أداة **التعبئة التلقائية** )Fill Auto )إل�مال الجدول. **<sup>3</sup>**

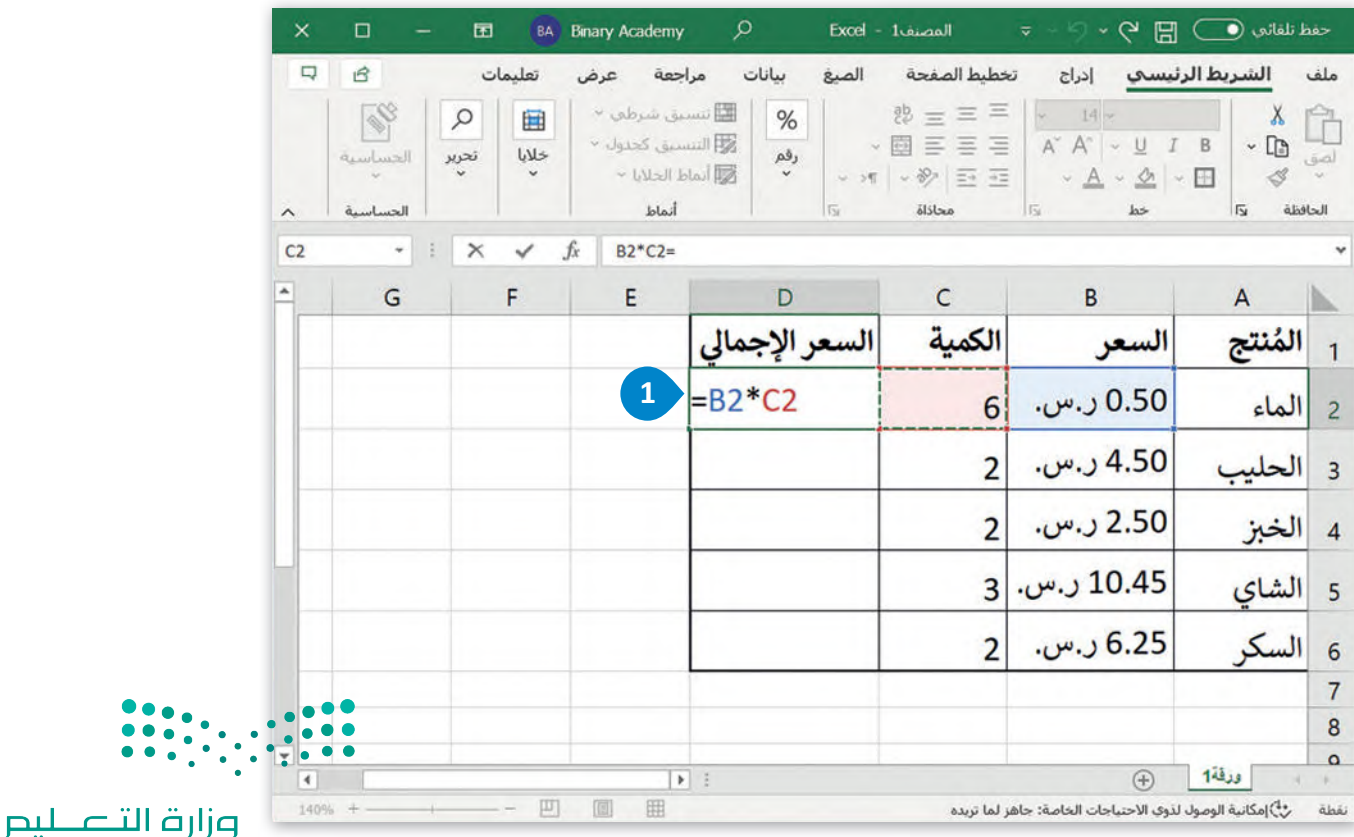

Ministry of Education  $2023 - 1445$ 

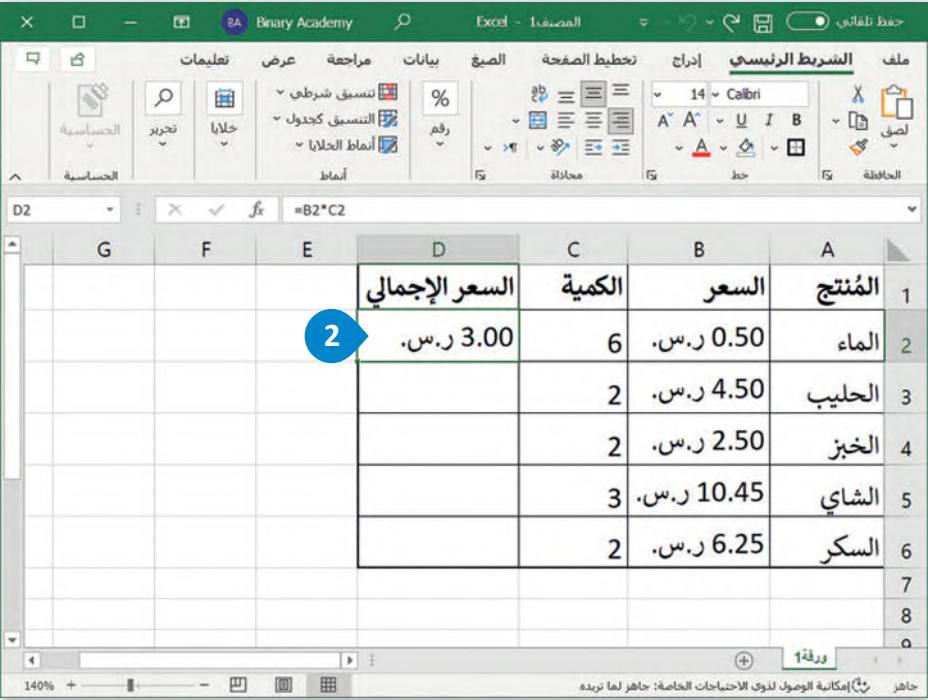

**يمكنك استخدام أمري ال�سخ (Copy (واللصق من استخدام ً (Paste (بد� أداة التعبئة التلقائية.**

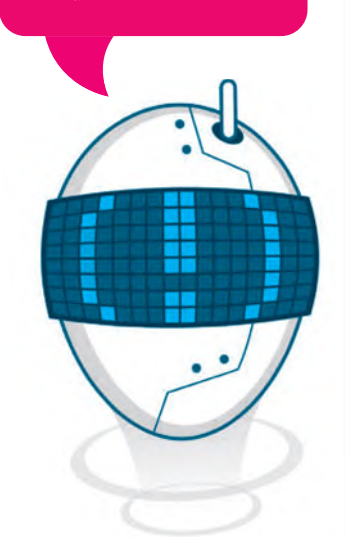

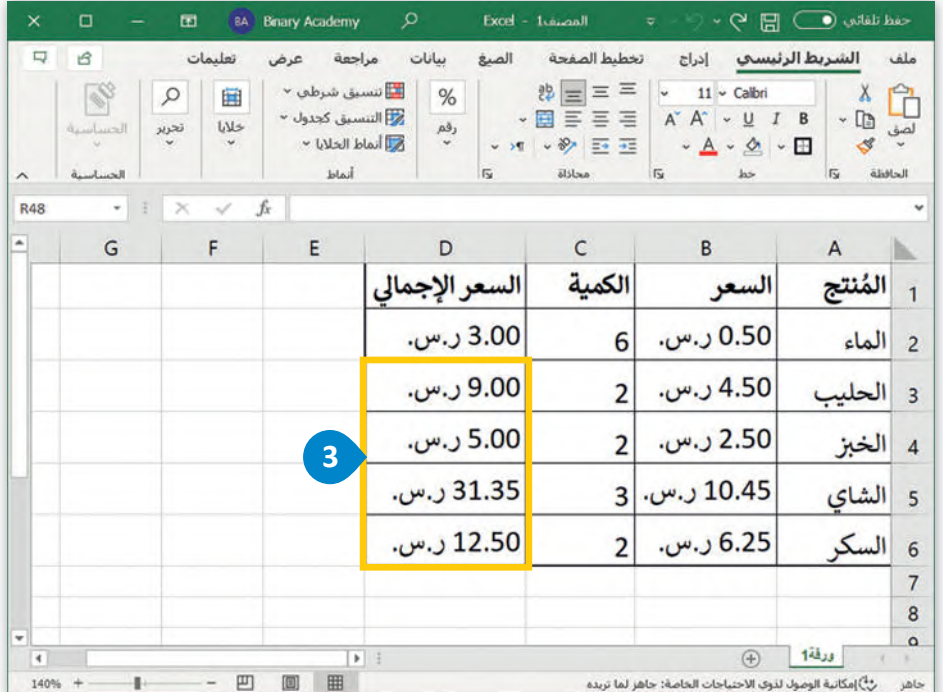

**تتيح أداة التعبئة التلقائية في مايكروسوفت إ�سل ملء العديد من الخاليا �سرعة إلظهار سلسلة من الأرقام أو نسخ الصيغ والدوال.**

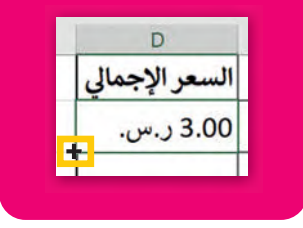

َبشكل أكثر تحديدًا، نظرًا لأنك نسخت الصيغة C2\*B2= لأسفل في باقي الخلايا، فبتغيير السطر، فإن رقم سطر مَراجع الخلية ًبستن الترا تحتويا.. تصرا الربعة للسابعة 2C\*3 2C\*3 رابستن في باني التحاويا. تجميع<br>المستخدمة في الصيغة يتغيّر. على سبيل المثال، في الخلية D3 تُصبح الصيغة 3C\*5B = وهكذا.

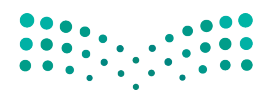

وزارة التصليم Ministry of Education<br>**153**<br>2023 - 1445

#### **(Absolute Reference) طلق ُ رجع الم الم َ**

في بعض الأحيان تريد الاحتفاظ بخلية ثابتة عند نسخ صيغة. عليك تنفيذ ذلك عند إنشاء الصيغة باستخدام علامة الدولار (\$)، وبهذه َي .<br>الطريقة يُمكنك إنشاء مَرجع مطلق لا يتغير عند نسخه أو عند استخدام التعبئة التلقائية.

َمثال للمَرجع المطلق هو مَرجع الخلية \$A\$2، حيث إن الخلية لا تتغير عند نسخها، ويظل كل من العمود والصف ثابتين. ֺ<u>֓</u> اكتب الجدول التالي ونسِّ قه كما هو موضح:

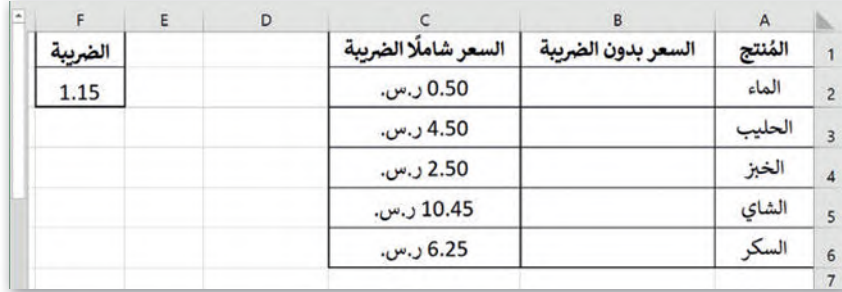

لحساب سعر كل مُنتج بدون الضريبة، تُكتب الضريبة في الخلية F2. وعند نسخ الصيغة، يجب ألا يتم تعديل مرجع الخلية F2 وأن ٍ<br>م تظل ثابتة من حيث حرف العمود ورقم الصف.

#### **َراجع المطلقة: لاستخدام الم**

- > اضغط على الخلية **2B** واكتب **\$2F2/\$C=**. **<sup>1</sup>**
- > اضغط على  **Enter** + **Ctrl** للبقاء في الخلية النشطة. **<sup>2</sup>**

> استخدم أداة **التعبئة التلقائية** )Fill Auto )إل�مال الجدول. **<sup>3</sup>**

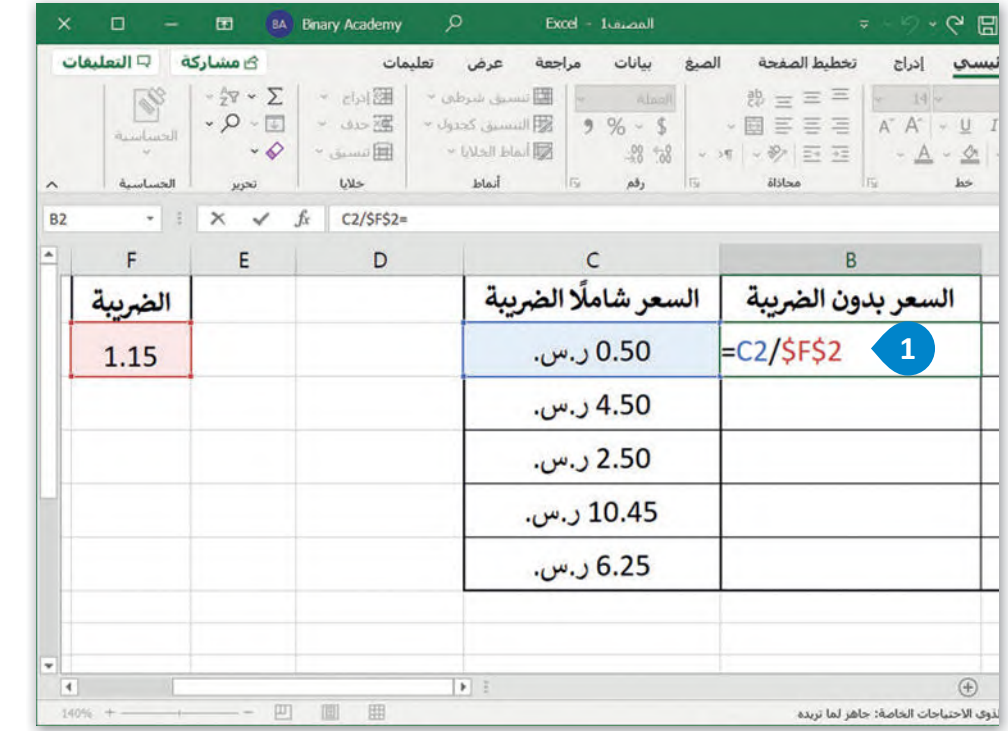

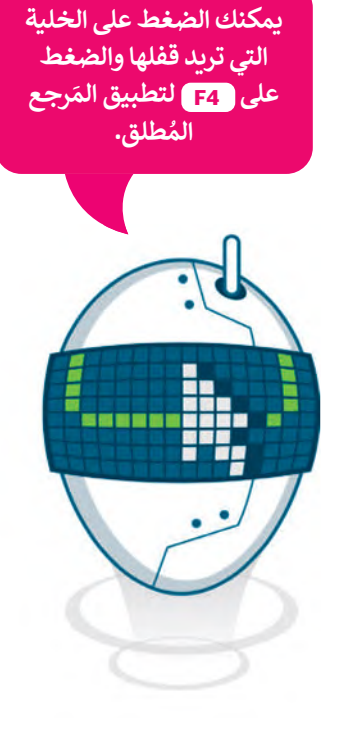

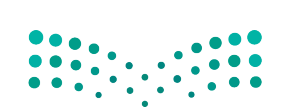
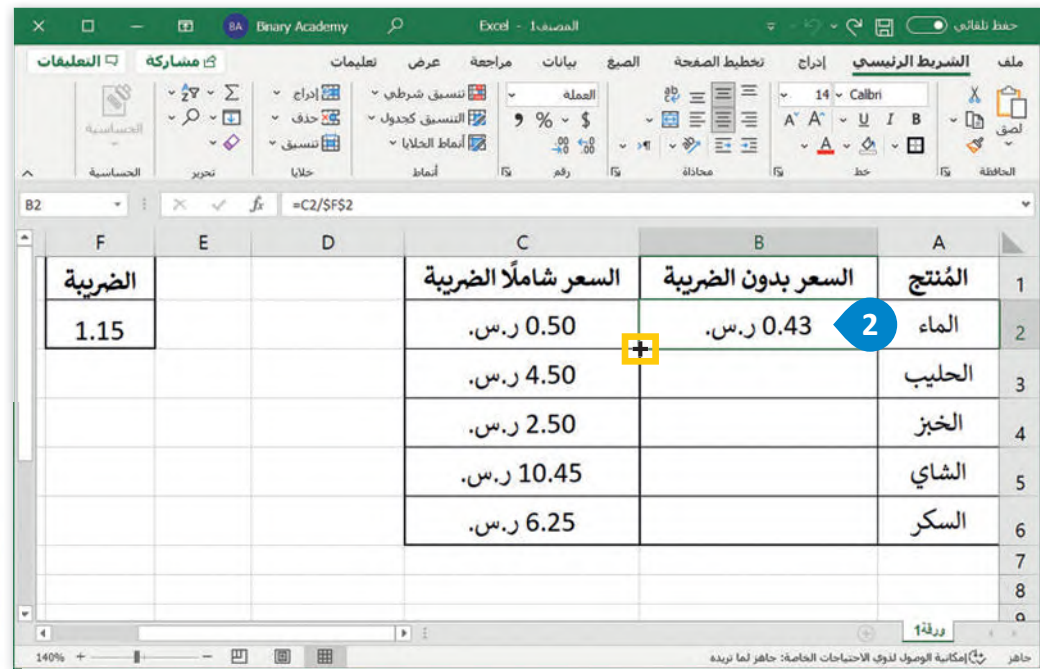

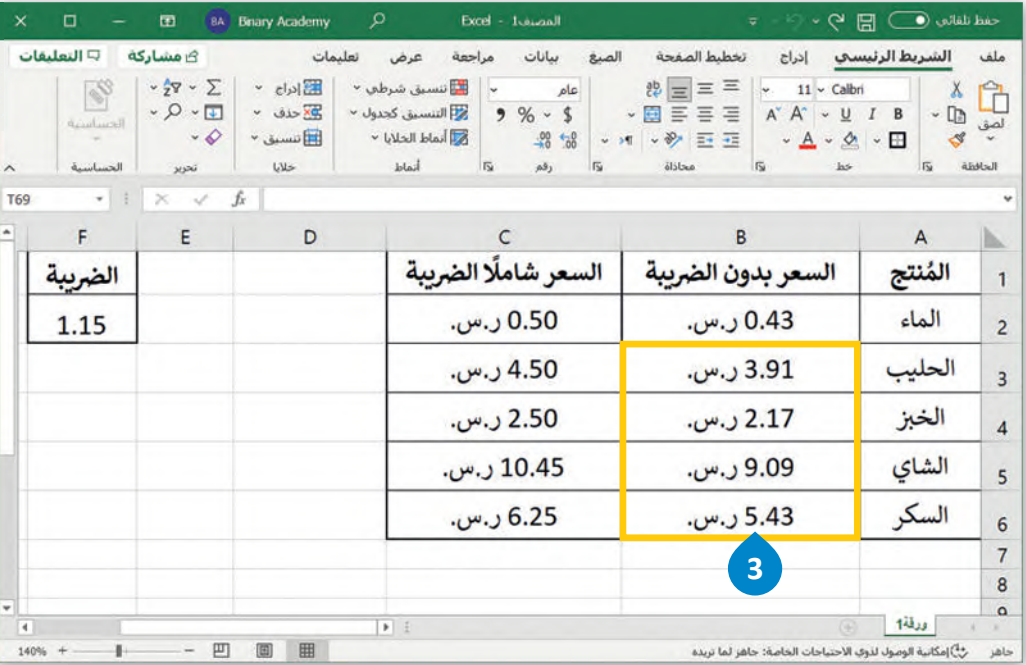

**لاحظ أنه عندما يتغير رقم الصف، تظل الخلية التي بها عالمة الدولار (\$) كما هي.**

بشكل أكثر تحديدًا، عند نسخ الصيغة C2/\$F\$2= لأسفل في باقي الخلايا، فبتغيير الصف لا يتغيّر رقم الصف 2 ولا حرف العمود F **ا** بستن اختر تحديدا. حد تستخ الطبيعا 2, الرابعات رستين في باقي التحاريا. تبتغيير الطبت ر يعنيز رضم الطبت 2 ورد تر<br>في أي مثال آخر، في حالة استخدام المَرجع المُطلق. على سبيل المثال: في الخلية B3 تُصبح الصيغة C3/\$F\$2= وهكذا. َُ

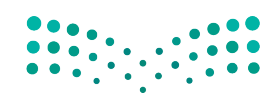

وزارة التصليم Ministry of Education<br>2023 - 1445

#### **َرجع المختلط (Reference Mixed ( الم**

سب<br>يشير المرجع المختلط في مايكروسوفت إكسل إلى أن جزءًا من المَرجع مُثَبَّت (Fixed)، إما الصف أو العمود، بحيث يكون الجزء الآخر ٍ<br>م ًَالمباد<sup>ر</sup><br>المبادر نسبي. وبخلاف المَراجع المُطلقة، يتم تطبيق علامة الدولار (\$) واحدة فقط، إما أمام حرف العمود أو رقم الصف. ֺ<u>֓</u> يأتي المرجع المختلط في أحد الشكلين التاليين:

- .١ 1A\$ تكون عالمة الدوالر )\$( أمام حرف العمود، ًا، ويسمى ذلك **المرجع المطلق**  فيبقى العمود ثابت .)Column Absolute Reference( **للعمود**
- .٢ \$1A تكون عالمة الدوالر )\$( قبل رقم الصف، فيبقى ًا، ويسمى ذلك **المرجع المطلق للصف** الصف ثابت .(Row Absolute Reference)

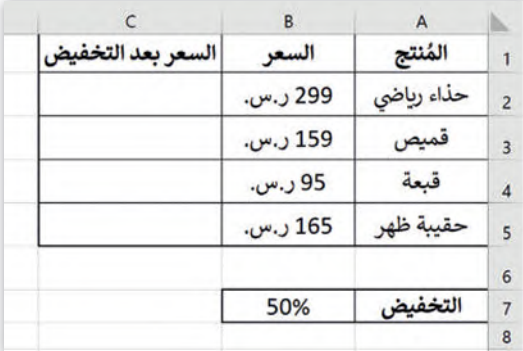

اكتب الجدول التالي ونسِّ قه كما هو موضح:

#### **المرجع المطلق للصف (Reference Absolute Row(**

عليك حساب التكلفة النهائية لعدد من المنتجات، بعد الخصم الموجود في الخلية 7B.

.<br>نظرًا لأنك ستنسخ الصيغة لأسفل في باقي الخلايا، فتتغيّر الصفوف، ولكنك تريد أن يظل رقم صف مرجع الخلية B7 ثابتًا.

#### **َ**لإنشاء صيغة ونسخها باستخدام المرجع المطلق للصف:

> اضغط على الخلية **2C** واكتب **\$7B\*2B=**. **<sup>1</sup>**

> اضغط على  **Enter** + **Ctrl** للبقاء في الخلية النشطة. **<sup>2</sup>**

> استخدم أداة **التعبئة التلقائية** )Fill Auto )إل�مال الجدول. **<sup>3</sup>**

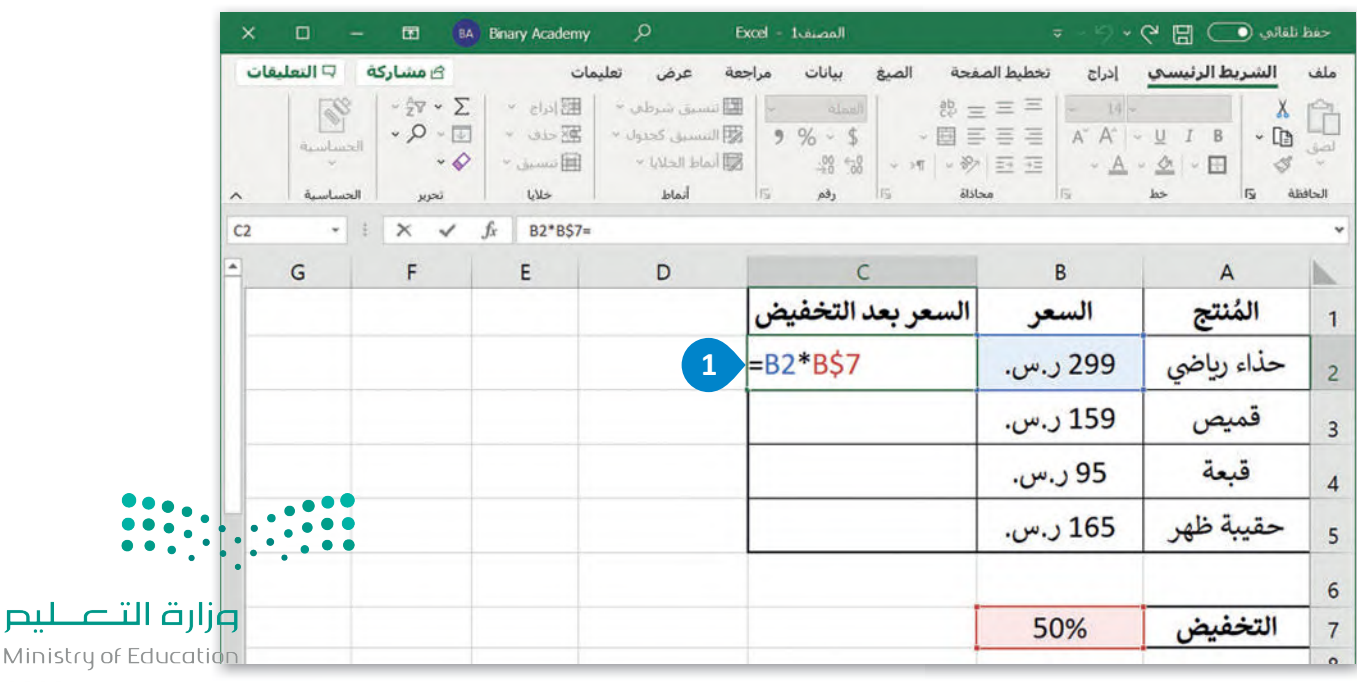

 $2023 - 1445$ 

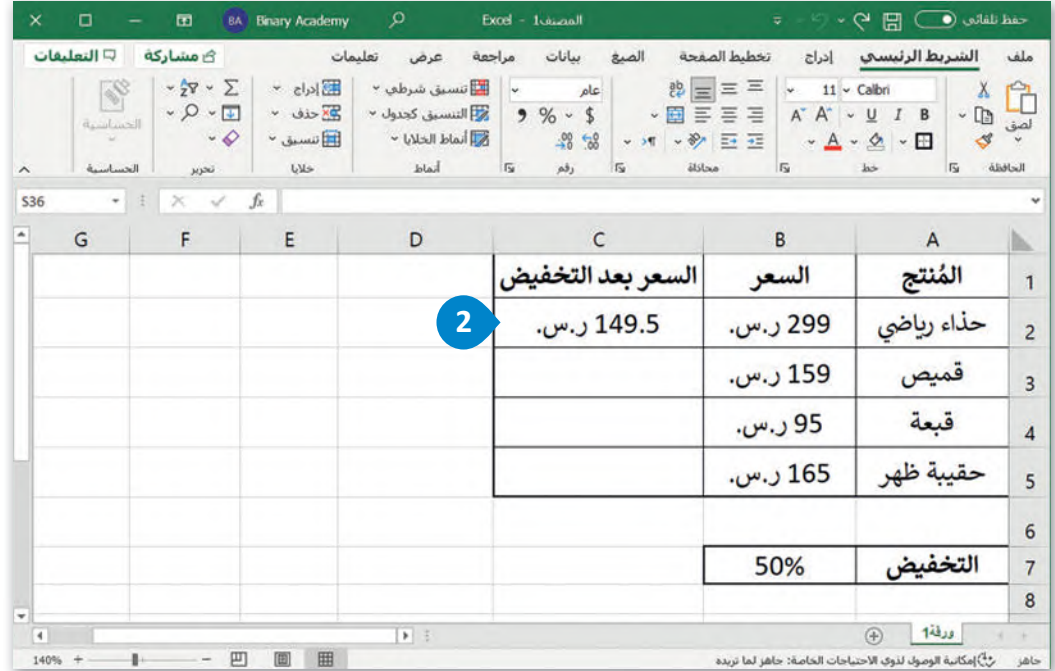

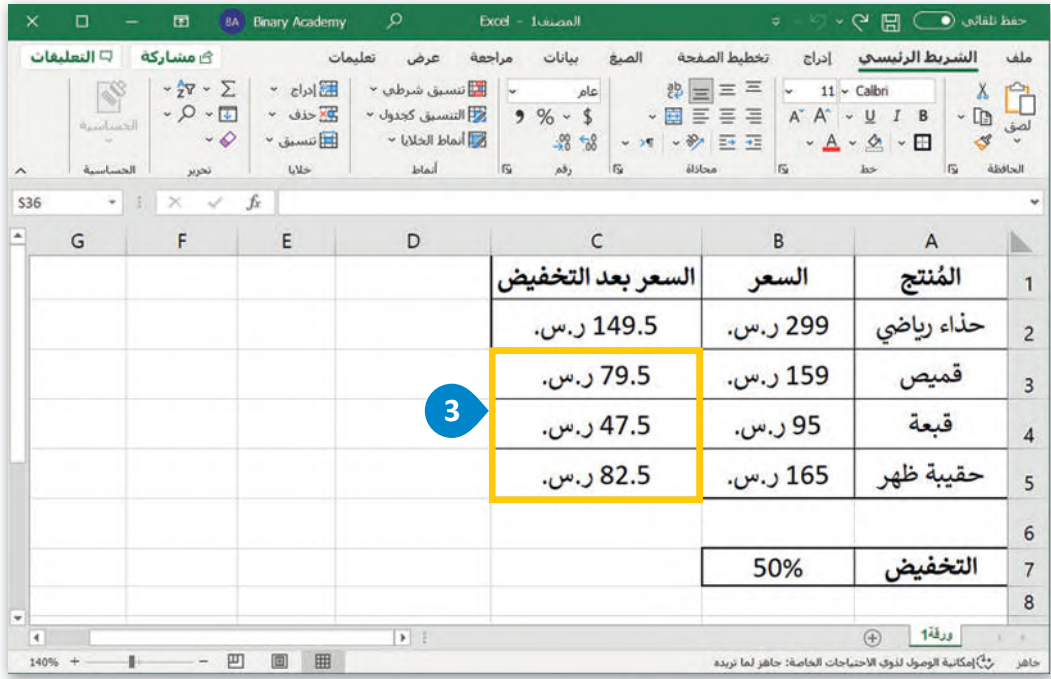

بشكل أكثر تحديدًا، عند نسخ الصيغة B\$7B'B2\* لأسفل في باقي الخلايا، فبتغيير الصف، لا يتغيّر رقم الصف. على سبيل المثال، في .<br>ا بسعن عبر عديد عنه عسم الصبحة .<br>الخلية C3 تُصبح الصيغة B3\*B\$7= وهكذا.

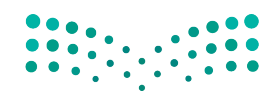

وزارة التصليم Ministry of Education<br>2023 - 1445

### **المرجع المطلق للعمود (Reference Absolute Column(**

اكتب ونسّ ق الجدول أدناە:

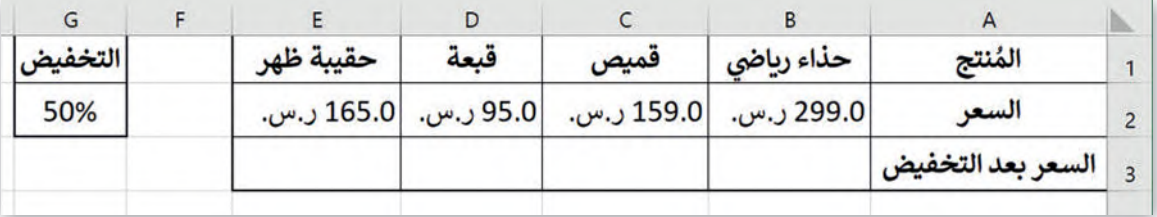

عليك حساب التكلفة النهائية لعدد من المنتجات، بعد الخصم الموجود في 2G.

.<br>نظرًا لأنك ستنسخ الصيغة إلى اليسار في باقي الخلايا، فتتغيّر الأعمدة، ولكنك تريد أن يظل حرف العمود لمرجع الخلية G2 ثابتًا.

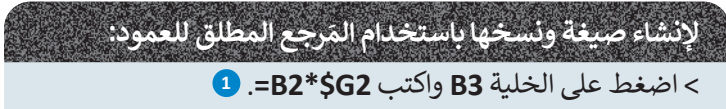

> اضغط على  **Enter** + **Ctrl** للبقاء في الخلية النشطة. **<sup>2</sup>**

> استخدم أداة **التعبئة التلقائية** )Fill Auto )إل�مال الجدول. **<sup>3</sup>**

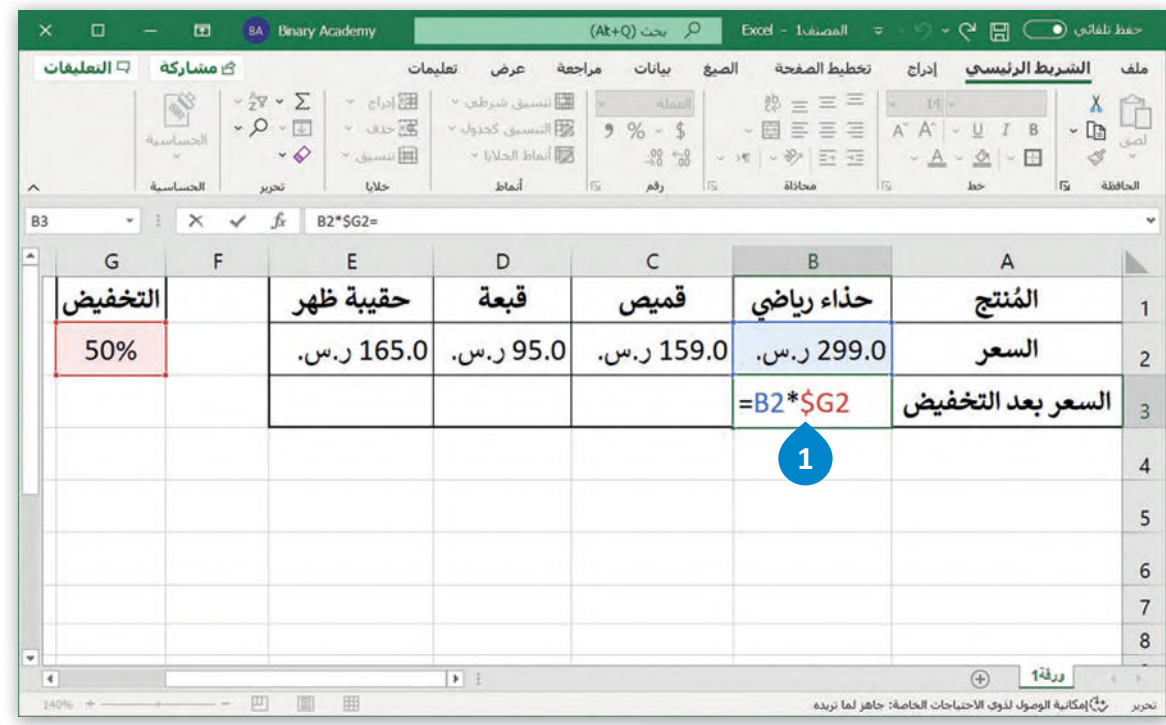

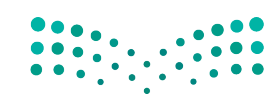

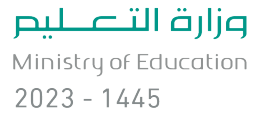

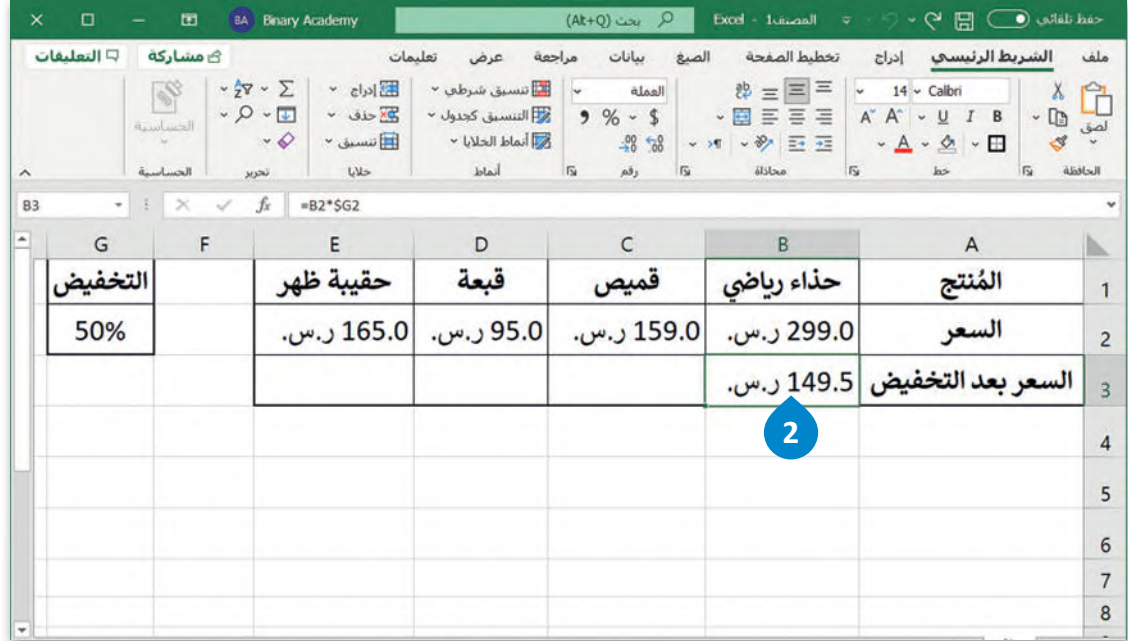

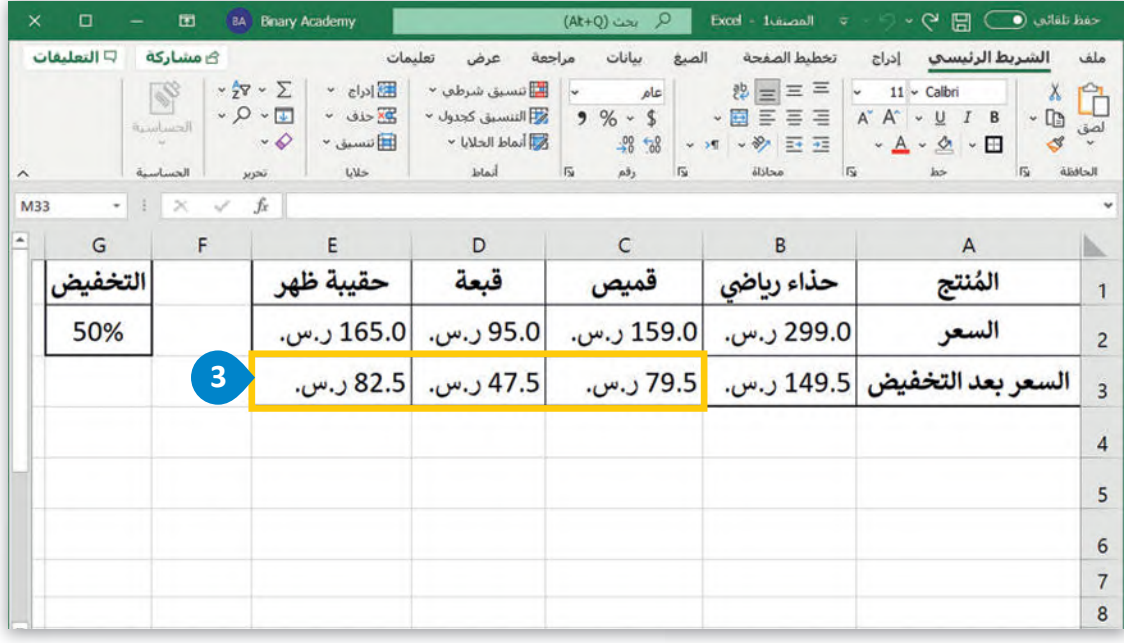

بشكل أكثر تحديدًا، عند نسخ الصيغة G2\$\$G2= إلى اليسار في باقي الخلايا، فبتغيير العمود، لا يتغيّر العمود المرجعي. على سبيل ًبست احتر تحقيقاً، حد تسع السبيت حرك حرك إلى .<br>المثال، في الخلية C3 تُصبح الصيغة C2\*\$C2= وهكذا.

هناك طريقة سهلة لتذكر طريقة استخدام علامة الدولار (\$) وهي التفكير في الطريقة التي توية .<br>والمستخدات أعقاب بها استخدام أداة التعبئة التلّقائية. إذا كنت تريد استخدامها أفقيّا، فاكتب علامة الدولار أمام ۖ ..<br>الحرف (العمود)، وإذا كنت تريد استخدامها عموديًا، فاكتب علامة الدولار أمام الرقم (الصف). **نصيحة ذكية**

وزارة التصليم Ministry of Education<br>2023 - 1445

### **رسائل الخطأ**

ًا على نتائج مثل: ،#### أو �0�DIV،# أو عند العمل في مايكروسوفت إكسل لتنفيذ العمليات الحسابية، قد تحصل أحيان !tN/A، أو !WALUE. كل هذه النتائج تعني حدوث خطأ ما، وفهم هذه الرسائل سيساعدك في حل المشكلة.

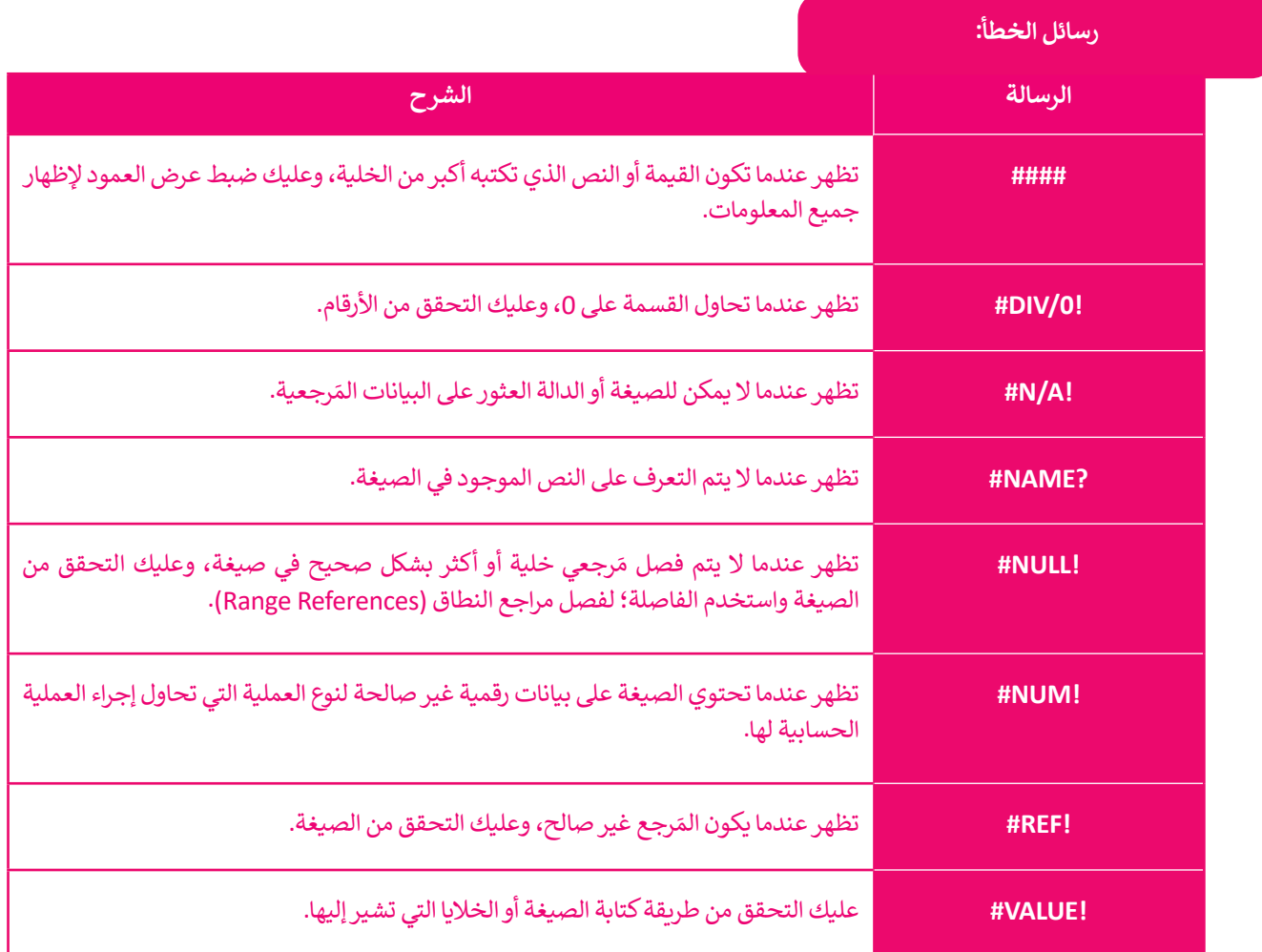

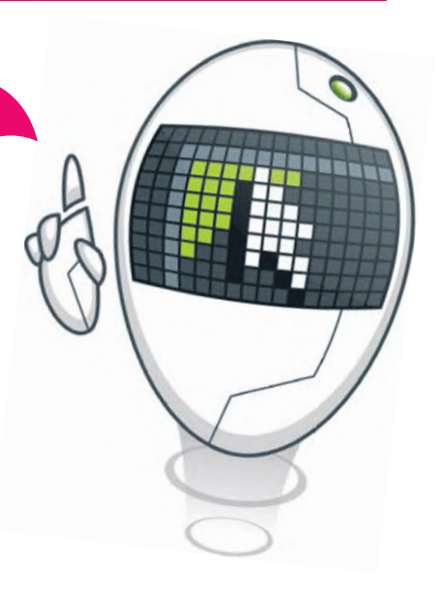

**يمكنك تصحيح الخطأ بالضغط على الزر الذي يظهر بجوار الخلية الذي يعرض الرسالة واختيار تح�ير في .(Edit in Formula bar) الصيغة شريط**

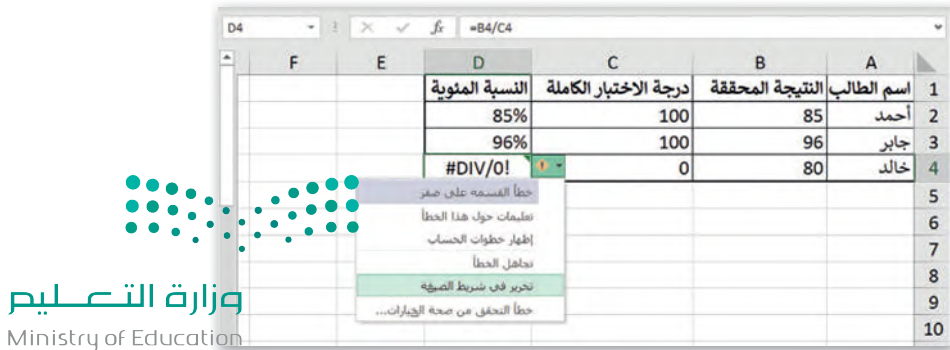

 $2023 - 1445$ 

#### **ا ً لنطبق مع**

# **تدريب 1**

 **ا�تب الجدول التالي، وباستخدام الدوال المناسبة، استخ�ج اليوم والشهر والسنة في الخاليا المقابلة، بعد ذلك استخدم أداة التعبئة التلقائية (Fill Auto (إلجراء باقي العمليات الحسابية في كل عمود.**

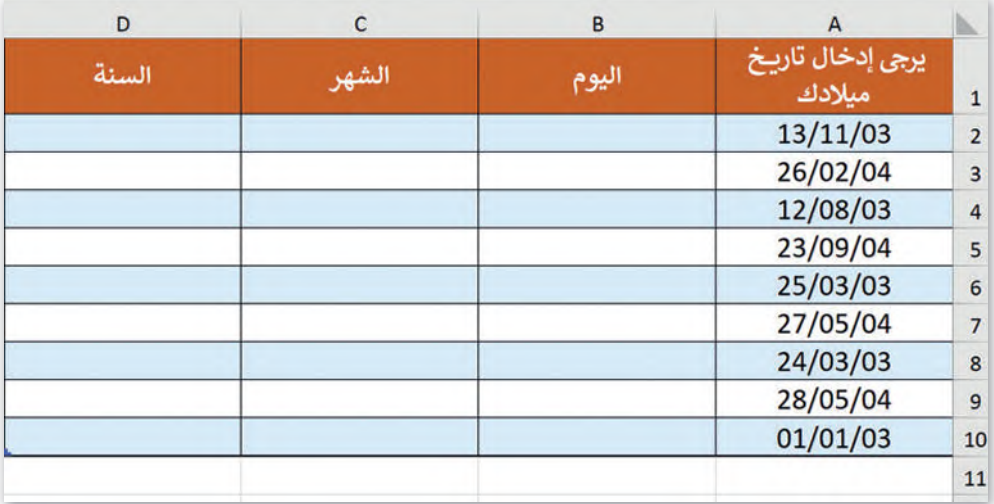

# **تدريب 2**

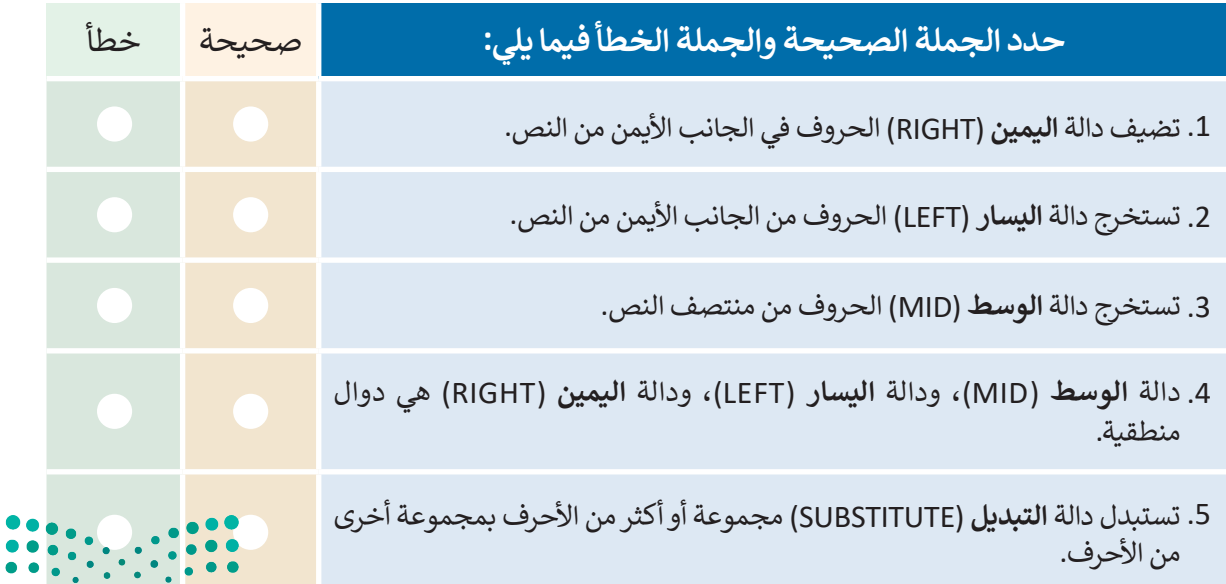

وزارة التصليم Ministry of Education<br>2023 - 1445

#### **َ**عندما تتعامل مع أوراق العمل، من الضروري الاحتفاظ بمَرجع الخلية، سواء كان رقم الصف أو **ًا عند نسخ العملية الحسابية. حرف العمود أو كليهما ثابت**

**<** انظر بعناية إلى صورة ورقة العمل التالية، ثم املأ الجدول أدناها:

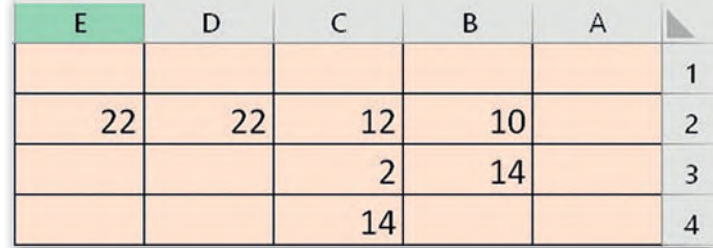

.1 تحتوي الخلية 2D على الصيغة 2C2+B=. اكتب كيف س�تغير هذە الصيغة إذا نسختها إلى الخلية 3D.

.2 تحتوي الخلية 4C على الصيغة \$3C2+\$C=. اكتب كيف س�تغير هذە الصيغة إذا نسختها إلى الخلية 4B.

.3 تحتوي الخلية 2E على الصيغة \$2C2+\$B\$=:

• اكتب ن�يجة العملية الحسابية:

• اكتب كيف س�تغير هذە الصيغة إذا نسختها إلى الخلية 3E.

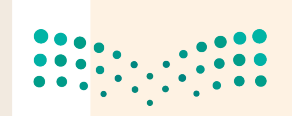

وزارة التصليم Ministry of Education  $2023 - 1445$ 

 $\Box$ 

### **اختر اإلجابة الصحيحة:**

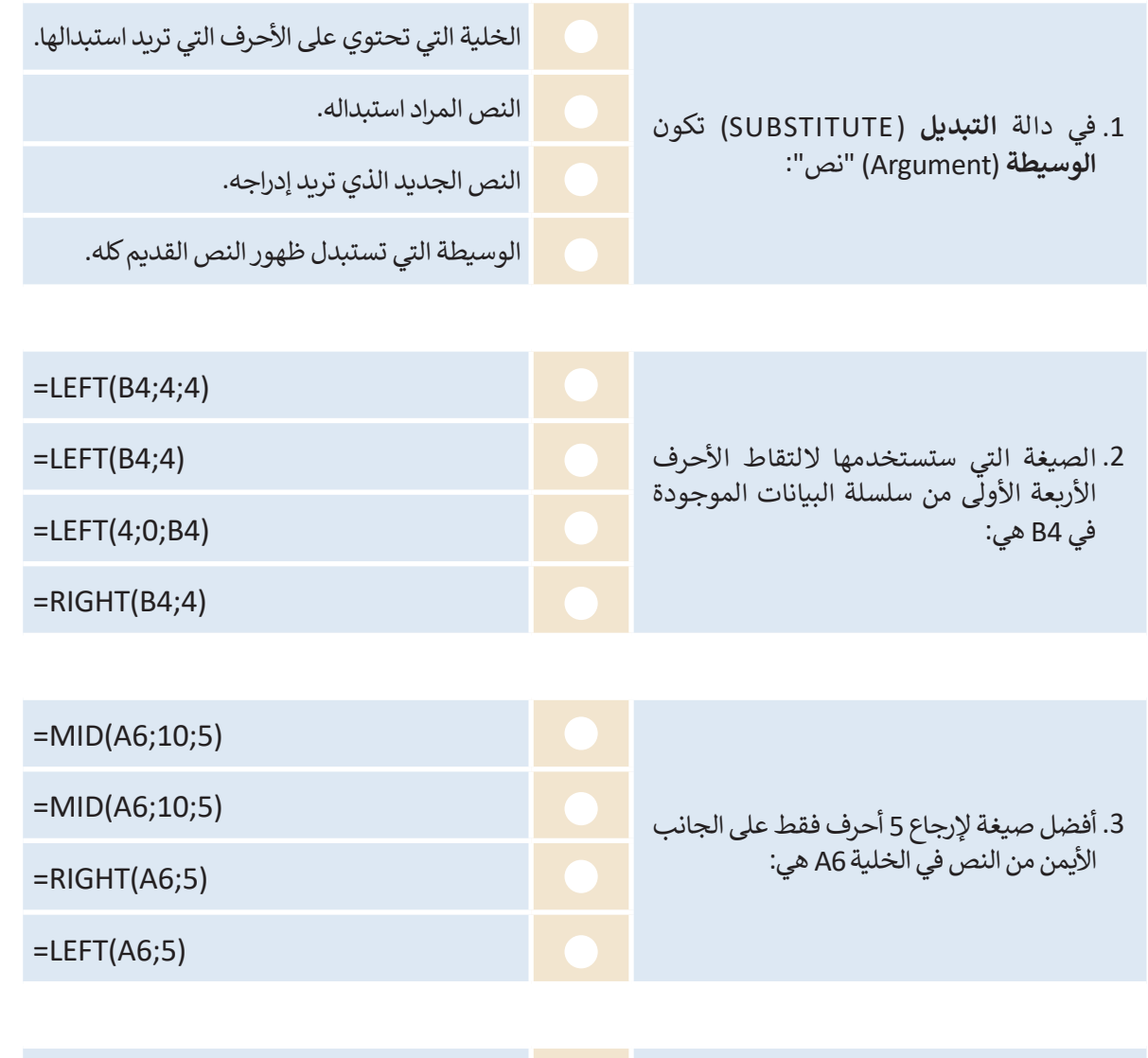

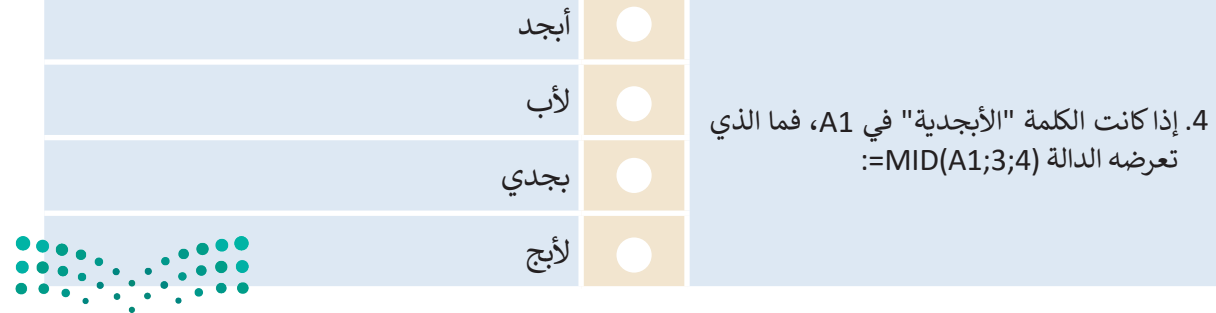

وزارة التصليص  $\frac{163}{2023}$  - 1445

 $\mathbb{R}^n$ 

- **َ**انسخ الصيغ باستخدام المَراجع لإجراء العمليات الحسابية واستخلاص استنتاجات مفيدة. **ًبشكل أكثر تحديدًا عليك:**
- **<** البحث عن ملف مايكروسوفت إكسل باسم "xlsx.sample\_2.1.2S8.G "في مجلد المس�ندات )Documents)، ثم فتحه.
	- ً> تحتوي ورقة العمل على بيانات المبيعات لمتجر إلكتروني خلال عام 2020. وبشكل أكثر تحديدًا، تحتوي على:
		- كمية كل عنصر مُباع شهريًا خلال عام 2020. المباد<sup>ر</sup><br>المبادر
			- تكلفة كل عنصر.
- الضرائب التي سيدفعها المتجر اإلل�تروني عن كل عنصر في نهاية العام. على س�يل المثال، إذا كان إجمالي الإيرادات من مبيعات الجهاز اللوحي خلال العام هو 516,530 ر.س، فسيدفع المتجر الإلكتروني 15% من هذه القيمة كضرائب.

**<** عليك الآن:

.1 عرض القيم المقابلة في عمود الكاميرا الرقمية )21F 10:F)، ثم اكتب الصيغة التي كت�تها في الخلية األولى .…………………………………………………………………………………………………………………………………………………………………… :)F10( َلا يتغير مَرجع الخلية عند نسخه، ويظل كل من العمود والصف كما هما. يتغير الصف عند نسخه، ول�ن العمود يظل • ماذا يحدث عند استخدام أداة التعبئة التلقائية (Auto Fill) بشكل عمودي؟ كما هو. يتغير العمود عند نسخه، ول�ن الصف يظل كما هو. 2. عرض القيم التي تتوافق مع العناصر الأخرى في الأعمدة (جهاز لوحي، وآيباد، وآيفون). 3. عرض قيمة الضريبة التي سيدفعها المتجر الإلكتروني لكل عنصر في صف أسفل الأشهر (F23:I23)، ثم اكتب الصيغة التي كت�تها في الخلية األولى )23F):……………………………………………………………………………………………………… . ؚ<br>; لا يتغير مَرجع الخلية عند نسخه، ويظل كل من العمود والصف كما هما. يتغير الصف عند نسخه، ول�ن العمود يظل • ماذا يحدث عند استخدام أداة التعبئة كما هو. التلقائية بشكل أفقي؟ يتغير العمود عند نسخه، ولكن الصفِّ يظلِّ \* . • • • كما هو. وزارة التصليم

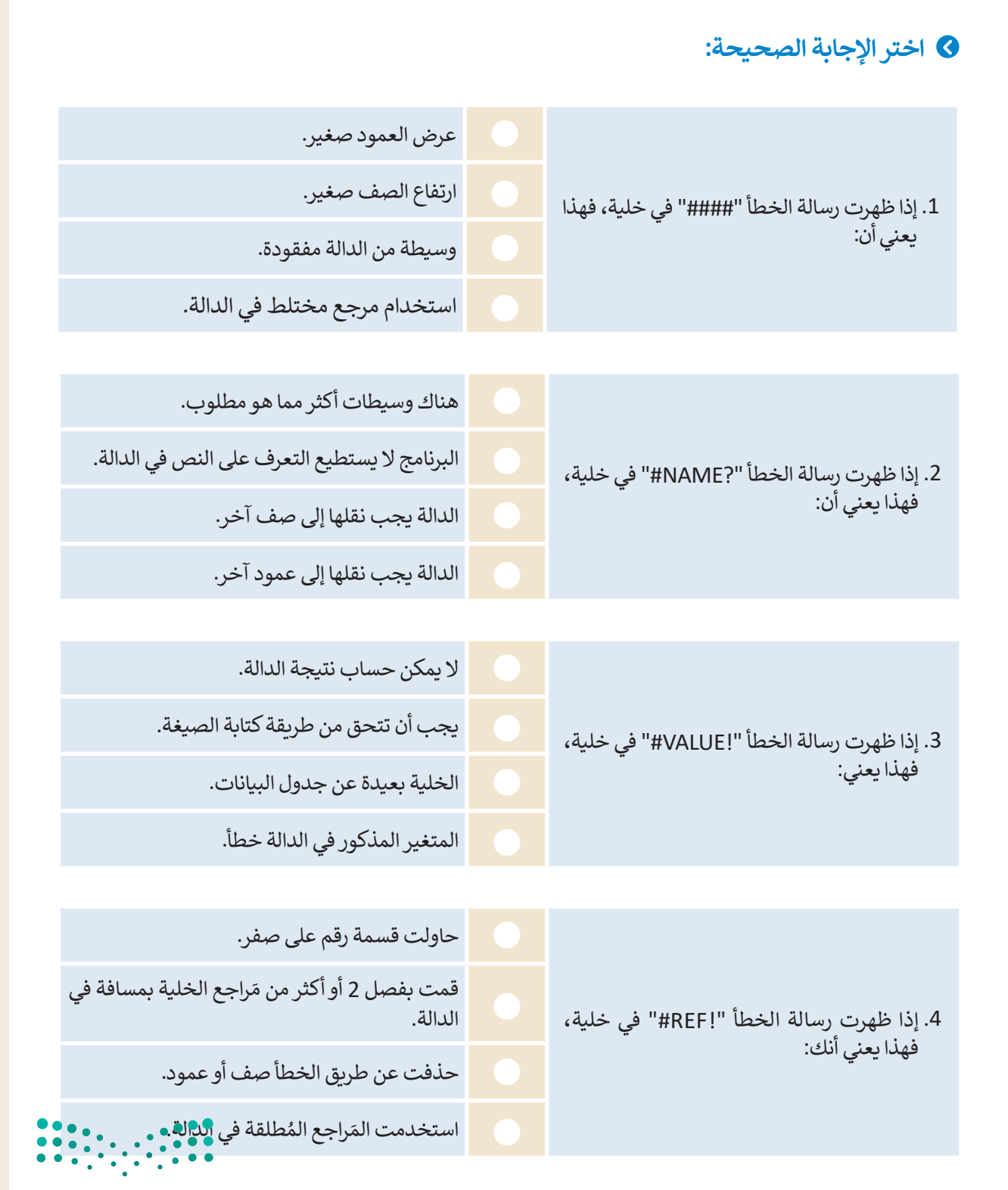

وزارة التصليم Ministry of Education<br>165<br>2023 - 1445

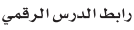

# **شم�وع الوحدة**

l

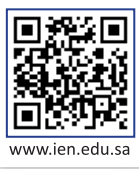

ر

#### كلّفك مدير المدرسة أنت وفريقك بعملية إنشاء طلب لأجهزة الحاسب والأجهزة الملحقة لمعمل الحاسب للقت ساير الشارسة الت وتربيت بلسية إلساء علب رجهره الحاسب وارجهره الساحة للمس الحاسة<br>الجديد الذي سيتم إنشاؤه في المدرسة. بالتنسيق مع معلمك، شكل مجموعة من زملائك في الفصل. فكّ ًمع فريقك وقرر ما يحتاجه معمل الحاسب، ثم أجرِ استطلاعًا عبر الإنترنت حول أجهزة الحاسب والأجهزة الملحقة الالزمة لمعمل الحاسب، وأنشئ جدول بيانات في مايكروسوفت إكسل إلرساله إلى مدير المدرسة للموافقة عليه.

سيحتوي جدول البيانات على تكلفة العنصر، ومقدار الخصم، والعدد الذي ت�يد طلبه، والسعر النهائي، والسعر ٍ<br>پا ب برمزوجي .<br>الإجمالي النهائي لكل مُنتج. يجب أن يحتوي جدول البيانات أيضًا على عمود فيه يُستبدل اسم المُنتج برمزه من ِ<br>پاک المعالم المعالم المعالم المعالم المعالم المعالم المعالم المعالم المعالم المعالم المعالم المعالم المعالم المعال<br>المعالم المعالم المعالم المعالم المعالم المعالم المعالم المعالم المعالم المعالم المعالم المعالم المعالم المعال م بن فصل في فصل على يوم التي يوم التي يوم التي يوم التي تصل على السمس على الصحيح الصحيح الصحيح الصحيح الصحيح ا<br>المتجر الذي ستختار منه. يجب عليك أيضًا تضمين تاريخ انتهاء صلاحية الضمان لكل مُنتج، ثم فصله إلى يوم َوشهر وسنة في أعمدة منفصلة. سيكون من الأفضل استخدام مَراجع الخلايا النسبية أو المختلطة أو المطلقة عند الحاجة.

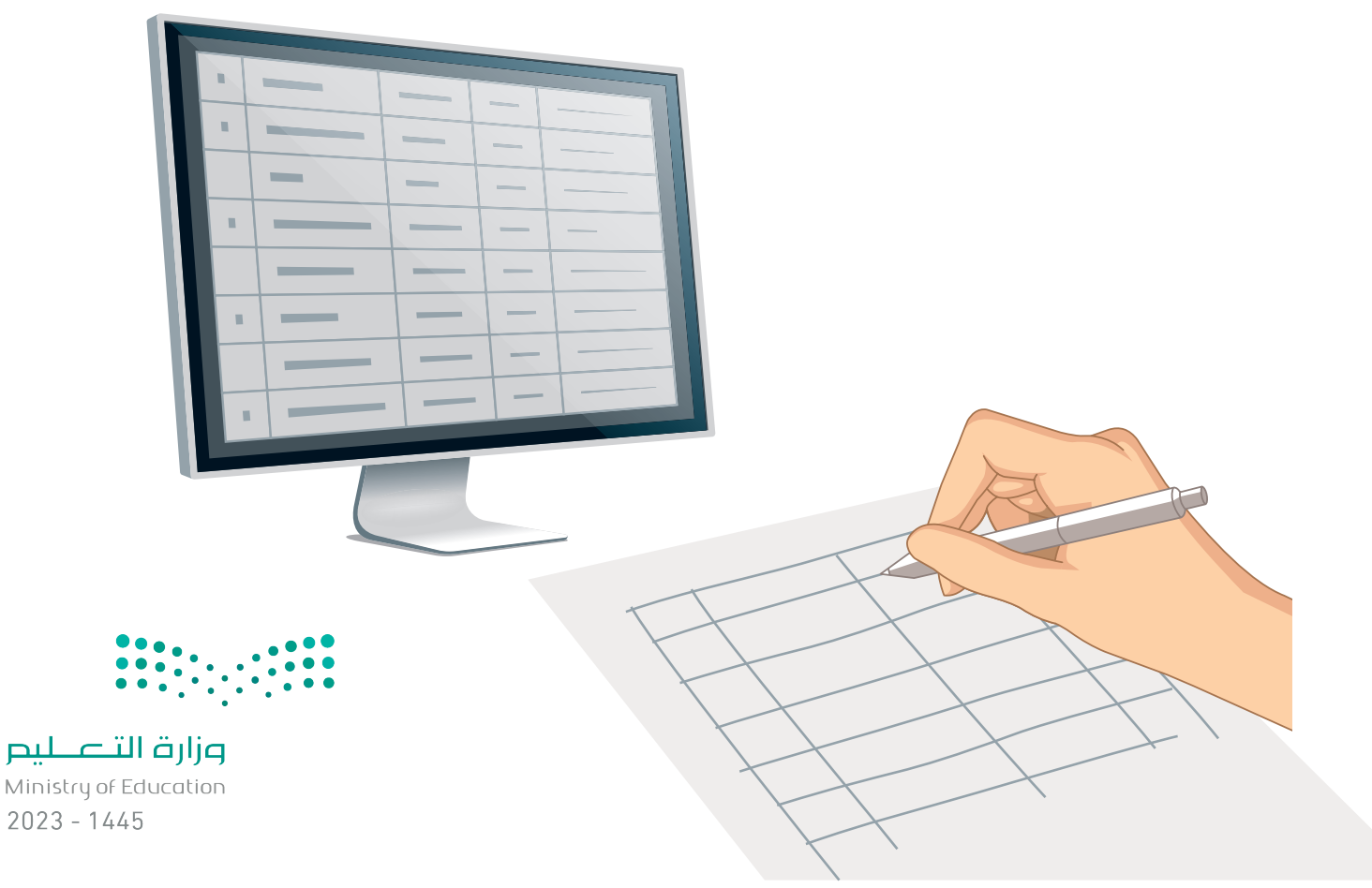

2

1

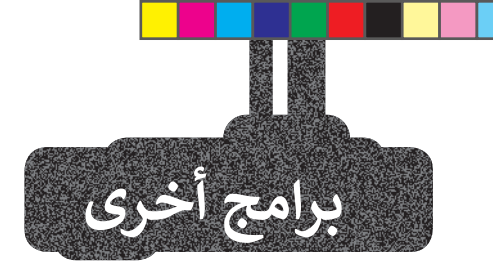

### **مايكروسوفت إ�سل لنظام آي أو إس (Microsoft Excel for iOS)**

مايكروسوفت إكسل لنظام آي أو إس عبارة عن برنامج جداول بيانات بسيط لأجهزة أبل وآيباد وآيفون. يبدو مثل مايكروسوفت إكسل ويغطي كل العمليات األساسية.

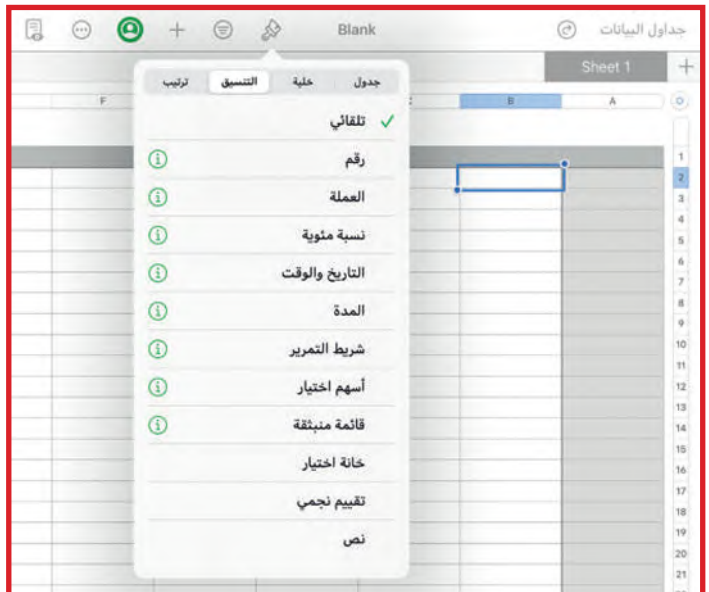

### **دوكس تو جو لنظام أندرويد (Docs to Go for Google Android)**

دوكس تو جو لنظام أندرويد هو برنامج جداول بيانات ألجهزة جوجل أندرويد ومنصات أخرى كذلك.

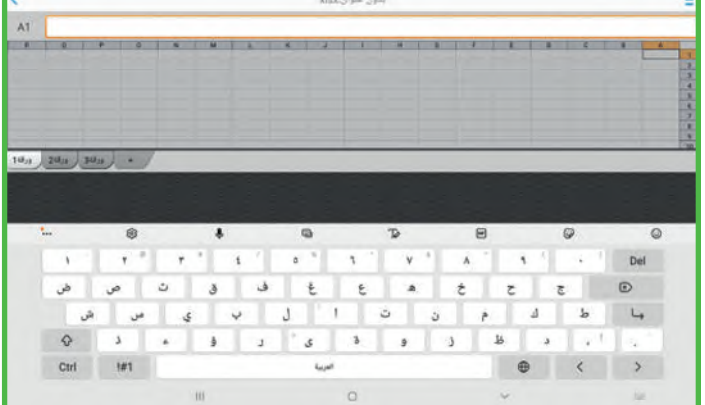

### **ليبر أوف�س كالك (Calc LibreOffice(**

برنامج ليبر أوف�س كالك برنامج حر مفتوح المصدر ويشبه برنامج مايكروسوفت إكسل إلى حد كبير. يمكن تنزيل هذا البرنامج من اإلنترنت على جهاز الحاسب.

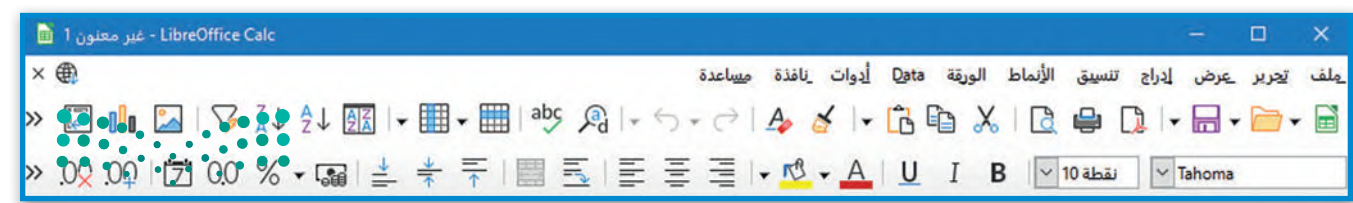

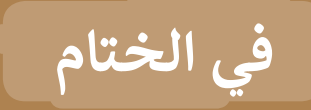

## **جدول المهارات**

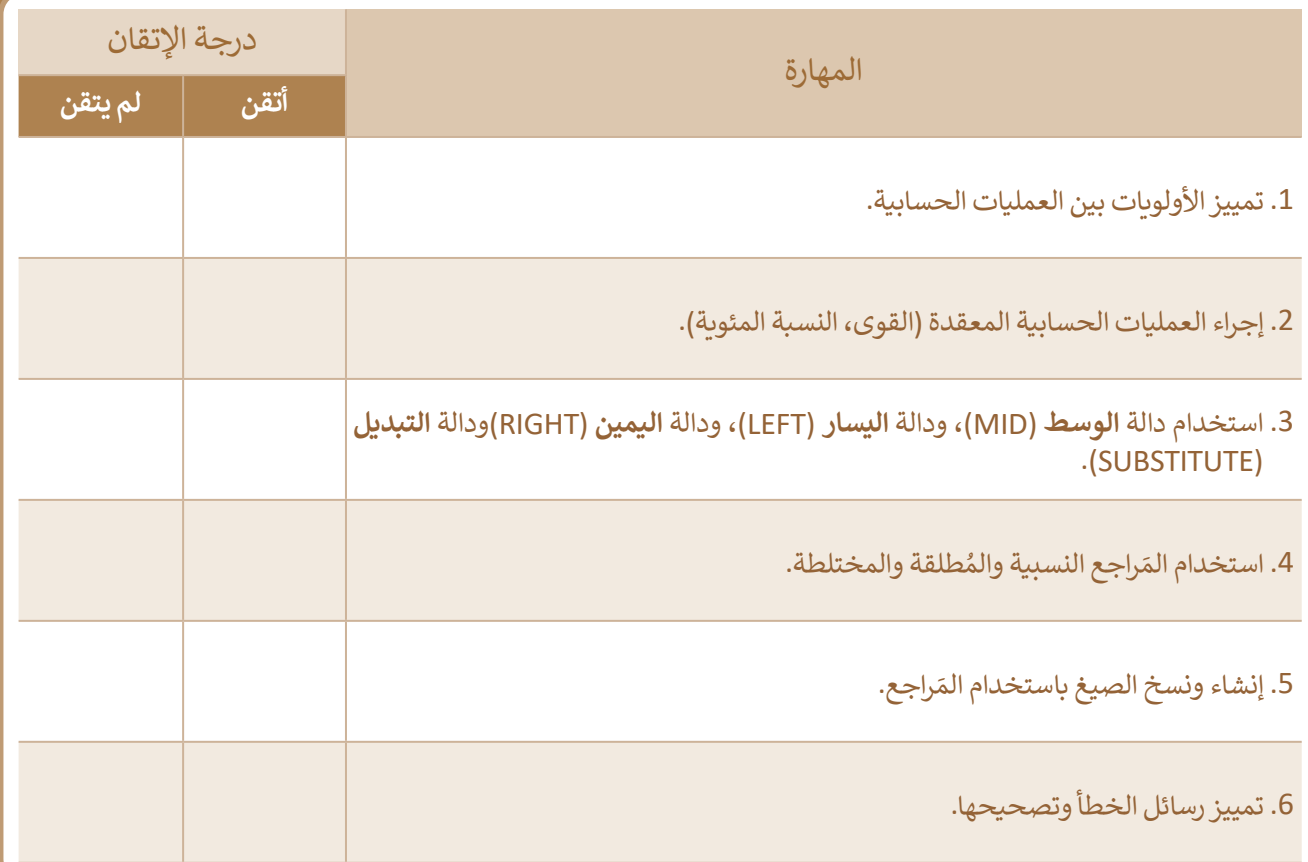

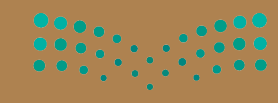

وزارة التصليم

 $\mathbf{L}$ 

### **المصطلحات**

 $\overline{\phantom{0}}$ 

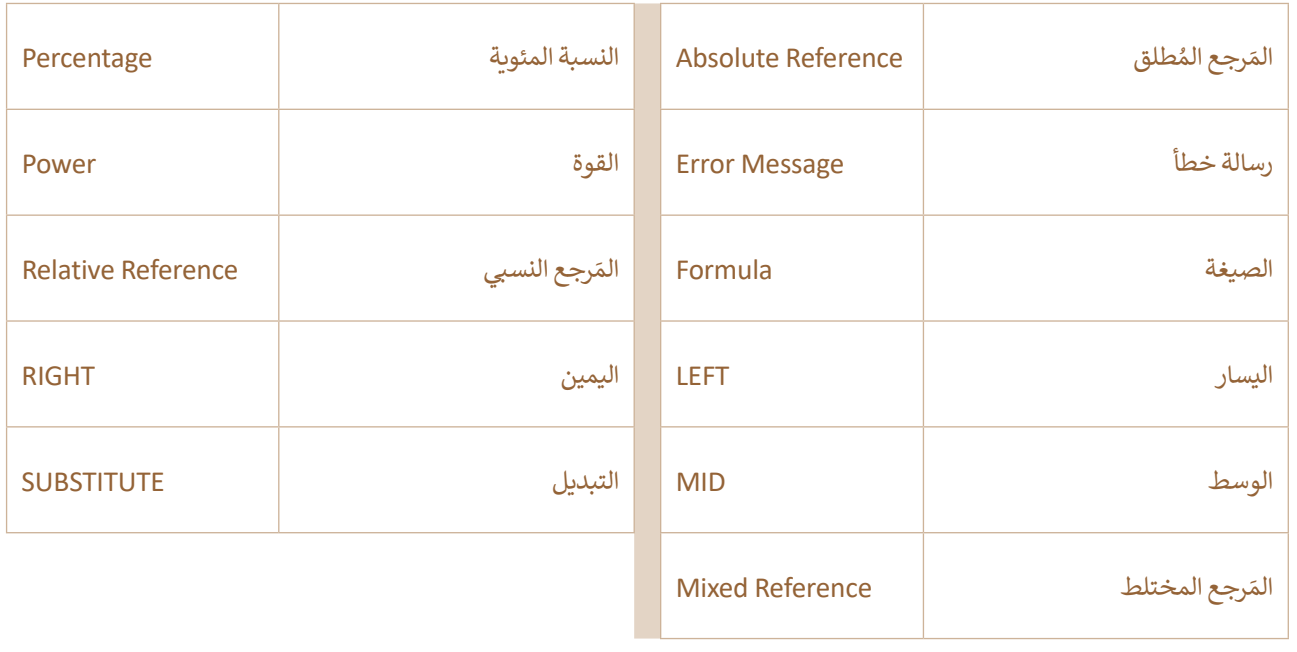

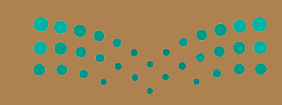

وزارة التصليم

-1

# الوحدة الثانية: التواصل عبر الإنترنت

التواصل هو أحد أهم ميزات الإنترنت. في هذه الوحدة، ستتعرف على الشبكات والطرق التي يمكنك من خلالها التواصل مع الآخرين. ستتعرف أَيضًا على المدونات الصغيرة (Microblogging)، وعلى مجموعة من الإرشادات السلوكية المتعارف عليها عبر الإنترنت. أخيرًا، ستتعلم كيفية حماية بياناتك الشخصية، وكيفيّة التصرف كمواطن رقميّ مثالي.

> أهداف التعلم ستتعلم في هذه الوحدة: > مفهوم الشبكة وتمييز أنواعها المختلفة. > التعرف على نماذج شبكة الحاسب. > كيفيّة عَمَلِ الانترنت. > التعرف على المدونات الصغيرة (Microblogging). > كيفيّة التصرف كمواطن رقميّ مثالي. > خطوات حماية خصوصيتك على الإنترنت. > توضيح معنى قانون حماية الملكية الفكربة. > توضيح معنى رخصة البرمجيات.

> > الأدوات > توبتر (Twitter)

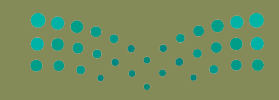

وزارة التصليع

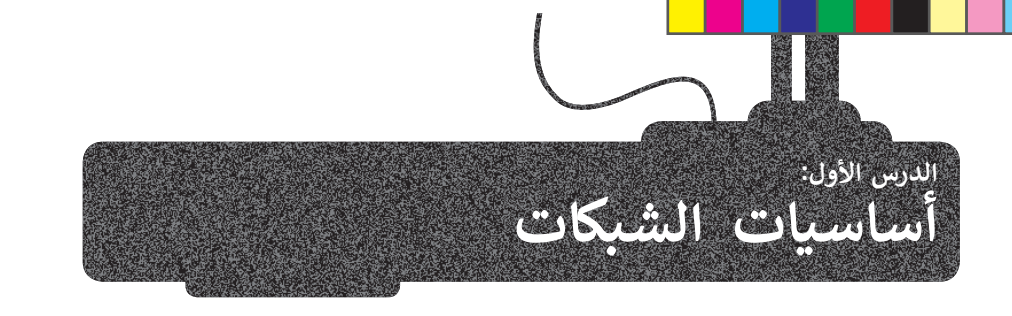

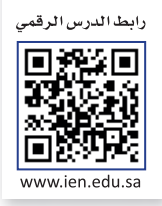

### **ما الشبكة؟**

شبكة الحاسب (Network) عبارة عن جهازي حاسب أو مجموعة من أجهزة الحاسب والأجهزة الأخرى (مثل الطابعات، والهواتف الذكية، والأجهزة اللوحية) التي يتم ربطها من خلال الكابلات، أو قنوات الألياف الضوئية، أو التقنيات اللاسلكية (الأشعة تحت الحمراء، ت ي **ُ**موجات الراديو، الأقمار الصناعية، إلى آخره). تسمى أجهزة الحاسب والأجهزة المتصلة بشبكة الحاسب **بالعُقد (**Nodes)، وتتواصل ا. قد الشبكة مع بعضها من أجل تبادل البيانات، والملفات، والرسائل، ولمشاركة األجهزة أيض ً ع ر<br>و

### **هي�لية الشبكة (Topology Network(**

يشير مصطلح هيكلية الشبكة إلى تخطيط شبكة الحاسب، ويمكن القول بأن الهيكلية تشرح كيفية اتصال الشبكة ماديًا، كما تحدد المسار ا �: ً ّ أنواع هيكلية الشبكة الرئ�سة واألك� � استخدام عد الذي يجب أن �سل�ه البيانات للتنقل حول شبكة الحاسب، وت ي ا<br>و

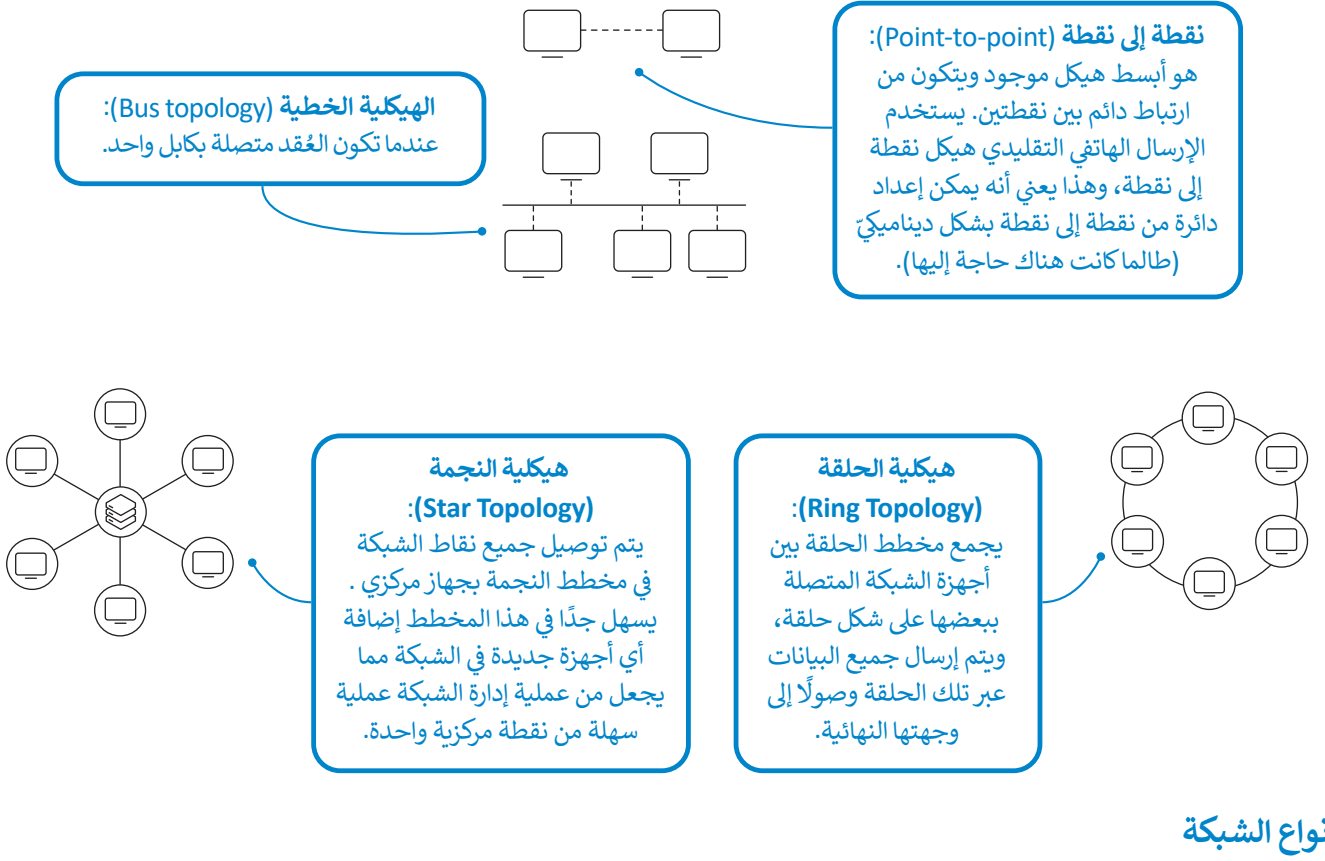

### **أنواع الشبكة**

.<br>تُقسّم الشبكات إلى أنواع حسب التباعد الجغرافي بين الأجهزة المتصلة. حيث هناك **الشبكات المحلية** ي ف <u>ُ</u> (Local Area Networks -LAN)، والشبكات الواسعة (Wide Area Networks -WAN).

الشبكات المحلية تربط أجهزة الحاسب الموجودة في مساحة صغيرة، مثل منزل، أو مكتب، إلى آخره. ي ف

 $2023 - 1445$ الشبكات الواسعة يمكن أن تغطى دولة أو عدة دول في مختلف القارات. فعلى سبيل المثال، الإنترنت هو نوع من الشبكات الواسعة. ي ف ي

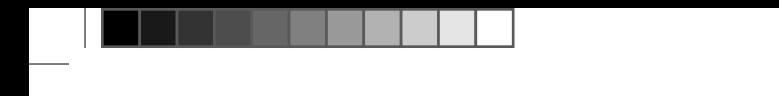

### **نماذج شبكة الحاسب**

ي .<br>هي قنوات اتصال لنقل البيانات، وتحدّد طريقة مشاركة الموارد بين أجهزة الحاسب في الشبكة، وهناك نوعان من نماذج شبكة الحاسب ي ف يتمثلان في: ي ف

### **(Peer-to-peer model) �للنظ� � النظ نموذج�**

ً من ذلك يمكن لكل جهاز إرسال البيانات ال يستخدم **� نموذج النظ� � للنظ�** )model peer-to-Peer )الخوادم لنقل البيانات، وبد� ر يستحق السونج العسير البيانات البيانات البيانات البيانات البيانات البيانات، رابولا س قتح يتعل على البهار إرتش<br>واستلامها مباشرةً، ومشاركة موارده وطلبها من أجهزة شبكة الحاسب الأخرى، وهذا يعنى أنه يتم تخزين البيانات محليًا ف ي شالحاسب.

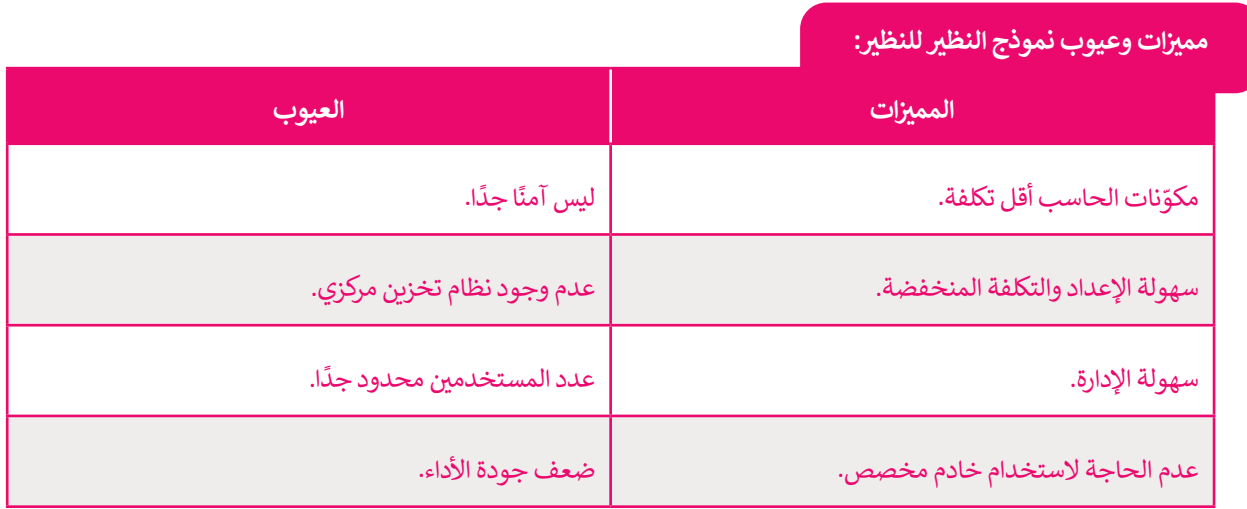

### **نموذج العميل� الخادم (model Server/Client(**

سب<br>تتكون الشبكة من جهازي حاسب أو أكثر، وعندما تَكبر الشبكة، فإنها تدعم المزيد من المهام ويزداد عبء عملها. لذلك، لتقسيم هذە المهام وعبء العمل، يجب أن يكون لكل حاسب فى الشبكة دور محدد. ي ف

يعمل نموذج العميل/ الخادم كتطبيق موزع، حيث تعمل بعض أجهزة الحاسب كخوادم والبعض الآخر كعملاء. فعلى سبيل المثال، في أي متجر يوجد مساعدون ي ف وعملاء. العملاء لديهم طلبات يجب على المساعدين تلبيتها. يحدث الشيء نفسه تمامًا في نموذج العميل / الخادم، حيث يجب أن تخدم الخوادم طلبات العملاء، ي ف ًوعادة تكون أجهزة الخوادم أكبر من حيث قدراتها ومواصفاتها لتتمكن من خدمة الأجهزة العميلة.

الخدمات مثل البريد الإلكتروني والوصول إلى الشبكة العنكبوتية مبنية على ي نموذج العميل / الخادم، فعند استخدام الإنترنت، يستخدم جهاز الحاسب الخاص بك متصفح المواقع الإلكترونية لإرسال طلب إلى خادم الشبكة العنكبوتية، والذي يجب أن يستجيب بالبيانات الصحيحة.

**نموذج العميل � الخادم هو النموذج الأ�� <sup>ث</sup> كل م�ان ا. يمكنك العثور عليه � ً شيوع ي ن** .<br>تقريبًا، في المدارس والمصارف وما إلى ذلك. **ي ن**

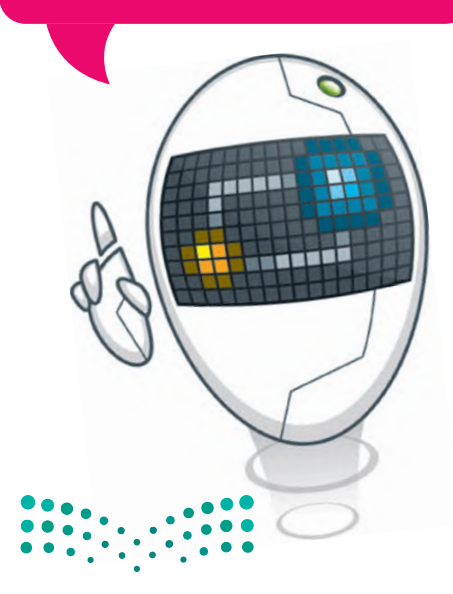

وزارة التصليم Ministry of Education  $2023 - 1445$ 

### **� مم�ن ات وعيوب نموذج العميل� الخادم:**

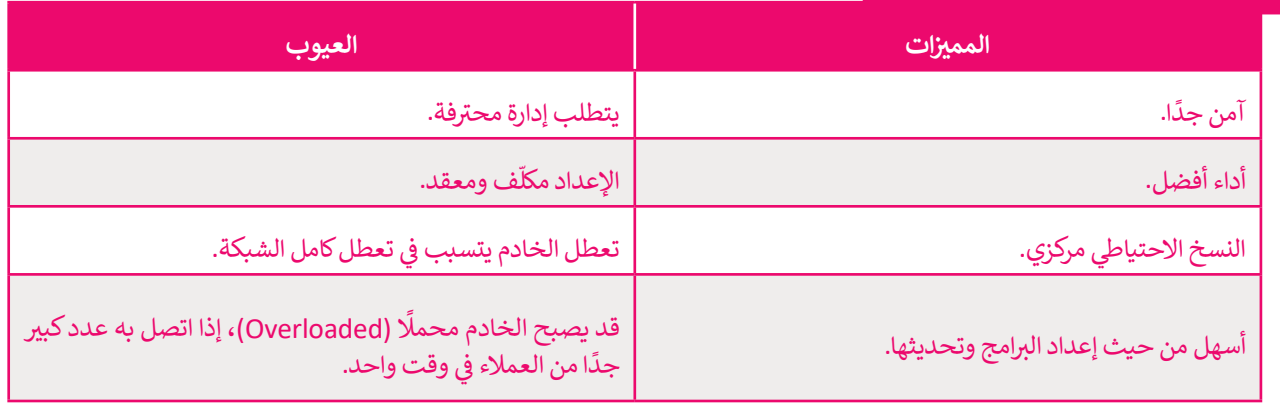

### **تبادل المعلومات**

يجب أن تتواصل أجهزة الحاسب في الشبكة مع بعضها من أجل تبادل الرسائل والمعلومات. ويختلف الاتصال بين أجهزة الحاسب ي ف عن الاتصال بين البشر، حيث إن أجهزة الحاسب "تتواصل" مع بعضها باستخدام "لغات" مختلفة تسمى **بروتوكولات الاتصال** .(Communication Protocols)

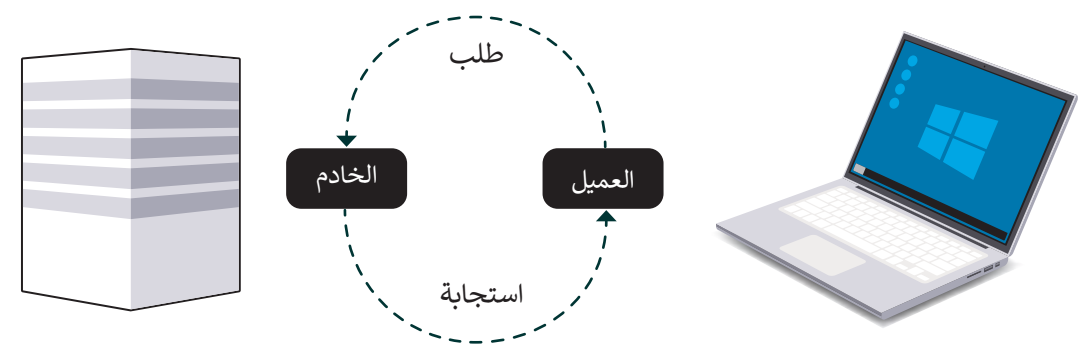

### **بروتوكول الاتصال (Protocol Communication(**

بروتوكول الاتصال هو نظام لتنسيقات الرسائل الرقمية وقواعد تبادل هذه الرسائل، ويُحدد البروتوكول طريقة تشكيلها. ُ

ُيعتمد اتصال الحاسب في الوقت الحاضر على تبادل **حزم المعلومات (Information Packets)،** وتُقسَّم المعلومات المراد توصيلها ي ف إلى أجزاء صغيرة مصنفة للإشارة إلى المُرسِل والمُستلم. إن هذا النظام شبيه بنظام البريد التقليدي والبطاقات البريدية، حيث يوجد ُو<br>م للحزم حد أقصى لطولها، ويتم إعادة توجيهها من حاسب إلى آخر للوصول إلى وجهتها، وفى حالة فقدان حزمة، يجب إعادة إرسالها. ي ف

ُعندما يتلقى المستلم حزمة، يجب عليه إرسال إقرار إلى المُرسل لإبلاغه باستلام الحزمة بنجاح. بهذه الطريقة، تكون عمليات إعادة الإرسال غير الضروربة محدودة.

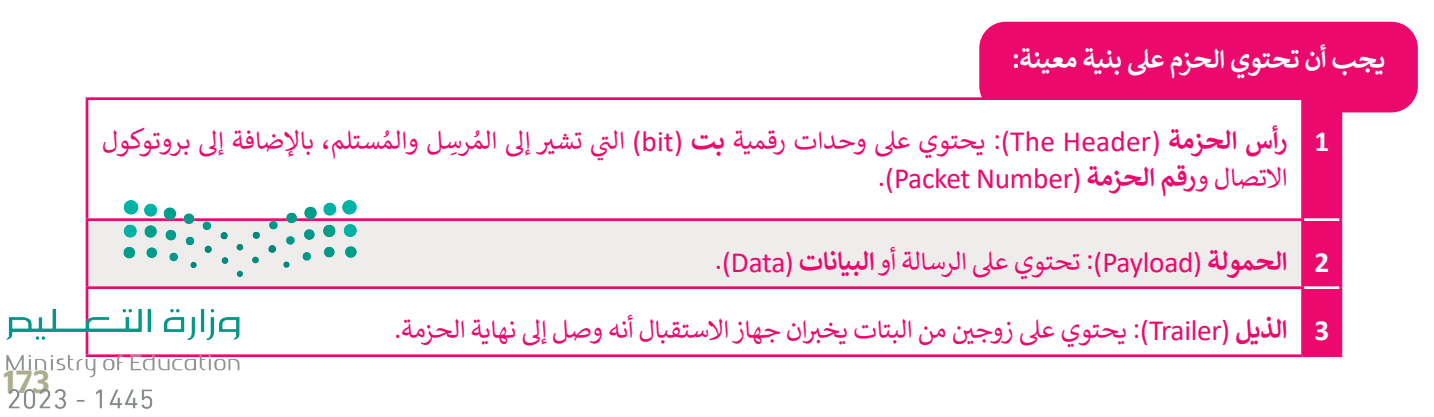

يظهر هيكل الحزمة كالتاىل: ي

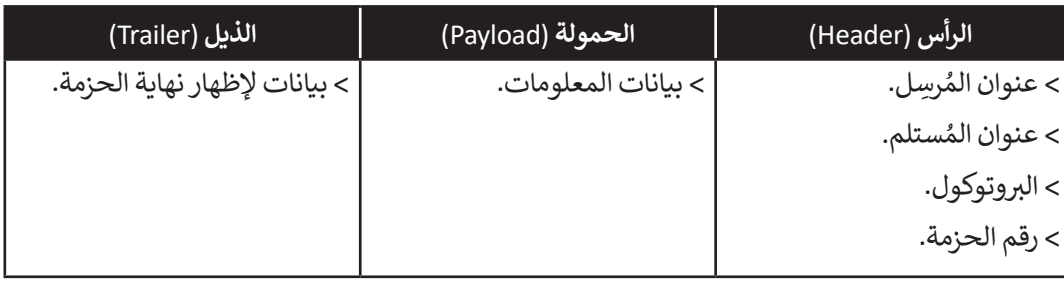

### **مجموعة بروتوكولات IP/TCP**

يشير المصطلح (Transmission Control Protocol-TCP) إلى **بروتوكول التحكم في النقل** بينما يشير (Internet Protocol-IP) **ي ن** .<br>إلى **بروتوكول الإنترنت**. يشير اسم TCP/IP إلى مجموعة من البروتوكولات وبرامج الأدوات المساعدة التي تدعم اتصال الشبكة منخفضة المستوى، ويدل اسم TCP/IP على أن TCP يعتمد أساسًا على عنوان IP أدناه. وتشكل هاتان الطبقتان السفليتان من حزمة البروتوكولات قاعدة الاتصال عبر الإنترنت.

َيُعَد برنامج IP المسؤول عن توجيه الحزم عبر الشبكة العنكبوتية الخاصة بالشبكات المختلفة إلى وجهتها النهائية، بينما يقسم برنامج و<br>ڊ TCP الرسائل إلى حزم ويمررها إلى برنامج IP ليتم إرسالها، ثم يعيد ترتيب الحزم وتجميعها في وجهتها. ي ف

ًيتعامل برنامج TCP أيضًا مع أي أخطاء تحدث كعدم وصول الحزمة مطلقًا إلى الوجهة أو تلف محتوياتها.

**توجد عدة بروتوكولات أخرى بمستوى أعيل من بروتوكولات IP/TCP،** 

.<br>يشير (User Datagram Protocol-UDP) إلى **بروتوكول بيانات المستخدم**، حيث يشكل بديلًا عن بروتوكول التحكم في النقل TCP. ي ف يسير , الحال العامل العامل العامل العامل العامل المستحدم.<br>يتمثل الاختلاف الرئيس بينهما في أن بروتوكول TCP يُعدُّ موثوقًا بدرجة كبيرة، ولكن ذلك يأتي على حساب انخفاض الأداء، بينما يُعدُّ ي ي ف َبروتوكول UDP أقل موثوقية؛ لأنّه يهتم بإنجاز المهمة دون النظر للأخطاء التي قد تحدث، ولكّنه أسرع بشكل عام. لاحظ أن UDP يُعَد .<br>و ي ًجزءًا من مجموعة بروتوكولات TCP/IP.

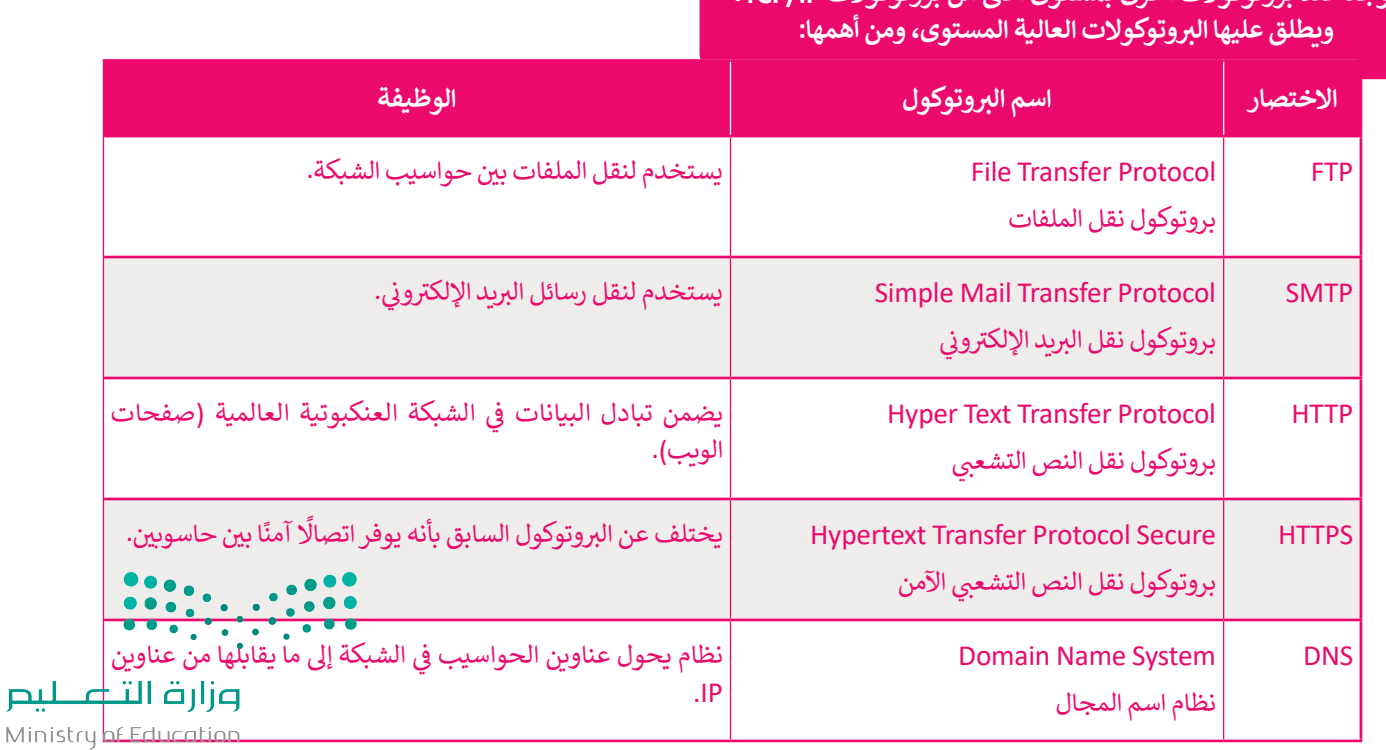

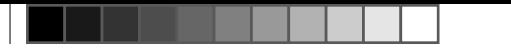

### **الوحدات الرقمية**

الوحدة الرقمية الأساسية تسمى ا**لبت** (Bit)، ويمكن أن تأخذ القيمة 1 أو 0، وتسمى هاتان القيمتان **بالأرقام الثنائية** (Binary digits)، .<br>ويمكن أن يكون لها معاني مختلفة. المعنى الأكثر شهرة هو حالتي التنشيط: **تشغيل/إيقاف** (On/Off). ي ي

#### **القياسات الأخرى، �ستخدم الوحدات الثنائية البادئات (prefixes(: كما هو الحال � ي ن**

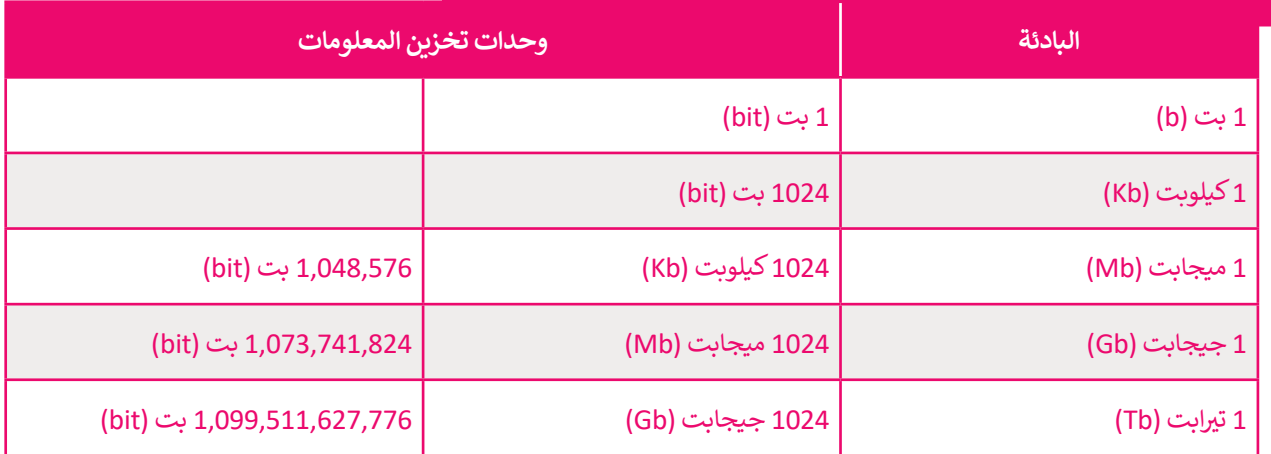

#### هناك أيضًا وحدات معلومات أخرى تُعرَّف على أنها مضاعفات البتات، **ُ ًًا هو البايت (Byte(، وهو متكون من 8 بتات. والأ�� ث شيوع**

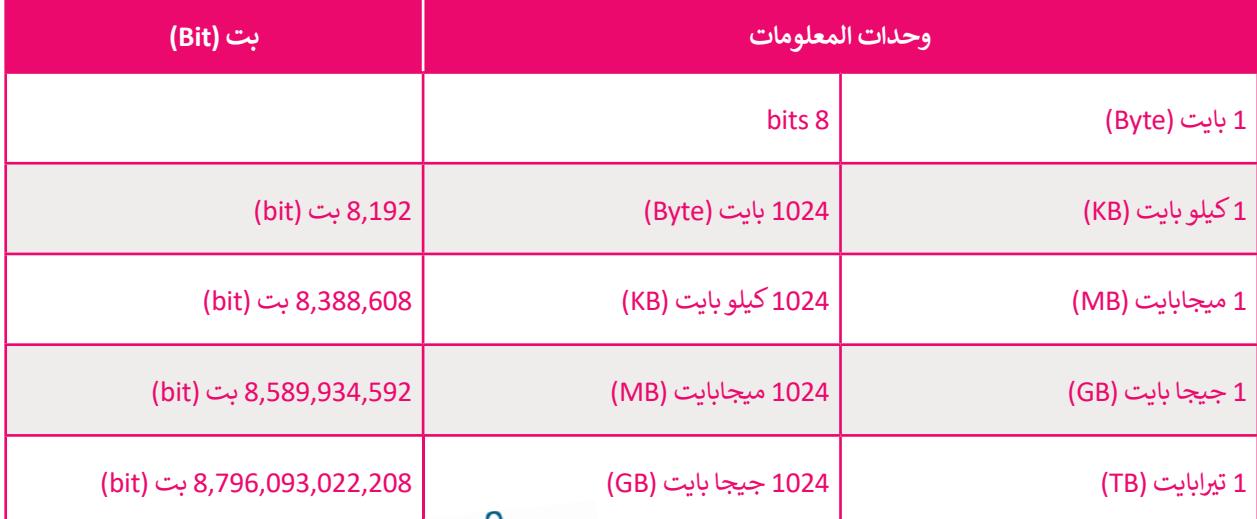

 **قياس �ستخدم البت � ي ن ي ن �عة نقل البيانات � �ح�ن �ستخدم البايت قياس سعة التخ�ين. � ي ن**

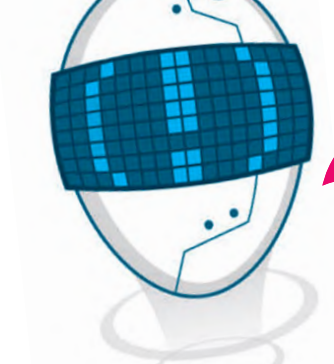

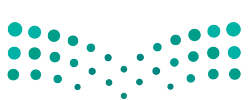

وزارة التصليم Ministry of Education<br>2023 - 1445

### **�عة الشبكة**

في شبكات الحاسب، تعتمد سرعتها على سرعة نقل البيانات، ويتم ي ف حساب السرعة بوحدات ثنائية (bits) في الثانية. على سبيل المثال، ي ف تتم كتابة 1 بت في الثانية على هيئة **1 بت/ثانية** (1bit/s) وهذا ي ف يعني أن إرسال 1 بت يستغرق ثانية واحدة، ومع تطور التقنية، يتم ف ي باستمرار تطوير العديد من التقنيات لزيادة سرعة الإرسال، حيث إن .<br>سرعة الشبكة هي المطلب الأكثر شيوعًا في كل من الشبكات السلكية ي ف ًواللاسلكية.

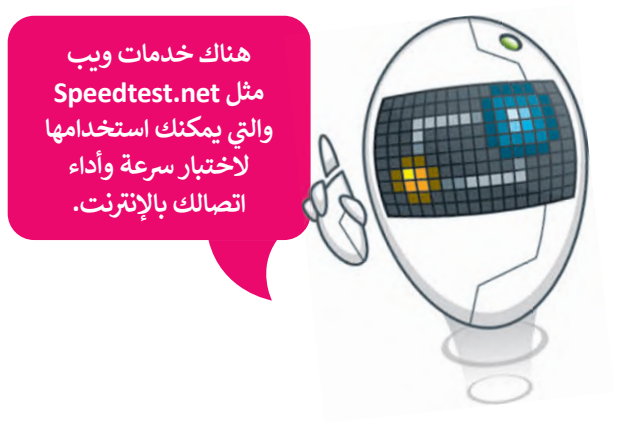

#### خط المُشترك الرقمي غير المتناظر (Asymmetric Digital Subscriber Line - DSL<mark>)</mark> **ُ**

في الوقت الحالي، يعد خط المُشترك الرقمي غير المتناظر أكثر التقنيات استخدامًا والتي تتيح نقل البيانات بسرعة عبر خطوط ت ي ُف ي ك .<br>الهاتف، ويسمح بإرسال المزيد من البيانات مقارنة بخطوط المودم التقليدية. يدعم خط المُشترك الرقمي غير المتناظر معدلات ∫<br>∕ **ن**س بين السبب عليم السبب عليم السبب عن السبب .<br>نقل من 1.5 إلى 24 ميجابت/ثانية عند استقبال البيانات أو **التغزيل (**Downstream) ومن 0.5 إلى 3.5 ميجابت/ثانية عند إرسال البيانات أو **التحميل** )Upstream).

#### **(Very high bit-rate Digital Subscriber Line - VDSL) عة�ال� عا ي ك الرق� ي ش� ت خط الم ُ**

خط المُشترك الرقمي عالي السرعة هو تقنية الجيل التالي من **خط المشترك الرقمي (DSL)،** ويوفر معدلات نقل بيانات أسرع من ي ُخط المشترك الرقمي غير المتناظر.<br>خط المشترك الرقمي غير المتناظر.

يدعم خط المُشترك الرقمي عالي السرعة معدلات نقل بيانات فائقة السرعة تبلغ 300 ميجابت/ الثانية للتنزيل و 100 ميجابت/ ُ..<br>الثانية للتحميل إلى مسافات قصيرة (تصل إلى 300 متر).

### **الألياف الضوئية أو البرصية (fiber Optical(**

֦֧֦֧֦֧<u>֓</u>֚֓ الألياف الضوئية هي ألياف مرنة وشفافة مصنوعة من السيليكون أو البلاستيك، ولا يتعدى سمكها سمك الشعرة. تُشفّر البيانات ي في نبضات ضوئية وتسمح بتبادل هذه الإشارات الضوئية عبر مسافات أطول، وبمعدلات نقل بيانات أعلى من أنواع الاتصال ي ف ي .<br>الأخرى. يمكن أن تصل سرعة التنزيل والتحميل إلى 2.5 جيجابت في الثانية (GBPS). ي ف

### **شب�ات الجيل الثالث (G3 - Generation rd3 (والجيل الرابع (G4 - Generation th4 (والجيل الخامس (5th Generation - 5G)**

.<br>تُوفر شبكات ا**لجيل الثالث (**3G - 3G) 3rd Generation) مهاتفة لاسلكية متنقلة سريعة وإمكانية الوصول إلى الإنترنت، وتصل سرعة نقل البيانات فيها إلى 2 ميجابت/الثانية كحد أقصى.

.<br>شبكات ا**لجيل الرابع (**4G - 4G) 4G 4 هي خليفة شبكات الجيل الثالث، وتُوفر شبكات الجيل الرابع إصدار **تطور** ي **طويل الأمد** (Long Term Evolution - LTE) وتصل سرعتها إلى 1000 ميجابت/ثانية لاستقبال البيانات و 500 ميجابت/ ثانية إلرسال البيانات.

شبكات ا**لجيل الخامس** (5G - 5G) (5th Generation هي أحدث معيار للشبكات اللاسلكية المصممة وتصل سرعتها إلى 20 ي .<br>جيجابت/ثانية، ويمكن لشبكات الجيل الخامس أن تدعم ما يصل إلى مليون جهاز لكل كيلومتر مربع، وهي سعة تتيح خدمات ي جديدة.

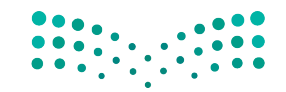

وزارة التصليم Ministry of Education  $2023 - 1445$ 

#### **َل اإلن� <sup>ت</sup> نت م َ كيفية ع**

**3**

.<br>يتيح لك الإنترنت نقل المعلومات حول العالم في ثوانٍ. وعندما تُوصل جهاز الحاسب الخاص بك بالإنترنت، فأنت تتصل بنوع خاص من ف ي بي<br>**الخادم** (Server) بواسطة **مزود خدمة الإنترنت (I**nternet Service Provider - ISP). يوفر خادم مزود خدمة الإنترنت ارتباطًا بين ، )اإلن� <sup>ت</sup> نت(. فعندما ت�يد عرض صفحات الشبكة العنكبوتية أو التحقق من ب�يدك اإلل�� <sup>ت</sup> و� <sup>ف</sup> ب جهاز الحاسب الخاص بك والعالم الخار�ي ي يرسل جهاز الحاسب الخاص بك طلبات إلى خادم مزود خدمة الإنترنت، والذي بدوره يتصل بخوادم الإنترنت الأخرى، ويعيد توجيه الطلبات، ويسمى هذا النوع من خوادم الإنترنت **بخادم الشبكة العنكبوتية (**Web server).

.<br>في السابق، عندما يُريد شخصٌ ما جمع المعلومات، كان عليه الذهاب إلى مكتبة عامة وقضاء بعض الوقت للبحث. أما في الوقت ي ف ي ف ي .<br>الحاضر، فيوجد الإنترنت، أكبر مصدر للمعلومات ويمكن الوصول إليه من المنازل، أو المكاتب، أو من أي مكان آخر عبر الأجهزة الذكية. ف

### **لعرض صفحة إلك� <sup>ت</sup> ونية من متصفحك:**

<mark>1</mark> تكتب عنوانًا في شريط عناوين المتصفح. ي ف

**<sup>2</sup>** يرسل المتصفح الخاص بك طلب إىل خادم مزود خدمة اإلن� <sup>ت</sup> نت الخاص بك لطلب الصفحة.

يبحث خادم مزود خدمة الإنترنت في قاعدة بيانات ضخمة لعناوين بروتوكول الإنترنت (Internet Protocol - IP)، تسمى نظام ي ف ...<br>أسماء النطاقات (Domain Name Service - DNS) للعثور على خادم الشبكة العنكبوتية الذي يستضيف الموقع الإلكتروني الذي ي .<br>تريده، ثم يرسل طلبًا للصفحة إلى هذا الخادم.

> يُرسل خادم الشبكة العنكبوتية الصفحة المطلوبة إلى خادم مزود خدمة الإنترنت الخاص بك. **4** ي

<mark>5 -</mark> يُرسل خادم مزود خدمة الإنترنت الصفحة إلى المتصفح الخاص بك وتُعرَض على شاشتك. ُ

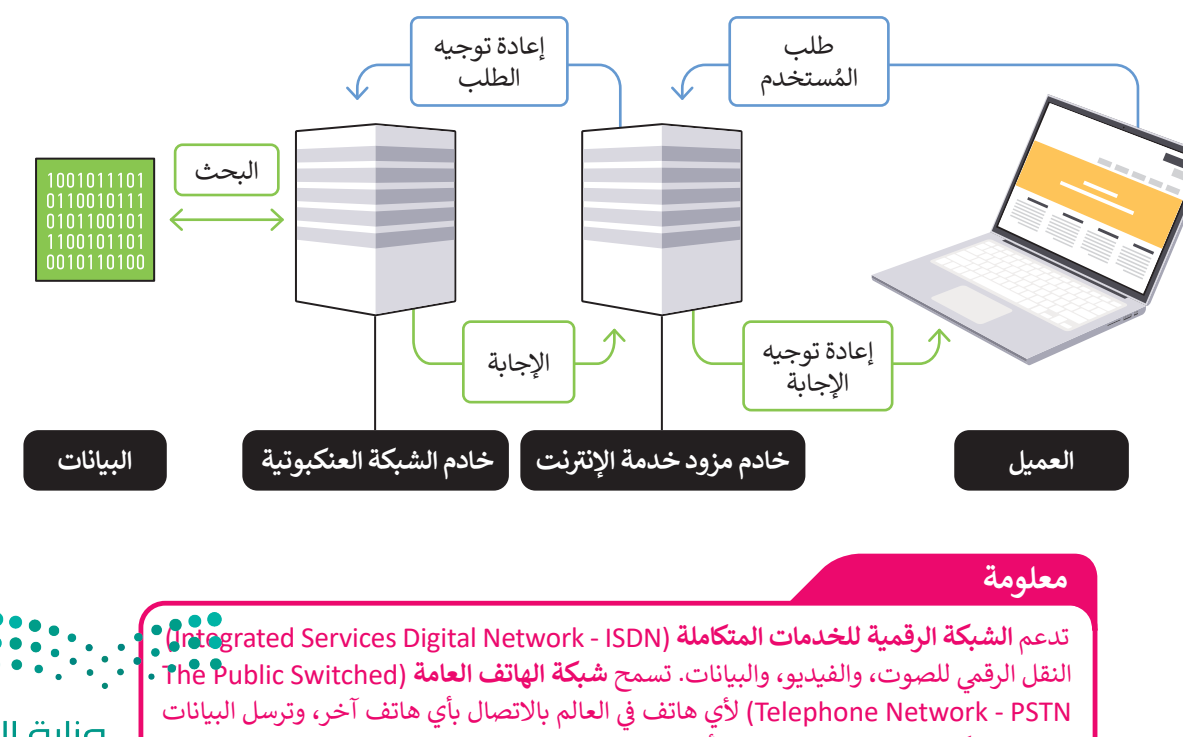

بمعدل 64 كيلوبت/ثانية. ومن الواضح أن هاتين التقنيتين قديمتين وسيتم التخلص منهما تدريجيًا.

وزارة التصليم Ministry of Education<br>2023 - 1445

#### **ا ً لنطبق مع**

# **تدريب 1**

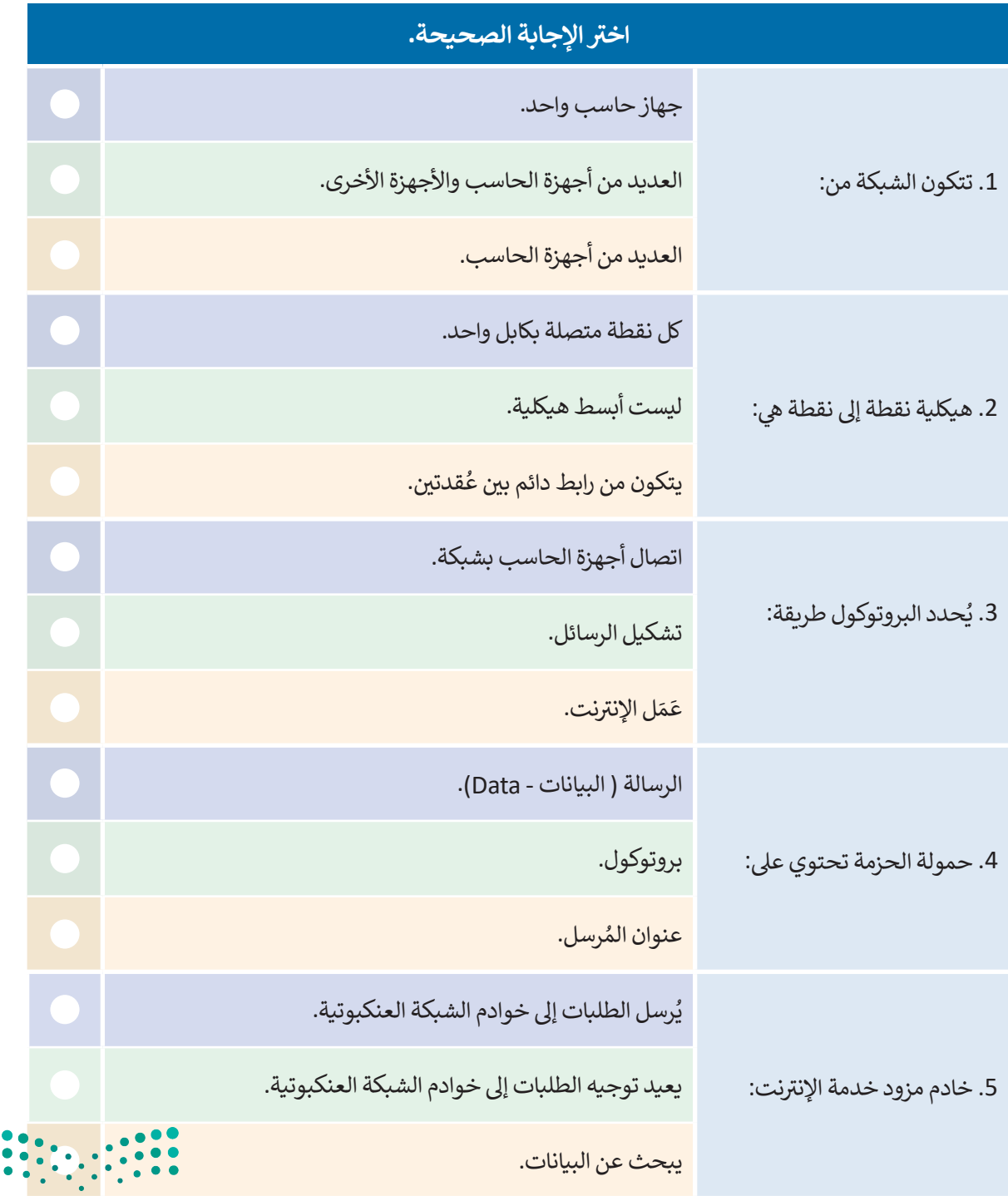

وزارة التصليم Ministry of Education  $2023 - 1445$ 

 $\bullet$ 

t

 $\overline{\Box}$ 

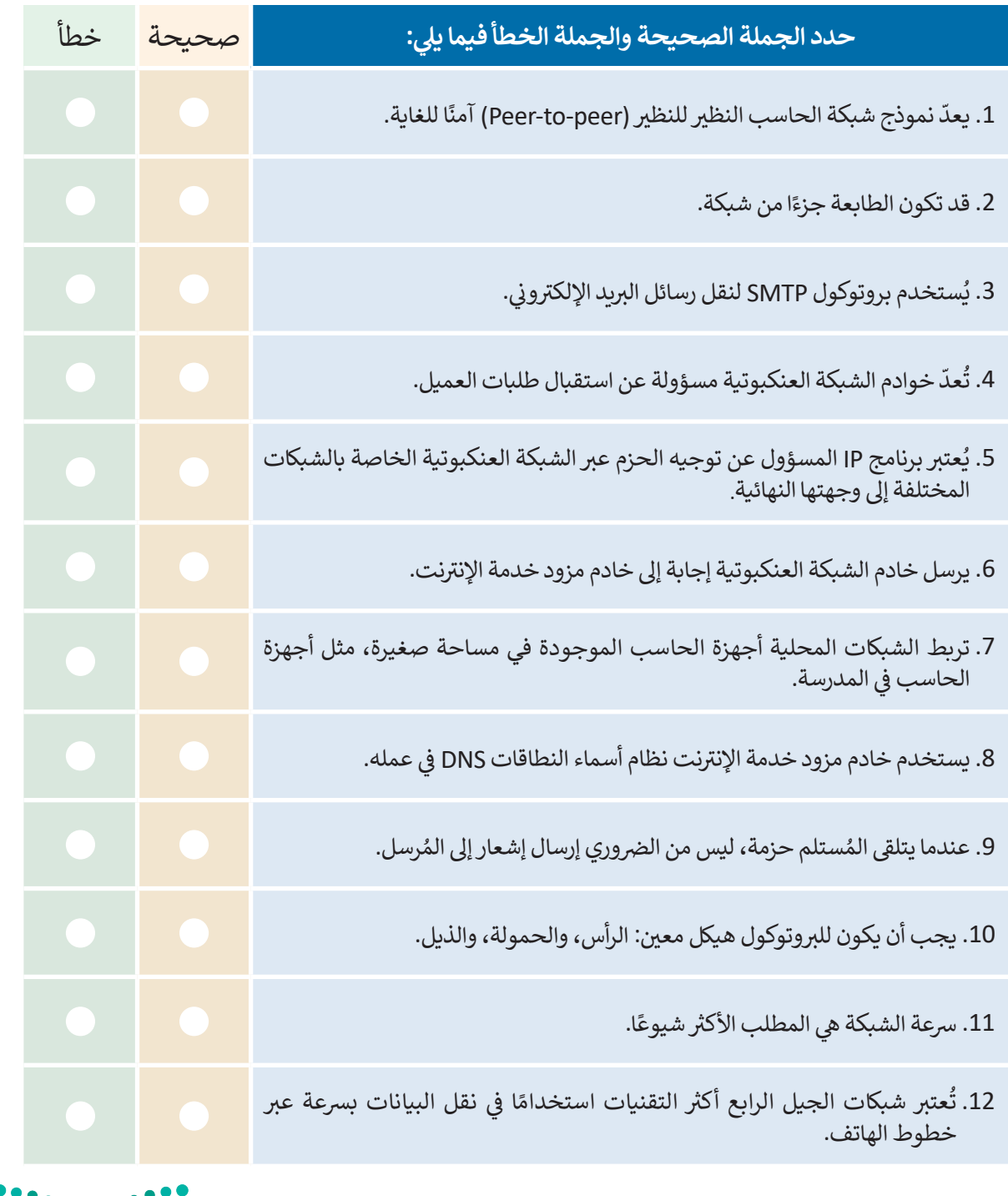

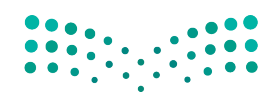

وزارة التصليم Ministry of Education<br>179<br>2023 - 1445

 $\top_1$ 

**H** 

. .

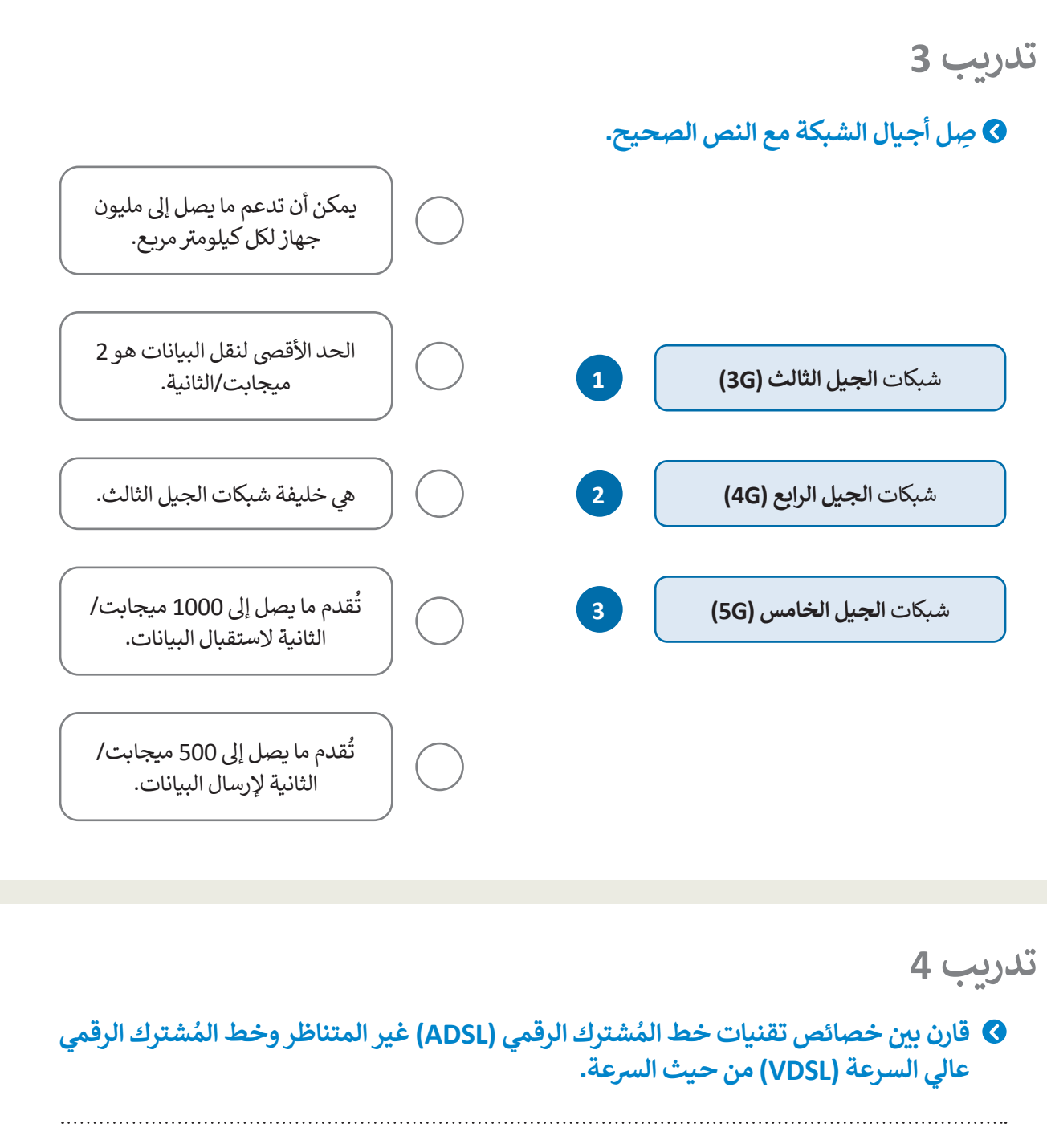

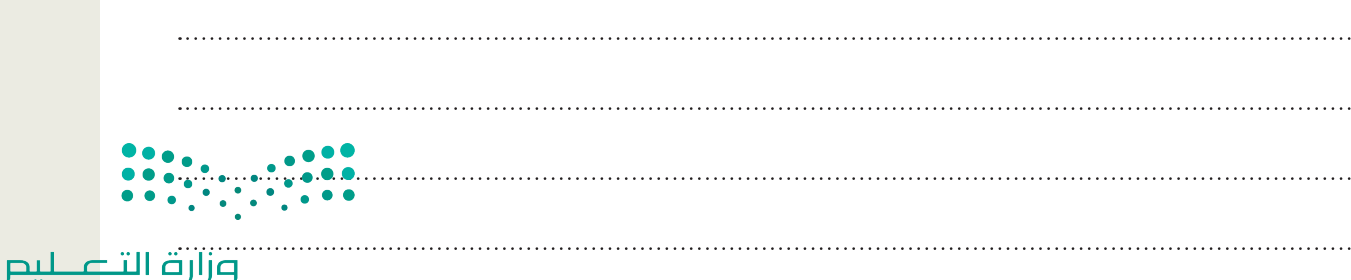

Ministry of Education  $2023 - 1445$ 

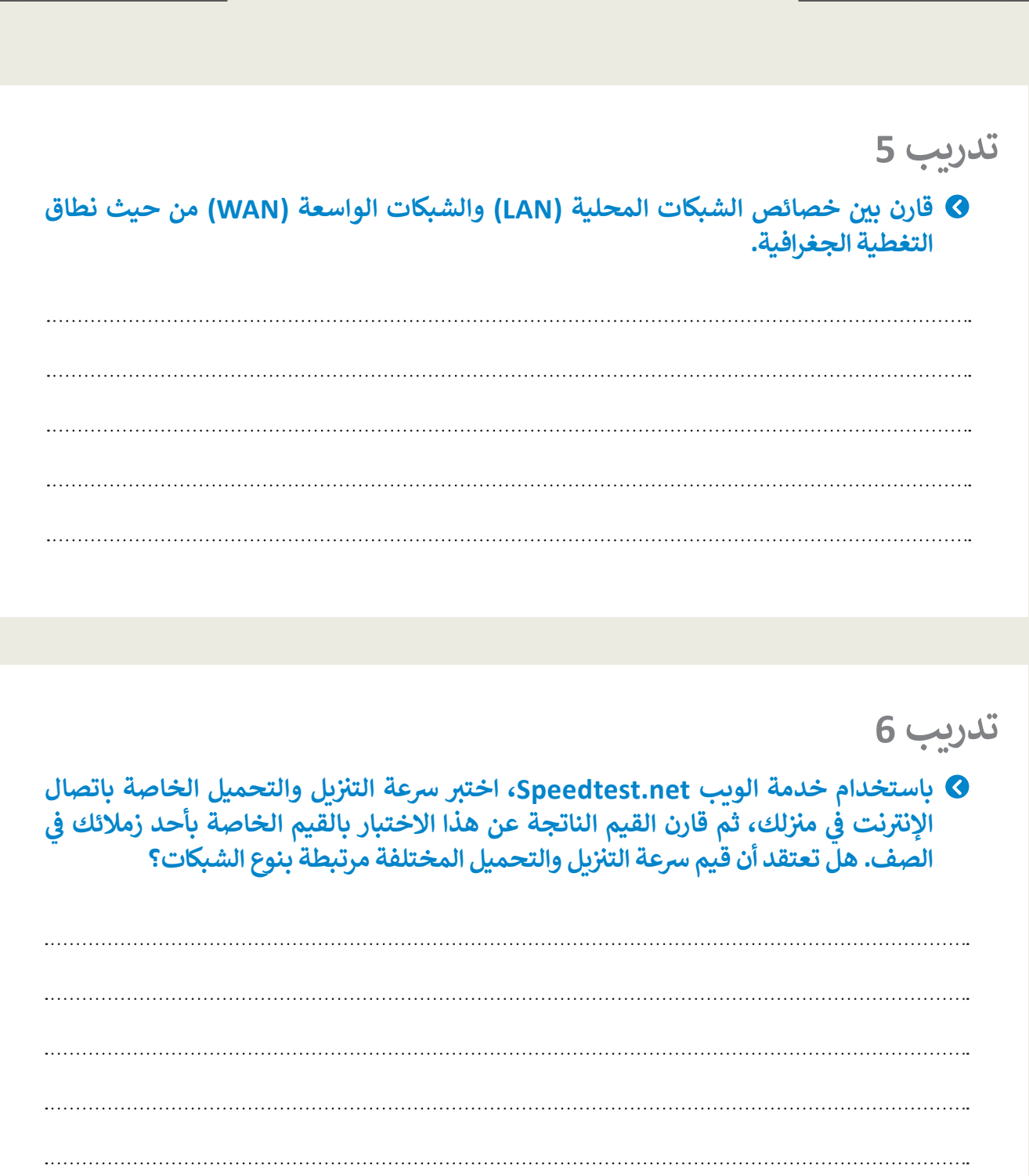

 $\top$ 

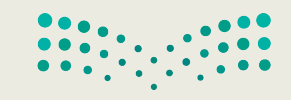

وزارة التصليم Ministry of Education<br>**181**<br>2023 - 1445

 $\mathbb{R}^n$ 

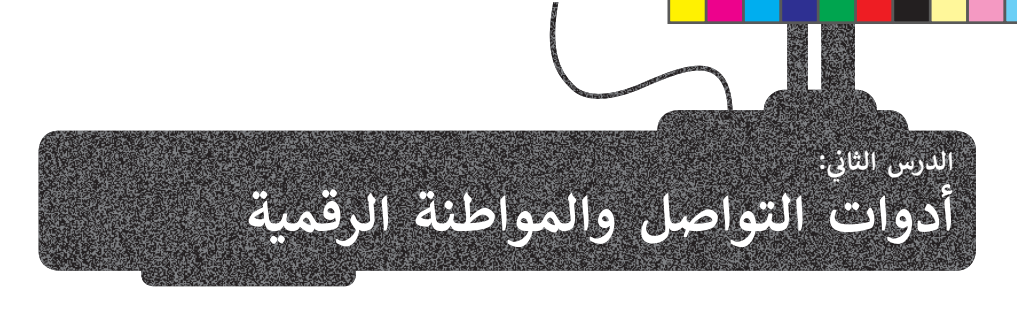

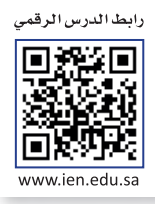

### أدوات التواصل

يعدّ التواصل جزءًا أساسيًا في أي مجتمع، حيث يستخدمه الأفراد في التشجيع ومشاركة المفاهيم والاتصال وغيره، وتُستخدم أدوات التواصل المختلفة في مجالات متعددة مثل التعليم والأعمال التجارية ومجال العمل. وتشتمل أدوات التواصل الشائعة على وسائل التواصل الاجتماعي، والرسائل الفورية، والرسائل الإلكترونية النصية القصيرة، والبريد الإلكتروني، والتدوين المُصغر، ويصبح استخدام هذه الأدوات مفيدًا عندما تحكمه قواعد التواصل الأخلاقي، التي تشير إلى التواصل بطريقة واضحة وموجزة وصادقة ومسؤولة.

### المدونات الصغيرة (Microblogging)

المدونات الصغيرة هي مزيج من التدوين والمراسلة الفورية التي تتيح للمُستخدمين إنشاء رسائل قصيرة لنشرها ومشاركتها مع الآخرين عبر الإنترنت. وهي بعكس المدونات التقليدية، التي غالبًا ما تتم استضافتها على موقع إلكتروني مخصص، وتُنشر عادةً المدونات الصغيرة على منصات وسـَّائل التواصل الاجتماعي. منصة المدونات الصغيرة الأكثر شيوعًا هي **تويتر (**Twitter).

رسائل المدونات الصغيرة موجزة ويمكن كتابتها أو استلامها باستخدام مجموعة متنوعة من أجهزة الحوسبة، بما في ذلك الأجهزة المحمولة، وتتضمن رسائل المدونات الصغيرة تنسيقات محتوى متنوعة، بما فيها النصوص، والصور، والفيديو والصوت، والارتباطات التشعبية.

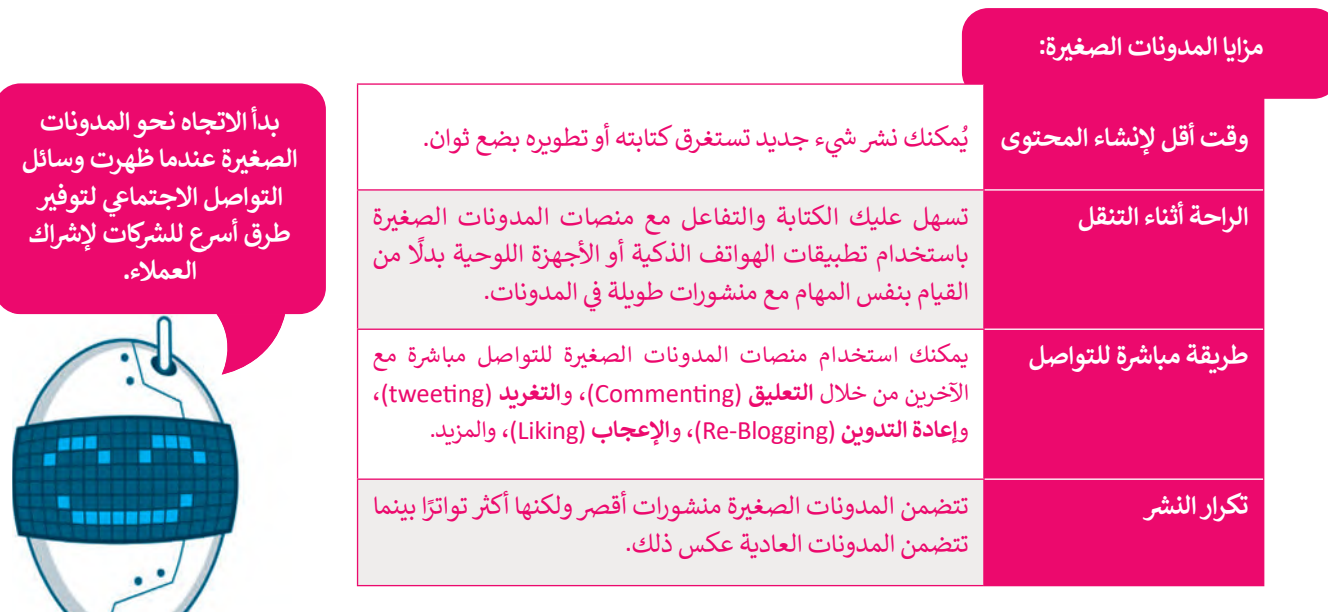

### معلومة

تويتر (Twitter) هو أحد أقدم منصات المدونات الصغيرة، وتم إطلاقه في يوليو من عام 2006 وسَمح للناس وقتها بالتعبير عن أفكارهم في 140 حرفًا أو أقلّ.

وزارة التصليم Ministry of Education  $2023 - 1445$ 

### تونتر (Twitter)

تويتر عبارة عن خدمة شبكات اجتماعية ومدونات صغيرة تُمكن مستخدميها من إرسال وقراءة الرسائل النصية القصيرة، والمعروفة باسم التغربدات (Tweets).

يقدم توبتر العديد من الميزات للمُستخدمين، حيث يسمح لك بارسال وقراءة تغريدات المُستخدمين الآخرين. التغريدات محدودة بـ280 حرفًا، ويمكنك إرسال واستقبال ا**لتحديثات (**Updates) على التغريدة عبر موقع تويتر الإلكتروني وا**لرسائل النصية القصيرة (**SMS) ورسائل البريد الإلكتروني (Emails).

يُمكنك حصر استلام التغريدات على دائرة أصدقائك (الارسال للجميع هو الافتراضي). أخيرًا، يُمكنك البحث عن أشخاص بالاسم أو اسم المستخدم، أو استيراد أصدقاء من شبكات أخرى، أو دعوة صديق عبر البريد الالكتروني.

يُطلق على الأشخاص الذين وافقوا على تلقى تغريداتك عبر تويتر **متابعين (F**ollowers).

إذا أضفت شخصًا آخر إلى قائمة الأشخاص الذين تقرأ منشوراتهم، فأنت **تتابعهم (Follow)**.

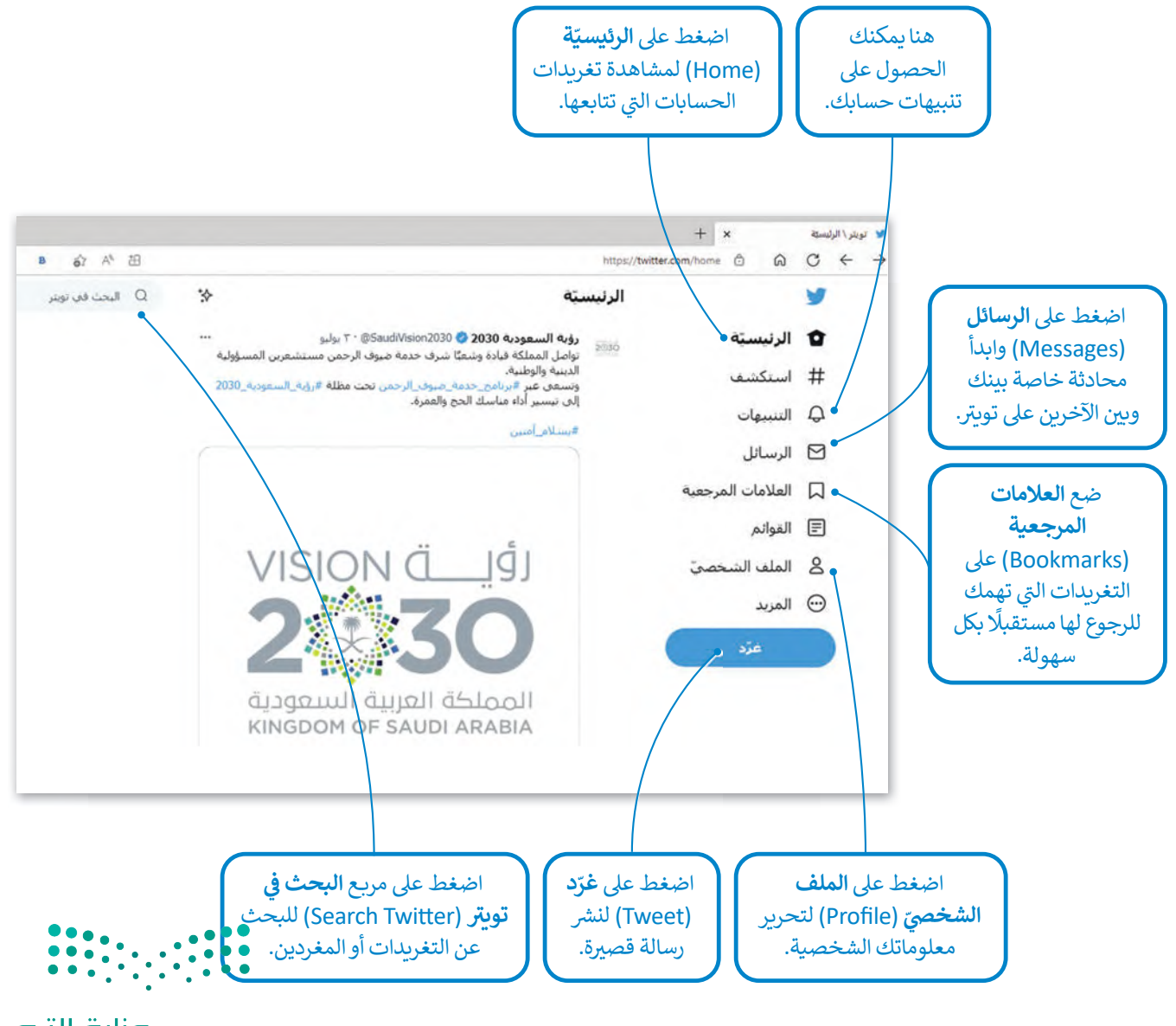

وزارة التصليم Ministry of Education<br>183<br>2023 - 1445

**� القواعد الأساسية للحوار ع� اإلن� <sup>ت</sup> نت:**

- <mark>1</mark> | احترم دائمًا آراء الآخرين حتى لو كنت لا تتفق معهم.
- <mark>.</mark> حاول فهم وجهات نظر الآخرين والتعبير عن آرائك بطريقة مهذبة.
	- <mark>3</mark> لا تستخدم لغة بذيئة، حتى مع أصدقائك المقربين.
- حاول استخدام علامات الترقيم عند الحاجة، فعلامات التعجب والاستفهام يمكن أن تُغير ُ فمعنى عباراتك. **4**
- لا تحذف المشاركات التي لا توافق عليها. بدلًا من ذلك، حاول شرح وجهة نظرك، واحذف ت ي التغريدات فقط إذا كانت تتضمن أشياءً سيئة لك أو لأصدقائك. **5**
	- **6** إذا كان هنالك شخص ما ي�نمر عليك، فاحذفه أو احظرە وأبلغ والديك بذلك.

### **المواطنة الرقمية (Citizenship Digital(**

ي ف ًهي الاستخدام الآمن والمسؤول للتقنيات الرقمية، بالإضافة إلى كونك عضوًا نشطًا ومحترمًا في ًًالمجتمع الرقمي سواء عند الاتصال بالإنترنت أو عدم الاتصال به. ي

ففي الأساس، تُعَد المواطنة الرقمية وسيلة لإعداد الطلبة للعيش والعمل في مجتمع مليء بالتقنيات ف َ.<br>پو ي الرقمية.

في الكثير من الأحيان، يُسيء الطلبة والكبار استخدام التقنيات الرقمية. لذلك، تُحاول المواطنة و<br>۱ ي ف الرقمية معالجة ما لا يعلمه المُستخدمون، وتعزيز استخدامٍ آمنٍ للتقنيات الرقمية. ٍ<br>ٌ

تتمثل المبادئ الأساسية للمواطنة الرقمية التي يجب أن يكون كل مواطن رقمي على دراية بها في: ي ف نت، والمل�ية الفك�ية، والقانون الرق�. الهوية الرقمية، والتواصل الرق�، وآداب السلوك عىل اإلن� <sup>ت</sup> ي ي

### **البيانات الشخصية واله�ية الرقمية**

أي بيانات تتعلق بشخص ما ويمكن أن تحدد هويته، تسمى البيانات الشخصية. على سبيل المثال، الاسم، واللقب، ورقم الهاتف، ورقم الهوية وما إلى ذلك هي بيانات شخصية. في حين أن الهوية الرقمية هي مجموعة معلومات تتعلق بشخص ما موجودة في شكل رقمي. ف ي ي ف ي يمكن أن يكون هذا كل شيء بدءًا من تاريخ ميلادك وحتى الصور التي تم تحميلها على وسائل التواصل الاجتماعي أو المنشورات التي<br>. ي شأنشأتها أو علقت عليها أو حسابك البنكي عبر الإنترنت. ي

في الوقت الحاضر مع وجود الكثير من الأشخاص الذين يتواصلون عبر الإنترنت، هناك العديد من المخاطر، لذلك من المهم حماية ي ف نفسك، فيجب عليك عدم إعطاء اسمك، أو عنوانك، أو رقم هاتفك، أو بيانات شخصية أخرى إلى غرباء أو مواقع غير معروفة.

ُإذا كان الموقع معروفًا، فيمكنك تقديم بعض المعلومات، ولكن عليك الحذر دائمًا، فهناك مواقع، على سبيل المثال تُقدم خدمات ًً.<br>البريد الإلكتروني المجانية التي قد تطلب اسمك وربما بيانات شخصية أخرى، في هذه الحالة، الأمر يعود إليك لتقرر ما إذا كنت ستقدم ي ف ي ي معلوماتك الحقيقية أم ال.

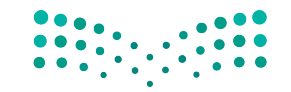

وزارة التصليم Ministry of Education  $2023 - 1445$ 

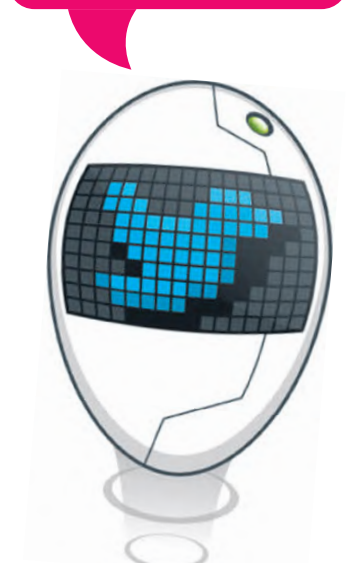

**ُمكنك استخدام تطبيقات ي الحاسب والهواتف الذكية**  مثل تويتي **(Twee<del>ti</del>e) ت**

**� وت�يت�يفيك (Twitterrific ( إلرسال واستقبال رسائل . تحتوي بعض أنظمة ت�ي� <sup>ت</sup> التشغيل عيل وظائف ت�ي� <sup>ت</sup> المت�املة لالستفادة منها.**

### **حماية خصوص�تك عيل اإلن� <sup>ت</sup> نت**

عند استخدام منصات التواصل الاجتماعي، من المهم التأكد من ضبط إعدادات الخصوصية بشكل مناسب، وأن ما تشاركه لن يكشف عن أي شيء له طبيعة شخصية أو مالية. فيما يلي بعض النصائح لحماية خصوصيتك عبر الإنترنت: ي ش

- ًء<br>تعرّف على إعدادات خصوصية منصات التواصل الاجتماعي وعدّلها وفقًا لمستوى الأمان الذي يناسبك. اختر من يمكنه رؤية ֧֧֧֝֟֓֝֝֟֓<u>֓</u>֚֓ معلوماتك و منشوراتك، وتجنب تعيين رؤية ملفك الشخصي على **عام** (Public). ي
- > احمِ معلوماتك الشخصية و لا تجعلها متاحة عبر الإنترنت، ولا تشارك البيانات التي قد تساعد في معرفة اسمك، عنوانك، أو مدرستك. ي ف ت ي
	- > كن حذرًا عند نشر شيء ما، ولا تنسَ أن نصوصك مرئية للجميع، لذا حاول ألا تكتب شيئًا يمكن أن يساء فهمه بسهولة. ؚ<br>ا ش
- > لا تفترض أن المحتوى الذي عينته على أنه **خاص (**Private) آمن بنسبة 100٪؛ نظرًا لأن جميع البيانات موجودة على الإنترنت، فقد ى بعد .<br>تتعرض للاختراق من قبل أحد **المُخترقين (**Hackers) أو بسبب سرقة هاتفك الذكي. ي **ُ**
- ح \_\_\_<br>> كن حريصًا على الصور أو مقاطع الفيديو الخاصة بك، واحرص على ألّا تظهر في صور الآخرين المنشورة أو مقاطع الفيديو دون علمك. ي ف
- > في مواقع التواصل الاجتماعي، من الأفضل أن تُصادق فقط الأشخاص الذين تعرفهم بالفعل وتحدثت معهم شخصيًا، فأنت لا تعرف ف ًأبدًا من وراء اسم المستخدم أو الصورة.
- > تَذكر دائمًا أنك إذا نشرت شيئًا، أو نصًا، أو صورة، فمن المحتمل أن يكون هذا المنشور متاحًا إلى الأبد. حتى إذا حذفته، فقد يكون لدى ًشخص آخر أو حاسب آخر نسخة من هذه المعلومات، وهذا يسمى (البصمة الرقمية).

### **آداب السلوك عيل اإلن� <sup>ت</sup> نت (Netiquette(**

مثل أي مجتمع، لا يمكن لمجتمع الإنترنت العمل بدون بعض قواعد السلوك الجيدة. هذە مجموعة من القواعد السلوكية المتعارف عليها عبر الإنترنت والتي لا تستند إلى قوانين، ولكن يجب أن يكون لديك ت ي ي ستخديم ت التباعها، ح� ال تواجه مشكالت عند االتصال بم ت ام أخال� ال� ت و<br>م ي فر .<br>الإنترنت الآخرين. هناك أيضًا بعض أشكال الاتصال والإجراءات التي تعتبر ت ي غير مناسبة ويجب تجنبها.

֧֧֝֝֝֝֝֝<u>֚</u> **نيتيكيت (**Netiquette) هو المصطلح الذي يحدّد هذه القواعد السلوكية عبر الإنترنت. المصطلح هو مزيج من كلمة **شبكة (**Net) و**آداب (**etiquette). تتعلق قواعد السلوك هذه بشكل أساسي بالاتصال ي -<br>عبر البريد الإلكتروني، والمراسلة الفورية، والمحادثة، والمنتديات، ي والمدونات، ومواقع التواصل الاجتماعي.

 اعتبارك أن اإلن� <sup>ت</sup> نت ً باإلن� <sup>ت</sup> نت، عليك أن تضع � عندما تكون متص� ي ف يوفر إخفاءً نسبيًّا لهويتك. ليس من السهل معرفة الشخص وراء اسم ين ر .<br>المُستخدم أو البريد الإلكتروني، ولا تعرف أي معلومات عن الأشخاص ي ۔<br>م الذين تتواصل معهم، باستثناء المعلومات التي يشاركونها معك. تي

أخيرًا، ليس لديك القدرة على رؤية أو سماع ردود أفعال الآخرين، أو فهم ي - ي ص حرب المستقل لغة الجسد وتعبد العرب المستقل.<br>حالاتهم العقلية، ففي التواصل وجهًا لوجه، تنقل لغة الجسد وتعبيرات ي الوجه مشاعر وردود أفعال الأشخاص الذين تتحدث معهم.

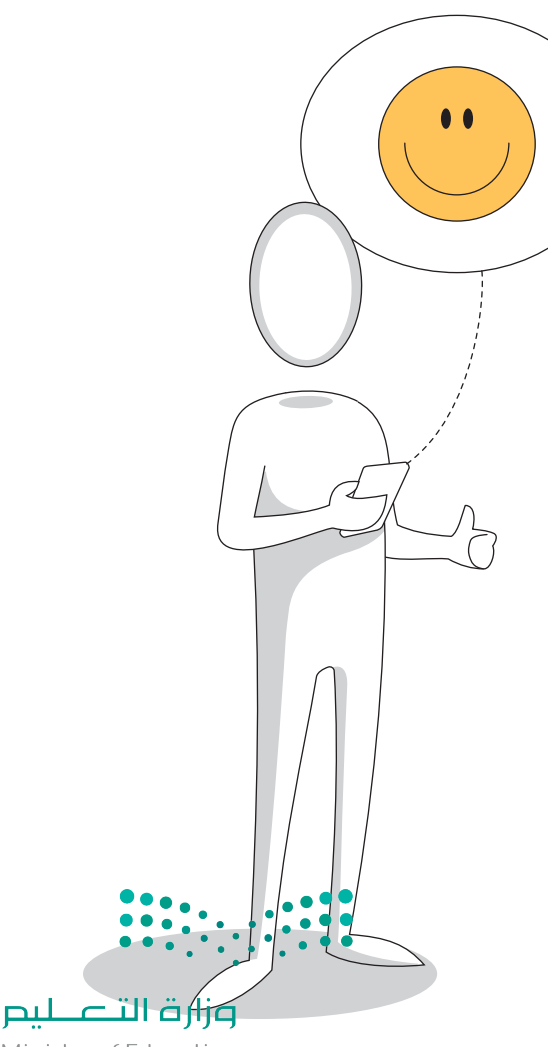

Ministry of Education<br>**185**<br>2023 - 1445

#### **استخدام اإلن� <sup>ت</sup> نت: بعض آداب السلوك الأساسية � ي ن**

- <mark>1</mark> اتبع نفس قواعد السلوك الجيدة التى تستخدمها فى الحياة الواقعية، حيث ينطبق نفس المستوى من الأخلاق على الإنترنت. ي ف ي
- ي 2 احترم خصوصية الآخرين، ولا تشارك المحتوى أو عناوين البريد الإلكتروني الخاصة بهم، فعلى سبيل المثال، في رسالة بريد إلكتروني ي ف ي مع أك� � من مستلم واحد، استخدم **نسخة مخفية الوجهة** )BCC).
	- 3 <mark>استخدم لغة مناسبة، وتجنب الأخطاء الإملائية والنحوية، ولا تكتب بأحرف كبيرة، فإنها أشبه بالصراخ، وتجنب التعابير الوقحة.</mark>
		- 4  $\,$ لا تستخدم مواد محمية بحقوق الطبع والنشر التي لا تملك حقوقها. ي
		- <mark>5 .</mark> لا تُرسل **رسائل غير مرغوب فيها (**Spam) ولا تُتابع أو تُرسل رسائل إلكترونية متسلسلة.
- <mark>6 .</mark> لا تُشارك في **المضايقات (**Flame wars)، وهي مناقشات على الإنترنت غالبًا ما تكون مصحوبة بالألفاظ النابية أو أي لغة مسيئة أخرى. ي ي ف

#### التنمر الإلكتروني **(Cyberbullying) ي ن**

**ن**

التنمر الإلكتروني هو أي عمل من أعمال الترهيب، أو العدوان، أو التحرش السلوكي من خلال أجهزة الاتصال ي ي س - سبب التنسيس التي صلى التنمية .<br>الرقمية، أي الإنترنت والهواتف الذكية، بطريقة متعمدة ومتكررة. يُمكن أن يحدث التنمر الإلكتروني ر - ..<br>من خلال الرسائل القصيرة، ورسائل البريد الإلكتروني، وغرف المحادثة، ووسائل التواصل الاجتماعي، س<br>والمنتديات وما إلى ذلك، ويصعب الحد من هذا الترهيب، حيث لا توجد قيود سواء على رسائل البريد ر .<br>الإلكتروني الموزعة، أو على عدد المُستلمين الذين يُمكن إدخالهم في هذه الرسائل. ي ف ٍ<br>م ي

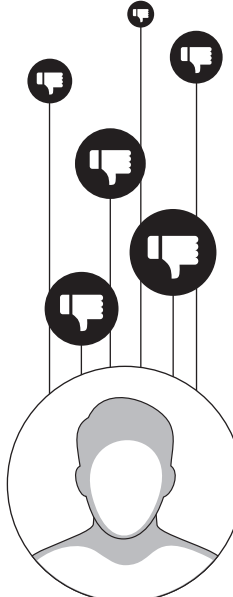

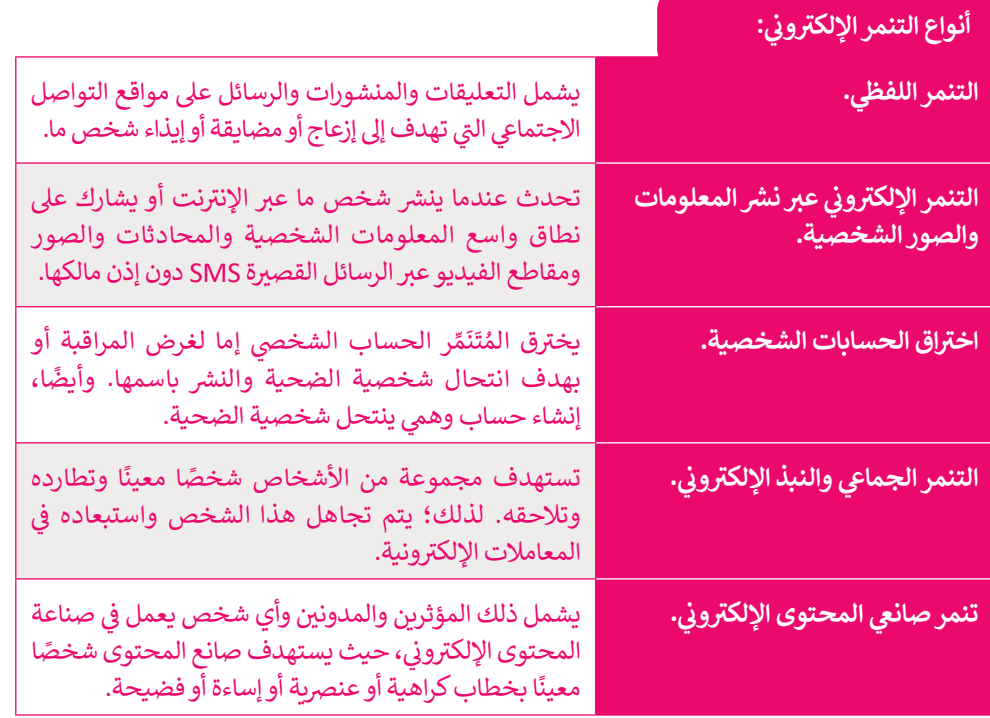

وزارة التصليم Ministry of Education  $2023 - 1445$ 

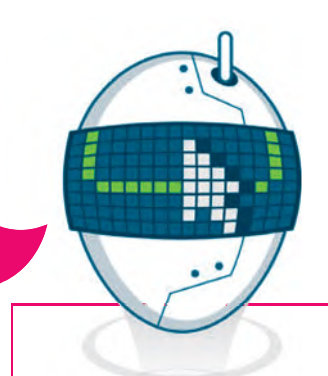

**يهدف نظام م�افحة جرائم � المعلوماتية السعودي إ� تأم�ن التبادل الآمن للبيانات ، وحماية ي حقوق مستخديم أجهزة الحاسب واإلن� <sup>ت</sup> نت ، وحماية المصلحة العامة والأخالق وكذلك خصوصية الأشخاص.**

.<br>نصائح لمواجهة التنمر الإلكتروني: **ي ن**

**1** تجاهل التعليقات والرسائل المسيئة وال ترد عليها.

- **2** نت. <sup>ب</sup> احظر وأبلغ عن أي شخص يقوم بالتنمر ع� اإلن� <sup>ت</sup>
- 3 <mark>-</mark> تعرف على القوانين المتعلقة بالجرائم الإلكترونية، ولا تتردد في الإبلاغ عن حالات التهديد أو ف .<br>التشهير أو الابتزاز الإلكتروني. ي
	- **4** ال ترد عىل اإلساءة ب�ساءة مثلها.
	- <mark>5 .</mark> لا تلم نفسك؛ حاول أن تفصل تمامًا بين نظرتك لنفسك وما يقوله المتنمرون عنك.
		- م <mark>حذ استراحة من حياتك الرقمية واستخدام وسائل التواصل الاجتماعي.</mark> ي
- <mark>. تحدث عن تعرضك للتنمر واطلب المساعدة من الأشخاص المقربين، ولا تتردد في طلب</mark> ف ر<br>المساعدة من المختصّين.

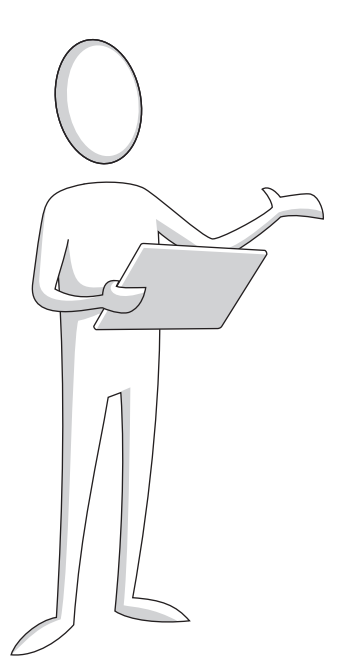

### **الملكية الفك�ية (IP - Property Intellectual(**

ا**لملكية الفكرية (**Intellectual Property -IP) هي أي شيء أصلي يُنشئه شخص ما. يوجد على الإنترنت قدر هائل من المعلومات، فقد يمنح ي ي مشاركة المواد المواد المستحدة المستحدة الله على الله على الله على المواد المدهشة على الله عن المواد، لا من ا<br>العديد من الناس وقتهم الثمين مجانًا لإنشاء ومشاركة الكثير من المواد المدهشة على الإنترنت، لذلك من الضروري احتر وحفظ حقوق أصحابها الأصليين.

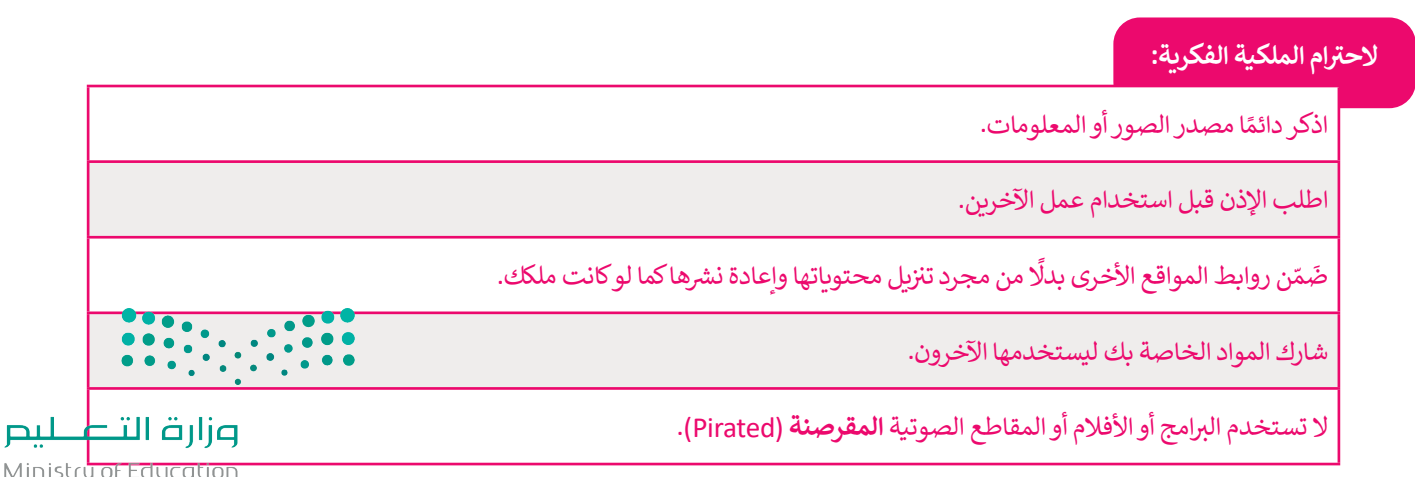

Ministry o<del>f Education</del><br>187<br>2023 - 1445

### **قانون الملكية الفك�ية (IP- law Property Intellectual(**

.<br>قانون الملكية الفكرية هو مجموعة من القواعد التي يجب على الناس اتباعها. تُطبق المحاكم والجهات المعنية هذه القواعد وتعاقب ت ي من يخالفها. يتضمن قانون الملكية الفكرية الحقوق التى يتمتع بها الأشخاص بخصوص الأشياء التى ينشئونها، مثل الأعمال الفنية ي ي يصنعها في سبب بنوع خاص من السابق التي في استان بين استان بين استان بين المسابق و التي استان التي يصنعها الناس بنوع خاص من<br>ومقاطع الصوت والأدب، وتُسمى **حقوق التأليف والنشر (Copyrights)**، كما أنه يحمي الاختراعات التي يصنعها ت ي ي **ش**ا<br>بو لمواد محمية، مثل نسخها أو توزيعها بدون ش إن انتهاك حقوق الطبع والن� ي هو استخدام غ� قانو� <sup>ف</sup> القانون الذي يس� براءة االخ� <sup>ت</sup> اع. ي بعضون ألمني يسمى بر*احد أو حرج. إذ أع*دت علون أصبح والنسو عو المتحدة <sub>أ</sub>خير صوتي سوت لمعنية المنت عليه الركورية بالن<br>إذن، ويُطلق على نسخ وبيع الأفلام ومقاطع الصوت غير المجانية اسم **قرصنة (Piracy)**، ونظرًا لأن النسخ غير ال َ<br>و بات، ويصلى على علم وبيع الرحادم ولله عن الصوت عبر استجابية اسم عرصهم (Thacy)، وتصرأ لان النسخ عبر القانونية تبع<br>بسعر منخفض، فهي أكثر جاذبية للأشخاص الذين لا يستطيعون تحمل أسعار أعلى للنسخ الأصلية، ولكن هذا لا يجعل القرصنة ي .<br>مشروعًا.

تجمع الهيئة السعودية للملكية الفكرية تحت مظلة واحدة، أنواع الملكية الفكرية المتمثلة في: حقوق النشر والعلامات التجارية وبراءات ي ف الاختراع، وبالنسبة لهذه الأنواع يوجد قانون راسخ، يدعم تسجيل تلك الحقوق القيّمة المتعلقة بالملكية الفكرية.

#### **المشاع اإلبدايع (commons Creative( ي**

يوفر ا**لمشاع الإبداعي (**Creative common - CC) أدوات تطوعية للسماح للمبدعين بإدارة حقوق النشر الخاصة بهم، ويمكنك فعل **ي** ما تريد باستخدام مواد المشاع الإبداعي التي لا تخلو من حقوق النشر، ولا يفقد مبتكر العمل حقوق النشر الخاصة به في العمل بل يختار ي ف ي ي شمشاركة العمل مع الجمهور تحت �وط معينة.

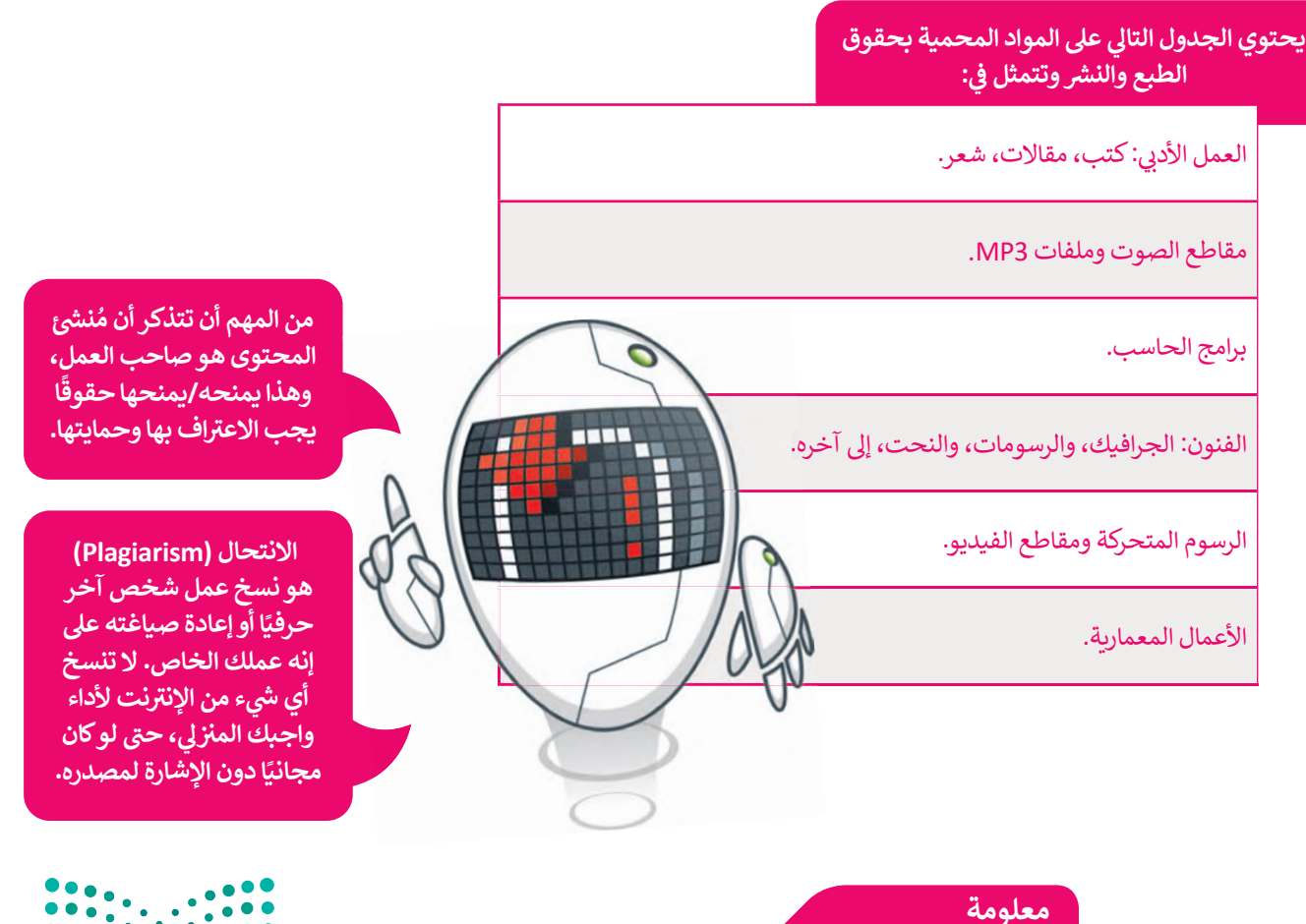

ر<br>لا يطلب مسؤولي الدعم الفني كلمات المرور أبدًا. لا تعطِ كلمات السر الخاصة بك .<br>لأي شخص، ولا تهمل تفعيل التحقق الثنائي في المواقع والتطبيقات التي توفر ذلك. ي ي ف ي

وزارة التصليم Ministry of Education  $2023 - 1445$ 

### **� ال�مجيات (Software(**

ر<mark>خصة البرمجيات</mark> (Software License) هي عَقد تم إنشاؤه بواسطة مُصممي البرامج فيما يتعلق باستخدامه وإعادة توزيعه، و<br>م َي وتُستخدم هذه الرخصة لحماية البرامج من الإجراءات غير القانونية. فعند استخدام برمجيات مسجلة الملكية، يجب أن يكون لديك .<br>پو رتست تركيب منحك رئيس عشمي موسي من كم برست حير معانون المعنى معنى المستخدم المستخدم مستخدم المستخدم على يعود مع<br>دائمًا ترخيص يمنحك الحق في استخدامها، وغالبًا ما يتم شراء الرخصة مع البرنامج. يشمل ترخيص البرمجيات أيضًا الصيا ي ف ًَ.<br>ما يكون هذا لمدة عام واحد ويكون إما مدرجًا أو اختياريًا، ويحتوي ا**تفاق الصيانة (Maintenance Agreement)** أو العَقد على ًمه يتون تحد سعده ت <sub>) لا</sub> تحد ويتون إما مدرب ، السعوري ، ويتحوي ، تحدث ، تحتيت " (wameemanee *n*areement ، و مصد على<br>تحديثات طفيفة، على سبيل المثال، من الإصدار 1.1 إلى 1.2، وأحيانًا تحديثات رئيسة، على سبيل المثال، من الإص ولها أسماء مختلفة مثل ا**لتحديث** (Update) أو **ضمان البرنامج** (Software Assurance). للحصول على تحديث رئيس للبرنامج، ر مستخدمات السيانة. ترقيق الصيانة الصيانة الصيانة.<br>يتعين على العميل عادةً شراء **ترقية (Upgrade)**، إذا لم تكن مشمولة في اتفاقية الصيانة. ي ف

.<br>تُوفر **رخصّ البرمجيات المجانية (**Free Software Licenses) حقوقًا لمُستخدمي البرنامج والتي عادةً ما تكون مقيدة بموجب قانون و<br>م ً**ّ**ُخص ب استخدام ال�نامج بح�ية وإعادة توزيــع اإلص ب دارات الجديدة أو دمجها في�امج أخرى. ت�شابه ر ي ستخدم�ف حقوق الن�، ويجوز للم و<br>م شالبرمجيات م**فتوحة المصدر (**Open Source)، ولكنها تشير إلى البرامج التي يتوفر بها **كود المصدر (**Source Code). يمكنك فقط ب قراءة ال�ود أو تعديله وإنشاء نسخة جديدة من ال�نامج.

ش.<br>غالبًا ما يُطلب نشر أي نسخة معدلة كنسخة مفتوحة المصدر أيضًا، وتسمى برخصة ا**لحقوق المتروكة (**Copyleft). هناك العديد من **و** التراخيص المجانية ومفتوحة المصدر، لذا تأكد من معرفتك بما يسمح وما لا يسمح الترخيص لك بفعله.

### **� إ� جانب ترخيص ال�مجيات مسجلة الملكية، هناك نوعان آخران من ال� <sup>ت</sup> اخيص:**

رخصة البرمجيات المجانية (Free Software License).

رخصة البرمجيات المفتوحة المصدر (Open Source License).

### **� ال�مجيات المجانية (Freeware(**

البرمجيات المجانية هي برامج متوفرة للمُستخدمين بدون تكلفة أو مقابل رسوم اختيارية، ولكن عادةً ما يكون حق الاستخدام و<br>م .<br>مقيد من ناحية واحدة أو أكثر. هذا على عكس البرامج التجارية، والّتي يتم بيعها عادة من أجل الربح. ولكن مع ذلك، في بعض ي ف الحالات يتم توزيــع البرامج المجانية لغرض تجاري وتكون مرخصة بدون تكلفة.

### **� ال�مجيات المجانية التج�يبية (Shareware(**

البرمجيات المجانية التجريبية هي برامج متوفرة للمُستخدمين بدون تكلفة وعلى أساس تجريبي، وغالبًا ما تُقدّم البرمجيات ُو<br>م ي . ي .<br>المجانية التجريبية كتنزيل من موقع إلكتروني على الإنترنت أو كقرص مضغوط مضمن في صحيفة أو مجلة. إن الأساس المنطقي ي ف ي فوراء البرمجيات المُشاركة هو منح المُستخدم الفرصة لتجربة البرنامج والحكم على فائدته قبل شراء ترخيص للإصدار الكامل من و<br>م ٍ<br>ٌ البرنامج.

### **الف�يميوم (Freemium(**

.<br>فريميوم هو نموذج يساعدك في استخدام تطبيق ما مجانًا ولكن بوظائف أقل، وإذا كنت تريد جميع الميزات، فسيتعين عليك ي ف شراء التطبيق.

### البرمجيات المجانية للاستخدام الشخصي (For Personal Use)

عند تنزيل تطبيق للاستخدام الشخصي في المنزل، لا يُسمح لك باستخدامه لأغراض تجارية، وإذا كنت ترْيد ْالتطْبيْقْ الخاص ف فف ي ي بشركة أو مؤسسة، فأنت بحاجة إلى شراء ترخيص بعدد المُستخدمين. و<br>م وزارة التصليم

Ministry of Education<br>**189**<br>2023 - 1445

#### **ا ً لنطبق مع**

# **تدريب 1**

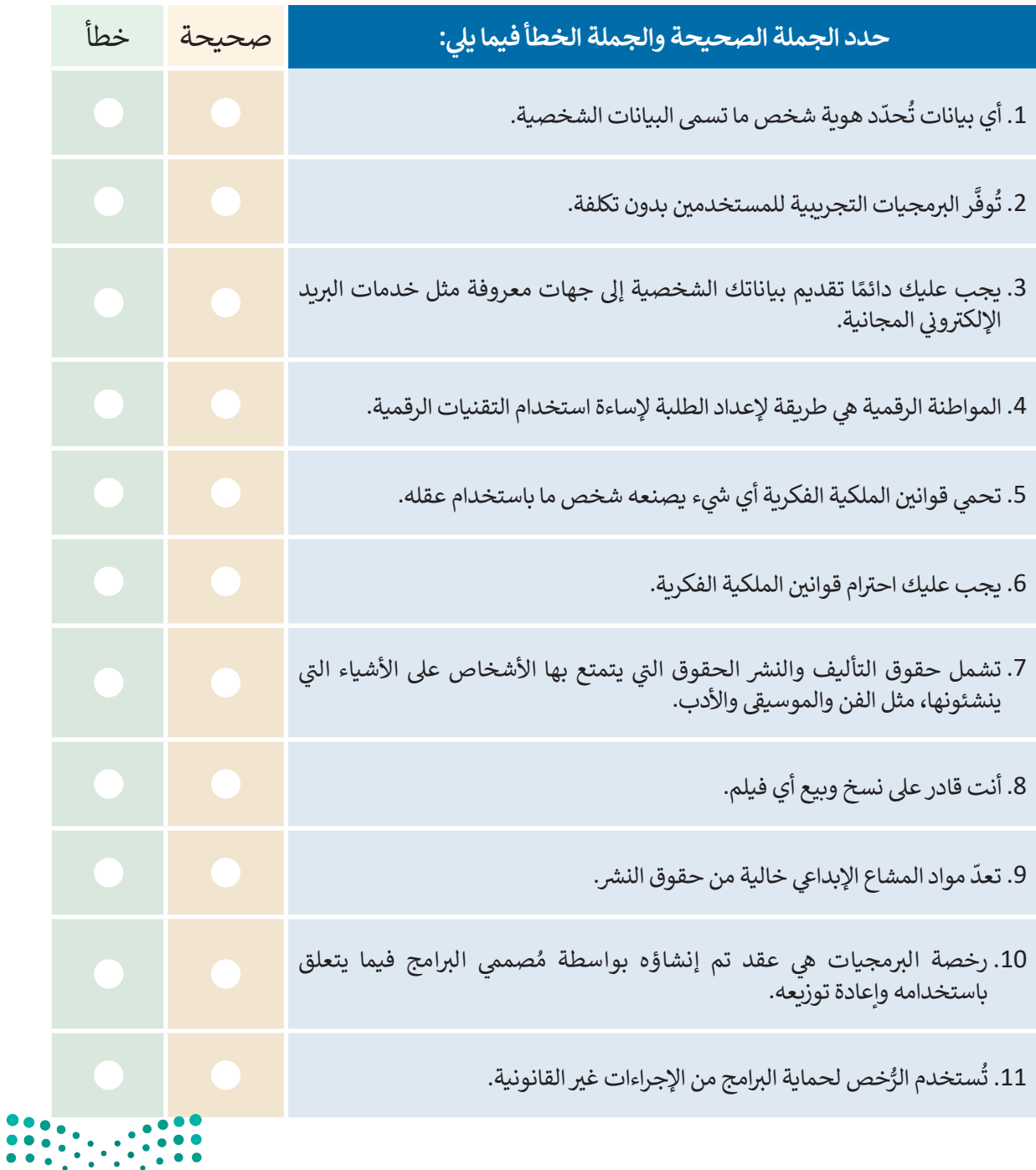

وزارة التصليم Ministry of Education  $2023 - 1445$
# **تدريب 2**

**: صل العمود الأول بما يناسبه من عبارات العمود الثا� ي ن**

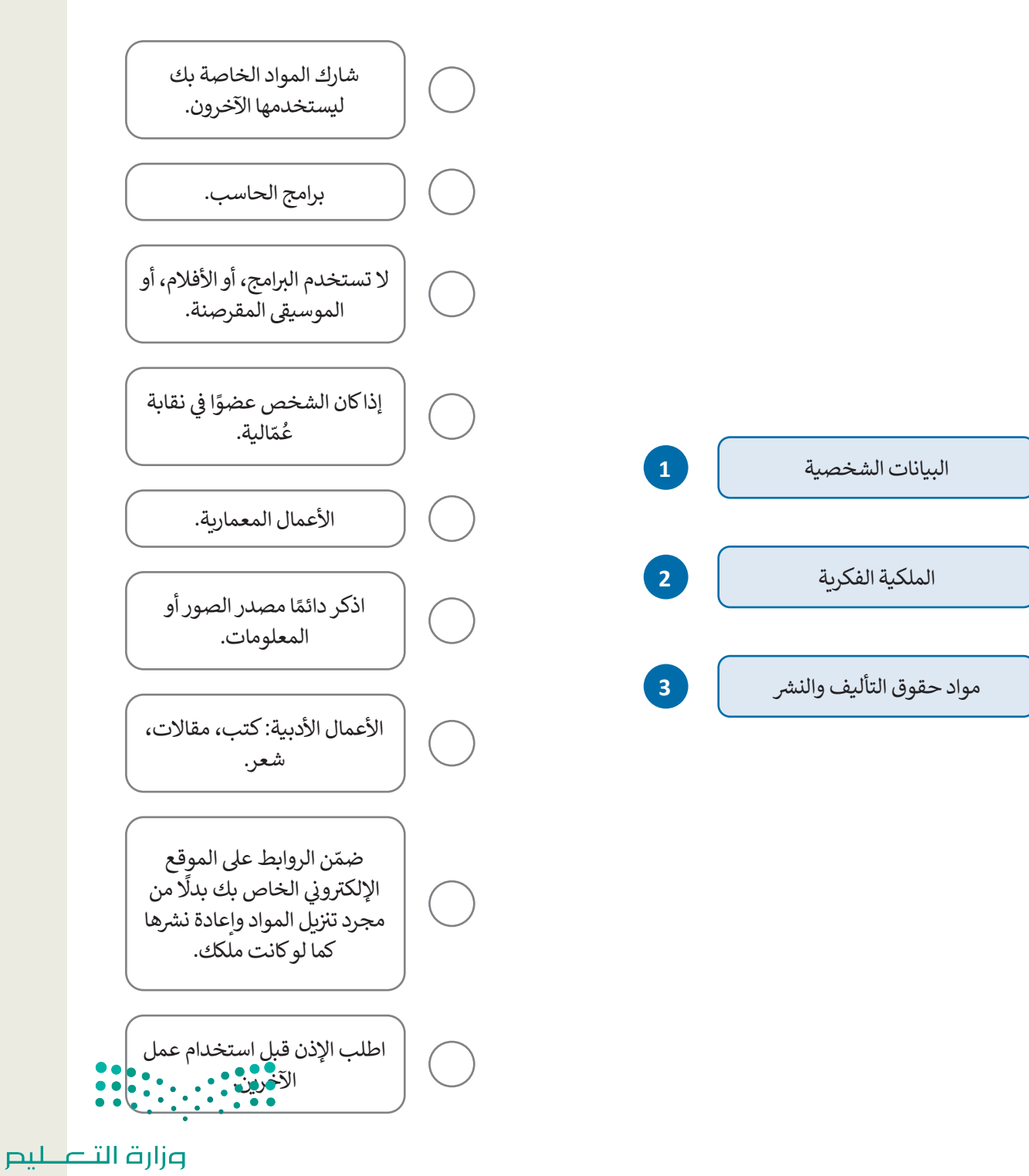

Ministry of Education<br>191<br>2023 - 1445

# تدريب 3

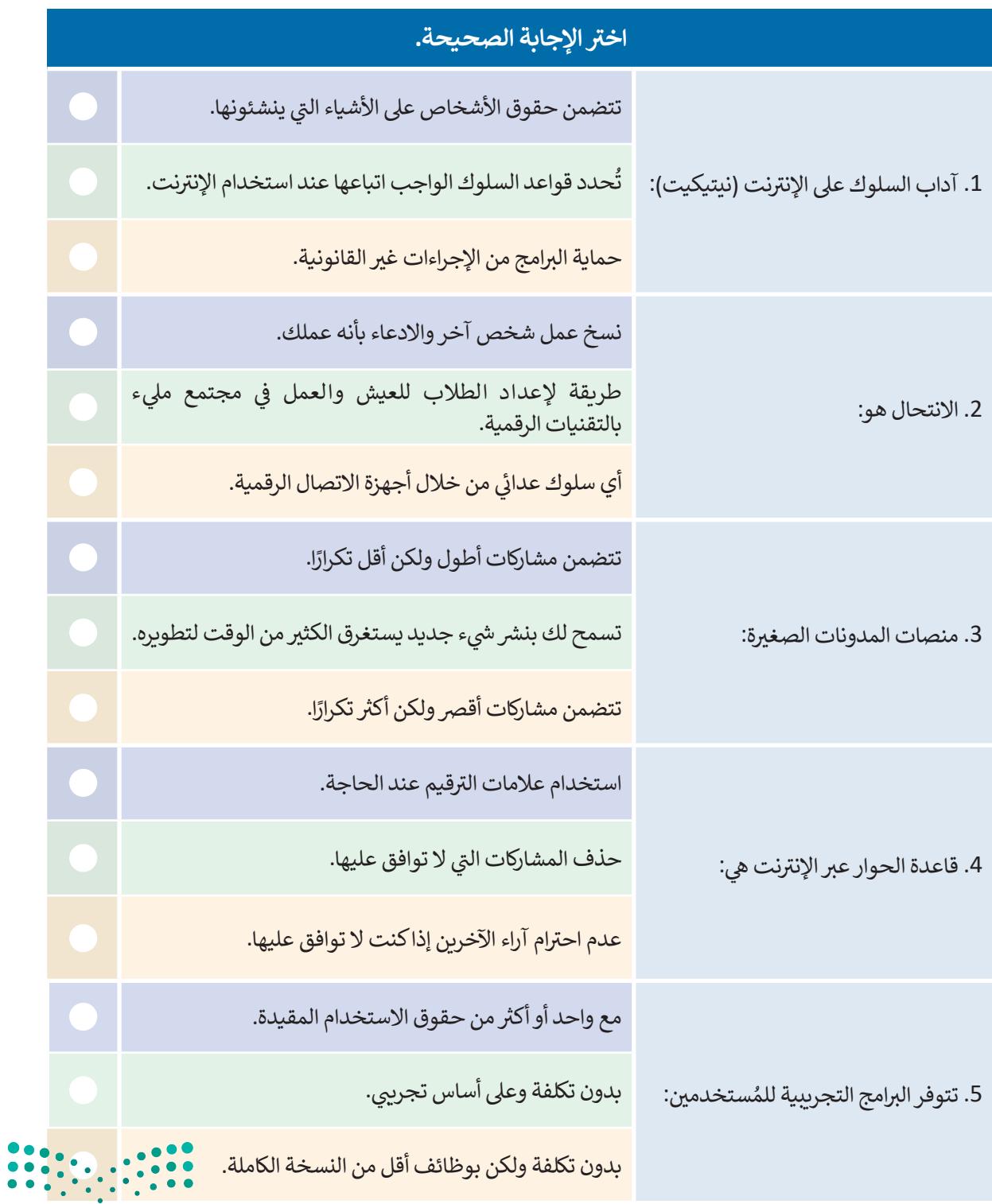

وزارة التصليم Ministry of Education  $2023 - 1445$ 

 $\sim$ 

# تدريب 4 @ هناك العديد من أنواع البيانات التي تستقبلها أو ترسلها بشكل يومي، بعضها مهم للغاية وبعضها ليس له أهمية. اكتب بعضُ أنواع البيانات التي تعتقد أنها معلومات شخصية حساسة. > هل سبق لك تقديم بياناتك الشخصية إلى موقع إلكتروني؟ إذا كان الأمر كذلك، فما نوع البيانات التي قدمتها؟ > لماذا لا ينبغي عليك إعطاء أي معلومات شخصية إلى غرباء أو مواقع إلكترونية غير معروفة؟ تدريب 5 @ قارن بين خصائص المدونات العادية والمدونات الصغيرة من حيث الوقت اللازم لتطوير المحتوى. Ministry of Education<br>**193**<br>2023 - 1445

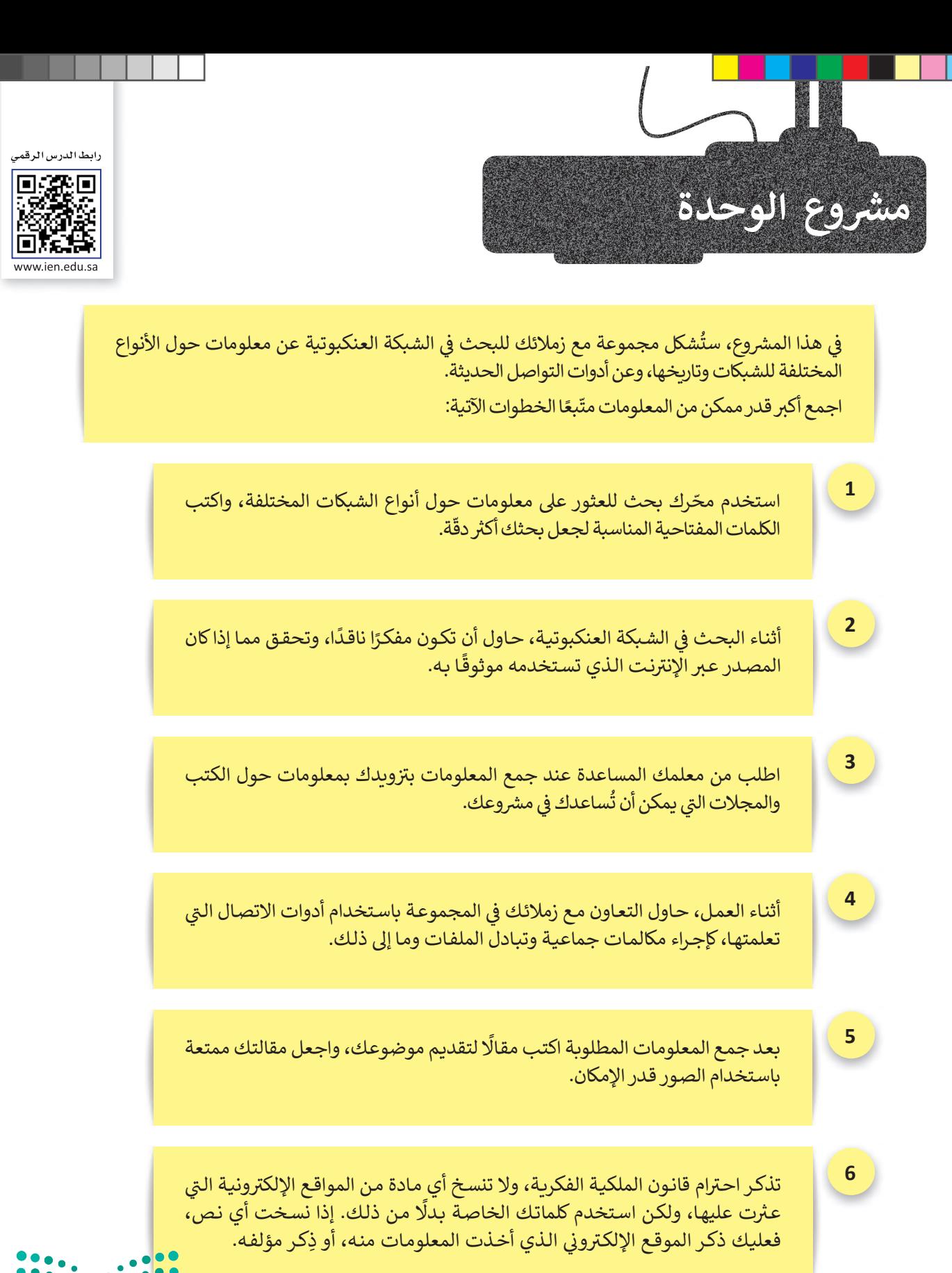

## **الختام � ي**<br>• ا<br>نال<br>1

# **جدول المهارات**

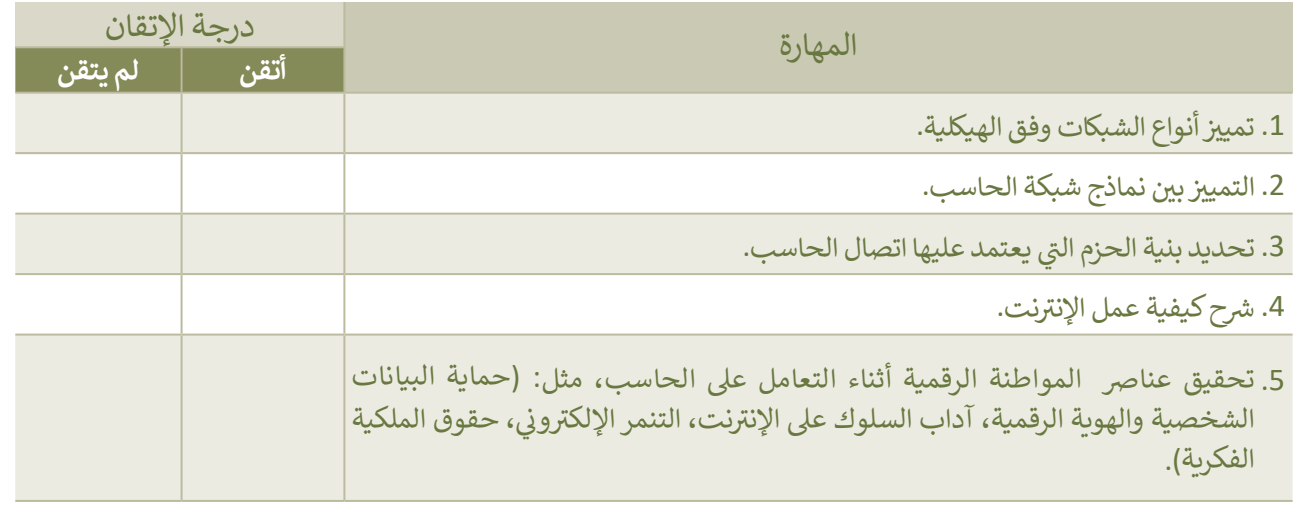

## **المصطلحات**

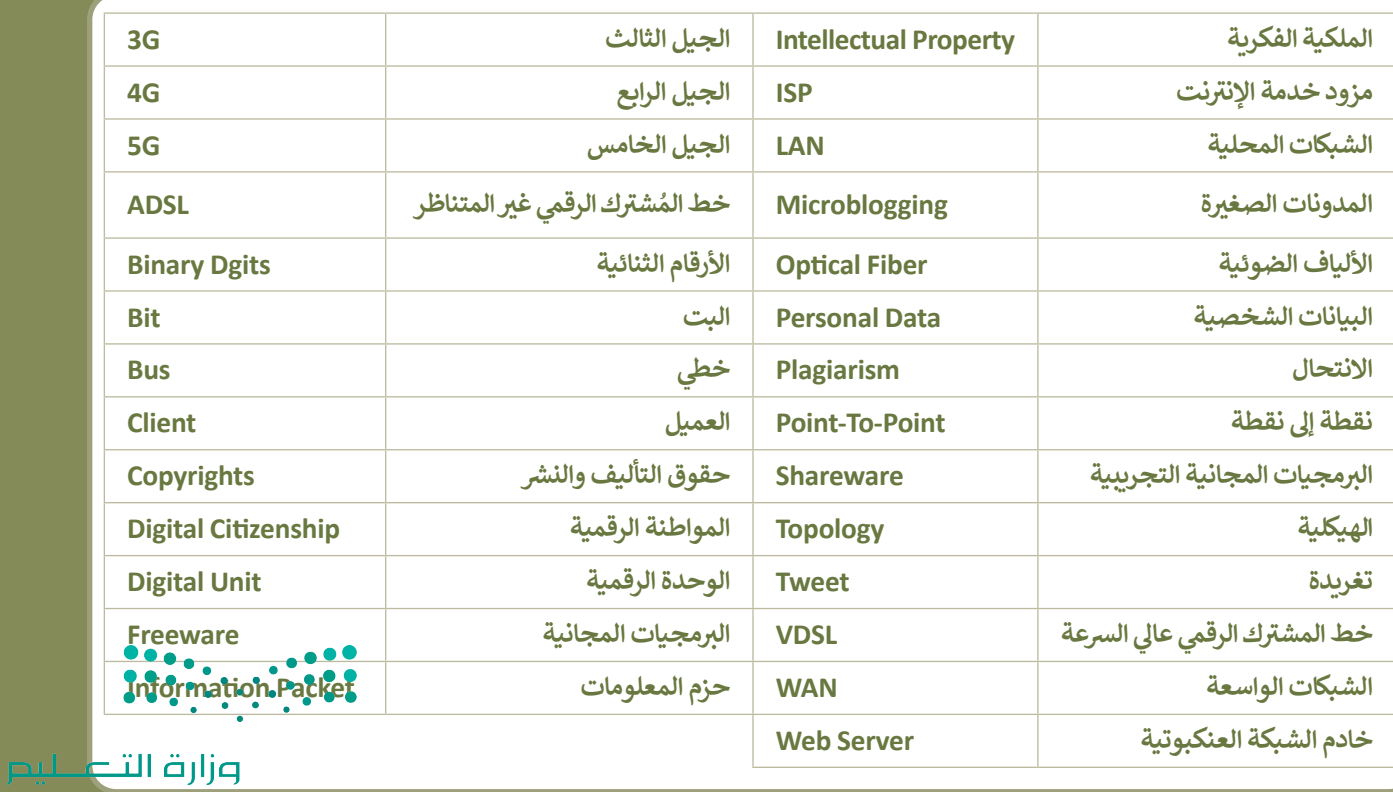

Ministry of Education

-1

a port

# **الوحدة الثالثة: � ال�مجة مع بايثون**

 **بايثون، هذه الوحدة عيل الحلقات (loops (وكيفية استخدامها � ستتعرف � ي ن ي ن وستستخدم الحلقات المتداخلة (loops nested (من أجل طباعة الأنماط. � أخ�ً ا، � ستتعلم كيفية تجميع مجموعة من التعليمات ال�مجية و�نشاء الدوال. ستتعلم كيفية التعامل مع ملف إ�سل باستخدام بايثون.**

## **أهداف التعلم**

- **هذه الوحدة: ستتعلم � ي ن**
- **بايثون. < استخدام الحلقات � ي ن**
- **< إيقاف الحلقة بـاستخدام عبارة اإليقاف.**
	- **< آلية استخدام الحلقات المتداخلة.**
		- **< إنشاء أنماط باستخدام الحلقات.**
			- > ماهية الدالة في لغة البرمجة. **ي ن**
				- **< بناء دوال جديدة .**
			- **< التعامل مع معامالت الدالة.**
		- > تمييز المت<mark>غ</mark>يرات المحلية والعامة.
- **� < استخدام التعليمات ال�مجية لمعالجة جداول البيانات.**

#### **الأدوات**

**< إصدار ب�ئة التواصل باي �شارم (PyCharm Community Edition)**

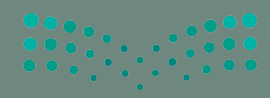

وزارة التصليم

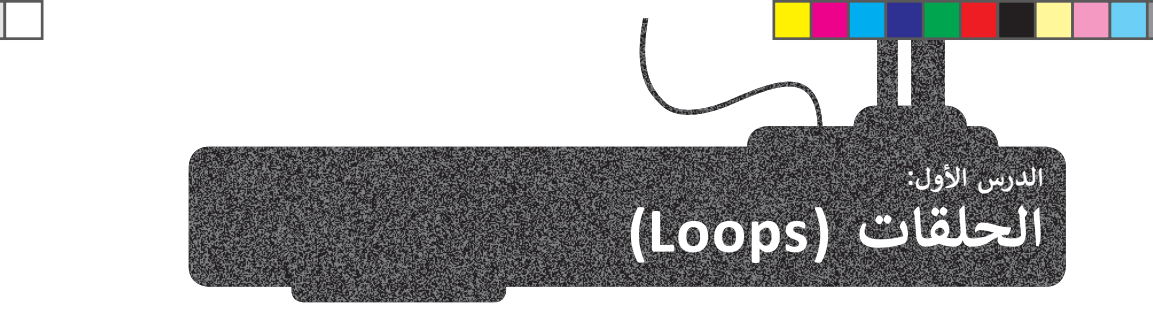

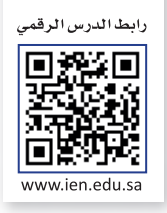

ستحتاج في بعض الأحيان إلى تكرار مجموعة من الأوامر عدة مرات في النص البرمجي، وسيتطلب هذا التكرار الكثير من الوقت والجهد. ي ف ي ف لذلك، توفر جميع لغات البرمجة تقريبًا بنية تحكم تسمى **حلقة** (loop). ستسمح لك هذه الدالة بتنفيذ سطر واحد أو مجموعة من المقاطع البرمجية عدة مرات. ويمكنك تحديد عدد التكرارات برقم معين، أو أن تعتمد على شرط معين.

ي يدعم بايثون نوع�ف من الحلقات: حلقة **for** و حلقة **while**.

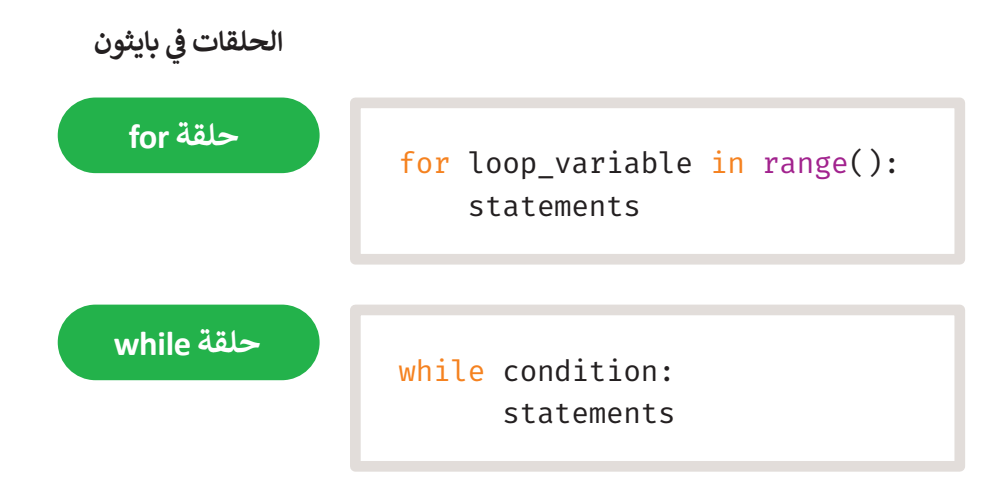

#### **حلقة for**

.<br>تُستخدم حلقة **for** لتكرار مجموعة من الأوامر لعددٍ محددٍ من المرات، ويكون عدد التكرارات محدَّدًا في قيم دالة ا**لنطاق (**()range). ي ف ًُ

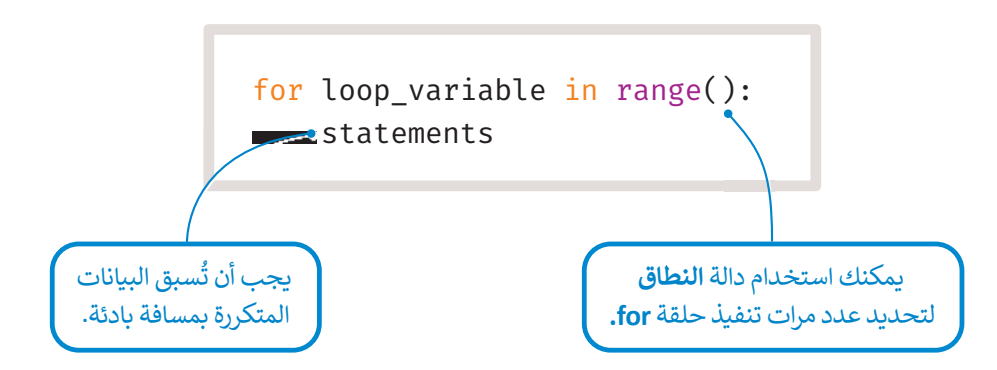

#### **(Indentation in loops) الحلقات المسافة البادئة � ي ن**

كما تعلمت سابقًا، فإن استخدام المسافة البادئة لعبارات IF الشرطية، هو أمر مهم جدًا في بايثون. يتعرّف المقطع البرمجي على العجرات ي ف ًًالمضمنة في الحلقة والتي يتم تنفيذها في كل تكرار لها، من خلال المسافة البادئة، لذلك إذا لم تترك مسافة بادئة في مقطعت البرمجي، ي ف ي ف ي ي ف فستتلقى رسالة خطأ.

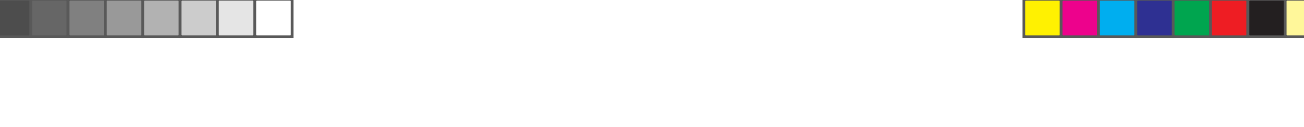

## **دالة النطاق (( )range(**

**ّ**.<br>- تُستخدم دالة **النطاق (( )range ) مع الحلقة لتحديد عدد التكرارات، و يسمى المتغير الذي يحسب التكرار <b>العدّاد (counter).** في دالة ا**لنطاق** يبدأ العداد بالعد من 0، يزيد بمقدار 1 وينتهي العد قبل الوصول إلى الرقم المحدد. مثال على ذلك: ي ف

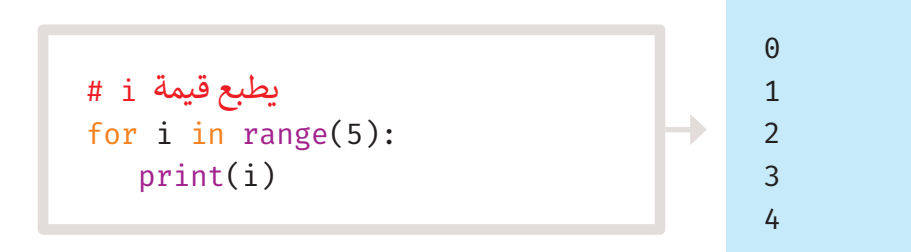

يمكن تحديد مقدار البداية بإضافة قيمة. على سبيل المثال، النطاق (2,5)، يعني أن العداد يبدأ من 2 وينتهي عند 4 (القيمة 5 غير ي ي مدرجة).

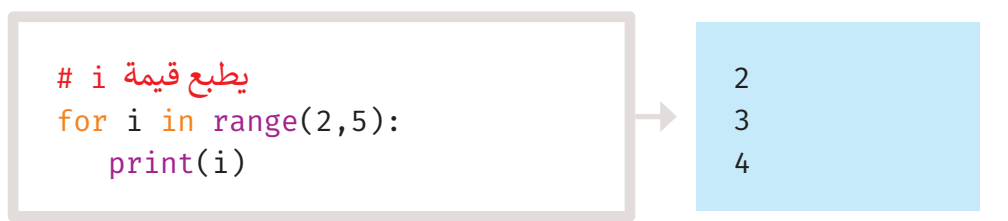

القيمة التلقائية للزِيادة في دالة النطاق هي 1، ولكن يمكن تحديد مقدار الزيادة بإضافة قيمة ثالثة. على سبيل المثال، النطاق (1,5,2)، ف يعنى أن العداد يبدأ في العد من 1، وينتهي عند 4 ويزداد بمقدار 2. ي ي ف في

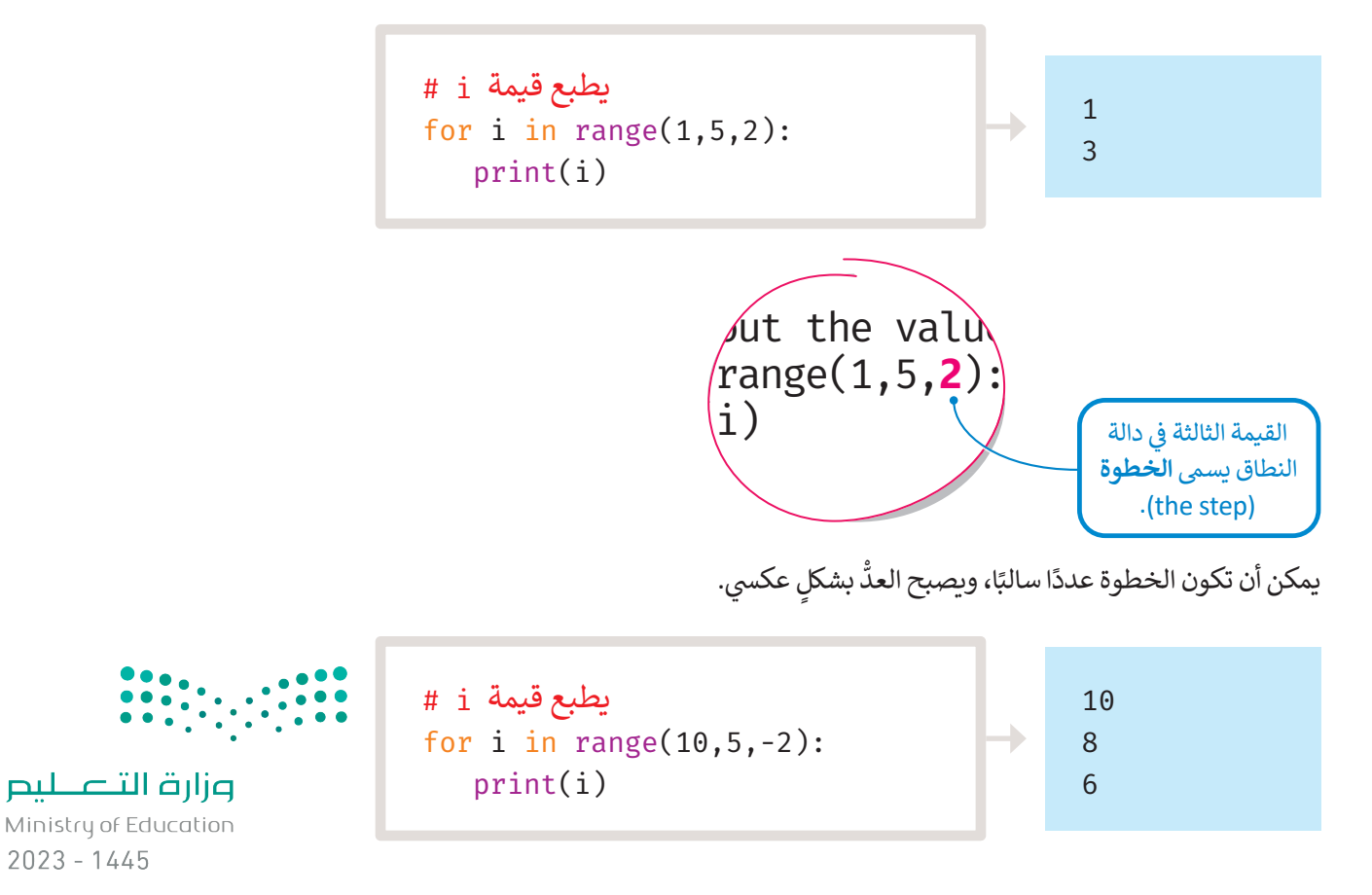

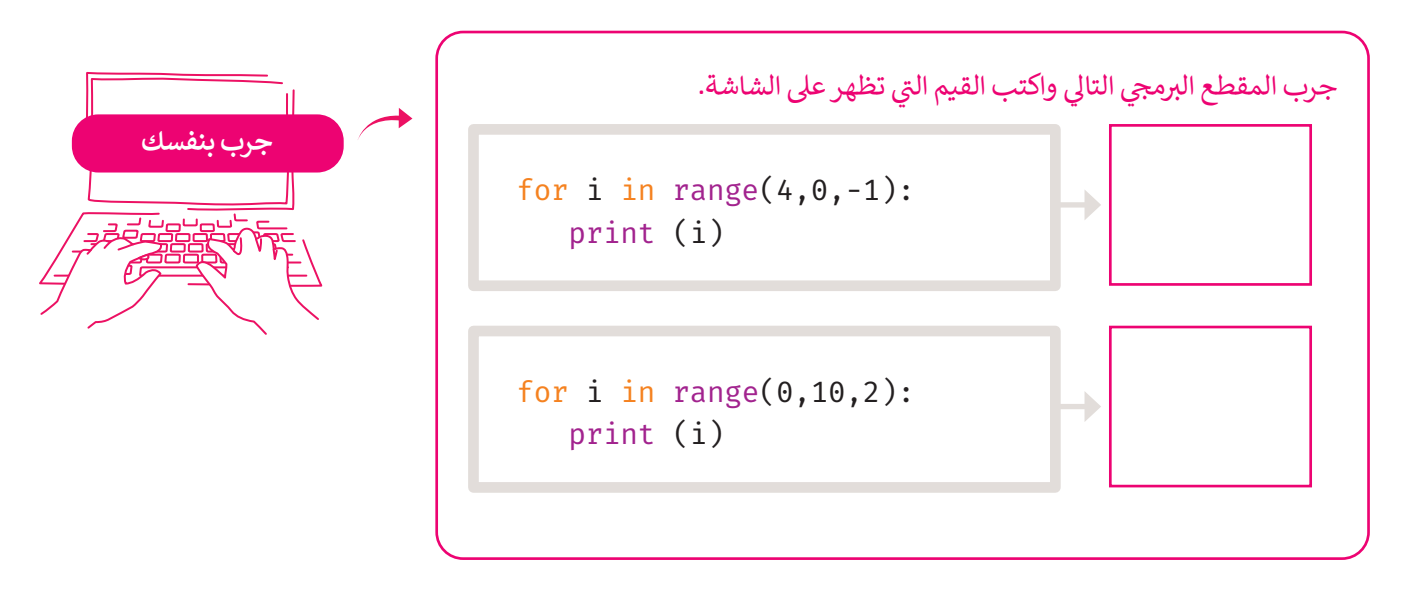

#### **مثال: درجات تقييم الطلبة**

.<br>لقد عملت سابقًا على مثال لحساب درجات تقييم الطلبة، حيث يتحقق البرنامج من اجتياز الطالب للامتحانات. ستتعلم كيف يمكنك تطبيق حلقة **for**. لقد تحققت في المثال السابق من درجات طالب واحد فقط، لتفترض أن عليك التحقق من درجات صف كامل مكون ي ف ا. ً من 15 طالب

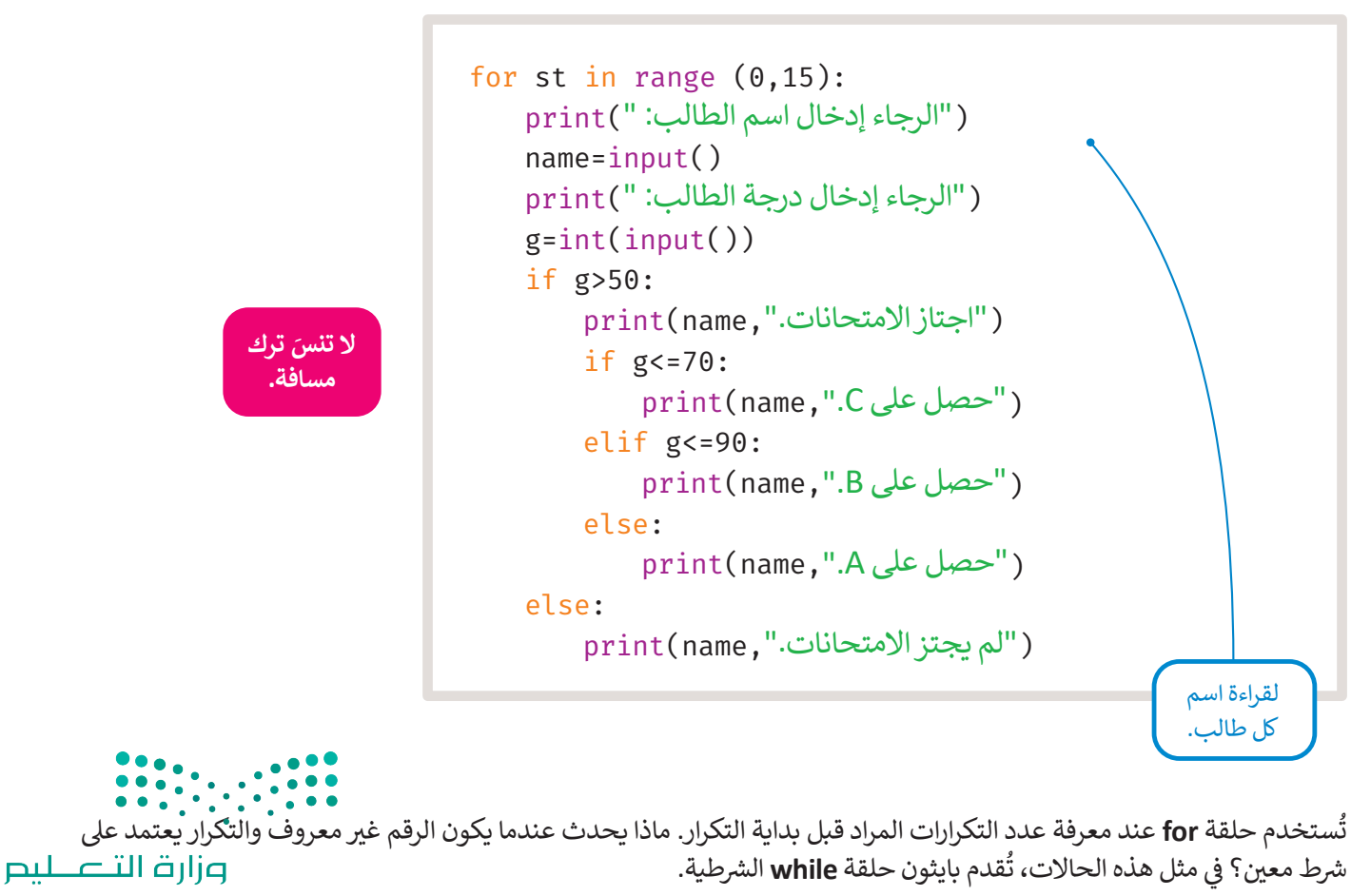

Ministry of Education<br>1<mark>99</mark><br>2023 - 1445

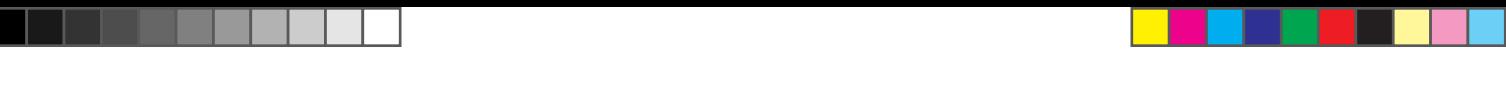

## **حلقة while ش ال�طية**

ُ.<br>تُستخدم حلقة **while** عندما لا يكون عدد التكرارات معروفًا سابقًا. طالما أن الحالة صحيحة، فإن الحلقة تتكرر وتُفحص بعد كل تكرارِ ًلسنخدم خلقة wmne عندما لا يكون عدد التكرارات معروفا سابقا. طالما أن الحالة صحيحة، فإن الخلقة لتكرر وتفخص بعد تل تكرار<br>للتأكد من صحتها. عندما تُصبح الحالة خطأ، يتوقف التكرار وينتقل البرنامج إلى السطر التالي بعد الحلقة. أما ី<br>" في البداية، فلن يتم تنفيذ الحلقة على الإطلاق. ي ف

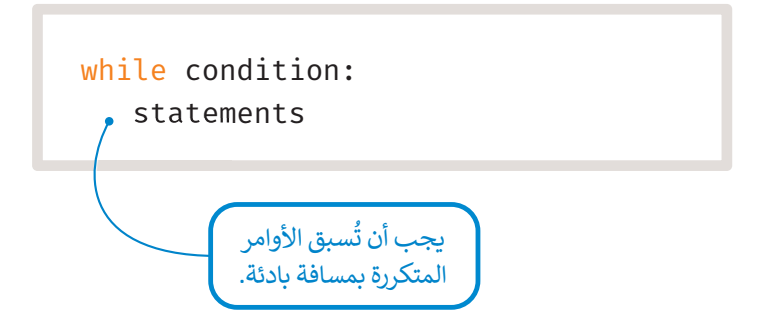

انظر إلى مثال حلقة <mark>while</mark> الشرطية، يُدخل المستخدم قيمة للمتغير x، وتنتهي الحلقة عندما يُدخل المستخدم 0 كقيمة للمتغير x<sub>.</sub> ي ؚ<br>'

```
x=int(input(" x \in \mathbb{R} ))
while x!=0:
    print(x)x=int(input(" :x أدخل قيمة))
("نهاية الحلقة.")print
```
أدخل قيمة x: 5 5 أدخل قيمة x: 6 6 أدخل قيمة x: 10 10 أدخل قيمة x: 0  $\Theta$ نهاية الحلقة.

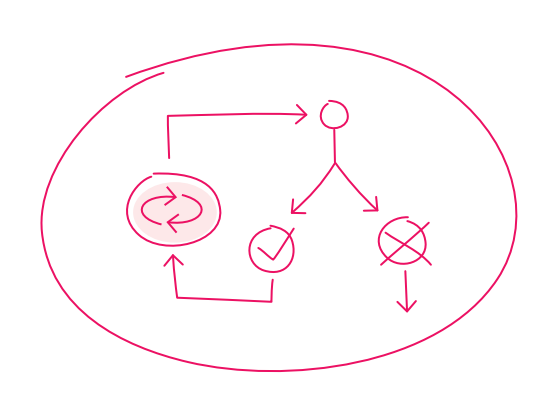

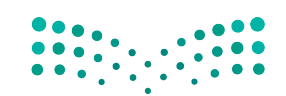

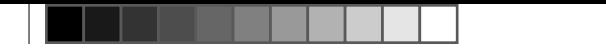

.<br>يُمكنك استخدام حلقة **while ا**لشرطية للتحقق من مدخلات المستخدم في متغير معين. ي ف

#### **مثال: درجات تقييم الطلبة**

في هذا المثال، سيطلب البرنامج من المستخدم إدخال درجة الطالب، ويجب أن تكون هذه الدرجة أكبر من أو تساوي 0، وأقل من أو ي ف تساوي 20. في حال أدخل المستخدم قيمة خارج هذا النطاق، فسيعرض البرنامج رسالة خطأ ويطلب من المستخدم إدخال درجة صالحة. ي ف

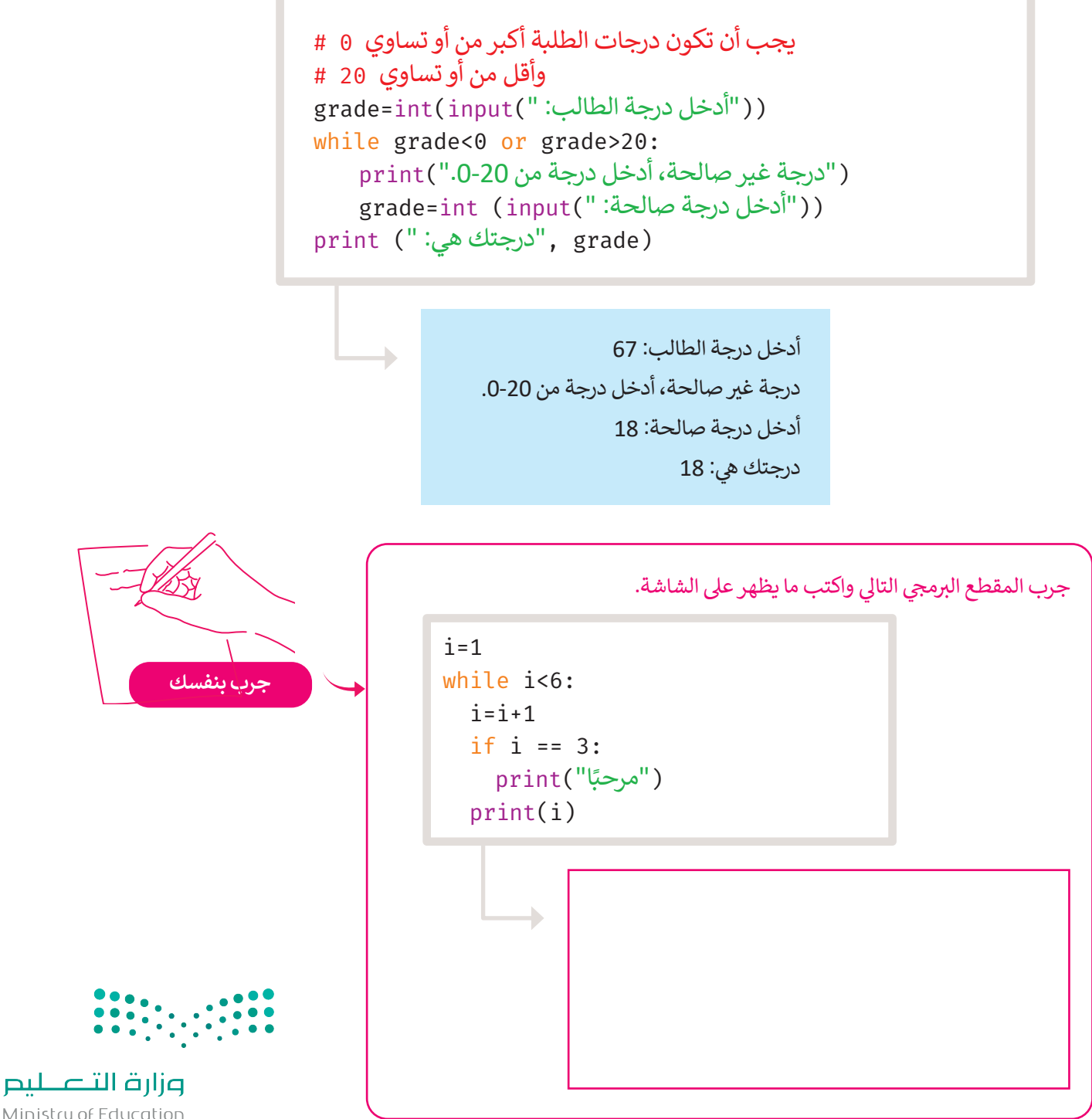

Ministry of Education<br>201<br>2023 - 1445

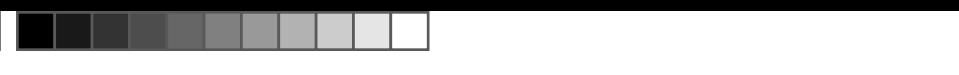

## **حلقة لا نهائية (loop Infinite(**

اذا لم يُصبح شرط حلقة **while خ**طأ، فسينتهي بك الأمر بحلقة **لا نهائية (**Infinite loop)، وهي حلقة لا تنتهي أبدًا. ي ي ش ي و<br>۱ عندما تستخدم حلقة **while** الشرطية، يجب أن تتضمن أمرًا، أو مجموعة من الأوامر التي ستغير الحالة من **صواب (**True) إلى **خطأ**  ي .(False)

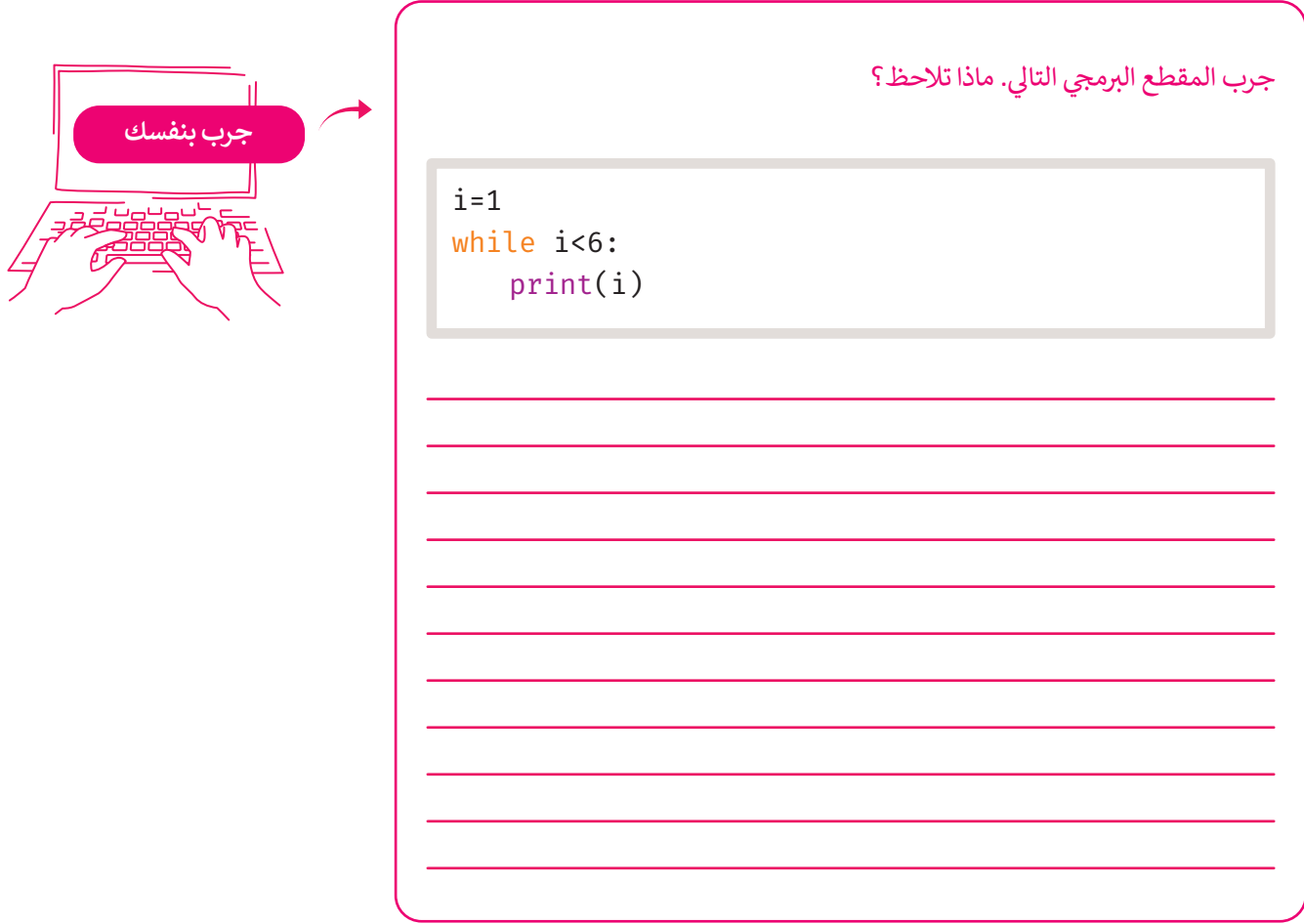

في المثال السابق، قيمة المتغير ¡ لا تتغير، لذلك سيتم تكرار البرنامج إلى الأبد. ي ف

**.Python shell نافذة إليقاف تكرار الحلقة، اضغط عيل C + Ctrl� ي ن**

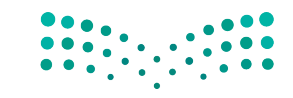

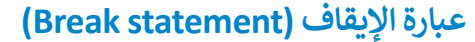

في بعض الأحيان تريد إنهاء حلقة قبل أن تصبح حالتها خطأ. في مثل هذه الحالات، ستستخدم **عبارة الإيقاف (**Break statement). ي ف ي ف تُنهي عبارة الإيقاف الحلقة التي تحتوي عليها، وينتقل البرنامج إلى السطر المتواجد بعد الحلقة. يمكن استخدام عبارة الإيقاف في حلقة ي ف ي ي ر<br>و ا. **for** أيض ً

> **عادة ما يكون هناك العديد من الطرق المختلفة لأداء نفس المهمة.** .<br>تُفضل إحدى الطرق على الأخرى بناءً على عدة عوامل، أهمها سرعة تشغيل البرنامج ومساحة التخزين المطلوبة. الم<mark>برمج يُحدد أفضل طريقة.</mark>

while True:  $word = input(""$ اكتب كلمة: ") if word=="إيقاف": ("لقد استخدمت عبارة اإليقاف.")print break ("اكتب كلمة مختلفة ")print اكتب كلمة: سيارة اكتب كلمة مختلفة اكتب كلمة: طائرة اكتب كلمة مختلفة اكتب كلمة: دراجة اكتب كلمة مختلفة اكتب كلمة: دراجة هوائية اكتب كلمة مختلفة اكتب كلمة: إيقاف لقد استخدمت عبارة اإليقاف. إن السلاسل النصية في بايثون ي ف حساسة لحالة الأحرف، لذلك عند التحقق من قيمة متغير، عليك أيضًا التحقق مما إذا كانت هناك مسافات زائدة؛ ألن المسافة .<br>تُعتبر حرفًا في بايثون أيضًا. ي ف ًا<br>و

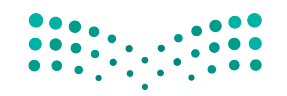

وزارة التصليم Ministry of Education<br>203<br>2023 - 1445

#### **ا ً لنطبق مع**

# **تدريب 1**

 **كم مرة س�نفذ أمر الطباعة (()print(؟ اخ� ت اإلجابة الصحيحة:**

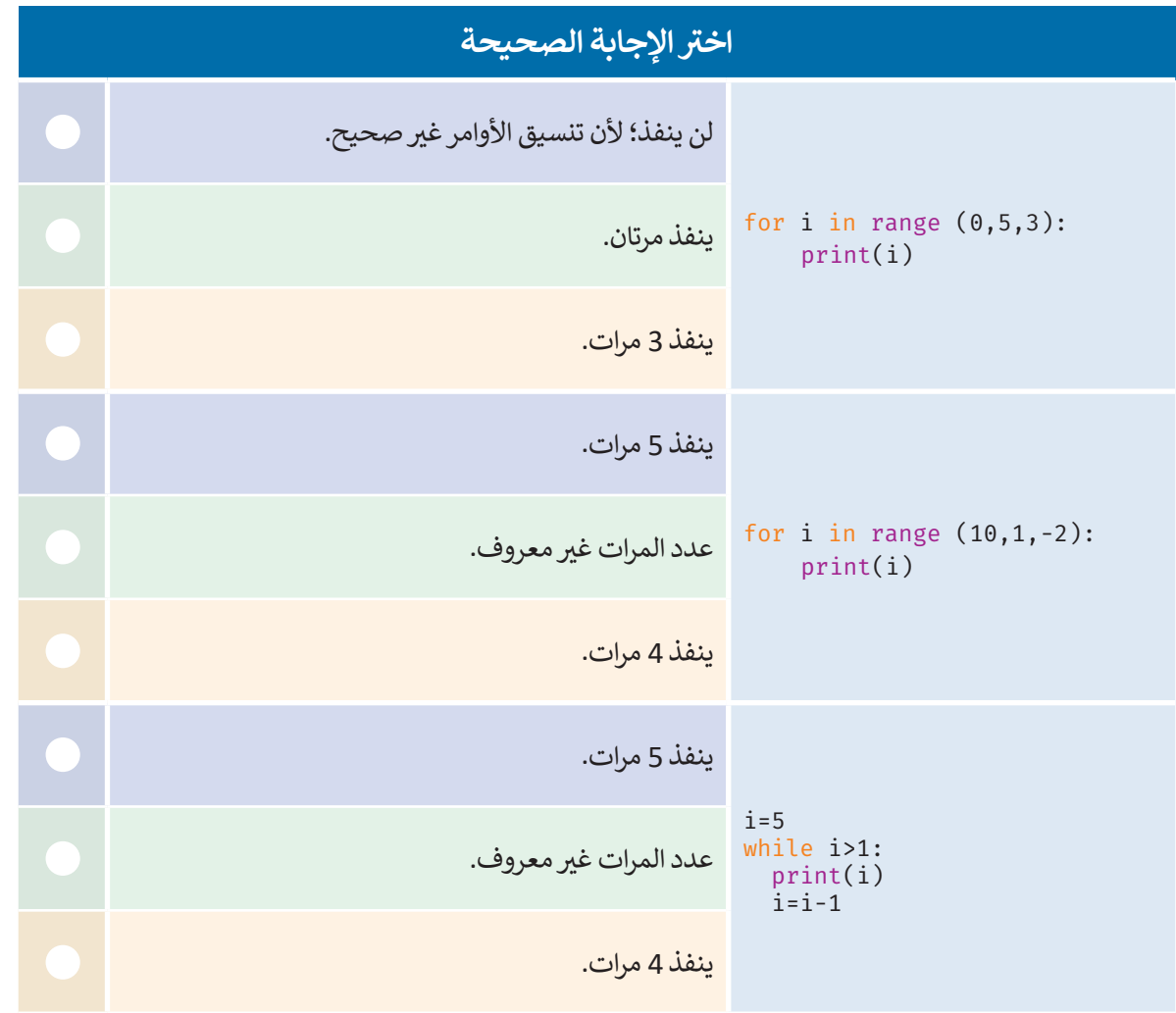

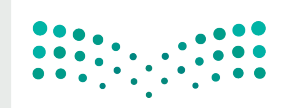

# **تدريب 2**

**ًا يعرض الأرقام من -10 إ� -1 باستخدام حلقة for. ا�تب برنامج**

**تدريب 3**

**ًا يعرض الأرقام ،100 ،95 ،...،90 0 عيل الشاشة. ا�تب برنامج**

**تدريب 4**

**ًا باستخدام حلقة while لعرض أول 13 عدد من مضاعفات العدد .7 ا�تب برنامج**

**تدريب 5**

**ًا لحساب مجم�ع جميع الأرقام من 1 إ� رقم معيط. ا�تب برنامج**

**<** اطلب من المستخدم إدخال رقم.

**<** احسب مجموع جميع األرقام من 1 إىل الرقم المعيط.

**<** عىل س�يل المثال، إذا أدخل المستخدم ،8 فيجب أن يكون الناتج 36 )1 + 2 + 3 + 4 + 5 + 6 + 7 + 8(.

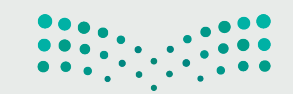

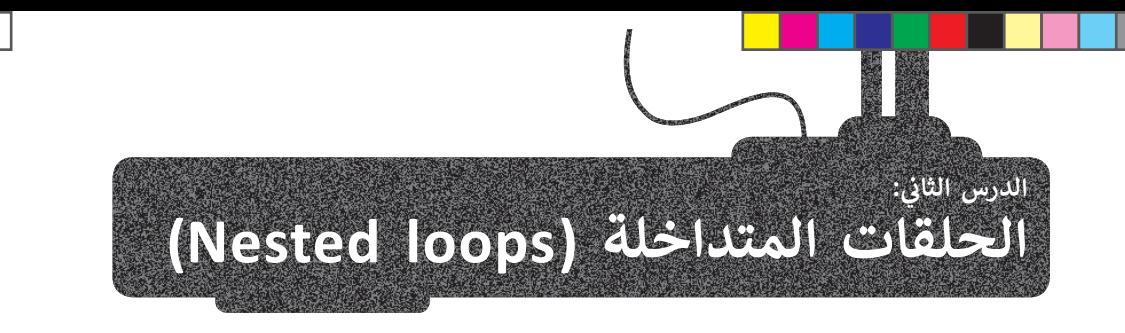

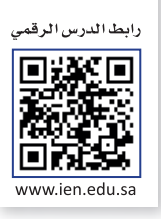

.<br>لقد تعرّفت على الحلقات في الدرس السابق وتعلّمت كيفية استخدام أنواعها المختلفة. في هذا الدرس ستتعلم كيفية وضع حلقة داخل ي ف ي ف حلقة أخرى، ويس� هذا اإلجراء **بالتداخل** )ng�Nes )كما �س� هذە الحلقات **بالحلقات المتداخلة** )loops Nested)، حيث يمكنك حلقات حرب، ريستي حدة تم بركز بعده عن (nessang) من مستي حدة العدة على جد حدة حدة العدة العام العدة المعامل.<br>إدخال أي نوع من الحلقات في أي نوع آخر، وعلى سبيل المثال: يمكنك إدخال حلقة for في حلقة while أو العكس. وتعدّ حلقات ي ف ي ف ،<br>هي الحلقات المتداخلة الأكثر شيوعًا.

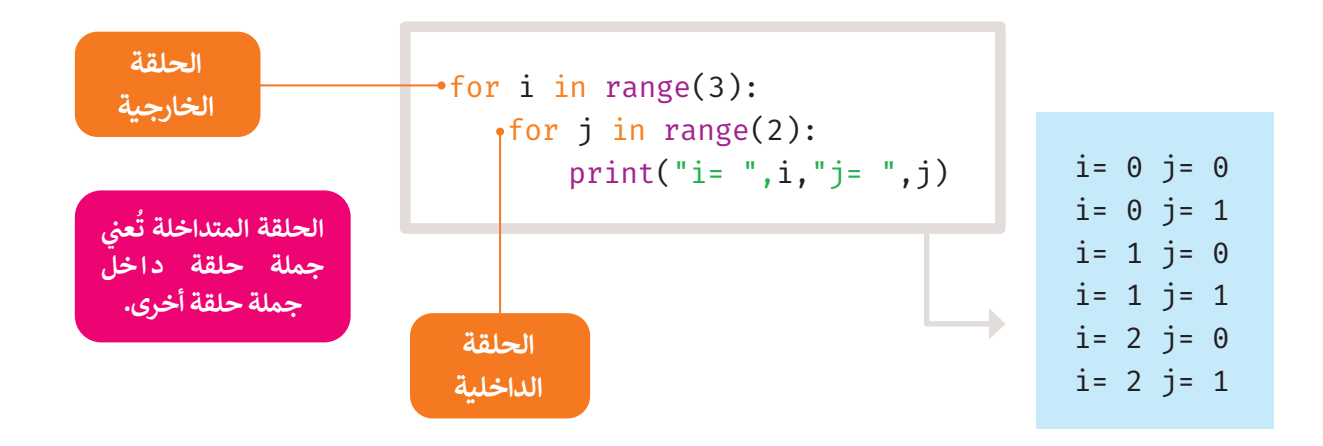

#### **خطوات التنفيذ:**

- i .1 يحصل على القيمة 0، ستتكرر الحلقة الداخلية .for j = 0 ، j = 1 : ي مرت�ف
- .2 الآن ارفع قيمة i، ثم 1 = i for، س�تكرر الحلقة الداخلية مرتين: for j = 0 ، j = 1.
- .3 الآن ارفع قيمة i، ثم 2 = i for، س�تكرر الحلقة الداخلية مرتين: for j = 0 ، j = 1.

في النهاية، تكررت الحلقة الخارجية 3 مرات والحلقة ي ف الداخلية 6 مرات.

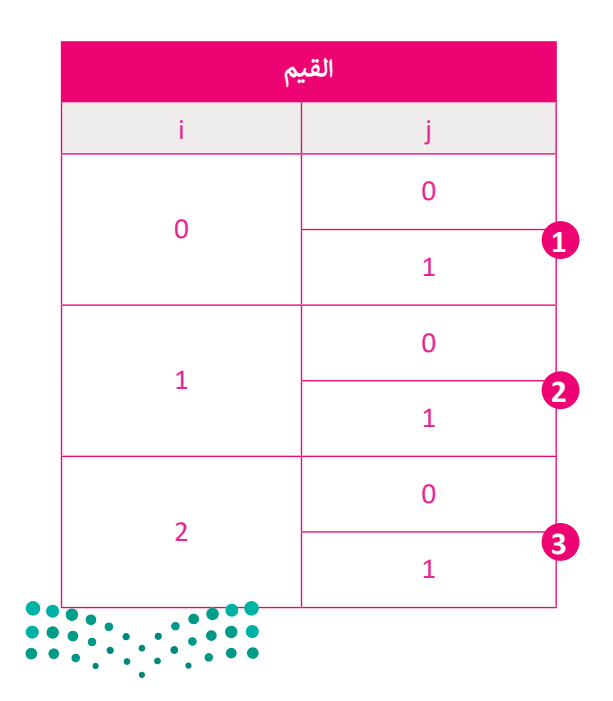

مثال آخر للحلقات المتداخلة.

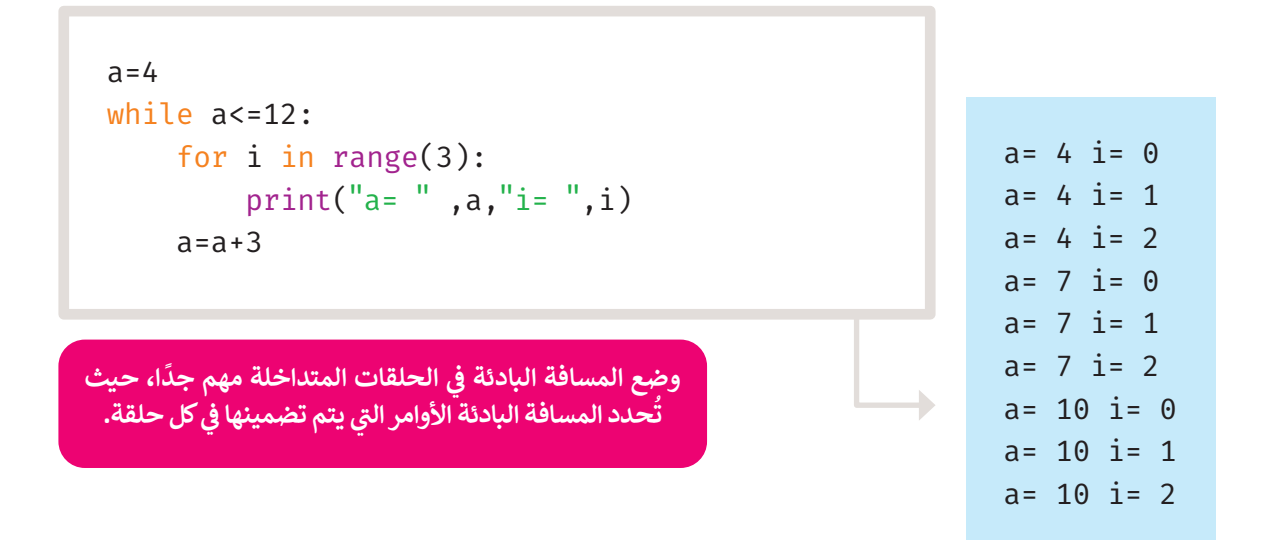

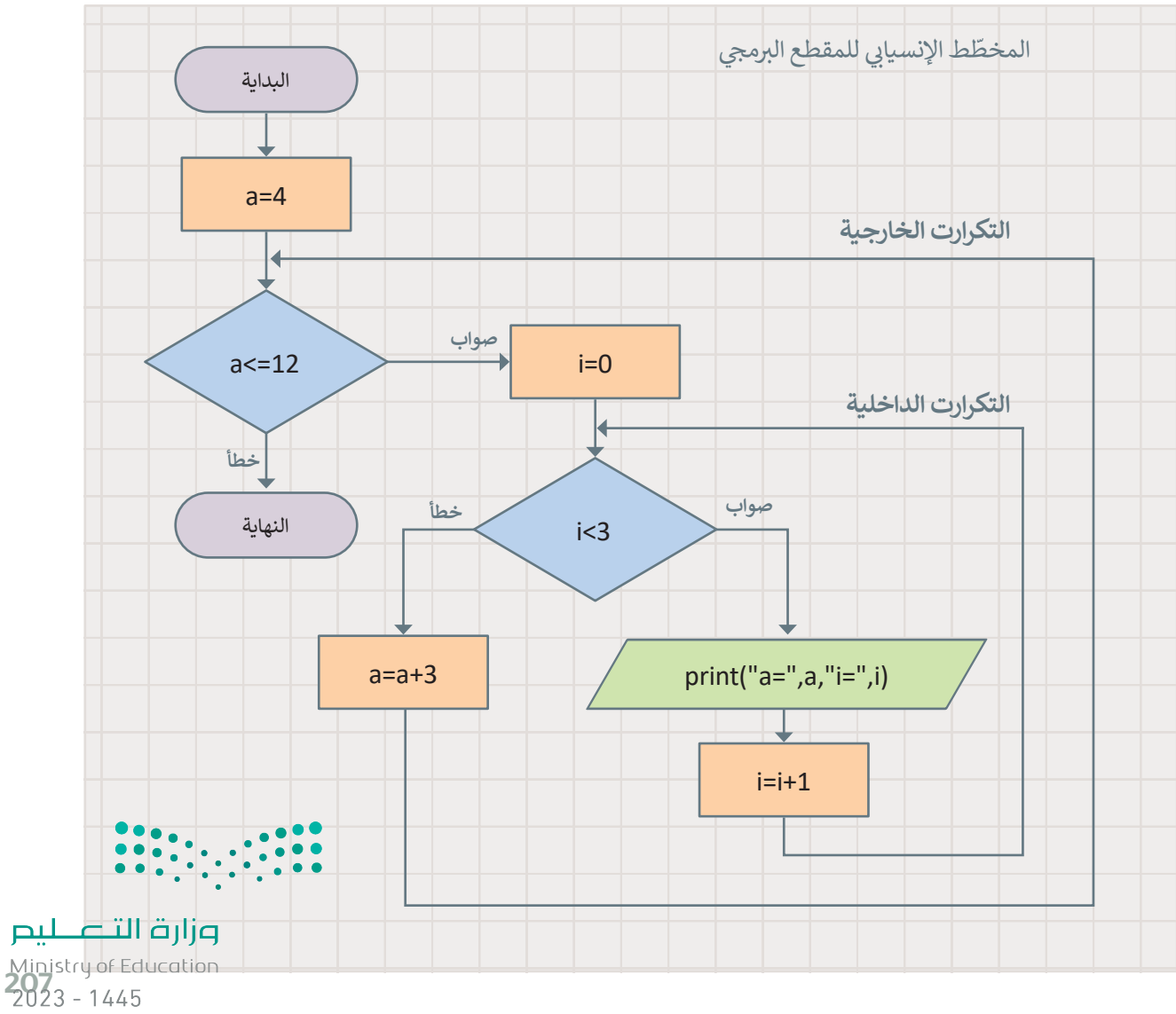

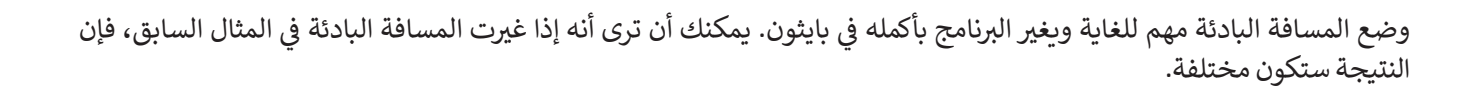

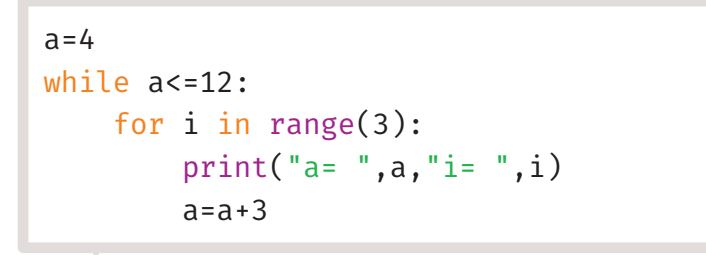

 $a= 4 i= 0$  $a = 7$  i= 1 a= 10 i= 2

 $\overline{\phantom{a}}$ 

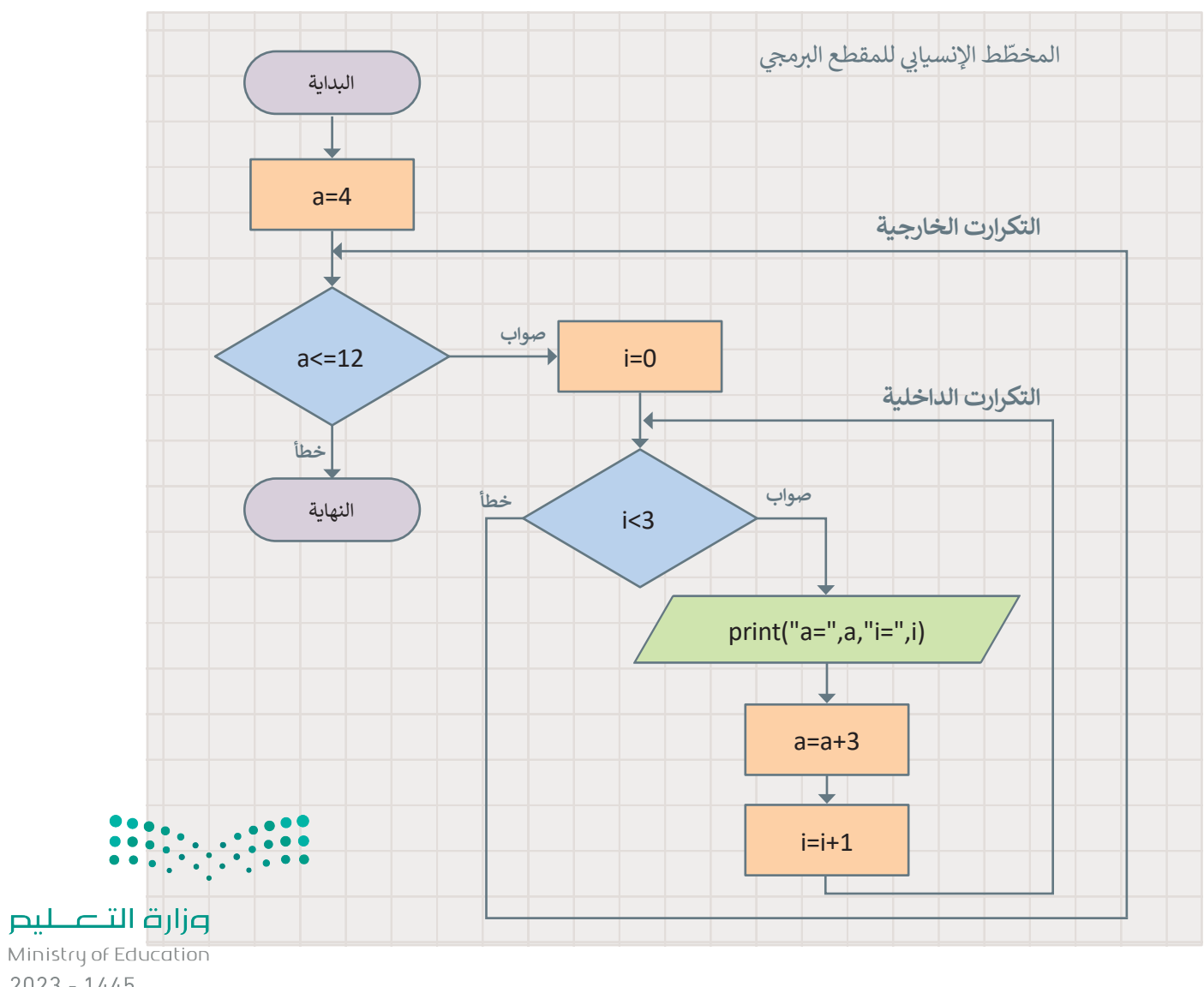

 $2023 - 1445$ 

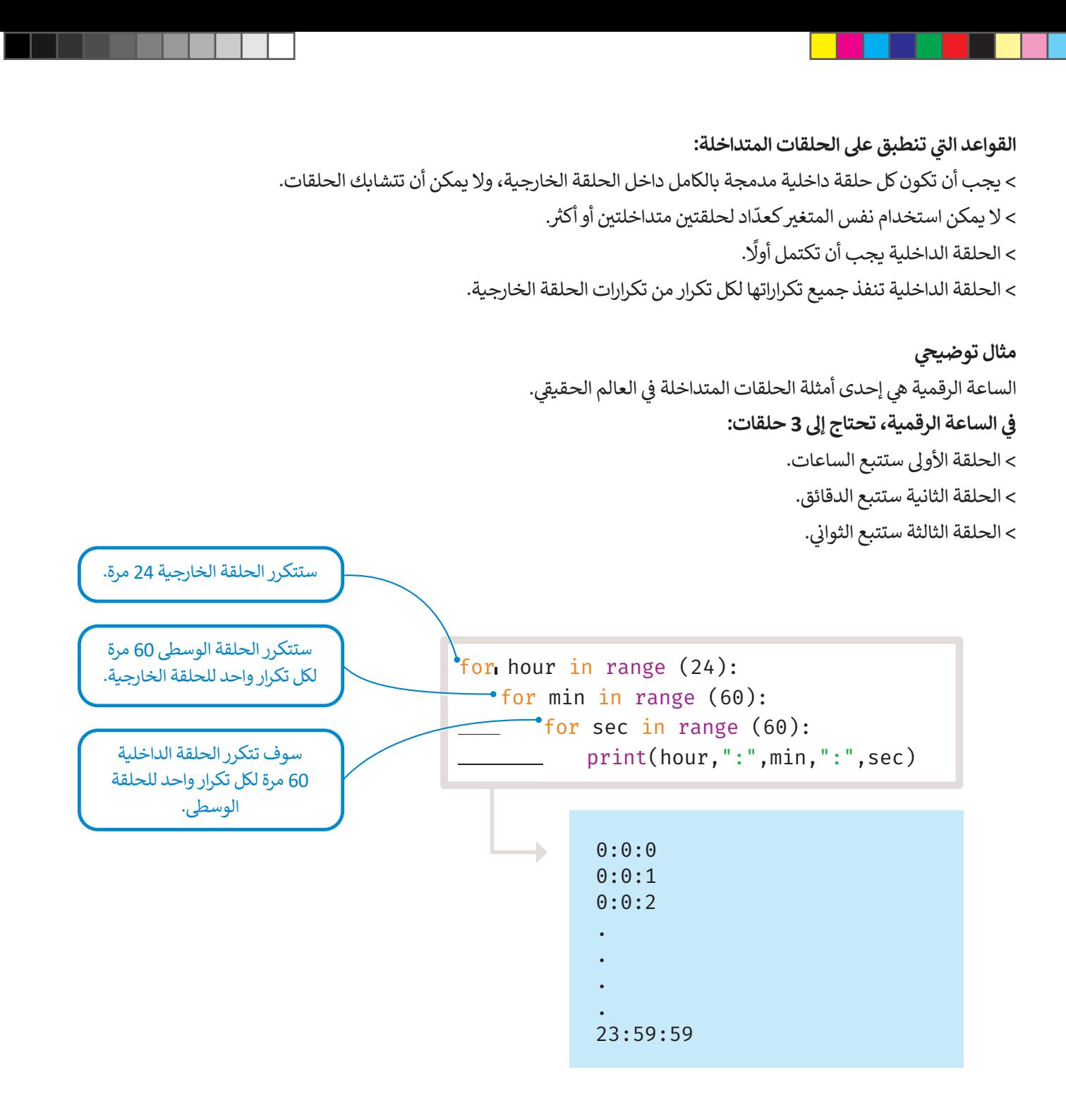

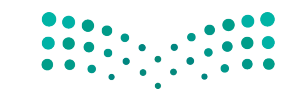

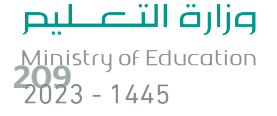

**مثال: حساب درجات تقييم الطلبة**

المعلم ي�يد حساب درجات تقييم طلبته.

يضم فصله 30 طالبًا، وخضع كل طالب لاختبارين وامتحان نهائي واحد. ي الدرجة النهائية لكل طالب � متوسط تلك الدرجات الثالث. ي

```
الحلقة الخارجية للطلبة ال 30 #
for student in range(30):
    name=input("اكتب اسم الطالب: ")
    ابدأ بكتابة الدرجات اإلجمالية لكل طالب # 
     sumGrades=0
    حلقة داخلية للدرجات الثالث # 
    for gr in range(1,4):
         (" للطالب: ",gr,"اكتب الدرجة")print 
          grade=int(input())
         #مجموع الدرجات الثالث للطالب 
          sumGrades=sumGrades+grade
    احسب الدرجة النهائية # 
     finalGrade=sumGrades/3
    (finalGrade,"هي",name,"الدرجة النهائية ل")print
```

```
اكتب اسم الطالب: محمد
                        اكتب الدرجة 1 للطالب:
                                          75
                         اكتب الدرجة 2 للطالب:
                                          80
                         اكتب الدرجة 3 للطالب:
                                          90
الدرجة النهائية ل محمد هي 81.66666666666667
                             اكتب اسم الطالب:
```
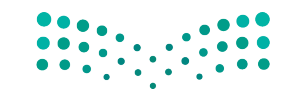

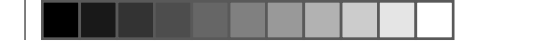

#### **أنماط الطباعة**

يمكنك استخدام بايثون لعرض األنماط عىل الشاشة. لطباعة أي نمط، هناك هيكل عام عليك اتباعه، حيث تحتاج إىل تحديد عدد الصفوف والأعمدة في النمط. تُخبرك الحلقة الخارجية بعدد السطور المستخدمة، تخبرك الحلقة الداخلية بعدد الأعمدة المستخدمة **پر** ي ف لطباعة النمط.

بعض الأمثلة على الأنماط الرقمية:

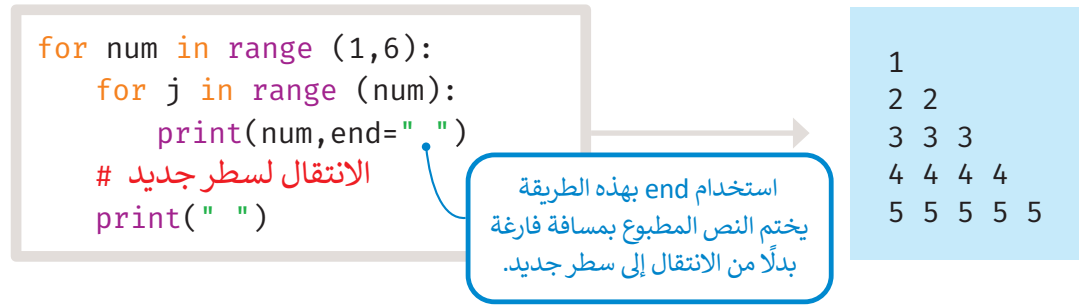

في المثال أعلاه، الحلقات الخارجية والداخلية من نوع حلقة for، حيث تعمل الحلقة الخارجية في النطاق (1,6) و تعمل الحلقة ي ف ي ف ي .<br>الداخلية داخل النطاق المحدد للحلقة الخارجية. سيتم عرض الرقم الأول مرة واحدة في السطر الأول، والرقم الثاني مرتين في السطر ي ֦֧֦֧֧֧֧֧֦֧֧֧֧֧֧֧֧֧֚֚֚֚֚֚֚֝֝֝֓֓֓֓֓֓֝֓֓֝֓֝֓֓֝֬֝֬֓֓֓֓֓֓֓֓֓֓֓֓֓֓֓֓֝֬֓֓ ي ي ف .<br>الثاني، والرقم الثالث ثلاث مرات في السطر الثالث وهكذا. ي ف ي

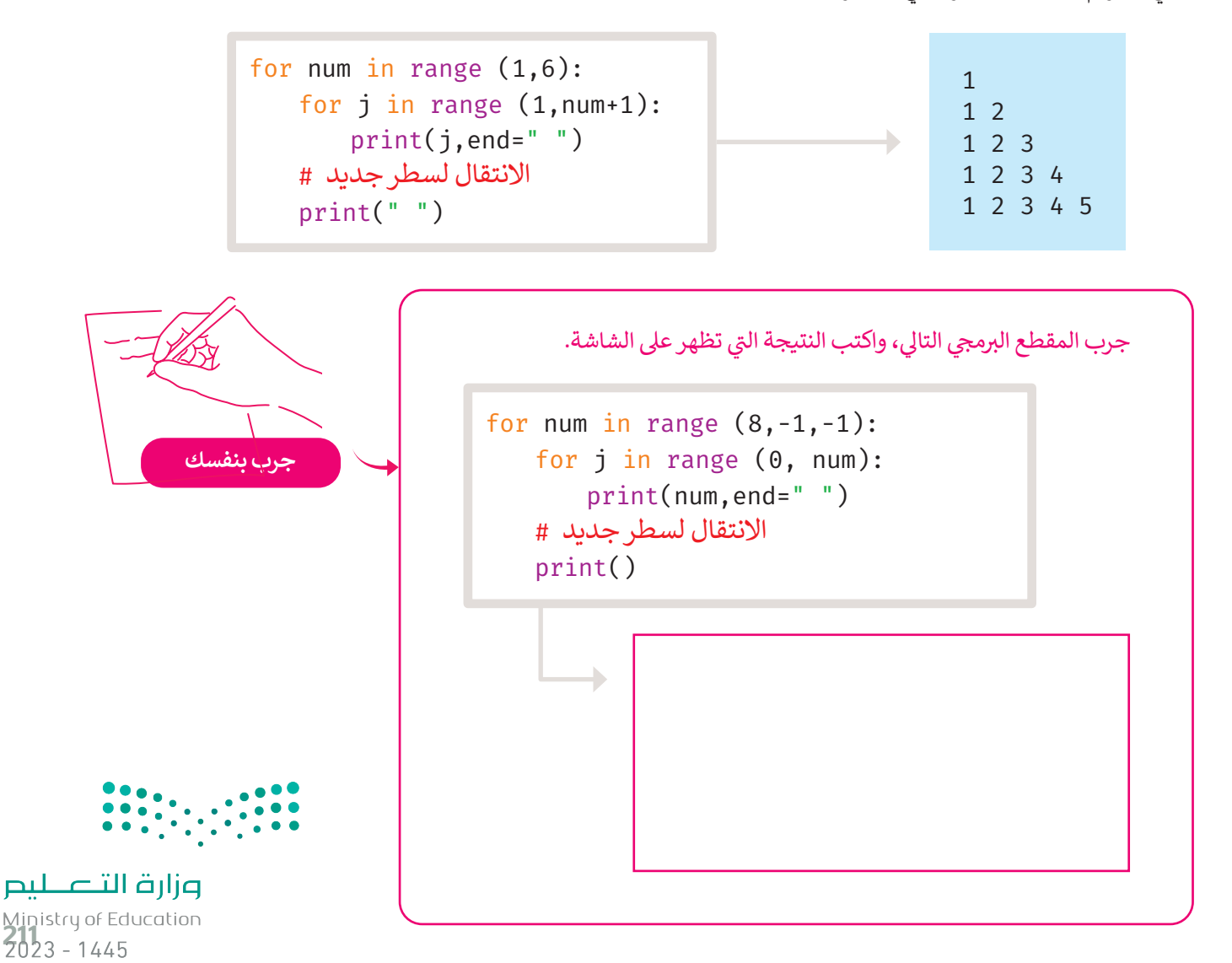

ي في المثال التالي، سترى أنه يمكنك طباعة أنماط هرمية من النجوم. ستطبع نجمة واحدة في السطر الأول، ونجمتين في السطر الثاني ي ف ي ف ف توتستمر بالطباعة حتى السطر الخامس.

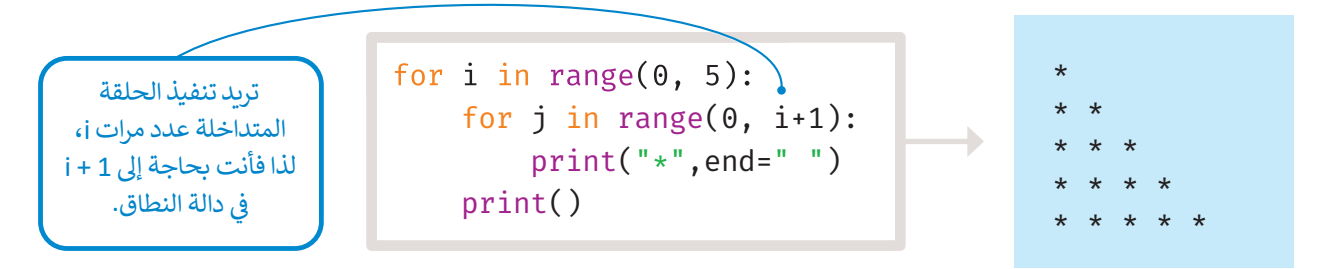

يمكنك أيضًا رسم مثلث باستخدام النجوم، حيث ستستخدم 4 حلقات f**or،** حلقتين داخليتين مخصصتين لتكرار العمود، وحلقتين خارجيتين لتكرار السطر.

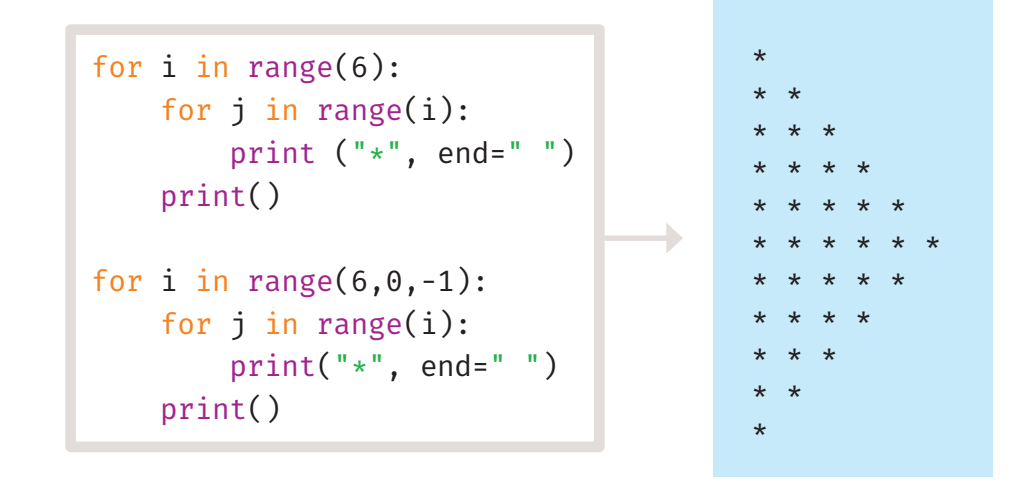

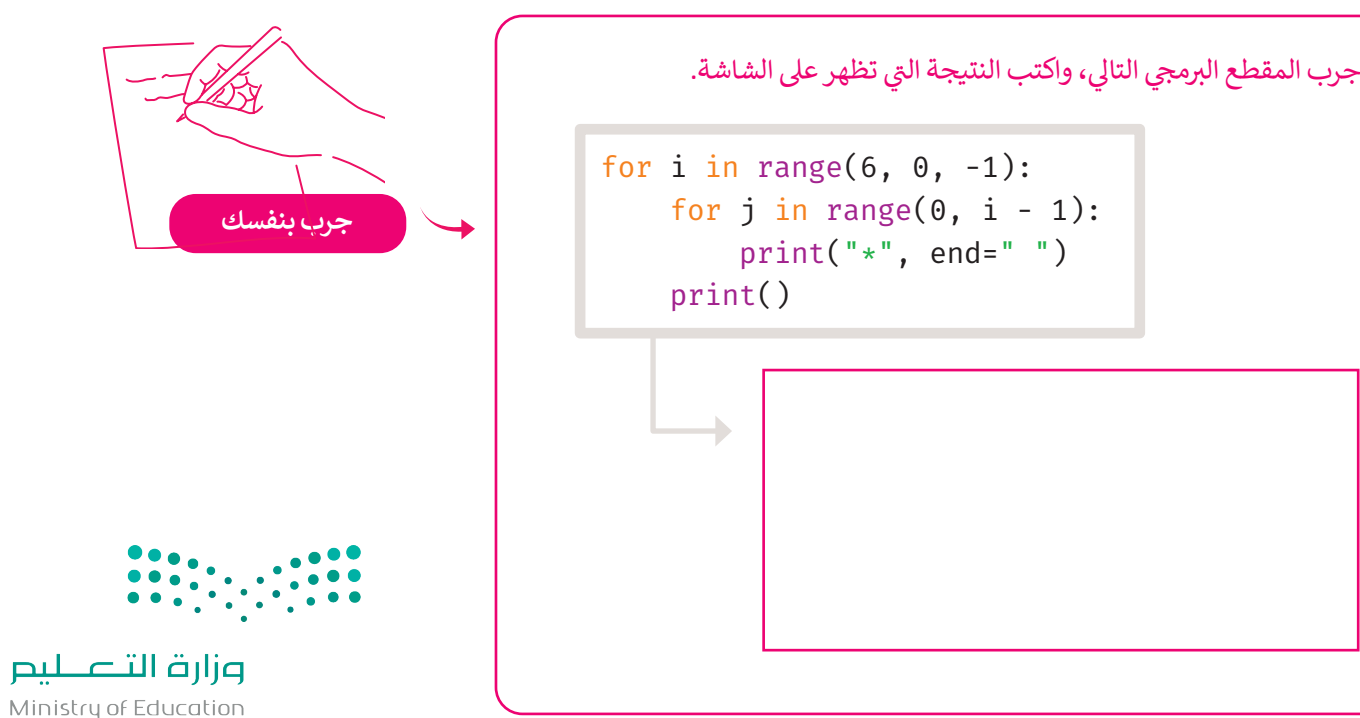

 $2023 - 1445$ 

#### **ا ً لنطبق مع**

# **تدريب 1**

ل المقطع البرمجي التالي وأكمل الجدول.<br>. **ّ شغ**

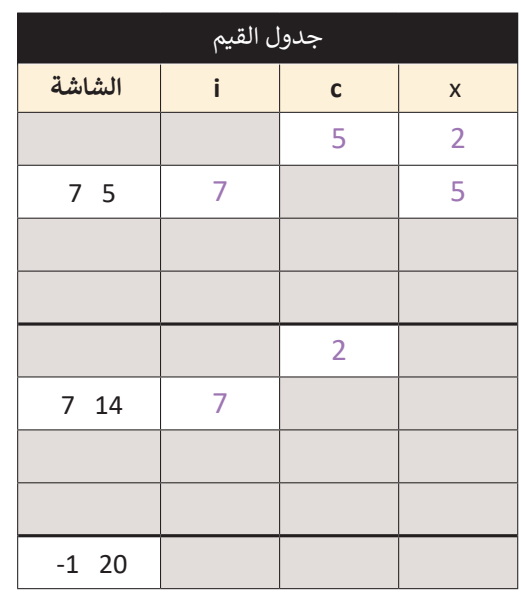

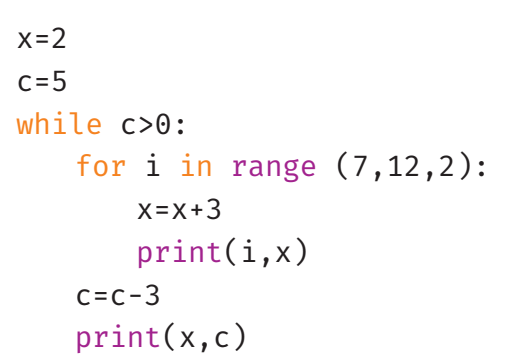

**تدريب 2**

ل المقطع البرمجي التالي وتحقق من عدد الأسطر المطبوعة. **ّ شغ**

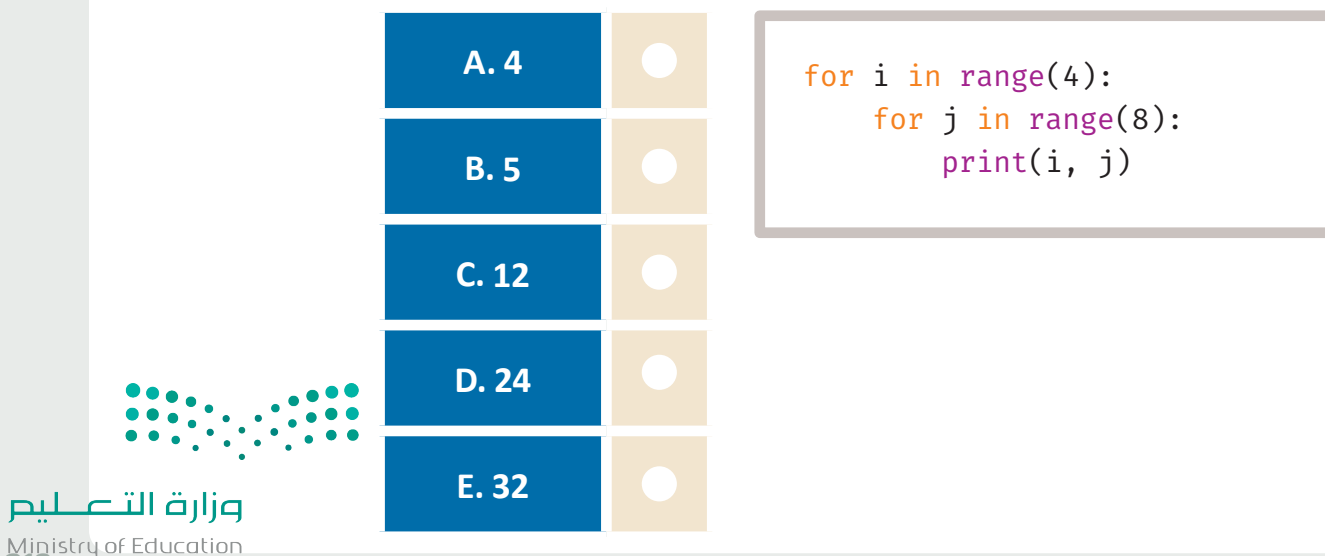

Ministry of Education<br>213<br>2023 - 1445

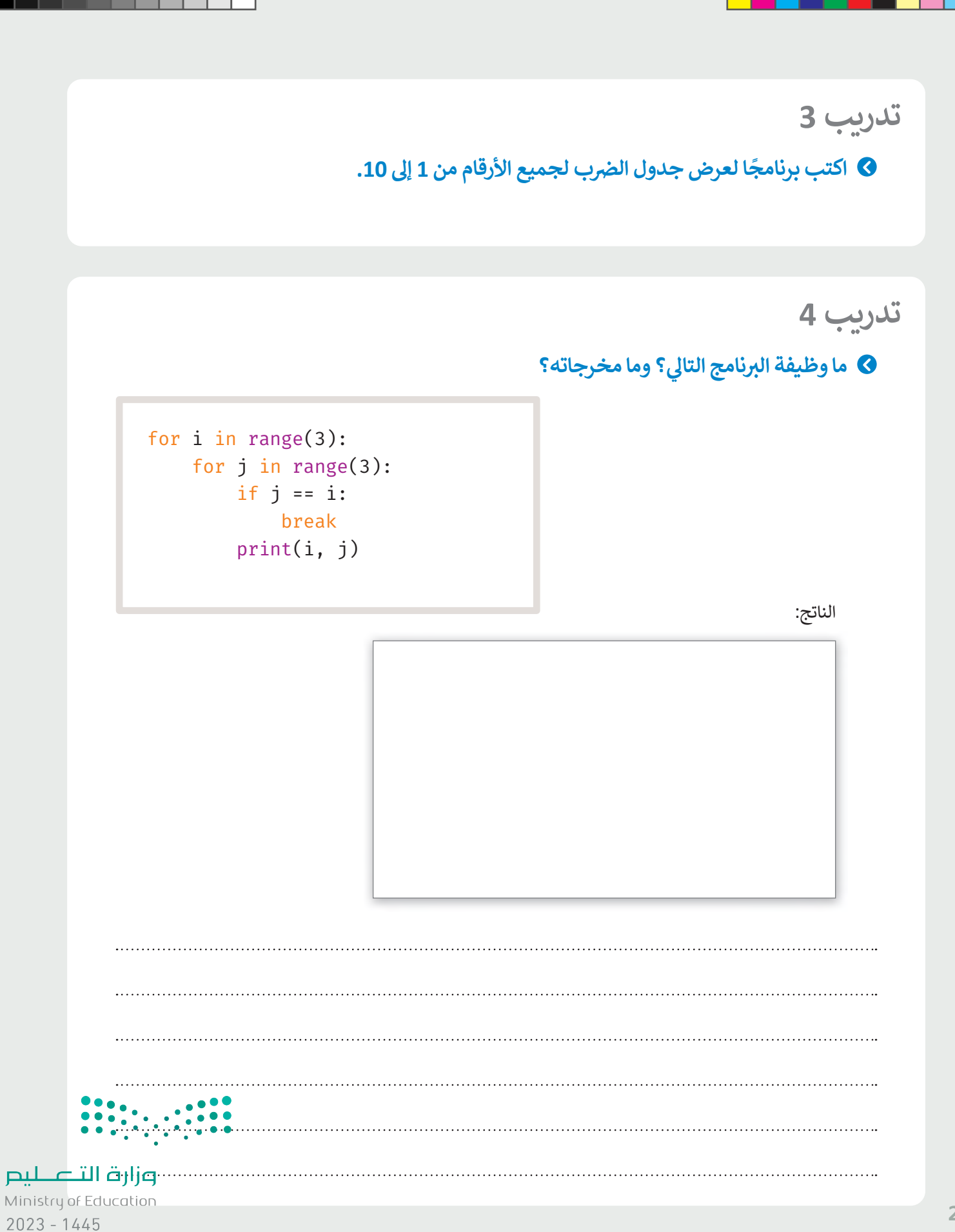

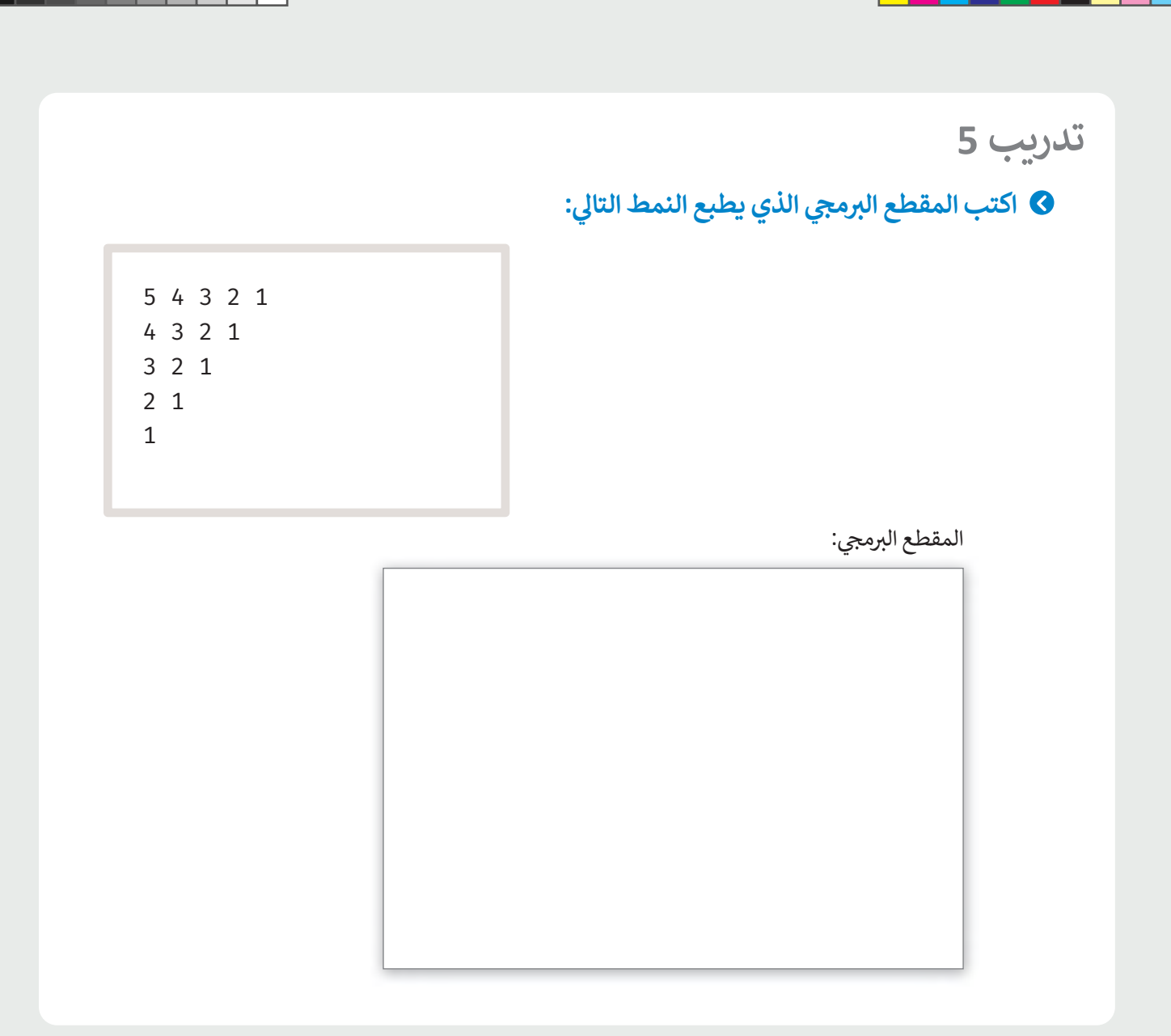

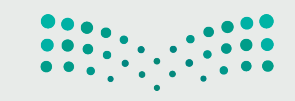

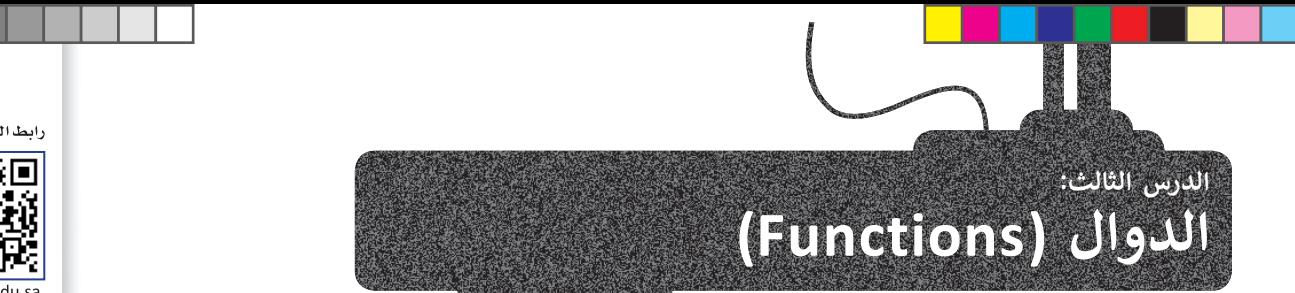

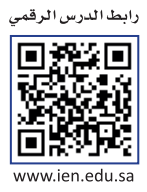

ًا**لدالة** مجموعة من الأوامر التي يتم تجميعها في مكان واحد مع إعطائها اسمًا (تعريفًا)، ويتم تنفيذها من خلال استدعائها عند ًي ف ي الحاجة لها. ويحتوي البايثون على مجموعة من الدوال الجاهزة والتي سبق لك استخدامها، مثل: دالة **الطباعة (**()print)، ودالة ي ي ف ا**لطول (**(|len)، ودالة ا**لنطاق (**(|range)، ودالة **الإدخال ((**|input). في هذا الدرس ستتعلم كيفية إنشاء دوال جديدة لتساعدك في ي ف بعض المهام والمشكالت المتكررة.

## **إنشاء الدوال الخاصة بك**

في بايثون، يُعرّف الجزء الأول من الدالة باستخدام الكلمة الأساسية **def** ويحتوي هذا الجزء على **تعريف الدالة ہ** ي ف ي . . .<br>(function definition)، ثم يأتي الجزء الثاني وهو ا**سم** الدالة (name). في نهاية رأس الدالة (function header)، هناك **نقطتان** ي ف ي ي (colon) للإشارة إلى أن ما يلي عبارة عن مجموعة من المقاطع البرمجية، ويجب وضع مسافة بادئة لها. بعد ذلك، يتبع **محتوى الدالة** ي (function body)، والذي في هذا المثال، يطبع الرسالة فقط. ي ف

.<br>الآن ستحدد دالة تطبع رسالة مرحبًا.

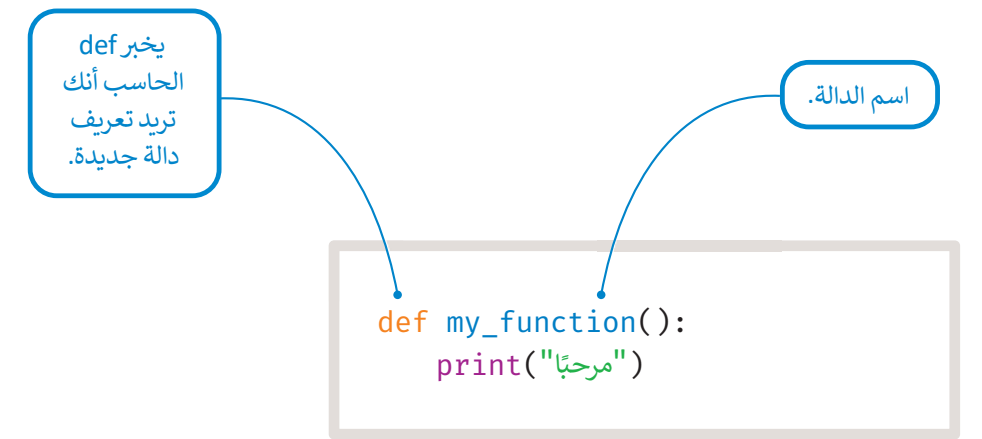

#### **استدعاء دالة**

ًلاستدعاء دالة، استخدم اسم الدالة متبوعًا بأقواس. ومن الأمثلة على الدالة ما يلي:

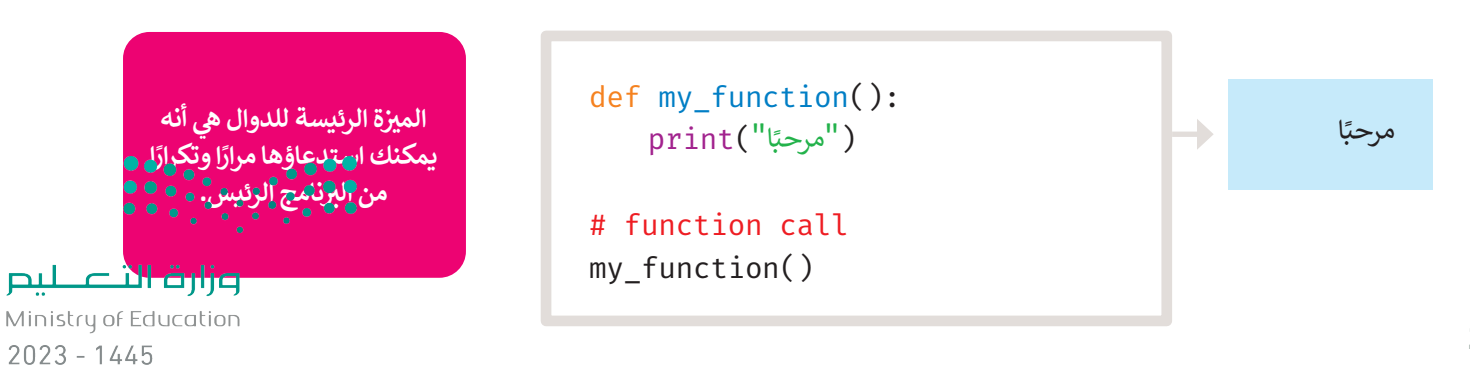

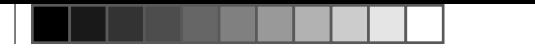

#### **(Parameters and Arguments) والوسائط عامالتِ الم ُ**

المتغيرات التي يمكنك الإعلان عنها في الدالة تُسمى ا**لمُعامِلات (**Parameters)، وتُستخدم هذه المتغيرات داخل الدالة. ُ **ُ ہ**<br>: ي ف

ونظرًا لأنه لا يمكن الوصول للمعاملات إلا من خلال الدالة، فإنه يُشار إليها باسم ا**لمتغيرات المحلية (Local Variables)**، كما يُشار إلى ُر.<br>المتغيرات التي تم تمريرها إلى الدالة لتنفيذها على أنها **وسائط** (Arguments). وتتلقى المتغيرات المحلية للدالة قيم الوسائط كمُدخلات ثم تتابع تنفيذ الدالة.

شألقِ نظرة على المثال الآتي، حيث تحدد دالة تسمى **printMax** مع معاملين a و b وتجد أكبر عدد باستخدام جملة if else الشرطية، ثم ي تطبع هذا العدد باستخدام دالة **الطباعة** ))(print).

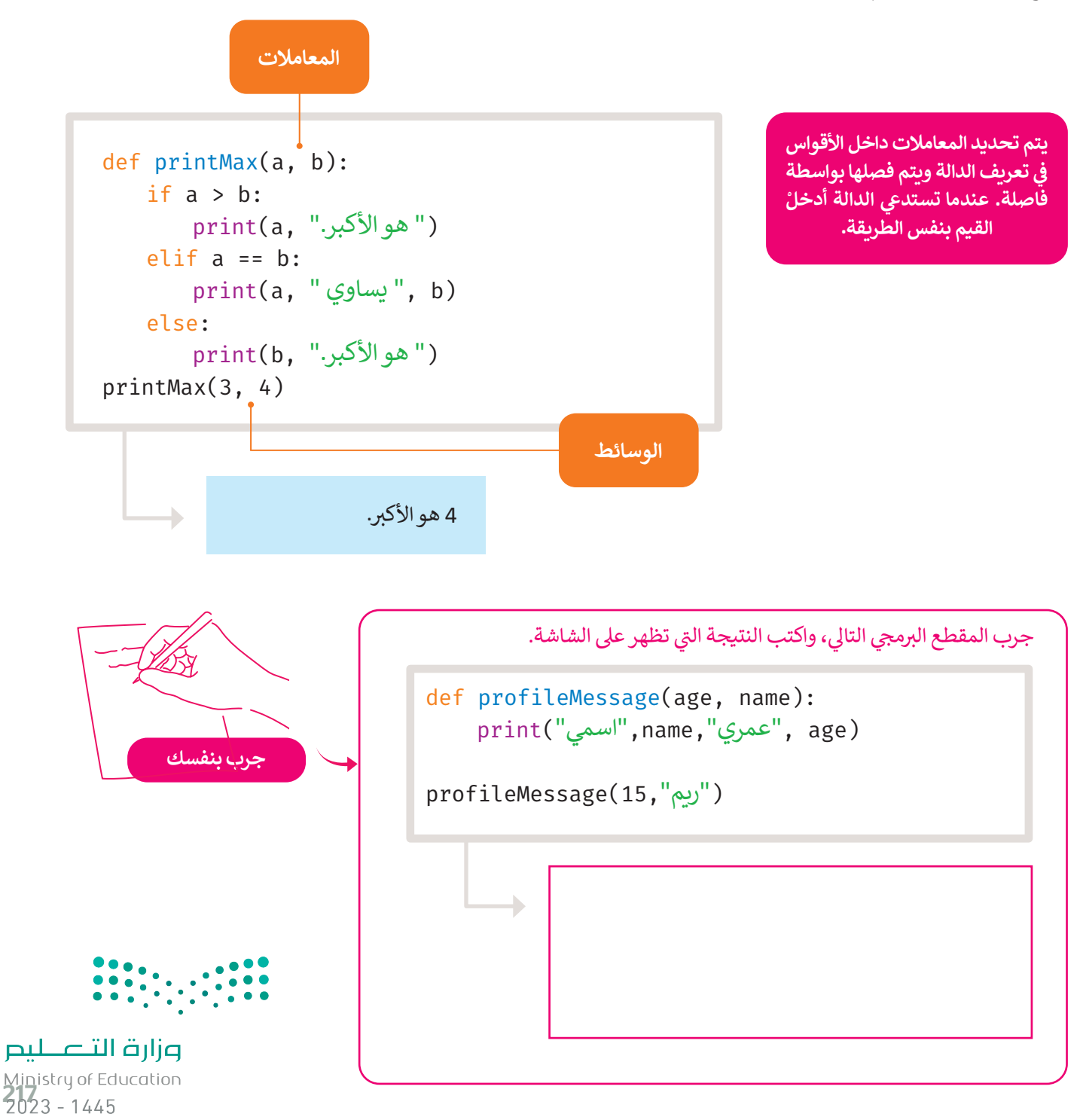

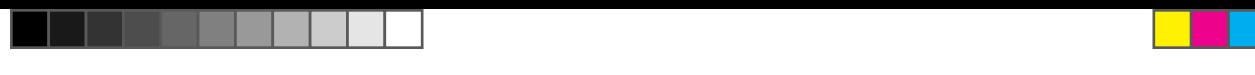

## **عبارة اإلرجاع (statement Return(**

في بايثون، تُستخدم **عبارة الإرجاع (**Return statement) لإنهاء تنفيذ استدعاء الدالة و إرجاع قيمة التعبير. يؤدي ظهور عبارة الإرجاع ا<br>پو ي ف في أي نقطة من محتوى الدالة إلى إنهاء تنفيذ أوامر الدالة وإعادة البرنامج إلى النقطة التي تلي أمر استدعائه مباشرة. ي ف

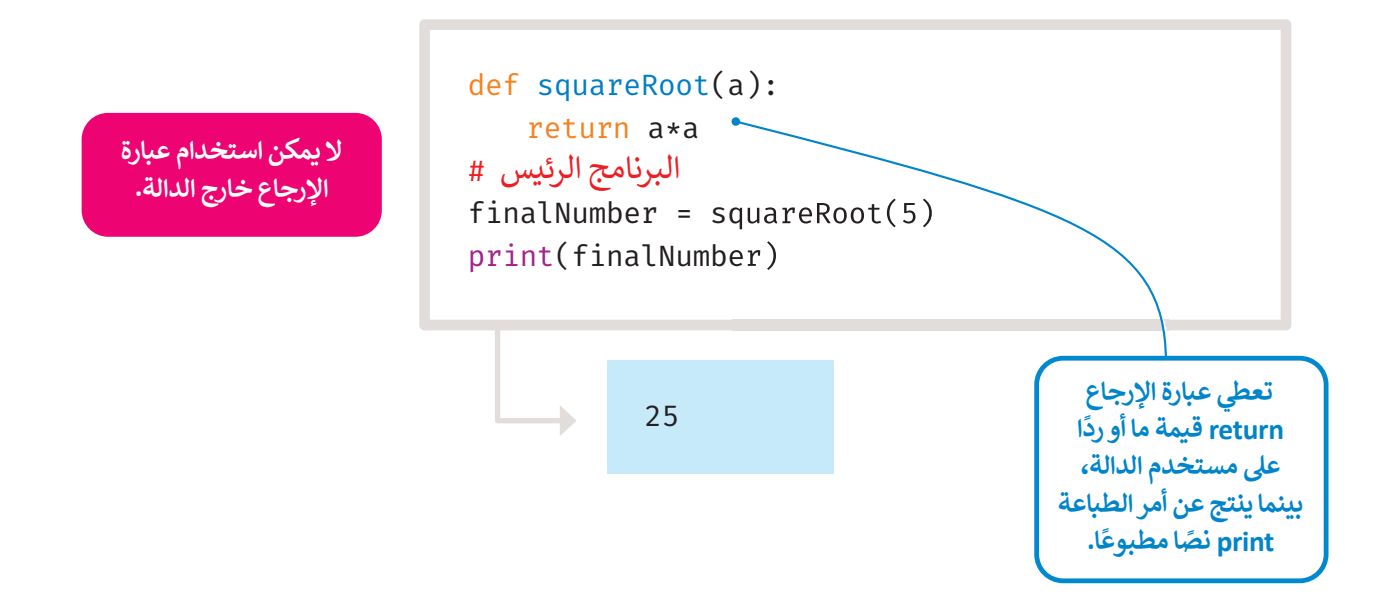

في المثال أدناه، تُرجع دالة ا**لحد الأقصى (**maximum) أكبر القيم التي تم إدخالها، وللقيام بذلك تُستخدم جملة **lf else ا**لشرطية للعثور ي ف على القيمة الأعلى ثم إرجاع تلك القيمة.

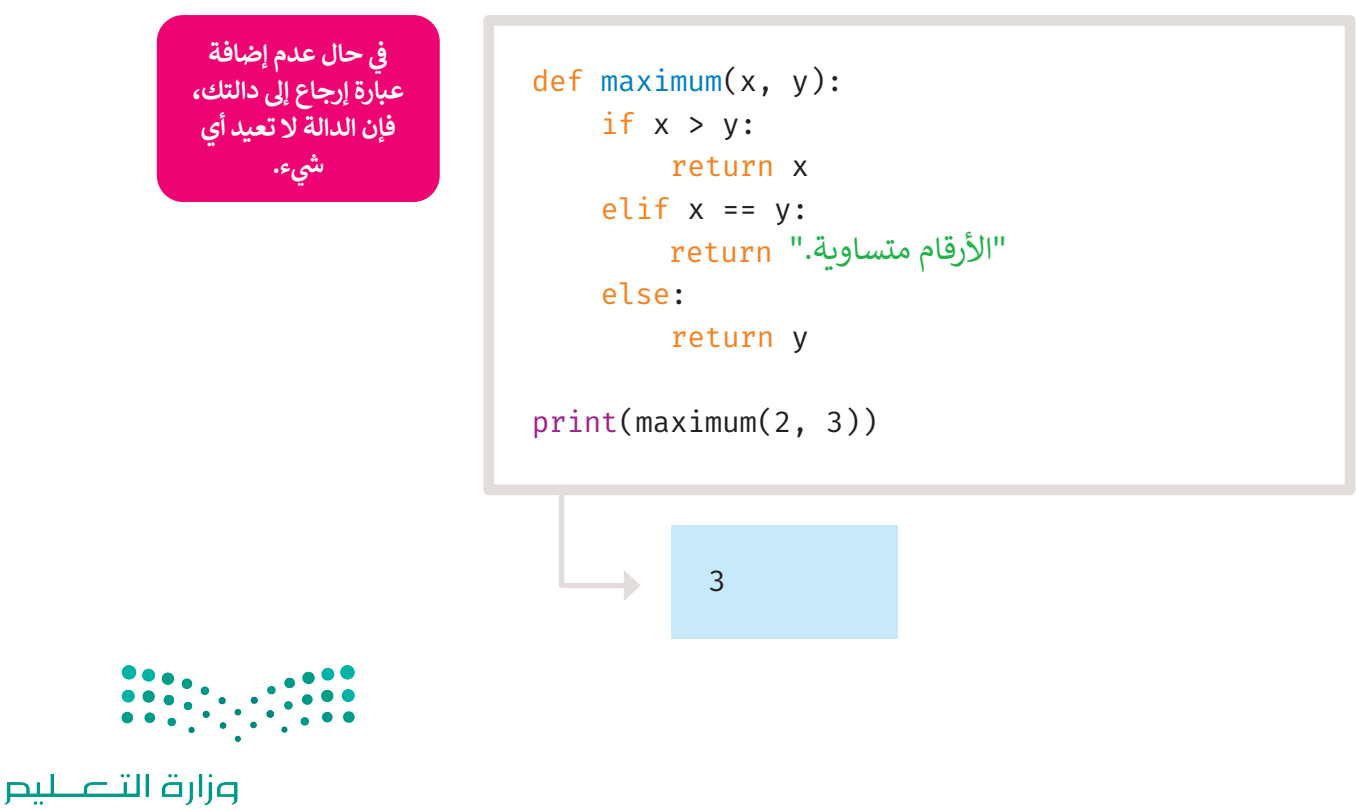

Ministry of Education  $2023 - 1445$ 

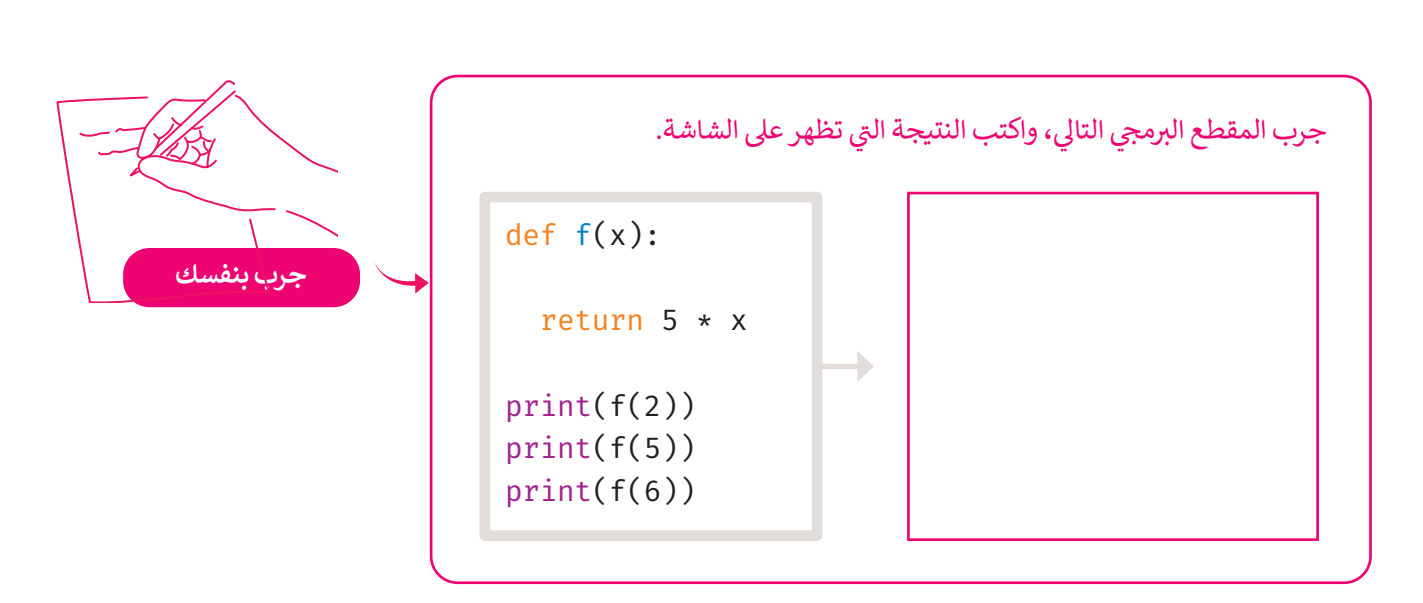

## **الوسائط الاف� <sup>ت</sup> اضية (arguments Default(**

.<br>في بعض الدوال، قد ترغب في جعل بعض المعاملات اختيارية واستخدام القيم الافتراضية إذا كان المستخدم لا يريد إعطاء قيم لهذه ي ف ي ف ب .<br>المعاملات. يمكن تحقيق ذلك بمساعدة قيم الإعداد الافتراضي.

إذا لم يتم تمرير قيمة أخرى أثناء تسمية الدالة، فستأخذ وسائط الدالة قيم الإعداد الافتراضية.

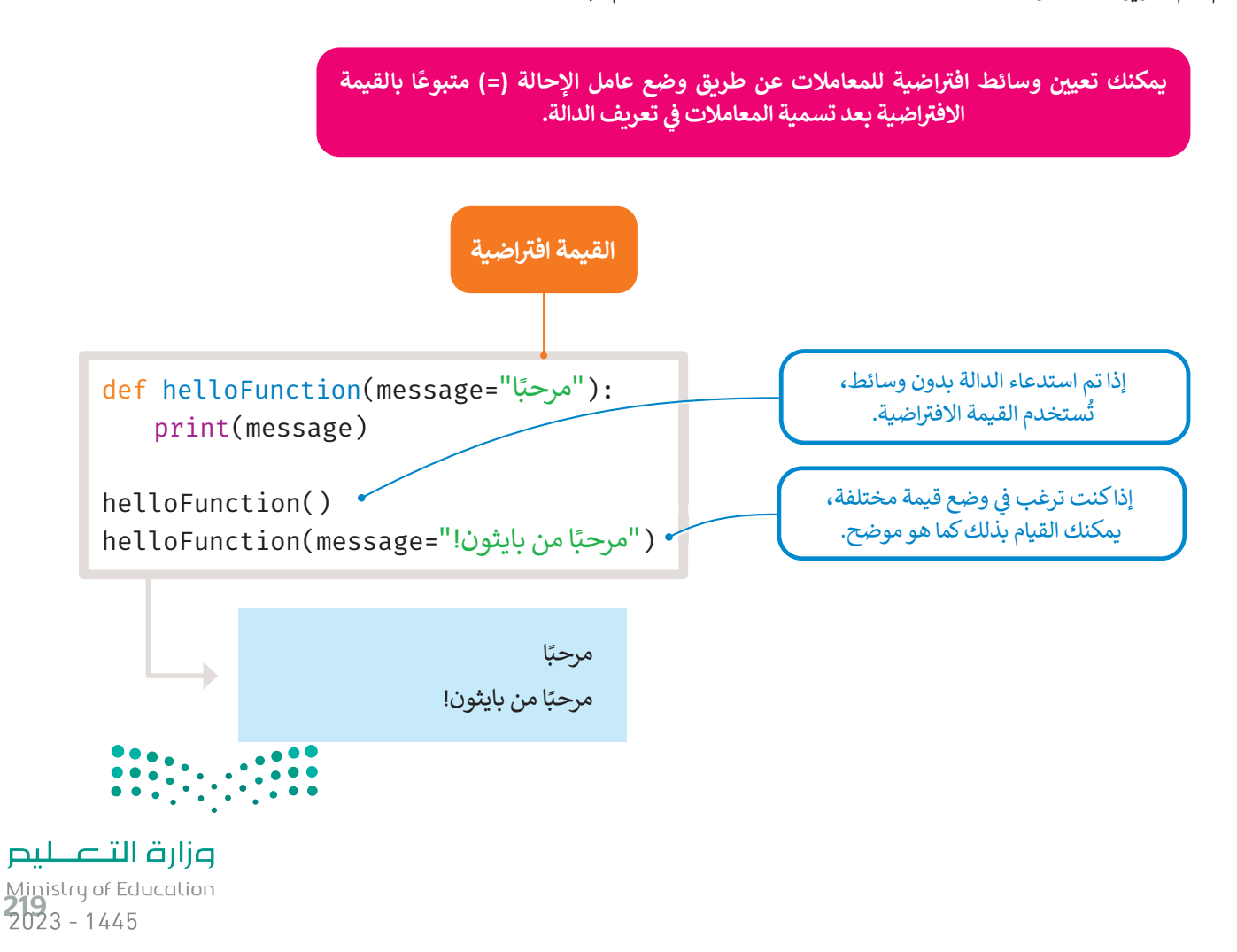

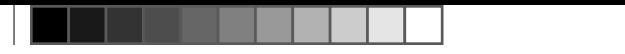

### **� المتغ�ات المحلية والعامة (variables global and Local(**

عند تحديد المتغيرات داخل تعريف الدالة، فإنها لا تؤثر ولا تتأثر بالمتغيرات الأخرى التي تحمل نفس الاسم والتي يتم استخدامها خارج ي تلك الدالة. يسمى جزء البرنامج الذي يُمكن الوصول إلى المتغير واستخدامه بنطاق المتغير، المتغيرات المحلية نطاقها داخل الدالة و<br>۱ حيث تم التصريح عنها، وتبدأ من تعريف اسم الدالة، وتنتهي عند توقف الدالة عن التنفيذ.

> في المثال التالي دالة استخدمت لأول مرة معامل يسمى x، يستخدم بايثون قيمة المعامل المعلن داخل تلك الدالة. ف

ثم ستسند القيمة 2 إلى x، والاسم x هو متغير محلي لدالتك. لذلك، عندما تغيرت قيمة x في الدالة، فإن x المحددة في الجزء الرئيس لن ي ف ي ف تتأثر.

في الاستدعاء الأخير لدالة الطباعة، ستُطبع قيمة x في القسم الرئيس وتؤكد على أنها لم تتأثر. ي ف ي ف

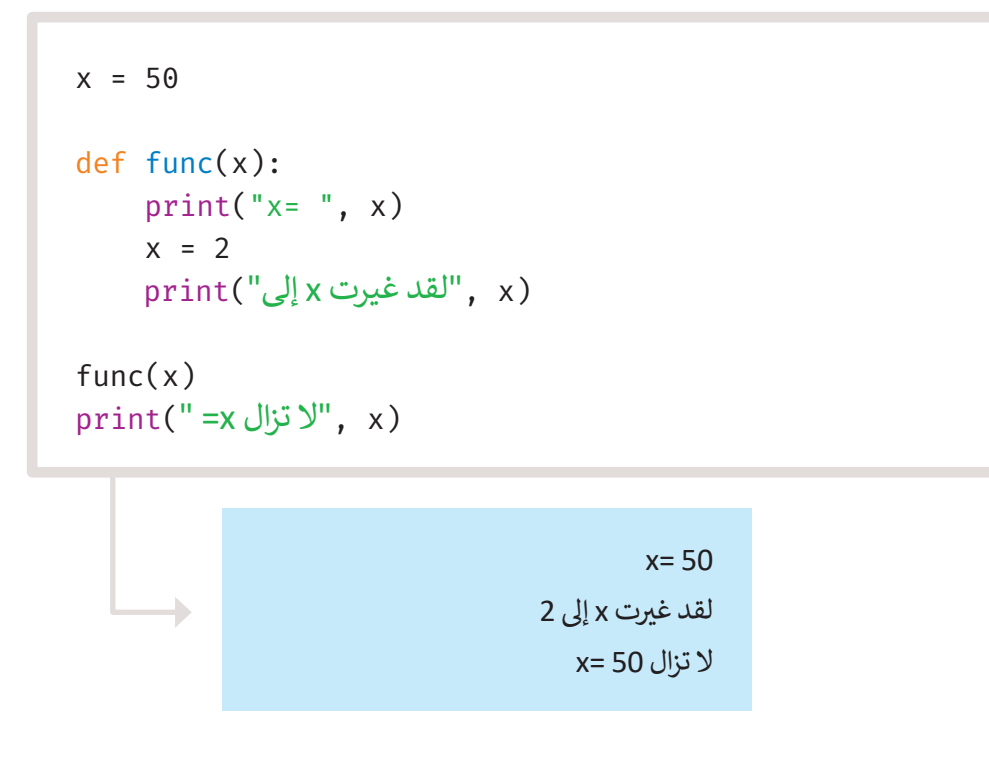

إذا كنت ترغب في تعيين قيمة لاسم محدد في المستوى الأعلى من البرنامج (أي ليس ضمن نطاق معين مثل الدوال أو الفئات)، فأنت ي ف ي ف .<br>بحاجة إلى إخبار بايثون أن الاسم ليس **محليًا (**local) ولكنه **عام (**global). يتم ذلك باستخدام المتغيرات العامة.

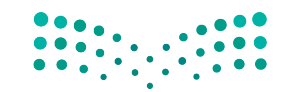

في المثال التالي يستخدم فيه الأمر **العام (**global) للإشارة إلى أن x هو متغير عام، حيث يؤدي إسناد قيمة إلى x داخل الدالة لتغيير قيمة ف x في الجزء الرئيس. ي ف

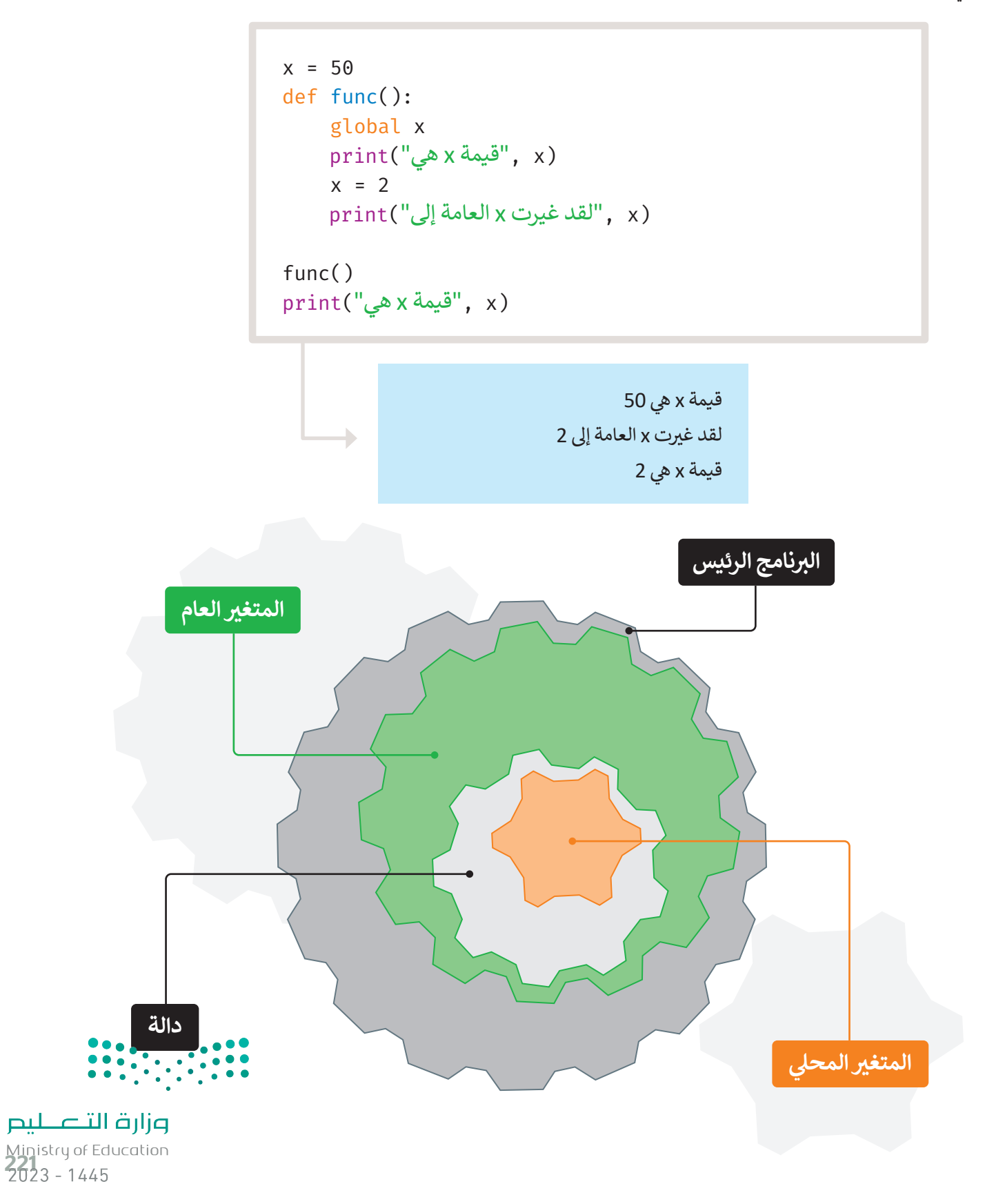

#### **ا ً لنطبق مع**

**تدريب 1**

اكتب ناتج المقطع البرمجي التالي:

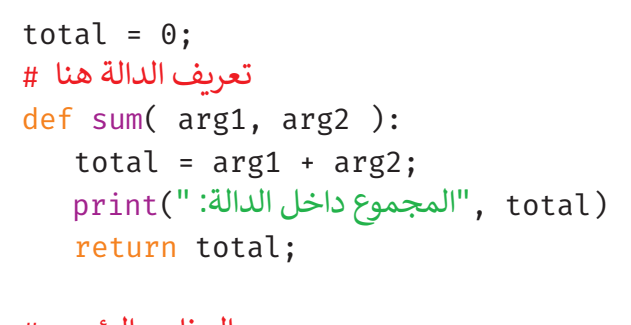

البرنامج الرئ�س # sum( 10, 20 ); (total ,"المجموع خارج الدالة: ")print

الناتج

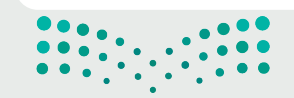

# تدريب 2

0 البرنامج التالي غير مكتمل. عليك أن تكتب دالة لإيجاد متوسط الأعداد الثلاثة التي أدخلتها في البرنامج الرئيس.

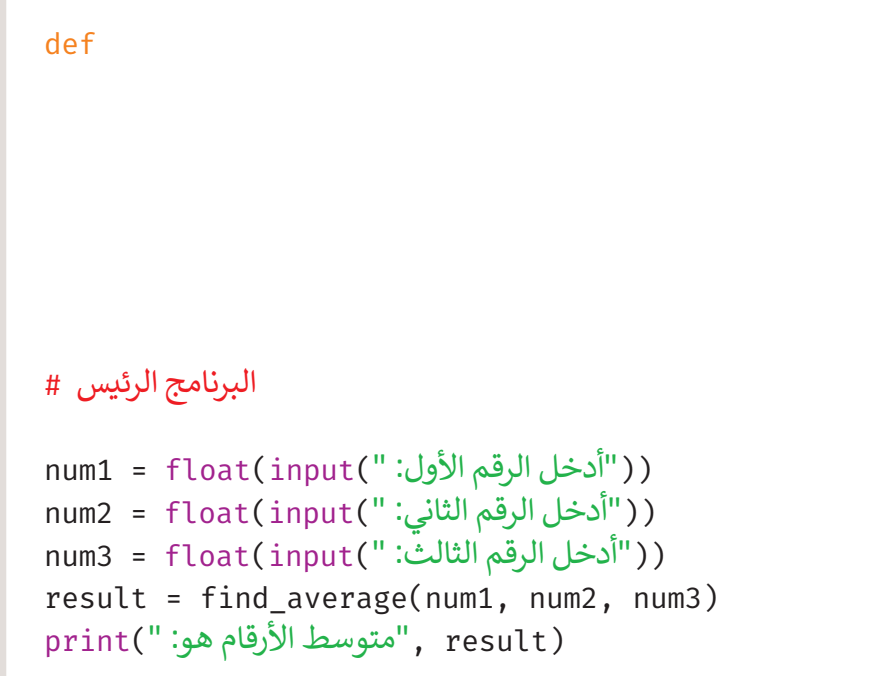

# تدريب 3

## 0 اشرح الفرق بين المتغيرات المحلية والعامة.

# تدريب 4

# ♦ اكتب دالة في بايثون تقبل ثلاثة أرقام وتعيد الرقم الأكبر من بين هذه الأرقام.

# تدريب 5

● اكتب برنامجًا ودالة من أجل طباعة رسالة، على سبيل المثال، "مرحبًا بك في المدرسة يا خالد". اسم المستخدم هو معامل البرنامج.

> أنشئ البرنامج الرئيس الذي يحدد قيمة الوسائط والدالة التي تطبع الرسالة.

> أنشئ مقطعًا برمجيًّا آخر يُدخل فيه المستخدم قيمة المعاملات في الدالة، ويطبع البرنامج الرئيس الرسالة.

# تدريب 6

@ اكتب برنامجًا يسأل الطالب عن درجاته في أربع مواد، ثم أنشئ دالة تأخذ هذه الدرجات كوسائط ويحسب ما إذاكان الطالب قد اجتاز الفصل أم لا.

> لاجتياز الفصل، يجب أن يكون لدى الطالب متوسط أعلى من 12. يجب أن تكون الدرجات أعدادًا صحيحة أكبر من 0 وأقل من 21.

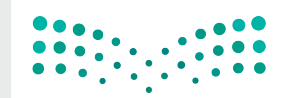

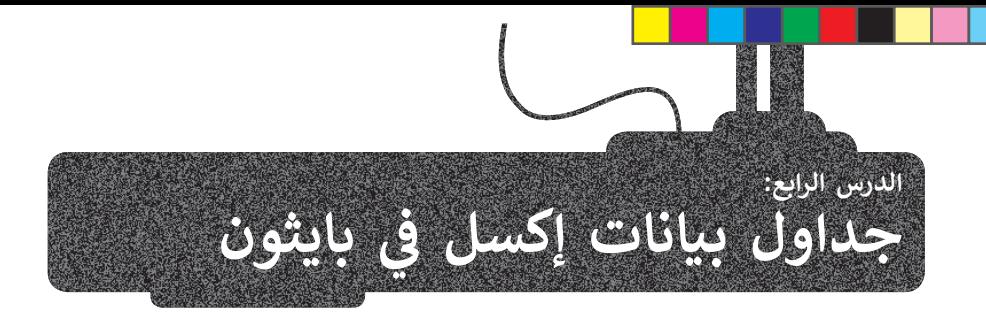

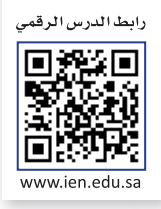

ًلقد تعلمت سابقًا كيفية استخدام إكسل لإجراء معالجة البيانات البسيطة، مثل إنشاء جداول البيانات، وتطبيق الدوال لتحديد البيانات وفرزها وتنسيقها وإنشاء بعض المحططات بناءً على بياناتك. ستتعلم في هذا الدرس كيفية استخدام بايثون إلى جانب إكسل. ي ف

# **العمل مع إ�سل و بايثون**

نظرًا لأنك تعلم بالفعل كيفية استخدام إكسل، فقد تتساءل عن سبب استخدام بايثون للعمل معه. السبب هو أنه باستخدام بايثون يمكنك أتمتة بعض المهام المتكررة، وإجراء بعض العمليات الحسابية المعقدة بشكل أسرع من العمل مع إكسل فقط.

لاستخدام بايثون مع إكسل، تحتاج إلى مكتبة تسمى **أوبين بيكسل (**openpyxl). المكتبة في لغات البرمجة هي عبارة عن حزمة مقاطع ي ف ر مستعمر الجيلون على المساب علمي المساب المسي المساب (Copenpyan). المسعب في عناص الرواجع التي عبار المسابقة في<br>برمجية مكتوبة سابقًا، وتؤدي بعض المهام بحيث لا يحتاج المبرمجون إلى كتابة المقطع البرمجي من البداية في كل مرة. ي ف

# **� مكتبة أوب�ن بيكسل (openpyxl (**

ف.<br>يوجد في بايثون العديد من المكتبات المثبتة سابقًا، ولكن هناك العديد من المكتبات المتاحة التي يمكنك تنزيلها وتثبيتها، مكتبة **أوبين** ت ي ي ف **بيكسل (**openpyxl) هي إحدى تلك المكتبات. يمكنك باستخدامها إجراء عمليات مثل القراءة والكتابة والحسابات الرياضية، وإنشاء ي الرسوم، والمخططات البيانية.

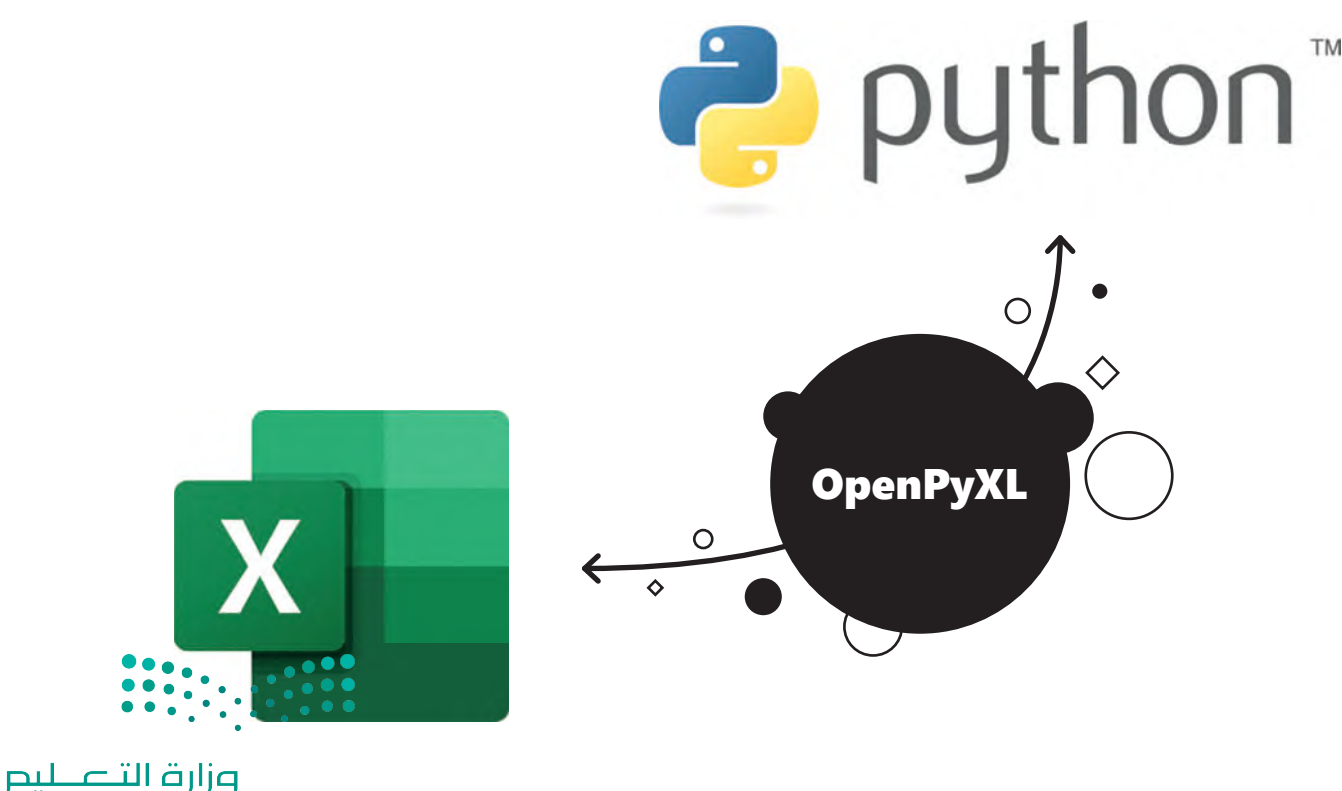

Ministry of Education<br>225<br>2023 - 1445

لتثبيت مكتبة أويين بيكسل (openpyxl):

> في نافذة PyCharm (باي تشارم)، اضغط على Packages (الحزم). • )

> اكتب openpyxl (أوبين بيكسل) في شريط البحث. 2

> اختر openpyxl (أوبين بيكسل)، 9 واضغط على Install (تثبيت). 9

> ستظهر رسالة تُخبرك بأن التثبيت قد اكتمل. •

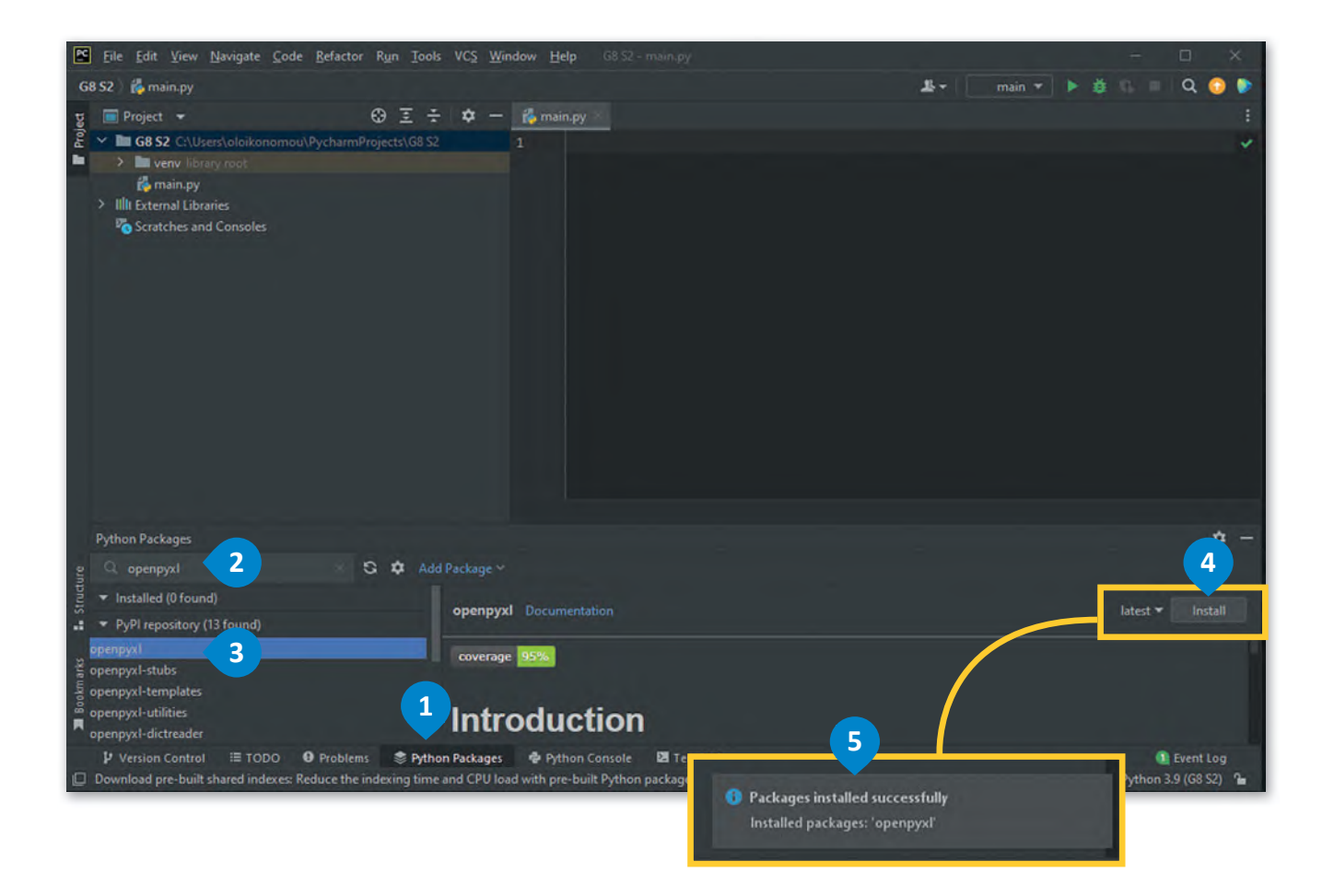

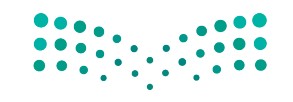

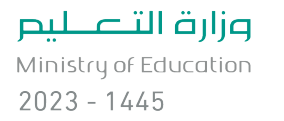
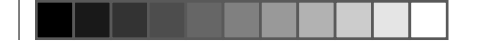

### **� است� � اد مكتبة أوب�ن بيكسل**

لاستخدام مكتبة أوبين بيكسل بعد تثبيتها، تحتاج إلى استيرادها. يمكنك القيام بذلك باستخدام أمر ا**لاستيراد (**import).

استيراد مكتبة أوبين بيكسل # import openpyxl

#### **العمل مع دفاتر العمل (Workbooks(**

كما تعلم، يمكن أن تحتوي ملفات إكسل على أكثر من ورقة عمل واحدة، ويمكنك إدخال البيانات ومعالجتها في كل ورقة. في مكتبة أوبين ي ف ي ف ا. ً ُطلق عىل ملف إكسل اسم **دف� ت العمل** )Workbook)، ويمكنك إما إنشاء ملف إكسل جديد أو تحميل ملف موجود سابق بيكسل، ي

**دالة تحميل دف� ت العمل (()workbook\_load(**

للعمل على ملف إكسل موجود ستستخدم دالة **تحميل دفتر العمل (**|)load\_workbook). وعليك وضع الملف في نفس المجلد مع ي ف البرنامج، أو استخدام المسار المطلق للملف.

#### **سمات أسماء أوراق العمل (sheetnames(**

.<br>عادًة ما تعمل على ورقة محددة من دفتر العمل، ومن المفيد جدًا معرفة أسماء هذه الأوراق. لرؤية أسماء الأوراق التي يحتوي عليها دفتر ي ًالعمل، يمكنك استخدام سمة **أسماء أوراق العمل** )sheetnames).

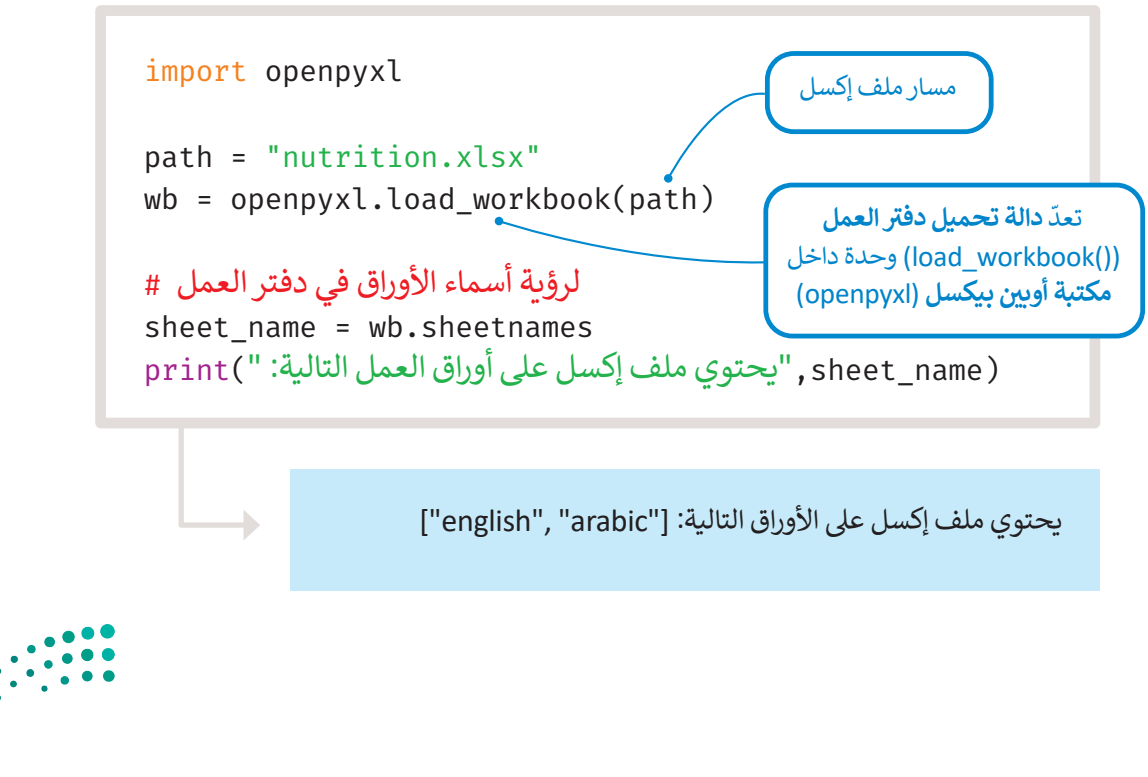

### سمة السطر الأقصى (max row attribute) و سمة العمود الأقصى (max column attribute)

عند العمل باستخدام ملف إكسل، فمن الجيد معرفة عدد السطور والأعمدة الموجودة فى الورقة. للقيام بذلك، يمكنك استخدام سمة ي ف ا**لسطر الأقصى (m**ax\_row) و سمة ا**لعمود الأقصى (m**ax\_column) في ورقة العمل. ي ف

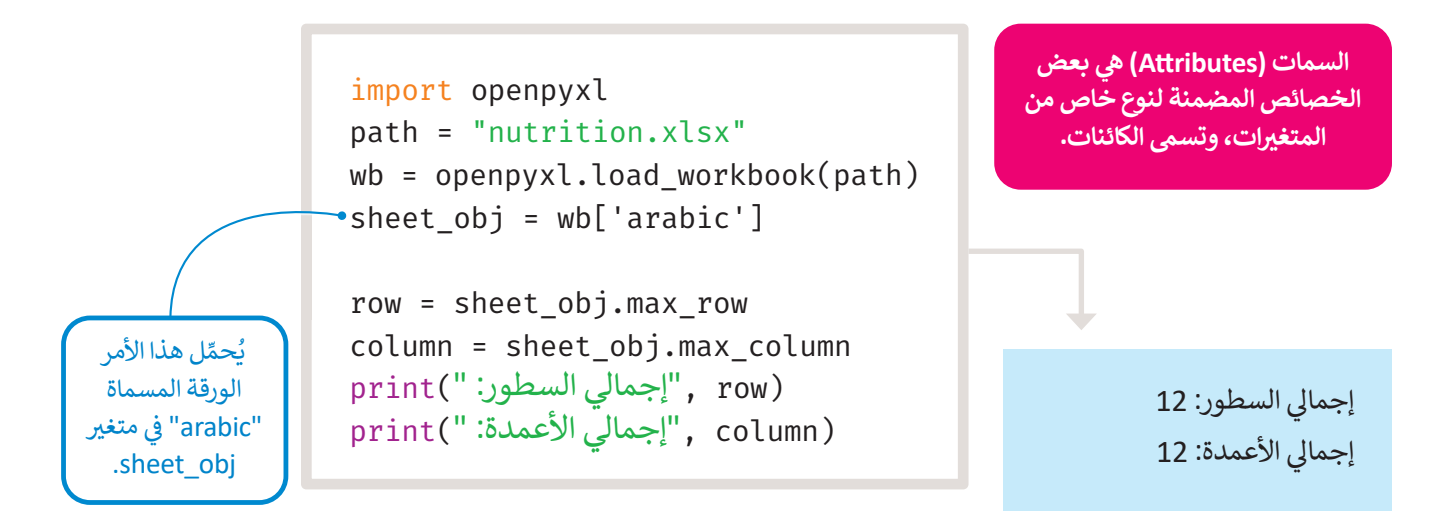

### **الوصول إ� الخاليا (cells Accessing(**

تحتوي كل خلية في ورقة عمل إكسل على خاصيتين رئيستين، هما موقعها في الملف وقيمته. غالبًا ما ستحتاج إلى الوصول إلى قيمة ي ف ي ف الخلية من أجل طباعتها على الشاشة، أو تغييرها، أو استخدامها لإجراء عمليات حسابية أخرى مثل العثور على مبلغ وما إلى ذلك.

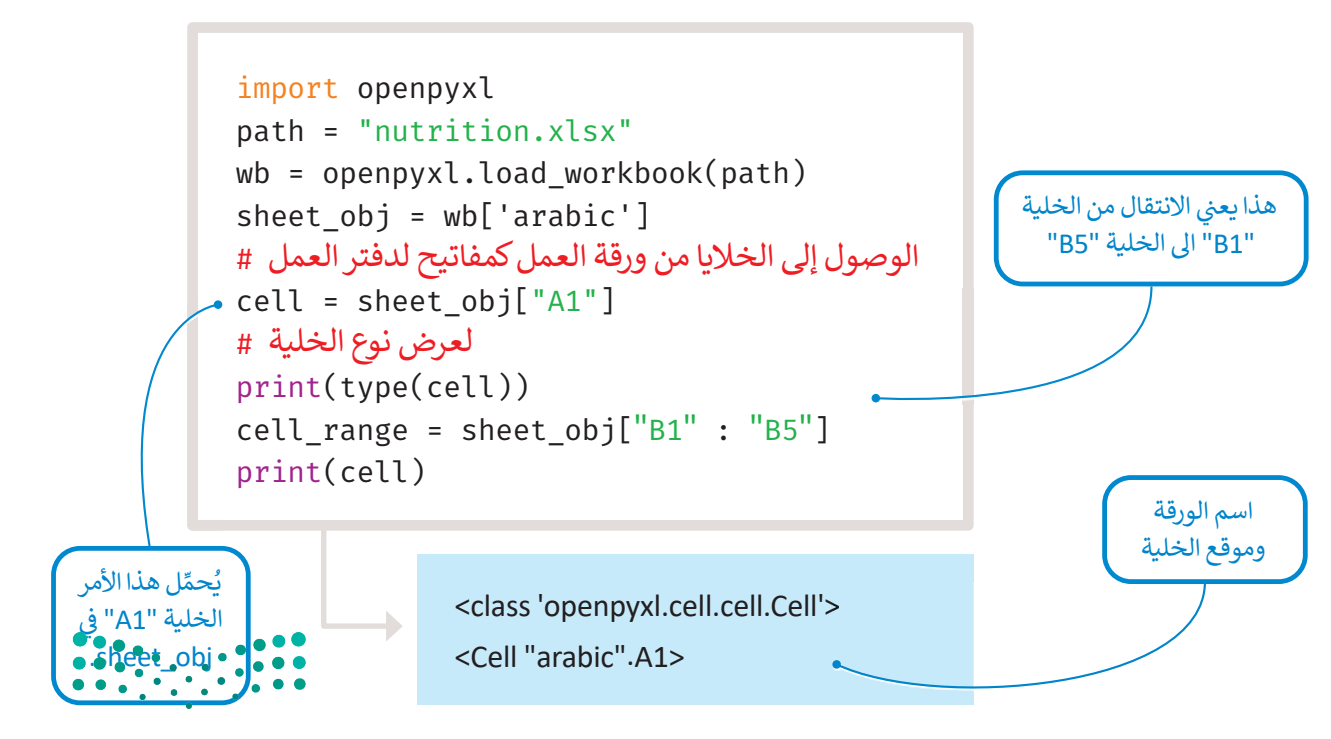

#### **الوصول إ� قيم الخاليا**

لقد تعلمت كيفية الحصول على موقع الخلية. لكن في معظم الأوقات، تحتاج إلى قيمتها. للحصول على قيمة الخلية، تحتاج إلى استدعاء ي ف سمة قيمة كائن خلية م<mark>عين.</mark>

في هذا المثال ستستخدم ملف إكسل للتغذية لطباعة عدد ا**لسعرات الحرارية (**kCal) من الحليب. كما رأيت من قبل، يحتوي هذا ي ف ي عدد السان متستخدم منك إلسن للتنديد *ل*صول عن ال**سعرات الحرارية (KCal ) من الح**ليب. من أريب من عبر، يحتوي للتا<br>الملف على 12 سطرًا و12 عمودًا. للحصول على عدد **السعرات الحرارية (**kCal) من الحليب، عليك أولًا العثور على موقع هذە الخلية. "**3C** "ثم يمكنك استدعاء سمة القيمة � ي ف

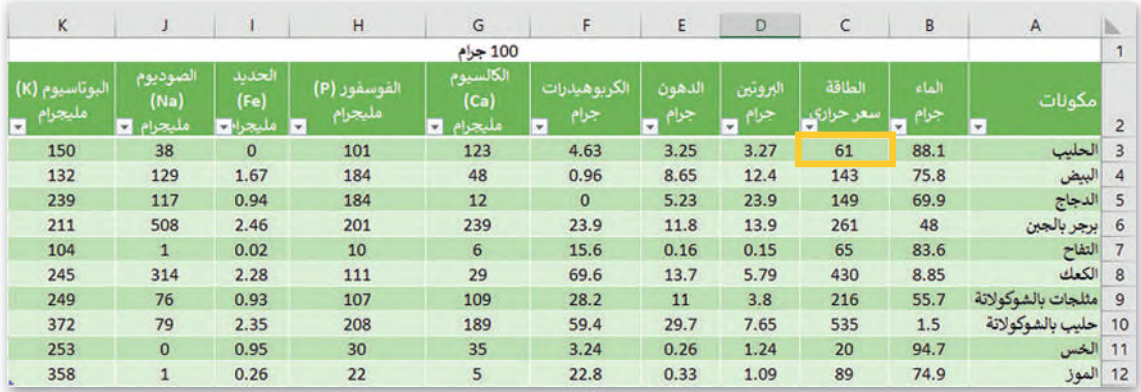

```
import openpyxl
path = "nutrition.xlsx"
wb = openpyxl.load_workbook(path)
sheet obj = wb['arabic']position = "C3"
cell = sheet_obj[position]
value = cell.value
print(value)
```
61

### **الوصول إ� قيمة أ�� ث من خلية واحدة**

.<br>افترض الآن أنك تريد الحصول على جميع الحقائق الغذائية للحليب. يمكنك العثور يدويًا على موقع كل خلية ثم استدعاء سمة قيمتها، ي ف احترض أرض أنت ترتد الحصول في جسيم الحصلي المدانية لتحتيب. يستنت التعور يتوي في موجع بن حديد لم استنتف مستة تيسها<br>ولكن ذلك سيستغرق وقتًا طويلًا ومن الممكن أيضًا أن تكون قد ارتكبت بعض الأخطاء. لذلك، يوجد دالتان لهما وظيفتان اختيار أك� � من خلية واحدة وهما **rows\_iter** <sup>و</sup>**cols\_iter**.

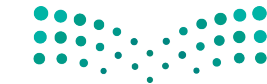

وزارة التصليم Ministry of Education<br>229<br>2023 - 1445

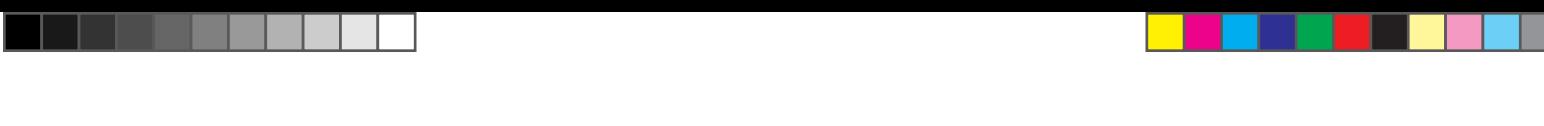

**Iter\_rows دالة** .<br>تُستخدام دالة **Iter\_rows ع**ندما تريد الحصول على جميع القيم لسطر أو أكثر في ورقة عمل إكسل. ي ف

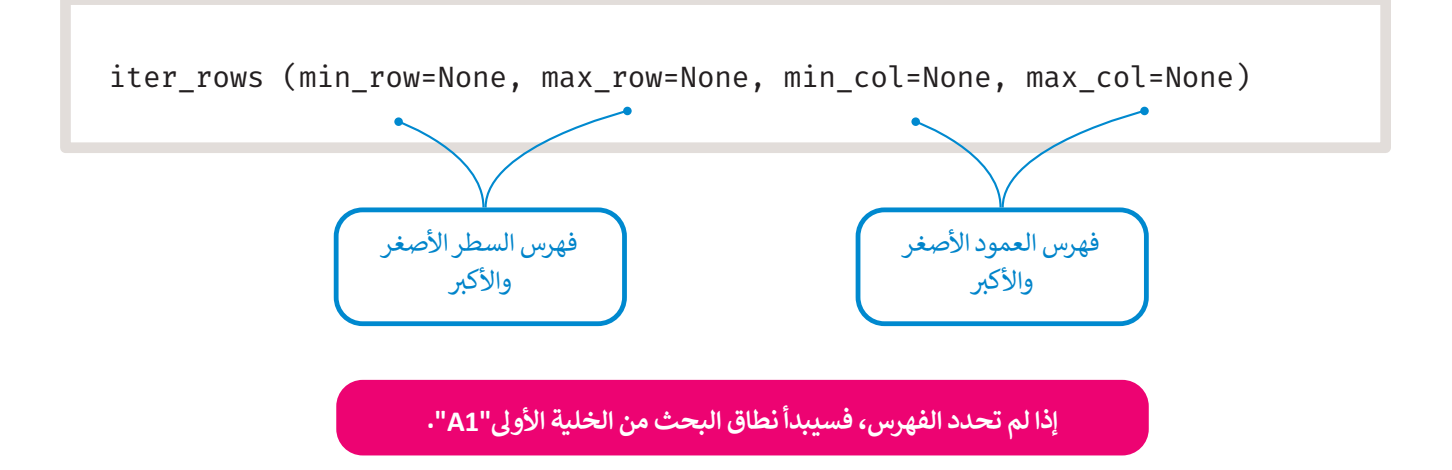

س�ستخدم دالة **rows\_iter** الآن للحصول عىل جميع الحقائق الغذائية للحليب. عليك الحصول عىل جميع مواقع الخاليا لسطر الحليب، وهو "**D3** "ثم استدعاء سمة القيمة.

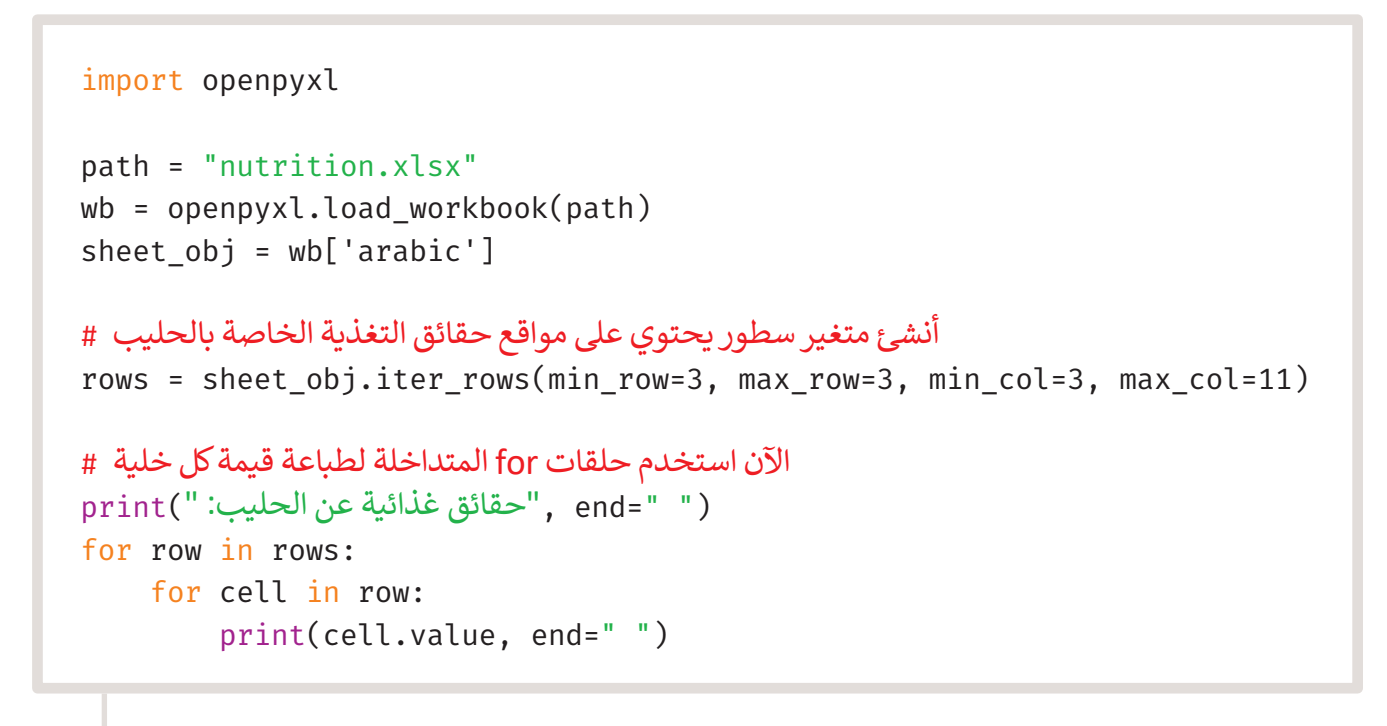

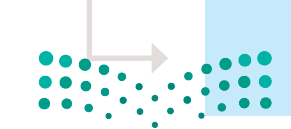

حقائق غذائية عن الحليب: 88.1 61 3.27 3.25 5.63 123 101 0 38 150

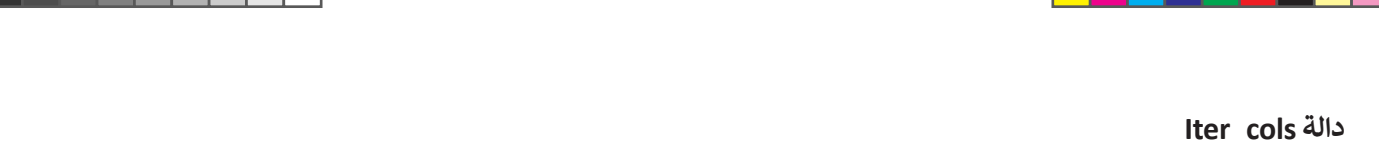

.<br>تُستخدام دالة **Iter\_cols ع**ندما تريد الحصول على جميع القيم لعمود أو أكثر في ورقة عمل إكسل. ي ف

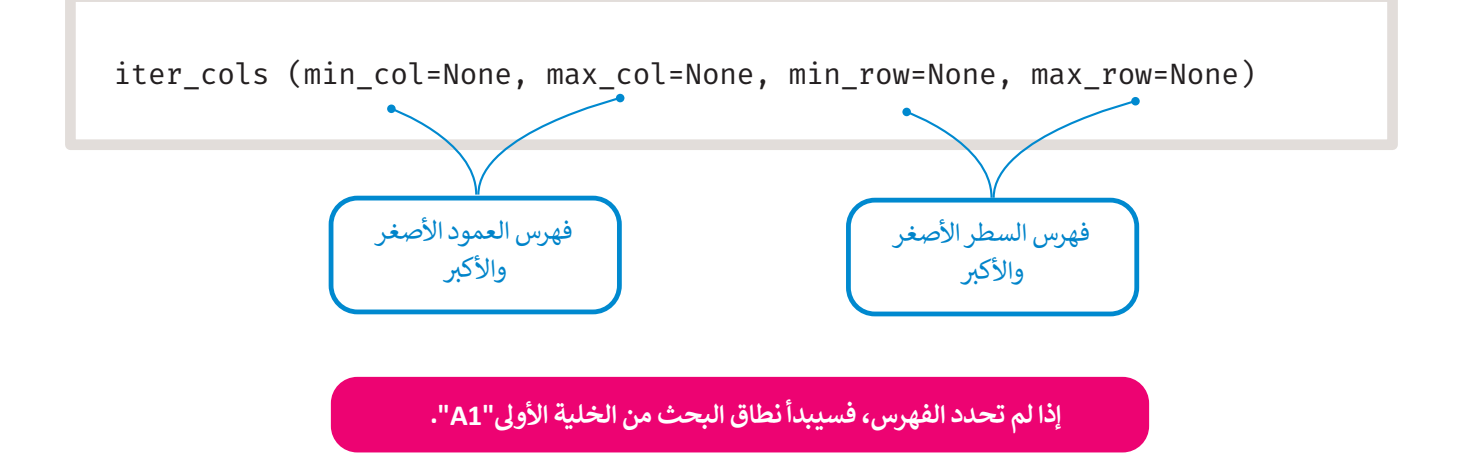

ستستخدم **Iter\_cols ل**لحصول على عدد السعرات الحرارية (kCal) لجميع المكونات الموجودة في ورقة العمل. ستحتاج إلى الحصول ي ف عىل مواقع جميع الخاليا ثم استدعاء سمة القيمة.

```
import openpyxl
path = "nutrition.xlsx"
wb = openpyxl.load_workbook(path)
sheet_obj = wb['arabic']
أنشئ متغير Cols يحتوي على مواقع حقائق الطاقة لجميع المكونات #
cols = sheet_obj.iter_cols(min_col=3, max_col=3, min_row=3, max_row=12)
الآن استخدم حلقات for المتداخلة لطباعة قيمة كل خلية #
(" "=end ,"السعرات الحرارية لجميع المكونات: ")print
for col in cols:
     for cell in col:
          print(cell.value, end=" ")
```
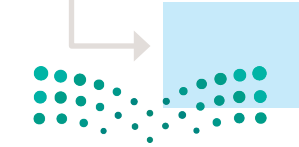

السعرات الحرارية لجميع المكونات: 61 143 149 261 65 430 216 535 20 89

وزارة التصليم Ministry of Education<br>231<br>2023 - 1445

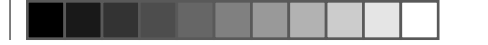

### **كتابة القيم**

ي ف لقد تعلمت كيفية الحصول على الخلايا والقيم من ورقة العمل. من الأمور المهمة عند العمل على ملفات إكسل هي كتابة القيم في ي الخلايا، حيث يمكنك إما إنشاء سطور وأعمدة جديدة وإضافة قيم في خلايا فارغة، أو يمكنك تغيير قيم الخلايا الموجودة. ي ف ي يمكنك تغي� قيمة الخلية باستخدام دالة **الخلية** )cell).

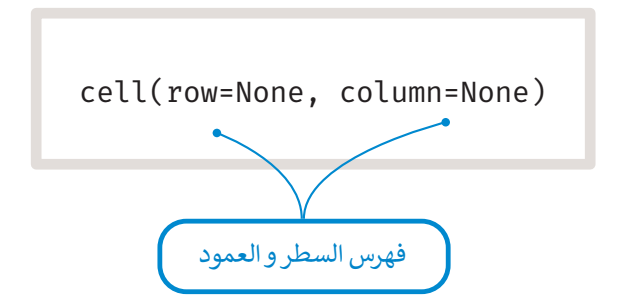

ستعمل على ملف التغذية في إكسل وتغير القيم الموجودة. في هذا الملف، ستُحسب قيم العناصر الغذائية لكل مكون في كل 100 جرام. ي ف ي ف ي ف ֦֧<u>֓</u>֖֚֓ إذا كنت ترغب في تحويل هذه القيم لإظهارها في كل 30 جرامًا من المكونات، فيجب عليك تغيير كل قيمة وفقًا للصيغة التالية: ي ف ي ف

**new\_value = old\_value \* 30 � 100**

.<br>ل**َّا تغيير قيمة "B1" من "100 جرام" إلى "30 جرام".** عليك أولا

عند حفظ التغييرات في ملف إكسل من خلال أوامر **ي ن بايثون و�لا فلن بايثون، يجب فتح الملف فقط � ي ن** تحدث التغييرات، وستظهر رسالة خطأ في حال كان **ي ن** ملف الإكسل مفتوحًا في برنامج إكسل في نفس الوقت. **ي ن ي ن ً**

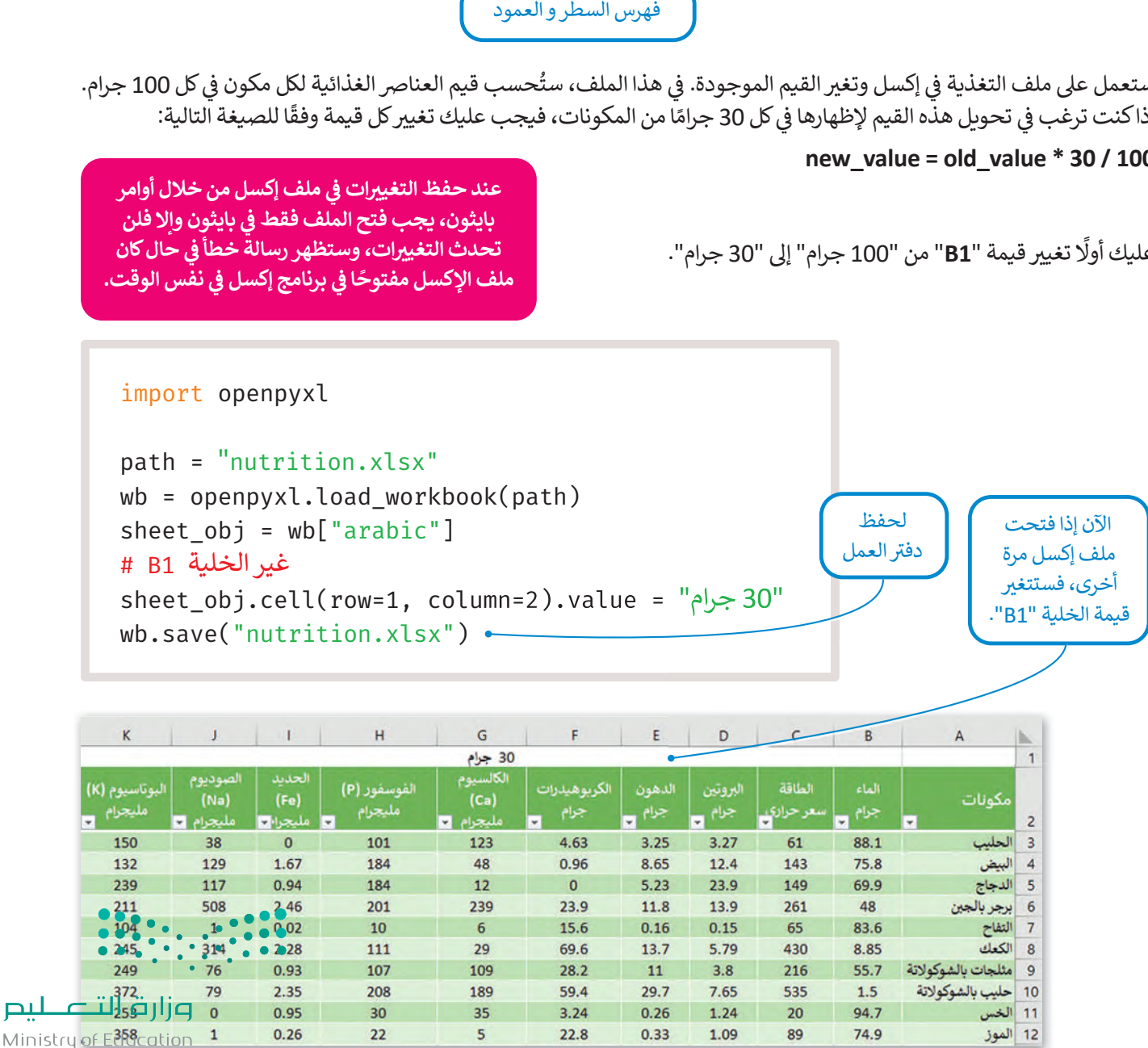

لتغيير كل خلية تغذية عليك بتطبيق الصيغة ثم حفظ دفتر العمل. للقيام بذلك، عليك استخدام حلقتين f**or ،** واحدة تمر عبر كل سطر والأخرى تمر عبر كل عمود.

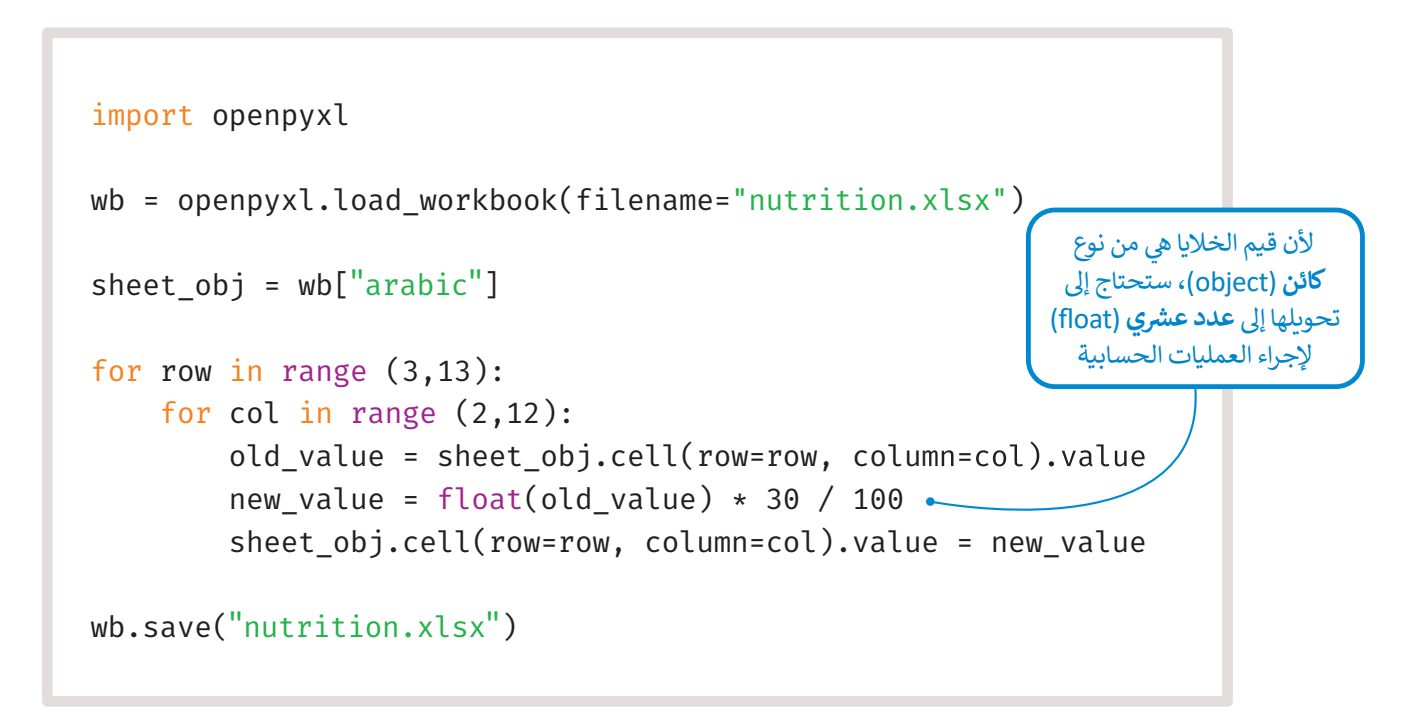

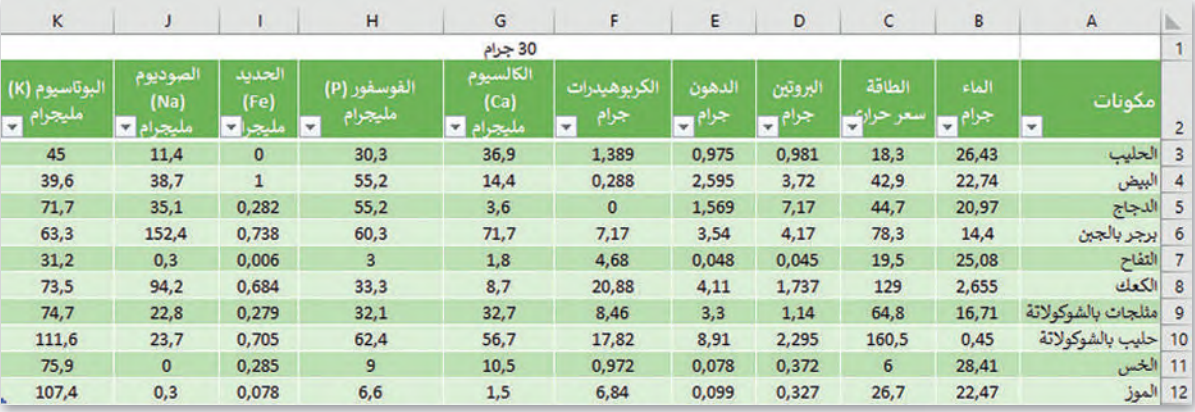

كما ترى فقد تغيرت جميع القيم الغذائية، واستغرقت هذه المهمة وقتًا أقل بكثير من تغيير كل قيمة يدويًا. هذا النوع من الأتمتة س حرب حدد حدرت بسبي حديم حددة وسيد وستحرجت.<br>مفيد للغاية خاصة إذا كنت تعمل مع ملفات كبيرة جدًا.

وزارة التصليم Ministry of Education<br>233<br>2023 - 1445

#### **ا ً لنطبق مع**

**تدريب 1**

اكتب ناتج المقطع البرمجي التالي:

```
import openpyxl
wb = openpyxl.load_workbook(filename="nutrition.xlsx")
sheet_obj = wb["arabic"]rows = sheet_obj.iter_rows(min_row=3, max_row=5, min_col=1, max_col=11)
for row in rows:
     for cell in row:
         print(cell.value, end=" ")
     print(" ")
```
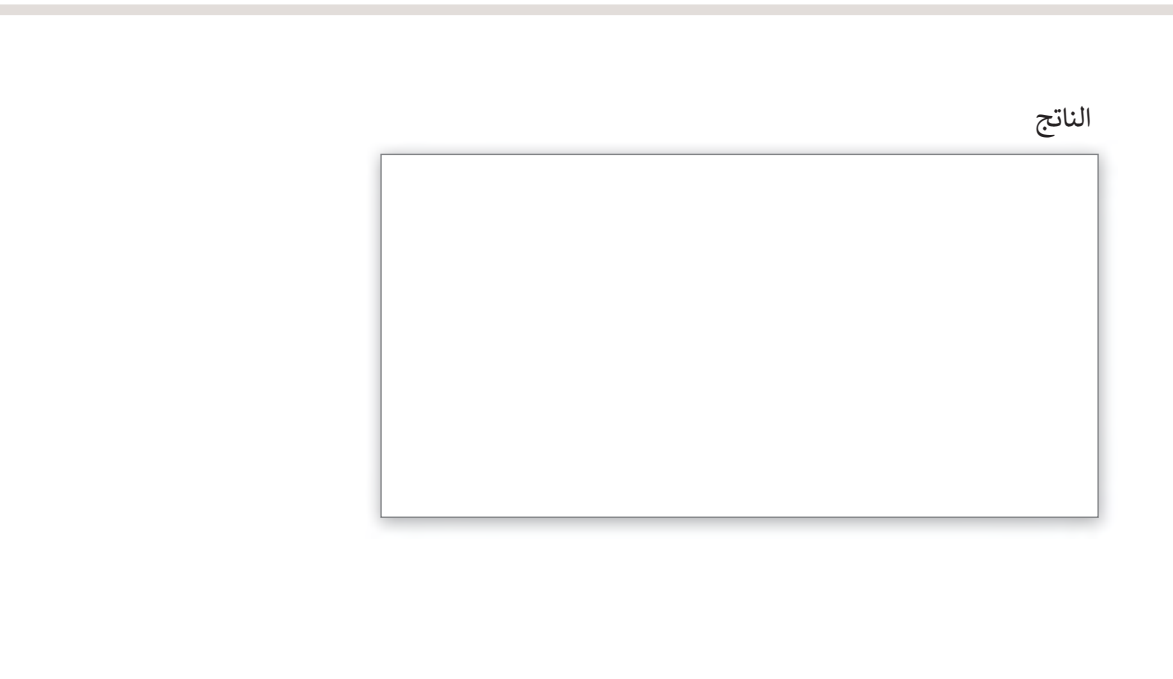

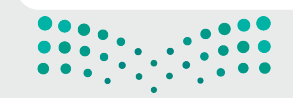

## **تدريب 2**

**نامج التا�؟ وما مخرجاته؟ � ما وظيفة ال� ي**

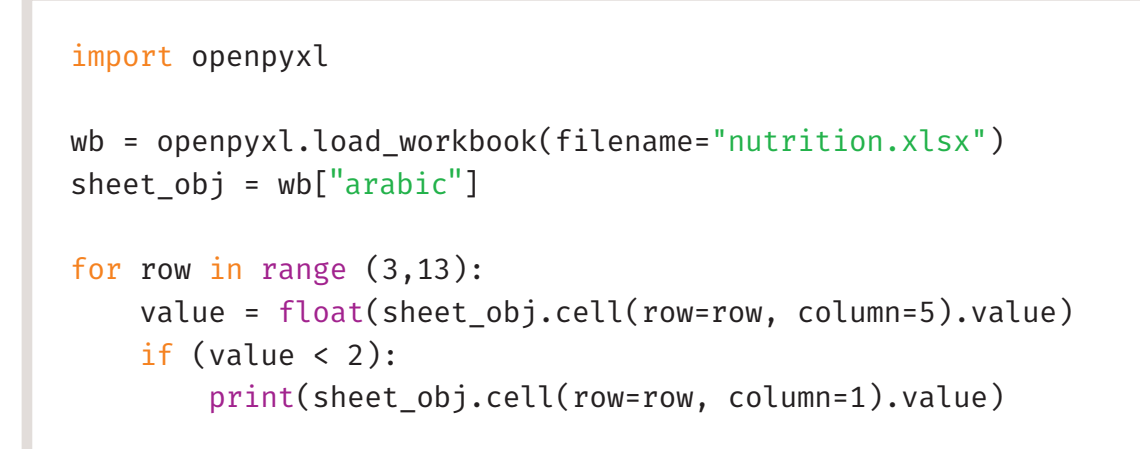

الناتج

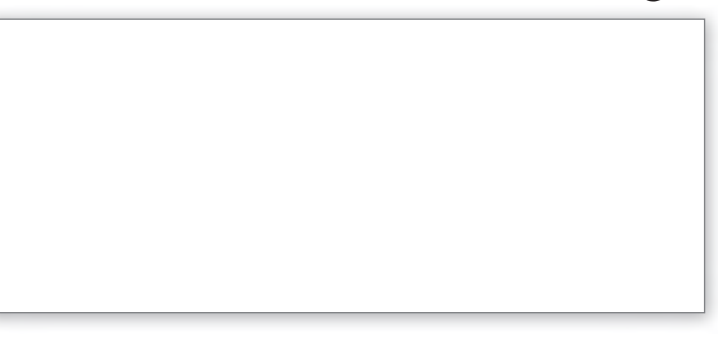

## **تدريب 3**

**� ا باستخدام مكتبة أوب�ن بيكسل (openpyxl(، يعمل عيل تحميل مجموعة بيانات ً ا�تب برنامج ملف التغذية و طباعة قيم عناوين الأعمدة.**

**تدريب 4**

اكتب برنامجًا باستخدام مكتبة أوبين بيكسل (openpyxl)، يعمل على تحميل **مُجْمَوْعَةٍ بِيانًاتٍّ** ، **ملف التغذية و طباعة جميع القيم الغذائية الأصغر من .25**وزارة التصليم

Ministry of Education<br>2353 - 1445

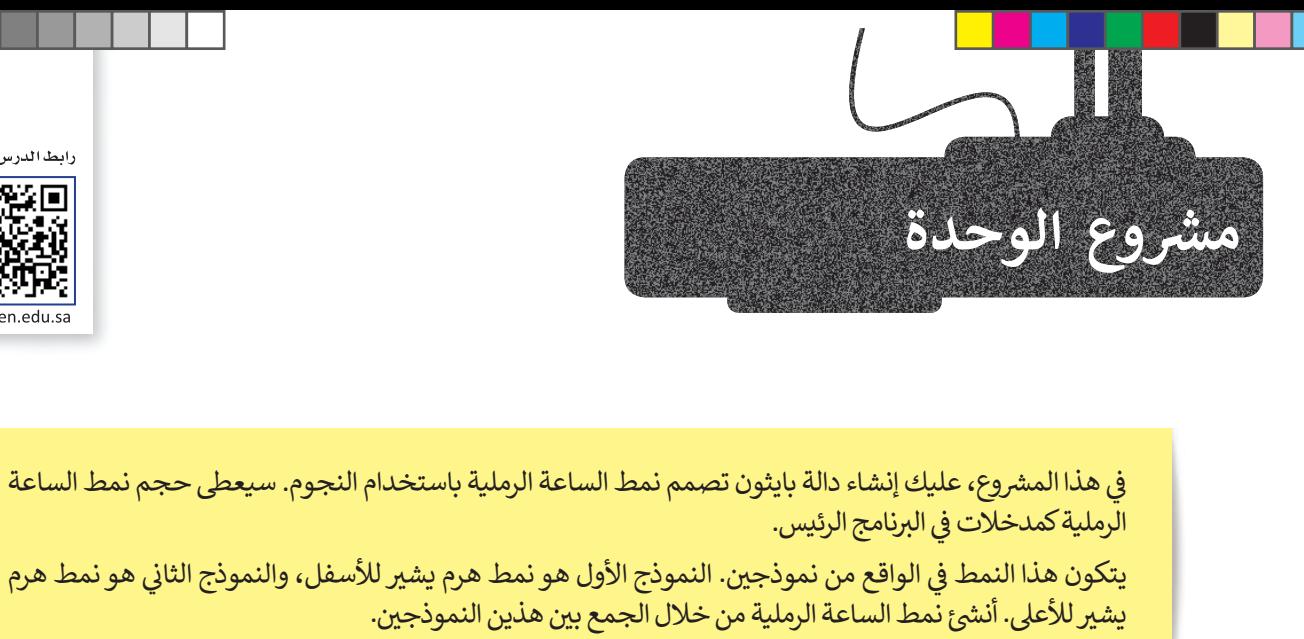

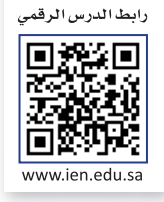

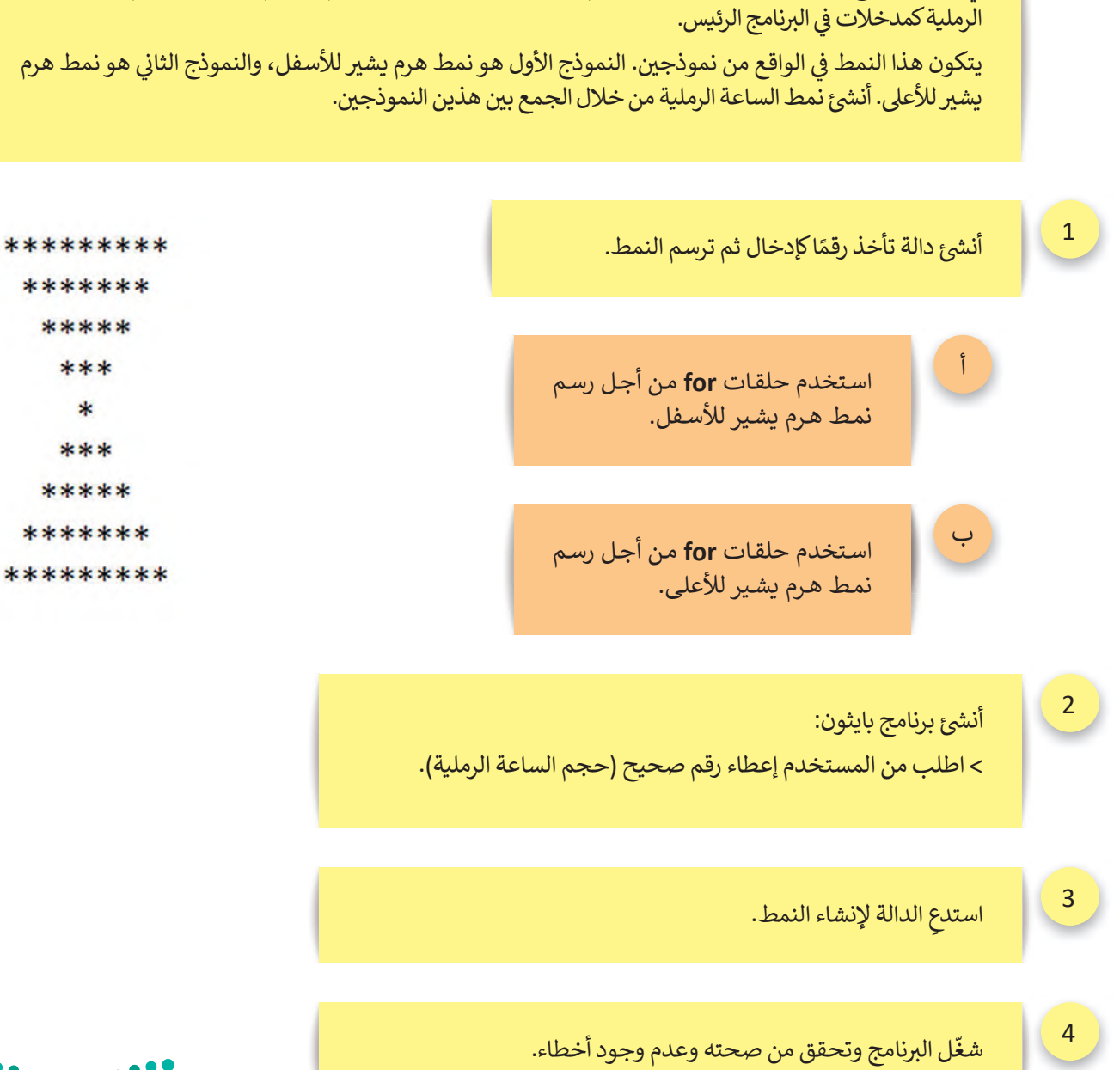

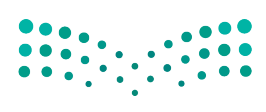

### **الختام � ي**<br>وي المالي<br>بالمالي<br>بالمالي

### **جدول المهارات**

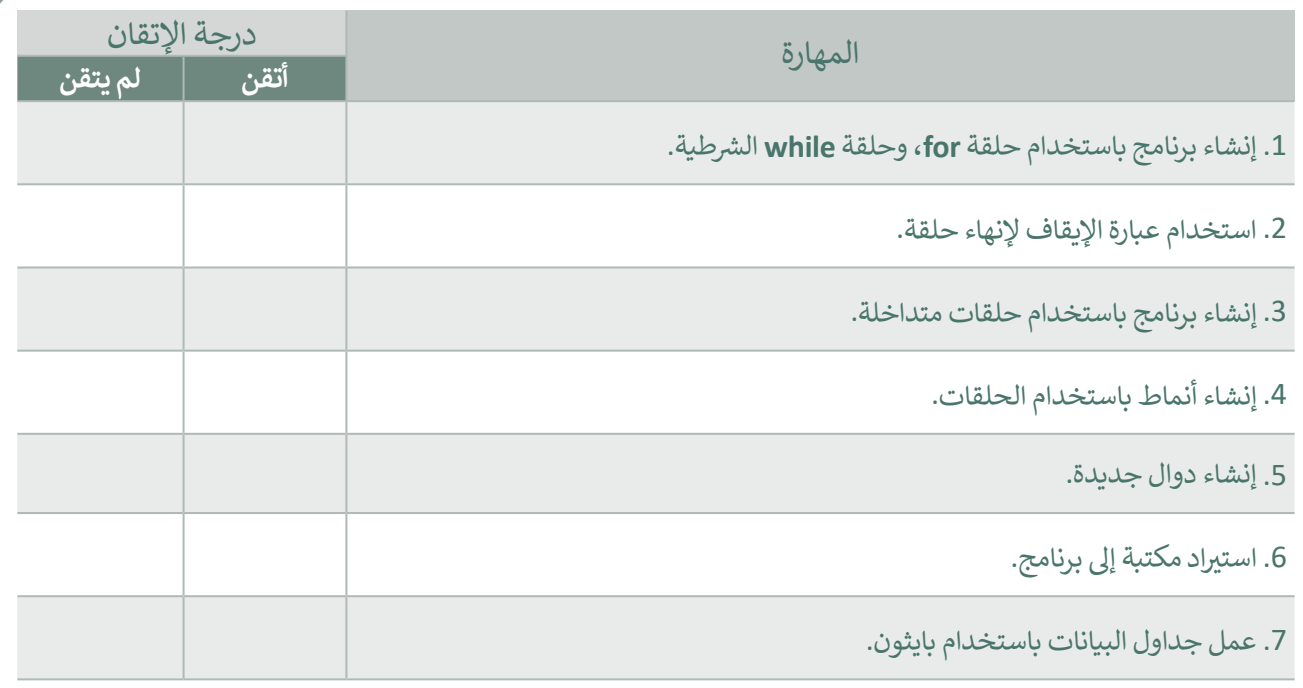

### **المصطلحات**

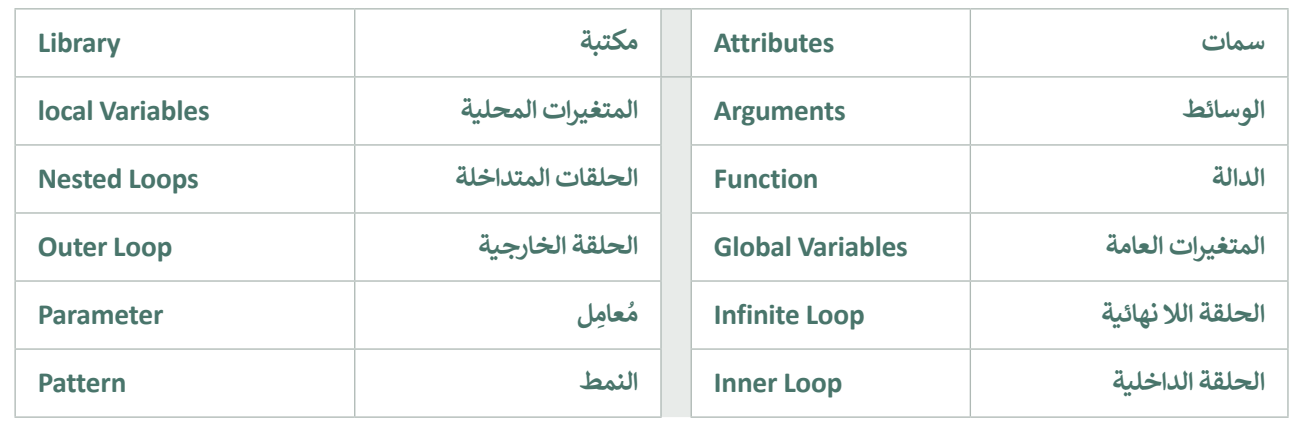

وزارة التصليم Ministry of Education

ш

**� اخت� نفسك**

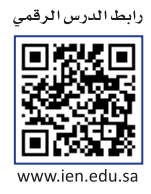

# **السؤال الأول**

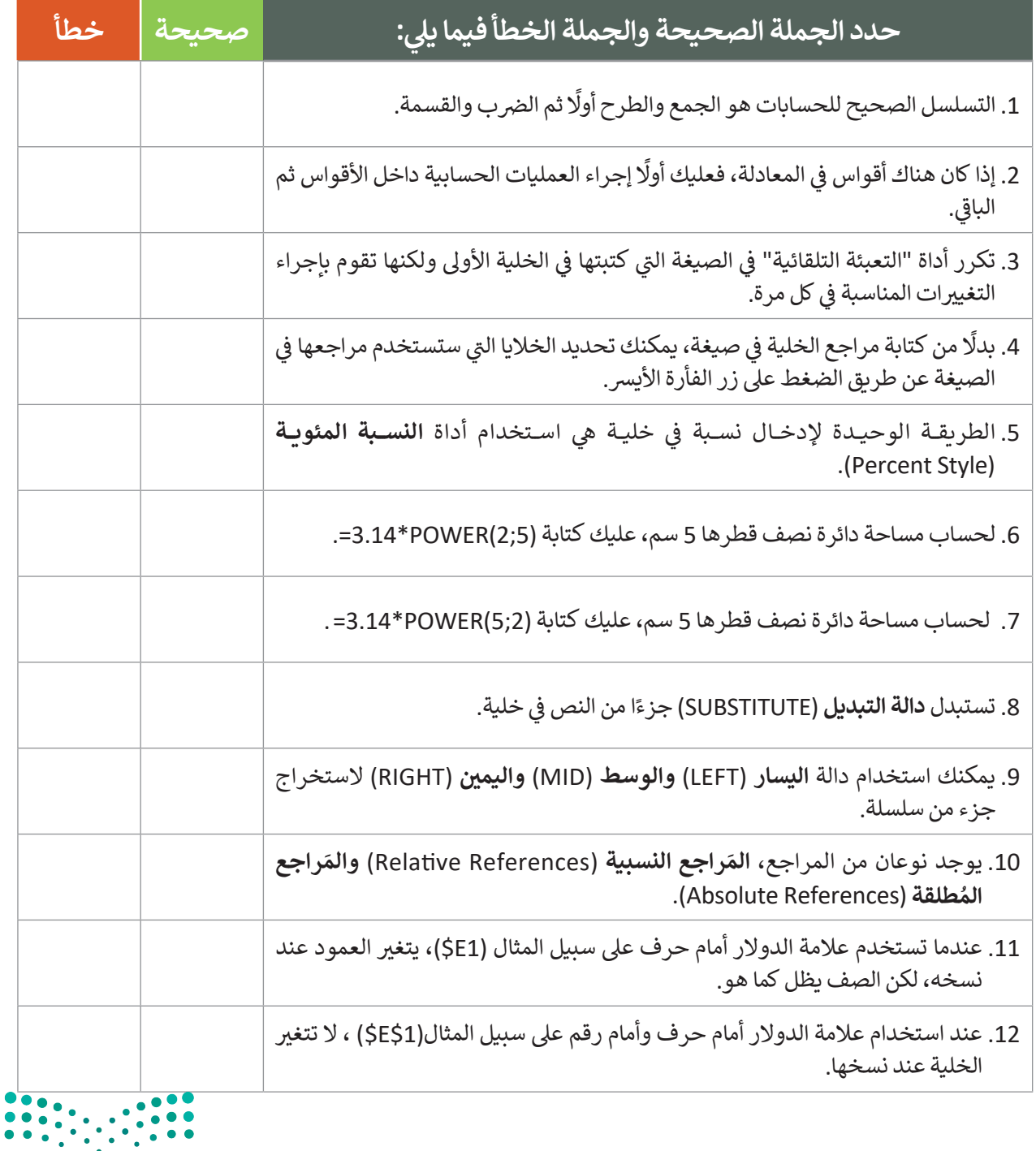

#### **ي ن السؤال الثا�**

 $\Box$ 

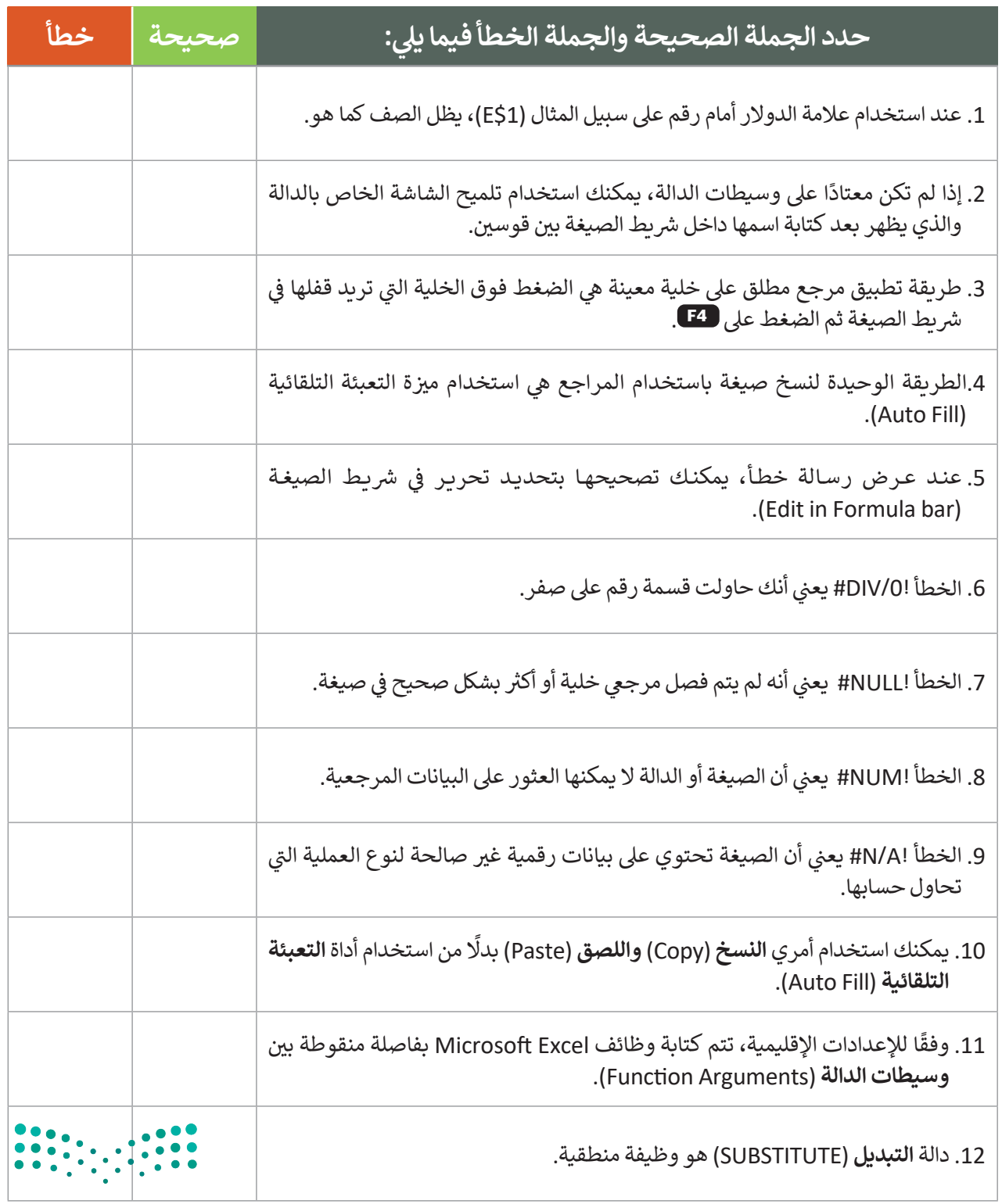

وزارة التصليم  $\frac{239}{2023}$  - 1445

# **السؤال الثالث**

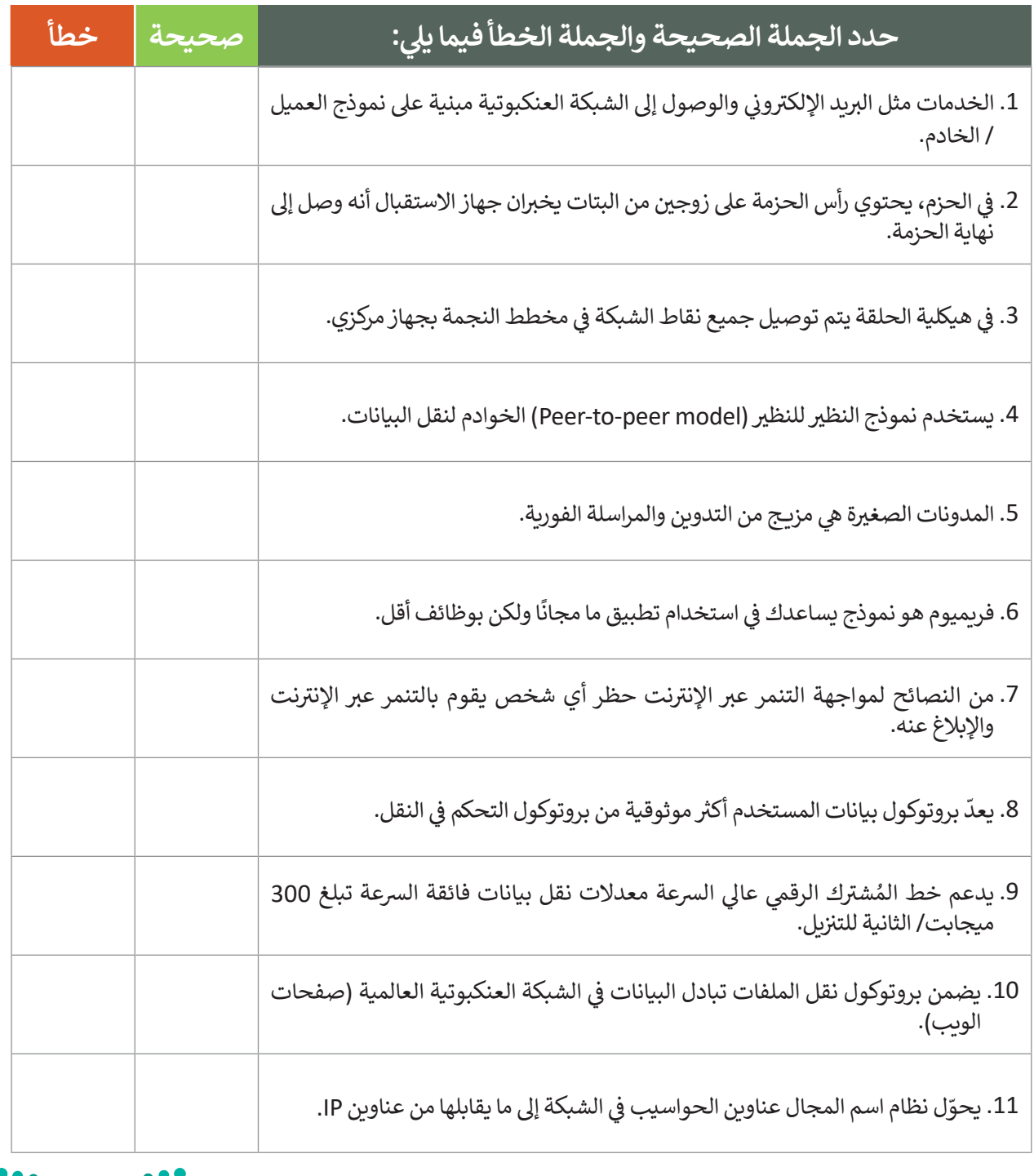

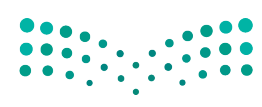

# **السؤال الرابع**

 $\Box$ 

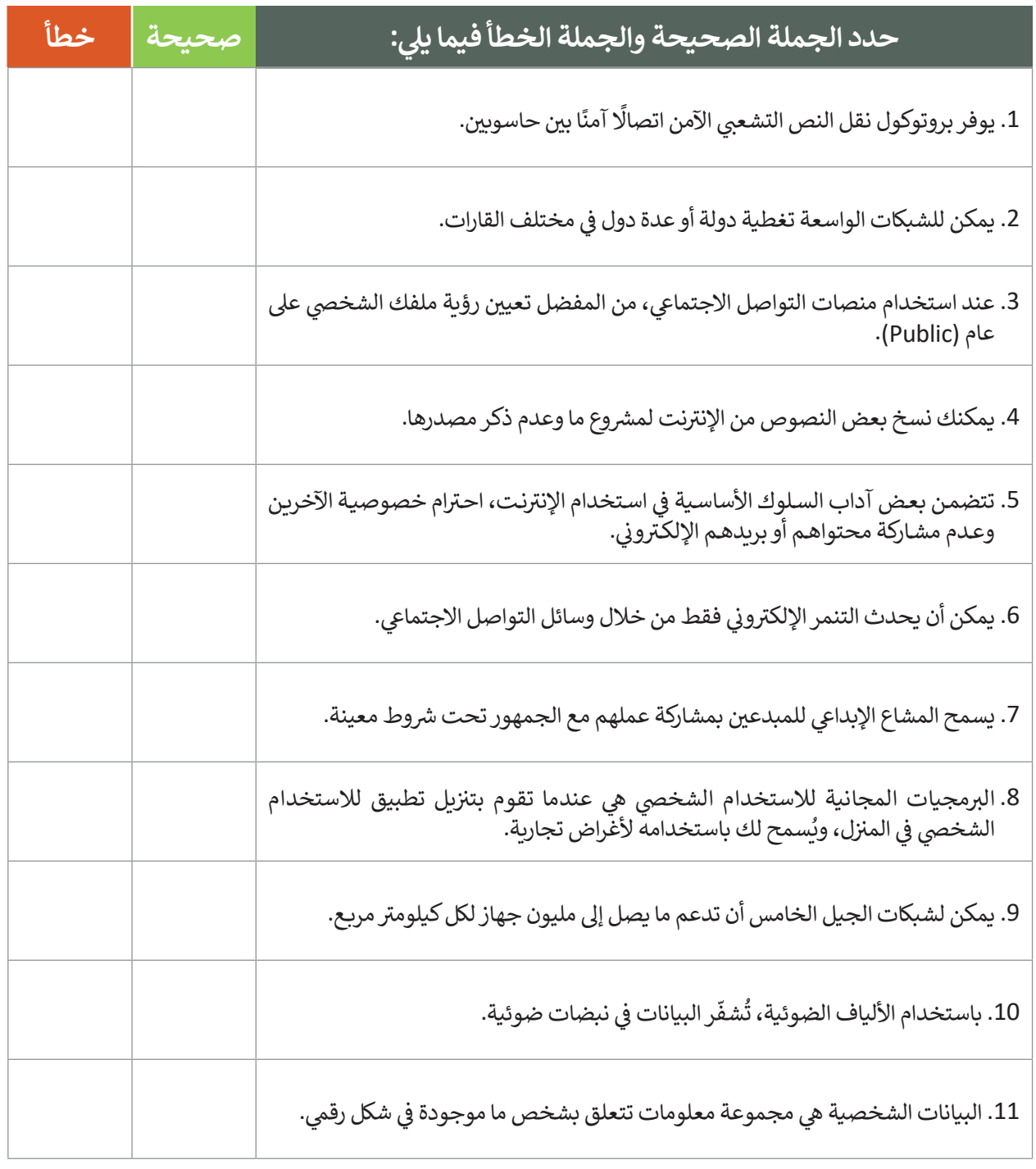

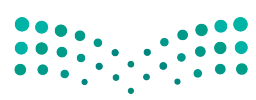

وزارة التصليم  $241$ <br>Ministry of Education<br>2023 - 1445

## **السؤال الخامسالسؤال الخامس**

**ِ أدخ � ل قيم المتغ� � ات أثناء تنفيذ ال�نامج. � ض أن إدخال المتغ� x هو دائما الرقم اف� ت .15**

 $a = 0$ for i in range $(1,6)$ :  $x = int(input())$  $a = a + x$  if i%5 = 0:  $y = a / 5$ print(a,x,y)

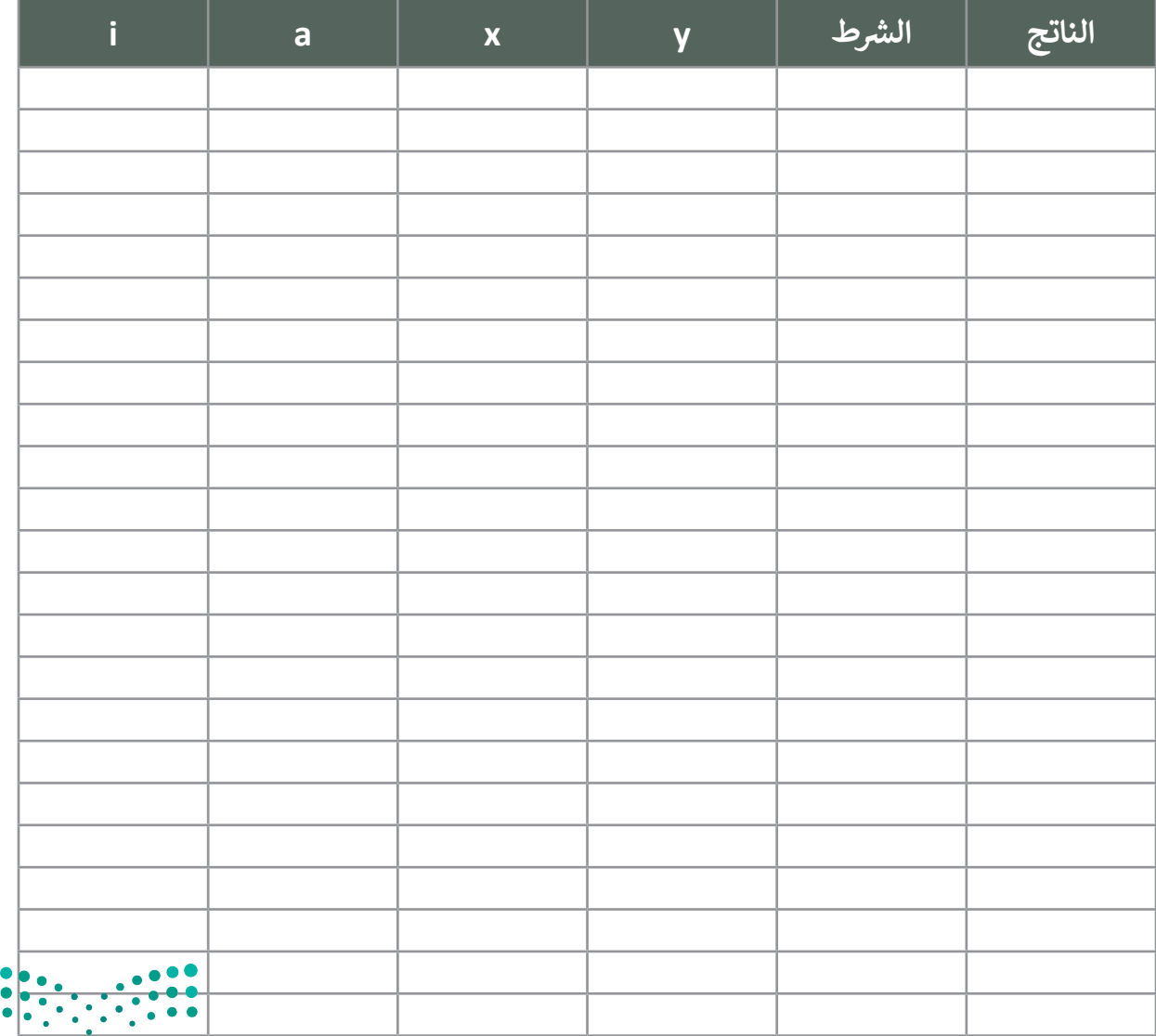

وزارة التصليم

 $\bullet$ 

Ministry of Education  $2023 - 1445$ 

## **السؤال السادسالسؤال السادس**

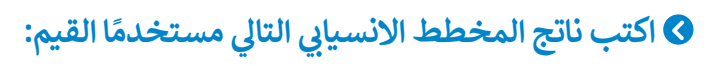

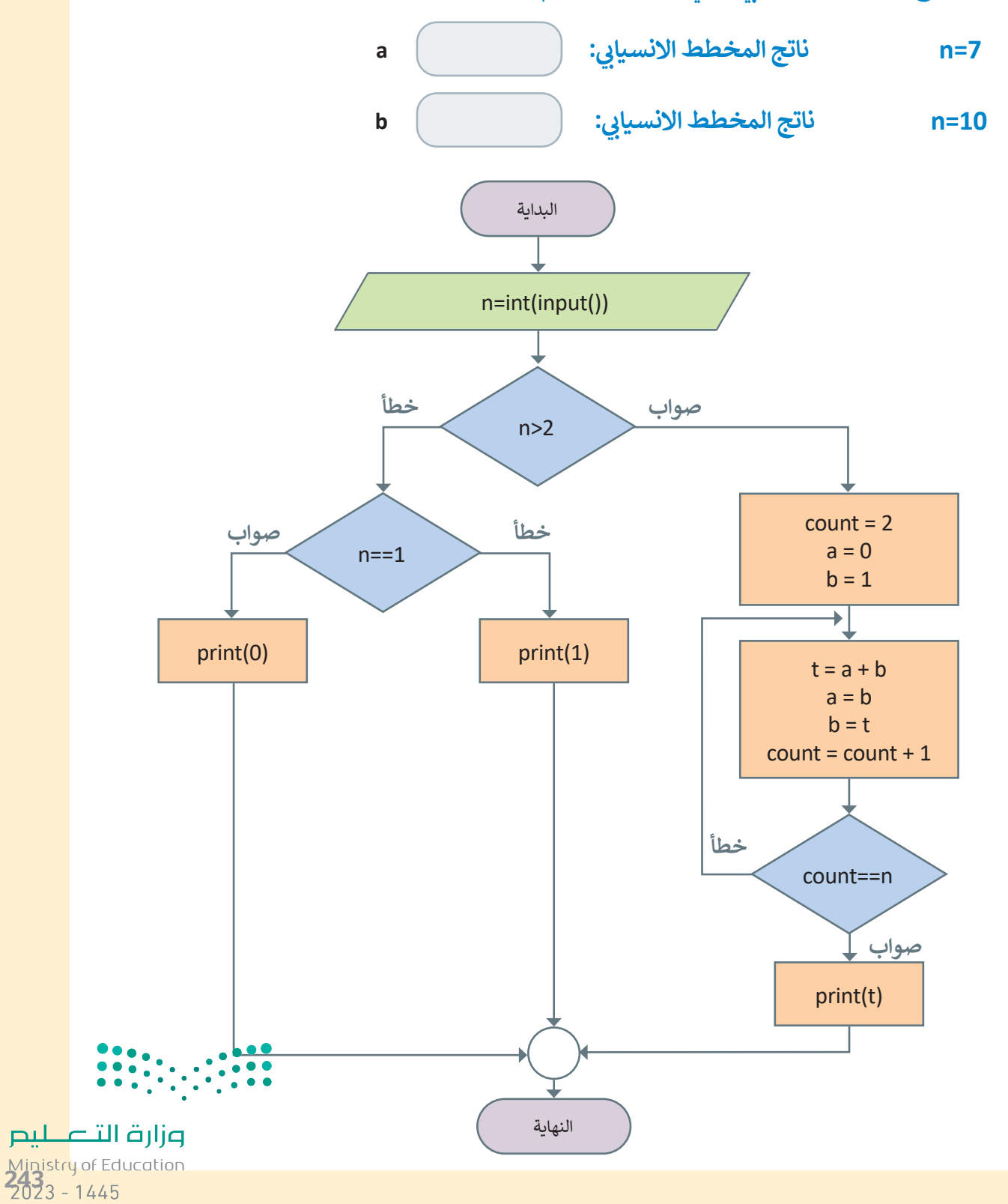